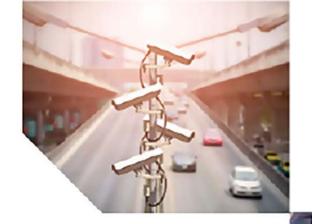

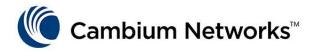

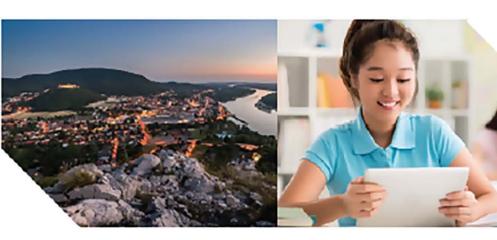

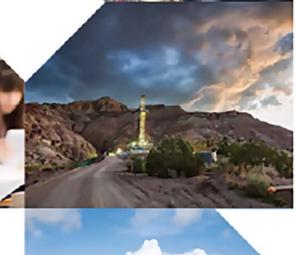

USER GUIDE

ePMP (802.11ac/ax)

System Release 4.7

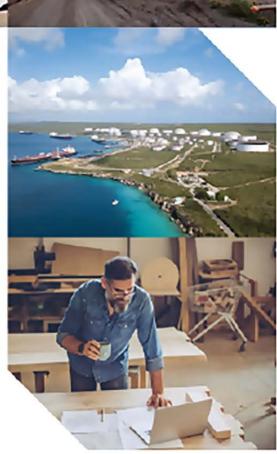

#### Reservation of Rights

Cambium reserves the right to make changes to any products described herein to improve reliability, function, or design, and reserves the right to revise this document and to make changes from time to time in content hereof with no obligation to notify any person of revisions or changes. Cambium recommends reviewing the Cambium Networks website for the latest changes and updates to products. Cambium does not assume any liability arising out of the application or use of any product, software, or circuit described herein; neither does it convey license under its patent rights or the rights of others. It is possible that this publication may contain references to, or information about Cambium products (machines and programs), programming, or services that are not announced in your country. Such references or information must not be construed to mean that Cambium intends to announce such Cambium products, programming, or services in your country.

#### Copyrights

This document, Cambium products, and 3<sup>rd</sup> Party software products described in this document may include or describe copyrighted Cambium and other 3<sup>rd</sup> Party supplied computer programs stored in semiconductor memories or other media. Laws in the United States and other countries preserve for Cambium, its licensors, and other 3<sup>rd</sup> Party supplied software certain exclusive rights for copyrighted material, including the exclusive right to copy, reproduce in any form, distribute and make derivative works of the copyrighted material. Accordingly, any copyrighted material of Cambium, its licensors, or the 3<sup>rd</sup> Party software supplied material contained in the Cambium products described in this document may not be copied, reproduced, reverse engineered, distributed, merged or modified in any manner without the express written permission of Cambium. Furthermore, the purchase of Cambium products shall not be deemed to grant either directly or by implication, estoppel, or otherwise, any license under the copyrights, patents or patent applications of Cambium or other 3rd Party supplied software, except for the normal non-exclusive, royalty free license to use that arises by operation of law in the sale of a product.

#### Restrictions

Software and documentation are copyrighted materials. Making unauthorized copies is prohibited by law. No part of the software or documentation may be reproduced, transmitted, transcribed, stored in a retrieval system, or translated into any language or computer language, in any form or by any means, without prior written permission of Cambium.

#### License Agreements

The software described in this document is the property of Cambium and its licensors. It is furnished by express license agreement only and may be used only in accordance with the terms of such an agreement.

#### **High Risk Materials**

Cambium and its supplier(s) specifically disclaim any express or implied warranty of fitness for any high-risk activities or uses of its products including, but not limited to, the operation of nuclear facilities, aircraft navigation or aircraft communication systems, air traffic control, life support, or weapons systems ("High Risk Use").

This product is not restricted in the EU. Any High Risk is unauthorized, is made at your own risk and you shall be responsible for any and all losses, damage or claims arising out of any High-Risk Use.

© 2023 Cambium Networks Limited. All rights reserved

# Contents

| Contents                                                | 3  |
|---------------------------------------------------------|----|
| About This User Guide                                   | 15 |
| Problems and warranty                                   | 15 |
| Reporting problems                                      | 15 |
| Repair and service                                      | 15 |
| Warranty                                                | 15 |
| Security advice                                         | 16 |
| Precautionary statements                                | 16 |
| Warning                                                 | 16 |
| Federal Communication Commission Interference Statement | 16 |
| IC Interference Statement                               | 17 |
| Attention                                               | 18 |
| Note                                                    | 18 |
| Caring for the environment                              | 18 |
| In EU countries                                         | 18 |
| In non-EU countries                                     | 19 |
| Chapter 1: Product Description                          | 20 |
| Overview of ePMP                                        | 20 |
| Purpose – ePMP portfolio                                | 20 |
| ePMP 3000                                               | 20 |
| ePMP 3000L                                              | 22 |
| ePMP MP 3000 MicroPoP                                   | 23 |
| ePMP 4500C                                              | 23 |
| ePMP 4500                                               | 24 |
| ePMP 4600                                               | 25 |
| ePMP 4600L                                              | 26 |
| ePMP 4500L                                              | 27 |
| ePMP 5/6GHz 4 x 4 sector antenna                        | 29 |

|     | Force 300-25                              | 29   |
|-----|-------------------------------------------|------|
|     | Force 300-19                              | 30   |
|     | Force 300-19R                             | 3    |
|     | Force 300-16                              | 33   |
|     | Force 300-13                              | 34   |
|     | Force 300-13L                             | 35   |
|     | Force 300 CSM                             | 35   |
|     | Force 300 CSML                            | 37   |
|     | Force 425                                 | 37   |
|     | Force 400C                                | 38   |
|     | Force 4600C                               | 38   |
|     | Force 5/6GHz 2 x 2 dish antenna           | 39   |
|     | Force 4525                                | 39   |
|     | Force 4525L                               | 40   |
|     | Force 4625                                | 40   |
| Тур | oical installation equipment              | 4    |
| Wir | reless operation                          | 42   |
|     | MU-MIMO                                   | 42   |
|     | MIMO                                      | 42   |
|     | Smart beamforming (ePMP 2000/3000 series) | . 42 |
|     | Smart antenna key advantages              | 43   |
|     | Time-division duplexing                   | 43   |
|     | OFDM and channel bandwidth                | 43   |
|     | Adaptive modulation                       | 44   |
|     | Radar avoidance                           | 44   |
|     | Encryption                                | . 44 |
|     | Country codes                             | 44   |
|     | Further reading on wireless operation     | 45   |
| Sys | tem management                            | 45   |
|     | Management agent                          | . 45 |

|    | Webserver                                    | 46 |
|----|----------------------------------------------|----|
|    | SNMP                                         | 46 |
|    | Network Time Protocol (NTP)                  | 46 |
|    | Software upgrade                             | 46 |
|    | Further reading on system management         | 47 |
| Ch | hapter 2: System Hardware                    | 48 |
|    | Site planning                                | 49 |
|    | Site installation                            | 49 |
|    | Grounding and lightning protection           | 49 |
|    | Lightning protection zones                   | 51 |
|    | ePMP 3000 Access Point                       | 52 |
|    | ePMP 3000 Access Point description           | 53 |
|    | ePMP 3000 Access Point part numbers          | 53 |
|    | ePMP 3000 Access Point mounting bracket      | 54 |
|    | ePMP 3000 Access Point interfaces            | 55 |
|    | ePMP 3000 Access Point specifications        | 55 |
|    | ePMP 3000 Access Point heater                | 56 |
|    | ePMP 3000 Access Point wind loading          | 56 |
|    | ePMP 3000 Access Point software packages     | 57 |
|    | ePMP 3000L Access Point                      | 57 |
|    | ePMP 3000L Access Point description          | 58 |
|    | ePMP 3000L Access Point part numbers         | 58 |
|    | ePMP 3000L Access Point mounting bracket     | 59 |
|    | ePMP 3000L Access Point interfaces           | 60 |
|    | ePMP 3000L Access Point specifications       | 60 |
|    | ePMP 3000L Access Point heater               | 61 |
|    | ePMP 3000L Access Point wind loading         | 61 |
|    | ePMP 3000L Access Point software packages    | 62 |
|    | ePMP MP 3000 MicroPoP                        | 63 |
|    | ePMP MP 3000 MicroPoP integrated description | 63 |

|     | ePMP MP 3000 MicroPoP part numbers            | 63 |
|-----|-----------------------------------------------|----|
|     | ePMP MP 3000 MicroPoP interfaces              | 64 |
|     | ePMP MP 3000 MicroPoP specifications          | 65 |
|     | ePMP MP 3000 MicroPoP heater                  | 65 |
|     | ePMP MP 3000 MicroPoP wind loading            | 66 |
|     | ePMP MP 3000 MicroPoP software packages       | 67 |
| ePN | 1P 4500C Access Point                         | 67 |
|     | ePMP 4500C Access Point description           | 67 |
|     | ePMP 4500C Access Point part numbers          | 68 |
|     | ePMP 4500C Access Point mounting bracket      | 7C |
|     | ePMP 4500C Access Point interfaces            | 70 |
|     | ePMP 4500C Access Point specifications        | 7  |
|     | ePMP 4500C Access Point heater                | 7  |
|     | ePMP 4500C Access Point wind loading          | 72 |
|     | ePMP 4500C Access Point mounting instructions | 73 |
|     | ePMP 4500C Access Point software packages     | 73 |
| ePN | 1P 4500 Access Point                          | 74 |
|     | ePMP 4500 Access Point description            | 74 |
|     | ePMP 4500 Access Point part numbers           | 74 |
|     | ePMP 4500 Access Point mounting bracket       | 76 |
|     | ePMP 4500 Access Point interfaces             | 76 |
|     | ePMP 4500 Access Point specifications         | 77 |
|     | ePMP 4500 Access Point heater                 | 78 |
|     | ePMP 4500 Access Point wind loading           | 78 |
|     | ePMP 4500 Access Point mounting instructions  | 79 |
|     | ePMP 4500 Access Point software packages      | 80 |
| ePN | 1P 4600 Access Point                          | 80 |
|     | ePMP 4600 Access Point description            | 80 |
|     | ePMP 4600 Access Point part numbers           | 8  |
|     | ePMP 4600 Access Point mounting bracket       | 82 |

|     | ePMP 4600 Access Point interfaces         | 82   |
|-----|-------------------------------------------|------|
|     | ePMP 4600 Access Point specifications     | . 83 |
|     | ePMP 4600 Access Point heater             | 83   |
|     | ePMP 4600 Access Point wind loading       | 84   |
|     | ePMP 4600 Access Point software packages  | 85   |
| ePN | 1P 4600L Access Point                     | . 85 |
|     | ePMP 4600L Access Point description       | . 85 |
|     | ePMP 4600L Access Point part numbers      | 86   |
|     | ePMP 4600L Access Point mounting bracket  | 87   |
|     | ePMP 4600L Access Point interfaces        | . 87 |
|     | ePMP 4600L Access Point specifications    | 88   |
|     | ePMP 4600L Access Point heater            | . 89 |
|     | ePMP 4600L Access Point wind loading      | 89   |
|     | ePMP 4600L Access Point software packages | 90   |
| ePN | 1P 4500L Access Point                     | . 90 |
|     | ePMP 4500L Access Point description       | .90  |
|     | ePMP 4500L Access Point part numbers      | 9    |
|     | ePMP 4500L Access Point mounting bracket  | 92   |
|     | ePMP 4500L Access Point interfaces        | . 93 |
|     | ePMP 4500L Access Point specifications    | 93   |
|     | ePMP 4500L Access Point heater            | . 94 |
|     | ePMP 4500L Access Point wind loading      | 94   |
|     | Mounting instructions                     | 96   |
|     | ePMP 4500L Access Point software packages | . 96 |
| ePN | 1P 5/6GHz 4 x 4 sector antenna            | 97   |
| For | ce 300-25                                 | 97   |
|     | Force 300-25 integrated description       | 97   |
|     | Force 300-25 part numbers                 | . 98 |
|     | Force 300-25 mounting bracket             | 99   |
|     | Force 300-25 interfaces                   | . 99 |

|    | Force 300-25 specifications          | 100 |
|----|--------------------------------------|-----|
|    | Force 300-25 heater                  | 100 |
|    | Force 300-25 wind loading            | 10  |
|    | Force 300-25 software packages       | 102 |
| Fo | rce 300-25L                          | 102 |
|    | Force 300-25L integrated description | 102 |
|    | Force 300-25L part numbers           | 103 |
|    | Force 300-25L interfaces             | 104 |
|    | Force 300-25L specifications         | 105 |
|    | Force 300-25L heater                 | 105 |
|    | Force 300-25L wind loading           | 106 |
|    | Force 300-25L software packages      | 107 |
| Fo | rce 300-19                           | 107 |
|    | Force 300-19 integrated description  | 107 |
|    | Force 300-19 part numbers            | 107 |
|    | Force 300-19 mounting bracket        | 108 |
|    | Force 300-19 interfaces              | 109 |
|    | Force 300-19 specifications          | 109 |
|    | Force 300-19 heater                  | 110 |
|    | Force 300-19 wind loading            | 110 |
|    | Force 300-19 software packages       | 11  |
| Fo | rce 300-19R                          | 11  |
|    | Force 300-19R integrated description | 11  |
|    | Force 300-19R part numbers           | 112 |
|    | Force 300-19R mounting bracket       | 113 |
|    | Force 300-19R interfaces             | 113 |
|    | Force 300-19R specifications         | 114 |
|    | Force 300-19R heater                 | 114 |
|    | Force 300-19R wind loading           | 115 |
|    | Force 300-19R software packages      | 116 |

| Fo | rce 300-16                           | 116 |
|----|--------------------------------------|-----|
|    | Force 300-16 integrated description  | 116 |
|    | Force 300-16 part numbers            | 116 |
|    | Force 300-16 interfaces              | 118 |
|    | Force 300-16 specifications          | 118 |
|    | Force 300-16 heater                  | 119 |
|    | Force 300-16 wind loading            | 119 |
|    | Force 300-16 software packages       | 120 |
| Fo | rce 300-13                           | 120 |
|    | Force 300-13 integrated description  | 120 |
|    | Force 300-13 part numbers            | 12  |
|    | Force 300-13 interfaces              | 122 |
|    | Force 300-13 specifications          | 122 |
|    | Force 300-13 heater                  | 123 |
|    | Force 300-13 wind loading            | 123 |
|    | Force 300-13 software packages       | 124 |
| Fo | rce 300-13L                          | 124 |
|    | Force 300-13L integrated description | 125 |
|    | Force 300-13L part numbers           | 125 |
|    | Force 300-13L interfaces             | 126 |
|    | Force 300-13L specifications         | 127 |
|    | Force 300-13L wind loading           | 128 |
|    | Force 300-13L LEDs                   | 128 |
|    | Force 300-13L software packages      | 129 |
| Fo | rce 300 CSM                          | 129 |
|    | Force 300 CSM description            | 129 |
|    | Force 300 CSM part numbers           | 129 |
|    | Force 300 CSM interfaces             | 13  |
|    | Force 300 CSM specifications         | 13  |
|    | Force 300 CSM heater                 | 132 |

| Force 300 CSM wind loading                     |     |
|------------------------------------------------|-----|
| Force 300 CSM software packages                | 133 |
| Force 300 CSML                                 | 133 |
| Force 300 CSML description                     | 133 |
| Force 300 CSML part numbers                    | 134 |
| Force 300 CSML interfaces                      | 135 |
| Force 300 CSML mounting bracket                | 135 |
| Force 300 CSML specifications                  | 136 |
| Force 300 CSML wind loading                    | 136 |
| Force 300 CSML LEDs                            | 137 |
| Force 300 CSML software packages               | 137 |
| Force 425                                      | 137 |
| Force 425 integrated description               | 138 |
| Force 425 part numbers                         | 138 |
| Force 425 mounting bracket with Range Extender | 140 |
| Force 425 interfaces                           | 140 |
| Force 425 specifications                       | 140 |
| Force 425 heater                               | 141 |
| Force 425 wind loading                         | 141 |
| Force 425 software packages                    | 142 |
| Force 400C                                     | 142 |
| Force 400C integrated description              | 142 |
| Force 400C part numbers                        | 143 |
| Force 400C interfaces                          | 144 |
| Force 400C specifications                      | 144 |
| Force 400C heater                              | 145 |
| Force 400C wind loading                        | 145 |
| Force 400C software packages                   | 146 |
| Force 4600C                                    | 146 |
| Force 4600C integrated description             | 146 |

|    | Force 4600C part numbers           | 147   |
|----|------------------------------------|-------|
|    | Force 4600C interfaces             | 148   |
|    | Force 4600C specifications         | 148   |
|    | Force 4600C heater                 | 149   |
|    | Force 4600C wind loading           | 149   |
|    | Force 4600C software packages      | 150   |
| Fo | rce 5/6GHz 2 x 2 dish antenna      | 150   |
| Fo | rce 4525                           | 150   |
|    | Force 4525 integrated description  | 15    |
|    | Force 4525 part numbers            | 15    |
|    | Force 4525 interfaces              | 152   |
|    | Force 4525 specifications          | 152   |
|    | Force 4525 heater                  | 153   |
|    | Force 4525 wind loading            | 153   |
|    | Force 4525 software packages       | 154   |
| Fo | rce 4525L                          | 154   |
|    | Force 4525L integrated description | 154   |
|    | Force 4525L part numbers           | 155   |
|    | Force 4525L interfaces             | 156   |
|    | Force 4525L specifications         | 156   |
|    | Force 4525L heater                 | 156   |
|    | Force 4525L wind loading           | 157   |
|    | Force 4525L software packages      | 158   |
| Fo | rce 4625                           | 158   |
|    | Force 4625 integrated description  | 158   |
|    | Force 4625 part numbers            | 159   |
|    | Force 4625 interfaces              | . 160 |
|    | Force 4625 specifications          | 160   |
|    | Force 4625 heater                  | . 160 |
|    | Force 4625 wind loading            | 16    |

| Force 4625 software packages                     | 162 |
|--------------------------------------------------|-----|
| Power supply                                     | 162 |
| Power supply description                         | 162 |
| Power supply part numbers                        | 162 |
| Power supply interfaces                          | 163 |
| Power supply specifications                      | 164 |
| Power supply location considerations             | 164 |
| Ethernet cabling                                 | 166 |
| Ethernet standards and cable lengths             | 166 |
| Outdoor Cat5e cable                              | 166 |
| Surge suppression unit                           | 167 |
| Gigabit Ethernet Surge Suppressor                | 167 |
| cnPulse sync generator                           | 168 |
| Chapter 3: System Planning                       | 170 |
| Radio spectrum planning                          | 170 |
| General wireless specifications                  | 170 |
| Regulatory limits                                | 171 |
| Conforming to the limits                         | 172 |
| Available spectrum                               | 172 |
| Channel bandwidth                                | 172 |
| Link planning                                    | 172 |
| Range and obstacles                              | 172 |
| Path loss                                        | 172 |
| Adaptive modulation                              | 173 |
| IData network planning                           | 173 |
| Ethernet interfaces                              | 173 |
| Management VLAN                                  | 174 |
| Quality of service for bridged Ethernet traffic  | 174 |
| Chapter 4: Using the Device Management Interface | 175 |
| Preparing for configuration                      | 175 |

|    | Safety precautions                                | 175 |
|----|---------------------------------------------------|-----|
|    | Regulatory compliance                             | 175 |
|    | Connecting to the unit                            | 175 |
|    | Configuring the management PC                     | 176 |
|    | Connecting to the PC and powering up              | 176 |
|    | Using the web interface                           | 177 |
|    | Logging into the web interface                    | 177 |
|    | Using the installation wizard - Access Point      | 179 |
|    | Step 1: Main system parameters                    | 179 |
|    | Step 2: Radio parameters                          | 179 |
|    | Step 3: Network parameters                        | 18  |
|    | Step 4: Security parameters                       | 182 |
|    | Using the installation wizard - Subscriber Module | 183 |
|    | Step 1: Main system parameters                    | 183 |
|    | Step 2: Radio parameters                          | 184 |
|    | Step 3: Network parameters                        | 184 |
|    | Step 4: Security parameters                       | 186 |
|    | Using the menu options                            | 186 |
|    | Status page                                       | 187 |
|    | Installation page                                 | 190 |
|    | Configuration menu                                | 190 |
|    | Monitor menu                                      | 227 |
|    | Tools menu                                        | 243 |
| Cl | hapter 5: Operation and Troubleshooting           | 255 |
|    | General Planning for troubleshooting              | 255 |
|    | Upgrading device software                         | 256 |
|    | Testing the hardware                              | 256 |
|    | Checking the power supply LED                     | 256 |
|    | Power LED is OFF                                  | 256 |
|    | Ethernet LED is OFF                               | 257 |

| Ca | ambium Networks                                                | 263 |
|----|----------------------------------------------------------------|-----|
| GI | lossary                                                        | 261 |
|    | Resetting ePMP to factory defaults by power cycling            | 259 |
|    | Link is unreliable or does not achieve the data rates required | 259 |
|    | Module exhibiting frequent boots or disconnects                | 259 |
|    | The module has lost or does not establish radio connectivity   | 258 |
|    | Troubleshooting the radio link                                 | 258 |

Contents 14

# **About This User Guide**

This guide describes the planning, installation, configuration, and operation of the Cambium ePMP Series of point-to-multipoint and point-to-point wireless Ethernet systems. It is intended for use by the system designer, system installer, and system administrator.

For radio network design, see:

- Product Description
- System Hardware
- System Planning
- Legal and Reference Information

For system configuration, monitoring, and fault finding, see:

• Using the Device Management Interface

# **Problems and warranty**

# Reporting problems

At Cambium Networks, we know what it takes to keep a growing network running optimally. We provide multiple layers of support including training, online documentation, technical support, information-sharing with an experienced community of users, software downloads, warranty services, and repair.

Through the Cambium Networks Support Center https://support.cambiumnetworks.com/ you can:

- Submit support requests
- Submit RMA request
- View support global contact numbers

Additional information including field service bulletins, license key information, warranty details, security advisories, Cambium Networks Care program descriptions, regional codes for PTP solutions, and compliance requirements can be viewed at <a href="https://www.cambiumnetworks.com/support/">https://www.cambiumnetworks.com/support/</a>.

# Repair and service

If unit failure is suspected, obtain details of the Return Material Authorization (RMA) process from the Cambium Networks support site.

# Warranty

For products shipped after October 1<sup>st</sup>, 2018 Cambium Networks' standard hardware warranty is for three (3) years from the date of shipment from Cambium Networks or a Cambium Networks distributor. Cambium Networks warrants that hardware will conform to the relevant published specifications and will be free from material defects in material and workmanship under normal use and service. Cambium Networks shall within this time, at its own option, either repair or replace the defective product within thirty (30) days of receipt of the defective product. Repaired or replaced products will be subject to the original warranty period but not less than thirty (30) days.

To register ePMP products or activate warranties, visit the Cambium Networks support site.

For warranty assistance, contact the reseller or distributor.

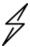

#### Attention

Do not open the radio housing for repair or diagnostics; there are no serviceable parts within the housing.

Portions of Cambium equipment may be damaged from exposure to electrostatic discharge. Use precautions to prevent damage.

# Security advice

Cambium Networks' systems and equipment provide security parameters that can be configured by the operator based on their particular operating environment. Cambium Networks recommends setting and using these parameters following industry-recognized security practices. Security aspects to be considered are protecting the confidentiality, integrity, and availability of information and assets. Assets include the ability to communicate, information about the nature of the communications, and information about the parties involved.

In certain instances Cambium Networks make specific recommendations regarding security practices, however, the implementation of these recommendations and final responsibility for the security of the system lies with the operator of the system.

ePMP equipment from Cambium Networks is shipped with the default web management interface login credentials. It is highly recommended that, these usernames and passwords are modified before system installation.

# **Precautionary statements**

The following describes how precautionary statements are used in this document.

# Warning

Precautionary statements with the Warning tag precede instructions that contain potentially hazardous situations. Warnings are used to alert the reader to possible hazards that could cause loss of life or physical injury. A warning has the following format:

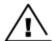

### Warning

Text and consequence for not following the instructions in the warning.

### Federal Communication Commission Interference Statement

This equipment has been tested and found to comply with the limits for a Class B digital device, pursuant to Part 15 of the FCC Rules. These limits are designed to provide reasonable protection against harmful interference in a residential installation. This equipment generates, uses and can radiate radio frequency energy and, if not installed and used in accordance with the instructions, may cause harmful interference to radio communications. However, there is no guarantee that interference will not occur in a particular installation. If this equipment does cause harmful interference to radio or television reception, which can be determined by turning the equipment off and on, the user is encouraged to try to correct the interference by one of the following measures:

- Reorient or relocate the receiving antenna.
- Increase the separation between the equipment and receiver.
- Connect the equipment into an outlet on a circuit different from that to which the receiver is connected.
- Consult the dealer or an experienced radio/TV technician for help.

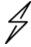

#### Caution

Any changes or modifications not expressly approved by the party responsible for compliance could void the user's authority to operate this equipment.

This device complies with Part 15 of the FCC Rules. Operation is subject to the following two conditions:

- (1) This device may not cause harmful interference, and
- (2) this device must accept any interference received, including interference that may cause undesired operation.

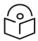

### **IMPORTANT NOTE**

#### **FCC Radiation Exposure Statement**

This equipment complies with FCC radiation exposure limits set forth for an uncontrolled environment. This equipment should be installed and operated with minimum distance 211 cm between the radiator and your body.

FCC MPE distance: 211 cm

### IC Interference Statement

This device contains licence-exempt transmitter(s)/receiver(s) that comply with Innovation, Science and Economic Development Canada's licence-exempt RSS(s). Operation is subject to the following two conditions:

- (1) This device may not cause interference.
- (2) This device must accept any interference, including interference that may cause undesired operation of the device.

Cet appareil contient des émetteurs / récepteurs exempts de licence qui sont conformes au (x) RSS (s) exemptés de licence d'Innovation, Sciences et Développement économique Canada. L'opération est soumise aux deux conditions suivantes:

- (1) Cet appareil ne doit pas provoquer d'interférences.
- (2) Cet appareil doit accepter toute interférence, y compris les interférences susceptibles de provoquer un fonctionnement indésirable de l'appareil.

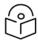

### **IMPORTANT NOTE**

### IC Radiation Exposure Statement:

This equipment complies with IC RSS-102 radiation exposure limits set forth for an uncontrolled environment. This equipment should be installed and operated with minimum distance 108 cm between the radiator and your body.

Cet équipement est conforme aux limites d'exposition aux rayonnements IC établies pour un environnement non contrôlé. Cet équipement doit être installé et utilisé avec un minimum de 108 cm de distance entre la source de rayonnement et votre corps.

IC MPE distance: 108 cm

### **Attention**

Precautionary statements with the Attention tag precede instructions that are used when there is a possibility of damage to systems, software, or individual items of equipment within a system. However, this damage presents no danger to personnel. An attention statement has the following format:

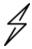

#### Attention

Text and consequence for not following the instructions.

### **Note**

Precautionary statements with the Note tag indicate the possibility of an undesirable situation or provide additional information to help the reader understand a topic or concept. A note has the following format:

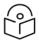

Note Text.

# Caring for the environment

The following information describes national or regional requirements for the disposal of Cambium Networks supplied equipment and for the approved disposal of surplus packaging.

#### In EU countries

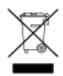

The following information is provided to enable regulatory compliance with the European Union (EU) directives identified and any amendments made to these directives when using Cambium Networks equipment in the EU countries.

# **Disposal of Cambium Networks equipment**

European Union (EU) Directive 2002/96/EC Waste Electrical and Electronic Equipment (WEEE).

Do not dispose of Cambium Networks equipment in landfill sites. For disposal instructions, see <a href="https://support.cambiumnetworks.com">https://support.cambiumnetworks.com</a>

# Disposal of surplus packaging

Do not dispose of surplus packaging in landfill sites. In the EU, it is the individual recipient's responsibility to ensure that packaging materials are collected and recycled according to the requirements of EU environmental law.

# In non-EU countries

In non-EU countries, dispose of Cambium Networks equipment and all surplus packaging in accordance with national and regional regulations.

# **Chapter 1: Product Description**

This chapter provides a high-level description of the ePMP products. It describes the function of the product, the main product variants, and the typical installation. It also describes the main hardware components.

The following topics are described in this chapter:

- The key features, typical uses, product variants, and components of the ePMP are explained in the Overview of ePMP.
- ePMP wireless link is operations, including modulation modes, power control, and security is described under Wireless operation.
- The ePMP management system, including the web interface, installation, configuration, alerts, and upgrades is described in System management.

# Overview of ePMP

This section introduces the key features, typical uses, product variants, and components of the ePMP portfolio as a whole (802.11ac and 802.11n products).

# Purpose - ePMP portfolio

ePMP Series products from Cambium Networks are designed for Ethernet bridging over Point-to-Multipoint (PMP) and Point-to-Point (PTP) microwave links in the unlicensed 2.4 GHz, 2.5 GHz (Brazil only), 5 GHz, and 6 GHz bands. Users must ensure that the ePMP Series complies with local operating regulations.

ePMP devices support point-to-point microwave links in the unlicensed 5 GHz and 6 GHz bands.

The ePMP Series acts as a transparent bridge between two segments of the operator and customers' networks. In this sense, it can be treated as a virtual wired connection between the Access Point (AP) and the Subscriber Module (SM). The ePMP series forwards 802.3 Ethernet packets destined for the other part of the network and filters packets it does not need to forward and can deliver unicast data to unknown destinations as broadcast, similar to a switch functionality.

### **ePMP 3000**

ePMP 3000 is a high-capacity outdoor point-to-multipoint or point-to-point link wireless device in the unlicensed 5 GHz frequency bands with a maximum UDP sector throughput of up to 1+ Gbps (when operating with 80 MHz channel bandwidth).

- It is capable of operating in Line-of-Sight (LoS) and near-LoS conditions and supports Quality of Service (QoS) for traffic prioritization.
- It is available as a connectorized unit for use with a separate 4x4 MU-MIMO Sector/Dual-Horn/Omni antenna and optional Smart Antenna (for uplink beam steering).
- ePMP 3000 supports maximum information rate (MIR) further allowing the operator to manage traffic profiles for end customers.

- ePMP 3000 provides Dynamic Frequency Selection (DFS) for North America (FCC) and supports additional DFS tuning balances detection of actual DFS signals vs false detection.
- ePMP 3000 supports backward and forward compatibility with ePMP 802.11n devices to provide an immediate sector upgrade to 802.11ac Wave 2 performance, and also to support future upgrades of networks operating ePMP 1000/2000 APs.
- ePMP 3000 is based on highly integrated wireless semiconductor components designed to meet the IEEE 802.11ac standard, however, the ePMP 3000 device has a proprietary air interface for the main point-to-multipoint or point-to-point link.
- ePMP 3000 is powered by standard power-over-Ethernet to a 1000BASE-T port.
- Management of the unit is conducted via the same interface as the bridged traffic (in-band Management).

An overview of ePMP 3000 is shown in Figure 1.

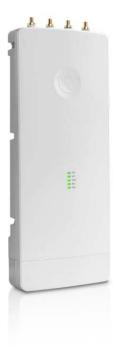

Figure 1: ePMP 3000

A summary of the main ePMP 3000 characteristics is listed under Table 1.

Table 1 Main characteristics of the ePMP 3000 Series

| Characteristic          | Value         |
|-------------------------|---------------|
| Topology                | PMP or PTP    |
| Wireless link condition | LoS, near LoS |
| Scheduler               | TDD           |
| Connectivity            | Ethernet      |

| Characteristic        | Value                           |
|-----------------------|---------------------------------|
| Operating frequencies | Unlicensed bands, 5 GHz         |
| Channel Bandwidth     | 10 MHz*, 20 MHz, 40 MHz, 80 MHz |
| Data rate             | Up to 1+ Gbps Sector Throughput |

<sup>\*</sup> The 10 MHz Channel Bandwidth is supported only with the Force 300-19R SM.

### ePMP 3000L

ePMP 3000L is the third-generation Access Point (AP) that carries on the interference tolerance mechanisms with an emphasis on high-performance in low-density point to multipoint sectors. The ePMP 3000L is a 2x 2 MIMO connectorized AP that can support a wide variety of deployments including 90/120-degree sectors, narrow-sector horns, or even 360-degree Omni coverage.

Also, the ePMP 3000L continues interference mitigation techniques with the support of TDD synchronization using GPS and the robust software from the ePMP product line. The ePMP 3000L system consists of the ePMP 3000L AP, an optional 2x2 sector antenna, and a wide variety of subscriber modules with varying form factors and link budgets.

ePMP 3000 supports backward and forward compatibility with ePMP 802.11n devices to provide an immediate sector upgrade to 802.11ac Wave 2 performance, and also to support future upgrades of networks operating ePMP 1000/2000 APs.

The ePMP 3000L system boasts a high packet per second performance, peak throughput of 600 Mbps, and supports subscriber modules with up to 600 Mbps of peak throughput.

An over view of ePMP 3000L is shown in Figure 2

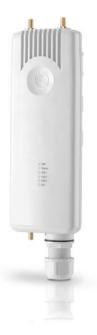

Figure 2: ePMP 3000L

A summary of the main ePMP 3000L characteristics are listed under Table 2.

Table 2 Main characteristics of the ePMP 3000L Series

| Characteristic          | Value                           |
|-------------------------|---------------------------------|
| Topology                | PMP or PTP                      |
| Wireless link condition | LoS, near LoS                   |
| Scheduler               | TDD                             |
| Connectivity            | Ethernet                        |
| Operating frequencies   | Unlicensed bands, 5 GHz         |
| Channel Bandwidth       | 20 MHz, 40 MHz, 80 MHz          |
| Data rate               | Up to 1+ Gbps Sector Throughput |

# ePMP MP 3000 MicroPoP

ePMP MP 3000 MicroPoP is an integrated AP designed to serve short-range, low-density applications. It uses 802.11ac 2x2 architecture and can interoperate with a Force 300 subscriber module.

An overview of ePMP MP 3000 is shown in Figure 3.

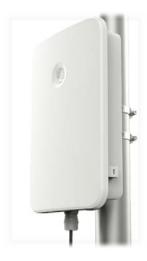

Figure 3: ePMP MP 3000 MicroPoP

# **ePMP 4500C**

ePMP 4500C is the third-generation Access Point (AP) that carries on the interference tolerance mechanisms with an emphasis on high-performance in low-density point to multipoint sectors. The ePMP 4500C is a 8 X 8 MU-MIMO connectorized AP that can support a wide variety of deployments including 90/120-degree sectors, narrow-sector horns, or even 360-degree Omni coverage.

The ePMP 4500C system consists of the ePMP 4500C AP, an optional 2x2 sector antenna, and a wide variety of subscriber modules with varying form factors and link budgets.

The ePMP 4500C system boasts a high packet per second performance, peak throughput of 3 Gbps, and supports subscriber modules with up to 3 Gbps of peak throughput.

An over view of ePMP 4500C is shown in Figure 4

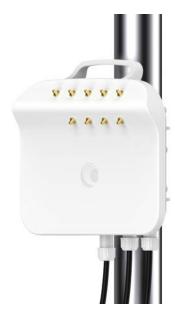

Figure 4: ePMP 4500C

A summary of the main ePMP 4500C characteristics are listed under Table 2.

Table 2 Main characteristics of theePMP 4500C Series

| Characteristic          | Value                   |
|-------------------------|-------------------------|
| Topology                | PMP or PTP              |
| Wireless link condition | LoS, near LoS           |
| Scheduler               | WLR, TDD                |
| Connectivity            | Ethernet                |
| Operating frequencies   | Unlicensed bands, 5 GHz |
| Channel Bandwidth       | 20 MHz, 40 MHz, 80 MHz  |
| Data rate               | 3 Gbps                  |

# **ePMP 4500**

ePMP 4500 is the third-generation Access Point (AP) that carries on the interference tolerance mechanisms with an emphasis on high-performance in low-density point to multipoint sectors. The ePMP 4500 is a 2x 2 MIMO connectorized AP that can support a wide variety of deployments including 90/120-degree sectors, narrow-sector horns, or even 360-degree Omni coverage.

The ePMP 4500 system consists of the ePMP 4500 AP, an optional 2x2 sector antenna, and a wide variety of subscriber modules with varying form factors and link budgets.

The ePMP 4500 system boasts a high packet per second performance, peak throughput of 3 Gbps, and supports subscriber modules with up to 3 Gbps of peak throughput.

An over view of ePMP 4500 is shown in Figure 5

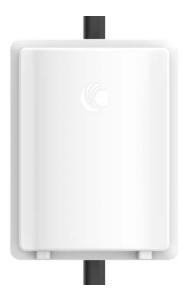

Figure 5: *ePMP 4500* 

A summary of the main ePMP 4500 characteristics are listed under Table 2.

Table 2 Main characteristics of the ePMP 4500 Series

| Characteristic          | Value                   |
|-------------------------|-------------------------|
| Topology                | PMP or PTP              |
| Wireless link condition | LoS, near LoS           |
| Scheduler               | WLR, TDD                |
| Connectivity            | Ethernet                |
| Operating frequencies   | Unlicensed bands, 5 GHz |
| Channel Bandwidth       | 20 MHz, 40 MHz, 80 MHz  |
| Data rate               | 3 Gbps                  |

# **ePMP 4600**

ePMP 4600 is the third-generation Access Point (AP) that carries on the interference tolerance mechanisms with an emphasis on high-performance in low-density point to multipoint sectors. The ePMP 4600 is a 4 x 4 MIMO connectorized AP that can support a wide variety of deployments including 90/120-degree sectors, narrow-sector horns, or even 360-degree omni coverage.

The ePMP 4600 system consists of the ePMP 4600 AP, an optional 4x4 sector antenna, and a wide variety of subscriber modules with varying form factors and link budgets.

The ePMP 4600 system boasts a high packet per second performance, peak throughput of 4.3 Gbps, and supports subscriber modules with up to 4.3 Gbps of peak throughput.

An over view of ePMP 4600 is shown in Figure 6

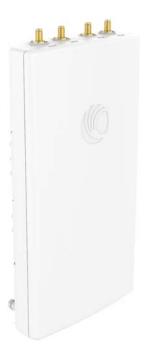

Figure 6: ePMP 4600

A summary of the main ePMP 4600 characteristics are listed under Table 2.

Table 2 Main characteristics of theePMP 4600 Series

| Characteristic          | Value                            |
|-------------------------|----------------------------------|
| Topology                | PTP                              |
| Wireless link condition | LoS, near LoS                    |
| Scheduler               | WLR, TDD                         |
| Connectivity            | Ethernet                         |
| Operating frequencies   | Unlicensed bands, 6 GHz          |
| Channel Bandwidth       | 20 MHz, 40 MHz, 80 MHz, 160 MHz  |
| Data rate               | Up to 4.3 Gbps Sector Throughput |

# **ePMP 4600L**

ePMP 4600L is the third-generation Access Point (AP) that carries on the interference tolerance mechanisms with an emphasis on high-performance in low-density point to multipoint sectors. The ePMP 4600L is a 4 x 4 MIMO connectorized AP that can support a wide variety of deployments including 90/120-degree sectors, narrow-sector horns, or even 360-degree omni coverage.

The ePMP 4600L system consists of the ePMP 4600L AP, an optional 4x4 sector antenna, and a wide variety of subscriber modules with varying form factors and link budgets.

The ePMP 4600L system boasts a high packet per second performance, peak throughput of 4.3 Gbps, and supports subscriber modules with up to 4.3 Gbps of peak throughput.

An over view of ePMP 4600L is shown in Figure 7

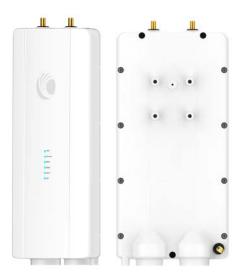

Figure 7: ePMP 4600L

A summary of the main ePMP 4600L characteristics are listed under <u>Table 2</u>.

Table 2 Main characteristics of theePMP 4600L Series

| Characteristic          | Value                            |
|-------------------------|----------------------------------|
| Topology                | PTP                              |
| Wireless link condition | LoS, near LoS                    |
| Scheduler               | WLR, TDD                         |
| Connectivity            | Ethernet                         |
| Operating frequencies   | Unlicensed bands, 6 GHz          |
| Channel Bandwidth       | 20 MHz, 40 MHz, 80 MHz, 160 MHz  |
| Data rate               | Up to 4.3 Gbps Sector Throughput |

### **ePMP 4500L**

ePMP 4500L is the third-generation Access Point (AP) that carries on the interference tolerance mechanisms with an emphasis on high-performance in low-density point to multipoint sectors. The ePMP 4500L is a 2 x 2 MIMO connectorized AP that can support a wide variety of deployments including 90/120-degree sectors, narrow-sector horns, or even 360-degree Omni coverage.

The ePMP 4500L system consists of the ePMP 4500L AP, an optional 2x2 sector antenna, and a wide variety of subscriber modules with varying form factors and link budgets.

The ePMP 4500L system boasts a high packet per second performance, peak throughput of 1 Gbps, and supports subscriber modules with up to 1 Gbps of peak throughput.

An over view of ePMP 4500L is shown in Figure 8

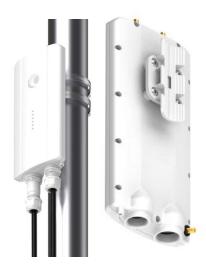

Figure 8: ePMP 4500L

A summary of the main ePMP 4500L characteristics are listed under <u>Table 2</u>.

Table 2 Main characteristics of theePMP 4500L Series

| Characteristic          | Value                   |
|-------------------------|-------------------------|
| Topology                | PMP or PTP              |
| Wireless link condition | LoS, near LoS           |
| Scheduler               | WLR, TDD                |
| Connectivity            | Ethernet                |
| Operating frequencies   | Unlicensed bands, 5 GHz |
| Channel Bandwidth       | 20 MHz, 40 MHz, 80 MHz  |
| Data rate               | 1 Gbps                  |

# ePMP 5/6GHz 4 x 4 sector antenna

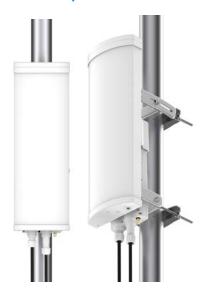

Figure 9: ePMP 5/6 GHz 4 x 4 sector antenna

### Force 300-25

Force 300-25 is a high-capacity outdoor Point-to-Multipoint or Point-to-Point link wireless device in the unlicensed 5 GHz frequency bands with a maximum UDP throughput of 500+ Mbps (when operating with 80 MHz channel bandwidth). It is capable of operating in line-of-sight (LoS) and near-LoS conditions. Force 300-25 is available as an integrated unit with a dual-polarized 25 dBi narrow Beamwidth dish antenna.

Force 300-25 is based on highly integrated wireless semiconductor components designed to meet the IEEE 802.11ac standard, however, the Force 300-25 device has a proprietary air interface for the main point-to-point link.

Force 300-25 is powered by standard power-over-Ethernet to a 1000BASE-T port.

Management of the unit is conducted via the same interface as the bridged traffic (in-band Management).

An over view of Force 300-25 is shown in Figure 10

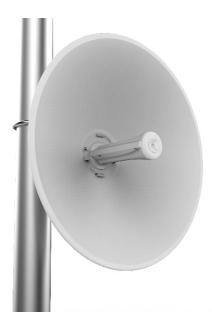

Figure 10: Force 300-25

A summary of the main Force 300-25 characteristics are listed under <u>Table 3</u>.

Table 3 Main characteristics of the Force 300-25 Series

| Characteristic          | Value                   |
|-------------------------|-------------------------|
| Topology                | PMP, PTP                |
| Wireless link condition | LoS, near LoS           |
| Scheduler               | TDD                     |
| Connectivity            | Ethernet                |
| Operating frequencies   | Unlicensed bands, 5 GHz |
| Channel Bandwidth       | 20 MHz, 40 MHz, 80 MHz  |
| Data rate               | Up to 500+ Mbps         |

# Force 300-19

Force 300-19 is a high-capacity outdoor Point-to-Multipoint or Point-to-Point link wireless devices in the unlicensed 5 GHz frequency bands with a maximum UDP throughput of 500+ Mbps (when operating with 80 MHz channel bandwidth). The Force 300-19 is IP55 rated capable of operating in line-of-sight (LoS) and near-LoS conditions.

Management of the unit is conducted through the same interface as the bridged traffic (in-band Management).

An over view of Force 300-19 is shown in Figure 11.

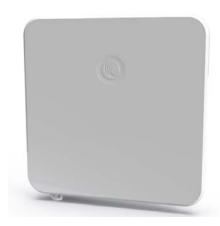

Figure 11: Force 300-19

A summary of the main Force 300-19 characteristics are listed under Table 4.

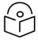

#### Note

This product meets the UL/cUL 62368 / IEC 62368 edition 2 specification, and the radio housings are designed to be rain-tight.

Table 4 Main characteristics of the Force 300-19

| Characteristic          | Value                   |
|-------------------------|-------------------------|
| Topology                | PMP, PTP                |
| Wireless link condition | LoS, near LoS           |
| Scheduler               | TDD                     |
| Connectivity            | Ethernet                |
| Operating frequencies   | Unlicensed bands, 5 GHz |
| Channel Bandwidth       | 20 MHz, 40 MHz, 80 MHz  |
| Data rate               | Up to 500+ Mbps         |

# Force 300-19R

Force 300-19R is a high-capacity outdoor Point-to-Multipoint or Point-to-Point link wireless device in the unlicensed 5 GHz frequency bands with a maximum UDP throughput of 600+ Mbps (when operating with 80 MHz channel bandwidth). The Force 300-19R is IP67 rated capable of operating in line-of-sight (LoS) and near-LoS conditions. Force 300-19R is available as an integrated unit with a dual-polarized 19dBi integrated flat-panel antenna.

Force 300-19R is based on highly integrated wireless semiconductor components designed to meet the IEEE 802.11ac standard, however, the Force 300-19R device has a proprietary air interface for the main point-to-point link.

Force 300-19R is powered by standard power-over-Ethernet to a 1000BASE-T port.

Management of the unit is conducted through the same interface as the bridged traffic (in-band Management).

An over view of Force 300-19R is shown in Figure 12

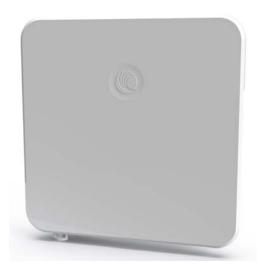

Figure 12: *Force 300-19R* 

A summary of the main Force 300-19R characteristics is listed under <u>Table 5</u>.

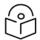

### Note

This product meets the UL/cUL 62368 / IEC 62368 edition 2 specification, and the radio housings are designed to be rain-tight.

Table 5 Main characteristics of the Force 300-19R

| Characteristic          | Value                                                                                                    |  |
|-------------------------|----------------------------------------------------------------------------------------------------|--|
| Topology                | PMP, PTP                                                                                                    |  |
| Wireless link condition | LoS, near LoS                                                                                                    |  |
| Scheduler               | TDD                                                                                                    |  |
| Connectivity            | Ethernet                                                                                                    |  |
| Operating frequencies   | Unlicensed bands, 5 GHz                                                                                                    |  |
| Channel Bandwidth       | 10/20/40/80 MHz                                                                                                    |  |
| Data rate               | Up to 500+ Mbps                                                                                                    |  |
| Environmental           | IP67                                                                                                    |  |
|                         | Note  This product meets the UL/cUL 62368 / IEC 62368 edition 2 specification, and the radio housings are designed to be raintight. |  |
| Temperature             | -30°C to +60°C (-22°F to 140°F)                                                                                                    |  |

### Force 300-16

Force 300-16 is a high-capacity outdoor Point-to-Multipoint or Point-to-Point link wireless device in the unlicensed 5 GHz frequency bands with a maximum UDP throughput of 500+ Mbps (when operating with 80 MHz channel bandwidth). It is capable of operating in line-of-sight (LoS) and near-LoS conditions. Force 300-16 is available as an integrated unit with a dual-polarized 16 dBi integrated antenna.

Force 300-16 is based on highly integrated wireless semiconductor components designed to meet the IEEE 802.11ac standard, however, the Force 300-16 device has a proprietary air interface for the main point-to-point link.

Force 300-16 is powered by standard power-over-Ethernet to a 1000BASE-T port.

Management of the unit is conducted through the same interface as the bridged traffic (in-band Management). An over view of Force 300-16 is shown in Figure 13.

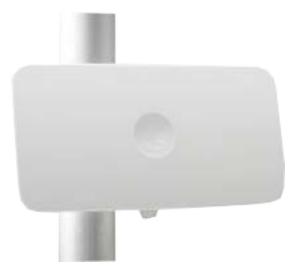

Figure 13: Force 300-16

A summary of the main Force 300-16 characteristics is listed under Table 6.

Table 6 Main characteristics of the Force 300-16

| Characteristic          | Value                   |
|-------------------------|-------------------------|
| Topology                | PMP, PTP                |
| Wireless link condition | LoS, near LoS           |
| Scheduler               | TDD                     |
| Connectivity            | Ethernet                |
| Operating frequencies   | Unlicensed bands, 5 GHz |
| Channel Bandwidth       | 20 MHz, 40 MHz, 80 MHz  |
| Data rate               | Up to 500+ Mbps         |

# Force 300-13

Force 300-13 is a high-capacity outdoor Point-to-Multipoint or Point-to-Point link wireless device in the unlicensed 5 GHz frequency bands with a maximum UDP throughput of 500+ Mbps (when operating with 80 MHz channel bandwidth). It can operate in line-of-sight (LoS). Force 300-13 is available as an integrated unit with a dual-polarized 13 dBi flat-panel antenna.

Force 300-13 is based on highly integrated wireless semiconductor components designed to meet the IEEE 802.11ac standard, however, the Force 300-13 device has a proprietary air interface for the main point-to-point link.

Force 300-13 is powered by standard power-over-Ethernet to a 1000BASE-T port.

Management of the unit is conducted through the same interface as the bridged traffic (in-band Management). An over view of Force 300-13 is shown in Figure 14

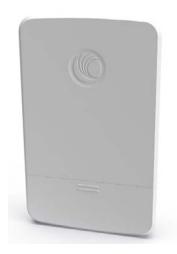

Figure 14: *Force 300-13* 

A summary of the main Force 300-13 characteristics are listed under Table 7.

Table 7 Main characteristics of the Force 300-13

| Characteristic          | Value                   |
|-------------------------|-------------------------|
| Topology                | PMP, PTP                |
| Wireless link condition | LoS                     |
| Scheduler               | TDD                     |
| Connectivity            | Ethernet                |
| Operating frequencies   | Unlicensed bands, 5 GHz |
| Channel Bandwidth       | 20 MHz, 40 MHz, 80 MHz  |
| Data rate               | Up to 500+ Mbps         |

### **Force 300-13L**

Force 300-13L is an affordable Subscriber Module(SM) in the ePMP Force 300 series. The Force 300-13L uses 802.11ac technology and supports MU-MIMO and other features offered by the ePMP 3000 and ePMP 3000L APs. It is also backward compatible with the ePMP 2000 using backward compatibility features. The Force 300-13L is powered by standard power-over-Ethernet to a 1000BASE-T port. An overview of Force 300-13L is shown in Figure 15

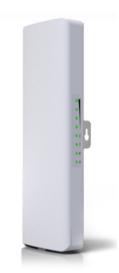

Figure 15: Force 300-13L

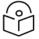

#### Note

The ePMP Force 300-13L is available in EMEA, CALA, and APAC regions where type approved. It is NOT available in North America.

A summary of the main Force 300-13L characteristics is listed under Table 8.

Table 8 Main characteristics of the Force 300-13L

| Characteristic          | Value                   |
|-------------------------|-------------------------|
| Topology                | PMP, PTP                |
| Wireless link condition | LoS                     |
| Scheduler               | TDD                     |
| Connectivity            | Ethernet                |
| Operating frequencies   | Unlicensed bands, 5 GHz |
| Channel Bandwidth       | 20 MHz, 40 MHz, 80 MHz  |
| Data rate               | Up to 400+ Mbps         |

# Force 300 CSM

Force 300 CSM is an IP67 high-capacity outdoor Point-to-Multipoint or Point-to-Point link wireless device in the unlicensed 5 GHz frequency bands with a maximum UDP throughput of 600+ Mbps (when operating with 80 MHz channel bandwidth). It can operate in line-of-sight (LoS). Force 300 CMS is a

Connectorized device with support for RF Element Twistport™ adaptors.

The Force 300 CSM device is based on highly integrated wireless semiconductor components designed to meet the IEEE 802.11ac standard.

Management of the unit is conducted via the same interface as the bridged traffic (in-band Management). An overview of Force 300 CSM is shown in Figure 16.

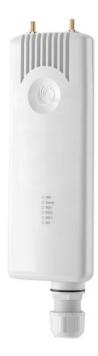

Figure 16: Force 300 CSM

A summary of the main Force 300 CSM characteristics are listed under Table 10.

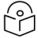

#### Note

This product meets the UL/cUL 62368 / IEC 62368 edition 2 specification, and the radio housings are designed to be raintight.

Table 10 Main characteristics of the Force 300 CSM

| Characteristic          | Value                   |
|-------------------------|-------------------------|
| Topology                | PMP, PTP                |
| Wireless link condition | LoS                     |
| Scheduler               | TDD                     |
| Connectivity            | Ethernet                |
| Operating frequencies   | Unlicensed bands, 5 GHz |
| Channel Bandwidth       | 20 MHz, 40 MHz, 80 MHz  |
| Data rate               | Up to 600+ Mbps         |

### Force 300 CSML

Force 300CSML is an affordable subscriber module in the ePMP Force 300 series. The Force 300 CSML uses 802.11ac technology and supports MU-MIMO and other features offered by the ePMP 3000 and ePMP 3000L APs. It is also backward compatible with the ePMP 2000 using backward compatibility features. The Force 300 CSML is powered by standard power-over-Ethernet to a 1000BASE-T port.

An overview of Force 300 CSML is shown in Figure 17.

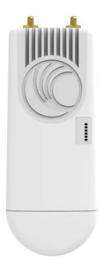

Figure 17: Force 300 CSML

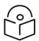

#### Note

The ePMP Force 300 CSML is available in EMEA, CALA, and APAC regions where type approved. It is not available in North America.

A summary of the main Force 300 CSML characteristics is listed under Table 11.

Table 11 Main characteristics of the Force 300 CSML

| Characteristic          | Value                   |
|-------------------------|-------------------------|
| Topology                | PMP, PTP                |
| Wireless link condition | LoS                     |
| Scheduler               | TDD                     |
| Connectivity            | Ethernet                |
| Operating frequencies   | Unlicensed bands, 5 GHz |
| Channel Bandwidth       | 20 MHz, 40 MHz, 80 MHz  |
| Data rate               | Up to 400+ Mbps         |

### Force 425

Force 425 is a self-contained transceiver unit that houses both radio and networking electronics.

An overview of Force 425 is shown in Figure 18.

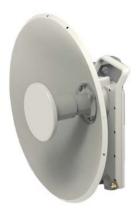

Figure 18: Force 425 integrated

### Force 400C

Force 400C is a self-contained transceiver unit that houses both radio and networking electronics.

An overview of Force 400C is shown in Figure 19.

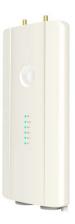

Figure 19: Force 400C integrated

### Force 4600C

Force 4600C is a self-contained transceiver unit that houses both radio and networking electronics. The Force 4600C uses 802.11ax technology and supports MU-MIMO. It is powered by standard power-over-Ethernet to a 1000BASE-T port.

An overview of Force 4600C is shown in Figure 20.

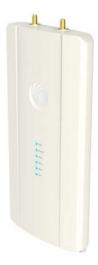

Figure 20: Force 4600C integrated

# Force 5/6GHz 2 x 2 dish antenna

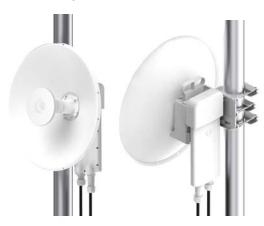

Figure 21: Force 5/6 GHz 2 x 2 dish antenna

### **Force 4525**

Force 4525 is a self-contained transceiver unit that houses both radio and networking electronics. The Force 4525 uses 802.11ac technology and supports MU-MIMO. The Force 4525 is powered by standard power-over-Ethernet to a 1000BASE-T port.

An overview of Force 4525 is shown in Figure 22.

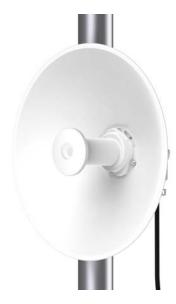

Figure 22: Force 4525 integrated

### Force 4525L

Force 4525L is a self-contained transceiver unit that houses both radio and networking electronics. The Force 4525L uses 802.11ac technology and supports MU-MIMO. It is powered by standard power-over-Ethernet to a 1000BASE-T port.

An overview of Force 4525L is shown in Figure 23.

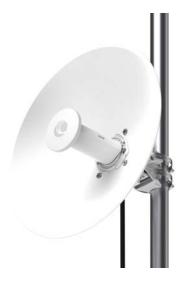

Figure 23: Force 4525L integrated

### **Force 4625**

Force 4625 device is a self-contained transceiver unit that houses both radio and networking electronics. The Force 4625 uses 802.11ax technology and supports MU-MIMO. It is powered by standard power-over-Ethernet to a 1000BASE-T port.

An overview of Force 4625 is shown in Figure 24.

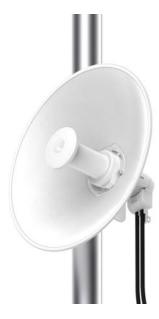

Figure 24: Force 4625 integrated

# **Typical installation equipment**

The ePMP is a solution consisting of integrated outdoor units, indoor power supply units / LAN injectors, cabling, and surge suppression equipment.

The following are the main hardware components of an ePMP installation:

- ePMP 3000 Access Point: A connectorized outdoor transceiver unit containing all the radio, networking, and surge suppression electronics.
- ePMP 3000L Access Point: A connectorized \*IP67 outdoor transceiver unit containing all the radio, networking, and surge suppression electronics.
- ePMP 3000/3000L Access Point Power Supply: An indoor power supply module providing Power-over-Ethernet (PoE) supply and 1000 / 100 Base-TX to the AP.
- ePMP 3000/3000L Access Point Radio Cabling and Lightning Protection: Shielded Cat5e cables, grounding cables, surge suppressors, and connectors.
- ePMP Smart Antenna and cabling (optional): For Smart Beamforming, dynamically creates a narrow, targeted beam to each subscriber
- Force 300-25/Force 300-19/Force 300-19R/Force 300-16/Force 300-13/Force 300 CSM Radio: Integrated outdoor transceiver units containing all the radio, networking, and surge suppression electronics.
- Force 300-25/Force 300-19/Force 300-19R/Force 300-16/Force 300-13/Force 300 CSM Power Supply: An indoor power supply module providing Power-over-Ethernet (PoE) supply and 100/1000 BASE-T to the Force 300-25 device.
- Force 300-25/Force 300-19/Force 300-19R/Force 300-16/Force 300-13/Force 300 CSM Radio Cabling and Lightning Protection: Shielded Cat5e cables, grounding cables, surge suppressors, and connectors.

• ePMP 4x4 MU-MIMO Sector Antenna/ePMP 4x4 MU-MIMO Dual-Horn Antenna/ePMP 4x4 MU-MIMO Omni Antenna: External Antennas for the ePMP 3000 AP.

For more information about these components, including interfaces, specifications, and Cambium part numbers, see <u>Chapter 2: System Hardware</u>.

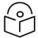

#### Note

This product meets the UL/cUL 62368 / IEC 62368 edition 2 specification, and the radio housings are designed to be rain-tight.

# Wireless operation

This section describes ePMP wireless link is operating methods, including modulation modes, power control, and security.

#### **MU-MIMO**

The ePMP 3000 MU-MIMO AP is equipped either with a sector antenna array or a pseudo-omni antenna. Antenna diversity allows simultaneous DL transmissions for two subscriber modules for MU-MIMO. As such, the ePMP 3000 AP's DL throughput capacity is significantly increased versus the ePMP 1000/2000 APs.

This is a contrast to a traditional wireless system, where two subscribers cannot communicate on the same channel to the same AP at the same time without causing significant self-interference and degrading the overall wireless network performance.

### **MIMO**

The Multiple-Input Multiple-Output (MIMO) technique protects against the fading and increases the probability of a received decoded signal being usable.

# Smart beamforming (ePMP 2000/3000 series)

ePMP series APs feature Smart Beamforming is powered by Hypure<sup>™</sup> technology. This powerful addition to your network creates narrow, targeted beams to each subscriber, rather than relying on a traditional wide beam, blocking out multiple sources of interference to keep performance high.

The System learns the locations of each served Subscriber Module and forms a narrow beam towards the desired Subscriber Module while that radio is transmitting in the uplink. This reduces the gain on the uplink for on-channel interferers that are transmitting at an azimuth angle different than the Subscriber Module, delivering performance gains never seen before.

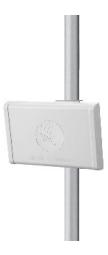

Figure 25: Smart beamforming

### Smart antenna key advantages

The following are the key advantages of smart antenna:

- Eliminate Uplink Interference: Smart Beamforming delivers dramatic performance improvements when dealing with strong co-channel uplink interference, maximizing network performance.
- Consistent Performance in High Interference: By mitigating significant sources of interference, packet loss and retransmissions are kept to a minimum, keeping your network applications working at their best.
- Improvement in Uplink and Downlink Performance: By eliminating packet loss and retransmissions resulting from co-channel uplink interference, TCP retransmissions are greatly reduced. Other applications also show significant performance benefits.
- Intelligent Filtering improves both receive and transmit performance: It protects the network from off-channel interferences with a filter that dynamically moves around the channel. On the transmit side, it protects the RF environment by reducing off-channel transmission noise.

# **Time-division duplexing**

### **TDD** cycle

ePMP links operate using Time Division Duplexing (TDD). The links employ a TDD cycle in which the AP determines the Subscriber Modules to transmit and the time based on the configured downlink/uplink ratio (duty cycle). Three fixed Downlink/Uplink frame ratios are available – 75/25, 50/50, and 30/70.

### OFDM and channel bandwidth

ePMP 3000 transmits using Orthogonal Frequency Division Multiplexing (OFDM). This wideband signal consists of many equally spaced sub-carriers. Although each subcarrier is modulated at a low rate using conventional modulation schemes, the resultant data rate from all the sub-carriers is high.

The channel bandwidth of the OFDM signal is 20 MHz, 40 MHz, or 80 MHz, based on operator configuration.

Each channel is offset in center frequency from its neighboring channel by 5 MHz.

### Adaptive modulation

ePMP 3000 can transmit a data over the wireless link using several different modulation modes ranging from 256-QAM to QPSK. For a given channel bandwidth and TDD frame structure, each modulation mode transmits data at a fixed rate. Also, the receiver requires a given signal-to-noise ratio to successfully demodulate a given modulation mode. Although the more complex modulations such as 256-QAM transmits data at a more higher rate than the less complex modulation modes, the receiver requires a much higher signal-to-noise ratio.

ePMP 3000 provides an adaptive modulation scheme where the receiver constantly monitors the quality of the received signal and notifies the far end of the link of the optimum modulation mode with which to transmit. In this way, optimum capacity is achieved at all times.

#### Radar avoidance

In regions where the protection of radars is a part of the local regulations, ePMP must detect interference from radar-like systems and avoid co-channel operation with these systems.

To meet this requirement, ePMP implements the following features:

- The equipment can only transmits on available channels, of which there are none at initial powerup. The radar detection algorithm always scan a usable channel for 60 seconds for radar interference before making the channel an available channel.
- This compulsory channel scan means that there is at least 60 seconds service outage every time radar is detected, and that the installation time is extended by at least 60 seconds even if there is no radar on the channel.

There is a secondary requirement for bands requiring radar avoidance. Regulators have mandated that products provide a uniform loading of the spectrum across all devices. In general, this prevents operation with fixed frequency allocations as follows:

- ETSI regulations allow frequency planning of networks (as that has the same effect of spreading the load across the spectrum).
- The FCC allows the channels to be avoided if there is actual interference on them.

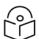

#### Note

When operating in a region that requires DFS, ensure that the AP is configured with alternate frequencies and the SM is configured to scan for these frequencies to avoid long outages.

# **Encryption**

ePMP supports optional encryption for data transmitted over the wireless link. The encryption algorithm used is the Advanced Encryption Standard (AES) with a 128-bit key size. AES is a symmetric encryption algorithm approved by U.S. Government organizations (and others) to protect sensitive information.

# **Country codes**

Some aspects of the wireless operation are controlled, enforced, or restricted according to a country code. ePMP country codes represent individual countries (for example Denmark) or regulatory regions (for example FCC or ETSI).

Country codes affect the following aspects of wireless operation:

- Maximum transmit power
- Radar avoidance (upcoming release)
- Frequency range

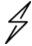

#### Attention

To avoid possible enforcement action by the country regulator, always operate links in accordance with the local regulations.

### Further reading on wireless operation

For information on planning wireless operation, see:

- The regulatory restrictions that affect radio spectrum usages, such as frequency range and radar avoidance are described in Radio spectrum planning.
- The factors to be taken into account when planning links such as range, path loss, and data throughput are described in <u>Link planning</u>.
- The safety specifications against which the ePMP is tested are listed under <u>Compliance with safety standards</u>. It also describes how to keep RF exposure within safe limits.
- ePMP complies with the radio regulations that are enforced in various countries are explained in Compliance with radio regulations.

For more information on configuring and operating the wireless link, see:

- The configuration parameters of the ePMP devices are described in Using the menu options.
- Post-installation procedures and troubleshooting tips are explained in <u>Operation and Troubleshooting</u>.

# System management

This section describes the ePMP management system, including the web interfaces, installation, alerts, upgrades, configuration, and management software.

# Management agent

ePMP equipment is managed through an embedded management agent. Management workstations, network management systems, or PCs can be connected to this agent using the module's Ethernet port, SFP port, over the air (Subscriber Module connection through AP), or by using the device Wi-Fi management interface.

The management agent supports the following interfaces:

- Hypertext Transfer Protocol (HTTP)
- Hypertext Transfer Protocol Secure (HTTPs)
- Simple Network Management Protocol (SNMP)
- Network Time Protocol (NTP)
- System logging (Syslog)

- cnMaestro™ Cloud-based or On-premises Management System
- Dynamic Host Configuration Protocol (DHCP)

### Webserver

The ePMP management agent contains a web server. The web server supports access through the HTTP and HTTPs interfaces.

Web-based management offers a convenient way to manage the ePMP equipment from a locally connected computer or from a network management workstation connected through a management network, without requiring any special management software. The web-based interfaces are the only interfaces supported for the installation of ePMP, and the majority of ePMP configuration management tasks.

### **Identity-based user accounts**

When identity-based user accounts are configured, a security officer can define from one to four user accounts, each of which may have one of the four possible roles:

- ADMINISTRATOR (default username/password is admin), who has full read and write permission.
- INSTALLER (default username/password is **installer**), who has permission to read and write parameters applicable to unit installation and monitoring.
- HOME (default username/password is **home**), who has permission only to access pertinent information for support purposes.
- READONLY (default username/password is readonly), who has permission to only view the Monitor page.

#### **SNMP**

The management agent supports fault and performance management utilizing an SNMP interface. The management agent is compatible with SNMP v2c using one Management Information Base (MIB) file which is available for download from the Cambium Networks support site: https://support.cambiumnetworks.com/files/epmp.

### **Network Time Protocol (NTP)**

The clock supplies accurate date and time information to the system. It can be set to run with or without a connection to a network time server (NTP). It can be configured to display local time by setting the time zone and daylight saving on the Time web page.

If an NTP server connection is available, the clock can be set to synchronize with the server time at regular intervals.

ePMP devices may receive NTP data from a CMM module or an NTP server configured in the system's management network.

The Time Zone option is configurable on the **Configure** > **System** page and may be used to offset the received NTP time to match the operator's local time zone.

# Software upgrade

Software upgrades may be issued through the radio web interface (**Tools** > **Software Upgrade**) or cnMaestro (<u>cloud.cambiumnetworks.com</u>). For software upgrades, visit: https://support.cambiumnetworks.com/files/epmp.

# Further reading on system management

For more information on system management, refer to  $\underline{\mathsf{Operation}}$  and  $\underline{\mathsf{Troubleshooting}}$  section.

# Chapter 2: System Hardware

This chapter describes the site planning and hardware components of an ePMP link.

The following topics are described in this chapter:

- Factors to be considered when planning the proposed network is described under Site planning.
- The ePMP 3000 Access Point hardware, part numbers, mounting equipment, and specifications are described under ePMP 3000 Access Point.
- The ePMP 3000L Access Point hardware, part numbers, mounting equipment, and specifications are described under ePMP 3000L Access Point.
- The ePMP 4500 Access Point hardware, part numbers, mounting equipment, and specifications are described under ePMP 4500 Access Point.
- The ePMP 4500L Access Point hardware, part numbers, mounting equipment, and specifications are described under ePMP 4500L Access Point.
- The ePMP 4600 Access Point hardware, part numbers, mounting equipment, and specifications are described under ePMP 4600 Access Point.
- The ePMP 6GHz 4 x 4 sector antenna hardware, part numbers, mounting equipment, and specifications are described under ePMP 6GHz 4 x 4 sector antenna.
- The ePMP 6GHz 2 x 2 dish antenna hardware, part numbers, mounting equipment, and specifications are described under ePMP 6GHz 2 x 2 dish antenna.
- The Force 300-25 module hardware, part numbers, mounting equipment, and specifications are described under Force 300-25.
- The Force 300-25L module hardware, part numbers, mounting equipment, and specifications are described under Force 300-25L.
- The Force 300-19 module hardware, part numbers, mounting equipment, and specifications are described under Force 300-19.
- The Force 300-19R module hardware, part numbers, mounting equipment, and specifications are described under Force 300-19R.
- The Force 300-16 module hardware, part numbers, mounting equipment, and specifications are described under Force 300-16.
- The Force 300-13 module hardware, part numbers, mounting equipment, and specifications are described under Force 300-13.
- The Force 300-13L module hardware, part numbers, mounting equipment, and specifications are described under Force 300-13L.
- The Force 300 CSM module hardware, part numbers, mounting equipment, and specifications are described under Force 300 CSM.
- The Force 300 CSML module hardware, part numbers, mounting equipment, and specifications are described under Force 300 CSML.

- The ePMP MP 3000 MicroPOP module hardware, part numbers, mounting equipment, and specifications are described under ePMP MP 3000.
- The Force 425 module hardware, integrated description, part numbers, mounting equipment, and specifications are described under Force 425.
- The Force 400C module hardware, integrated description, part numbers, mounting equipment, and specifications are described under Force 400C.
- The Force 4600C module hardware, integrated description, part numbers, mounting equipment, and specifications are described under Force 4600C.
- The Force 4525 module hardware, integrated description, part numbers, mounting equipment, and specifications are described under Force 4525.
- The Force 4525L module hardware, integrated description, part numbers, mounting equipment, and specifications are described under Force 4525L.
- The Force 4625 module hardware, integrated description, part numbers, mounting equipment, and specifications are described under Force 4625.
- The power supply hardware, part numbers, and specifications are described under **Power supply**.
- Cable standards and lengths are described under Ethernet cabling.
- Surge suppression requirements and recommendations are described under the <u>Surge</u> suppression unit.
- GPS synchronization generation information are described under the cnPulse sync generator.

# Site planning

Conduct a site survey to ensure that the proposed sites meet the requirements defined in this section.

#### Site installation

An ePMP site typically consists of a high supporting structure such as a mast, tower, or building for the devices.

Find a location for the device that meets the following requirements:

- The equipment is high enough to achieve the best radio path.
- People can be kept a safe distance away from the equipment when it is radiating. The safe separation distances are defined in <u>Calculated distances</u> and <u>power compliance margins</u>.
- The equipment is lower than the top of the supporting structure (tower, mast, or building) or its lightning air terminal.
- There is one Ethernet interface, a copper Cat5e connection from the device to the power supply, and network terminating equipment.

# **Grounding and lightning protection**

Structures, equipment, and people must be protected against power surges (typically caused by lightning) by conducting the surge current to the ground via a separate preferential solid path. The actual degree of protection required depends on local conditions and applicable local regulations. To adequately protect an ePMP installation, both ground bonding and transient voltage surge suppression are required.

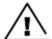

### Warning

Electro-magnetic discharge (lightning) damage is not covered under warranty. The recommendations in this guide, when followed correctly, give the user the best protection from the harmful effects of EMD. However, 100% protection is neither implied nor possible.

Details of lightning protection methods and requirements can be found in the international standards IEC 61024-1 and IEC 61312-1, the U.S. National Electric Code ANSI/NFPA No. 70-1984, or section 54 of the Canadian Electric Code.

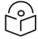

#### Note

International and national standards take precedence over the requirements in this guide.

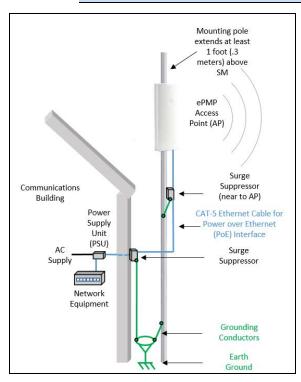

Figure 26: Access Point installation diagram

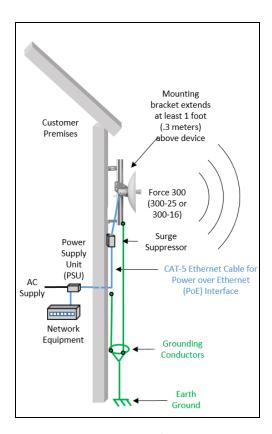

Figure 27: Subscriber / Point-to-Point installation diagram

# Lightning protection zones

Use the rolling sphere method (Figure 28) to determine where it is safe to mount equipment. An imaginary sphere, typically 50 meters in radius, is rolled over the structure. Where the sphere rests against the ground and a strike termination device (such as a finial or ground bar), all the space under the sphere is considered to be in the zone of protection (Zone B). Similarly, where the sphere rests on two finials, the space under the sphere is considered to be in the zone of protection.

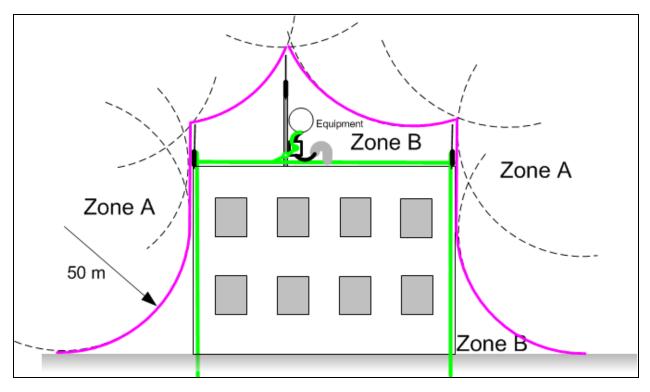

Figure 28: Rolling sphere method to determine the lightning protection zones

Assess locations on masts, towers, and buildings to determine if the location is in Zone A or Zone B:

- Zone A: In this zone a direct lightning strike is possible. Do not mount equipment in this zone.
- **Zone B**: In this zone, direct EMD (lightning) effects are still possible, but mounting in this zone significantly reduces the possibility of a direct strike. Mount equipment in this zone.

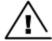

#### Warning

Do not mount equipment in Zone A which can put the equipment, structures, and life at risk.

### ePMP 3000 Access Point

For details of the ePMP 3000 Access Point hardware, see:

- ePMP 3000 Access Point description
- ePMP 3000 Access Point part numbers
- ePMP 3000 Access Point mounting bracket
- ePMP 3000 Access Point interfaces
- ePMP 3000 Access Point specifications
- ePMP 3000 Access Point heater
- ePMP 3000 Access Point wind loading
- ePMP 3000 Access Point software packages

# ePMP 3000 Access Point description

ePMP 3000 AP is a self-contained transceiver unit that houses both radio and networking electronics.

It is available as a connectorized unit for use with a separate 4x4 MU-MIMO Sector/Dual-Horn/Omni antenna and an optional Smart Antenna (for uplink beam steering).

An overview of ePMP 3000 is shown in Figure 29.

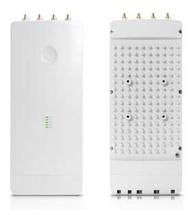

Figure 29: ePMP 3000 Access Point

### ePMP 3000 Access Point part numbers

Select the correct regional variant to adhere to the local licensing restrictions.

Each of the parts listed in Table 12 and Table 13 includes the following items:

- One connectorized unit
- One power supply 1000/100 BASE-TX LAN injector
- One line cord

Table 12 ePMP 3000 Access Point part numbers

| Cambium description                                      | Cambium part number |
|----------------------------------------------------------|---------------------|
| ePMP 3000 5 GHz Access Point Radio (FCC) (US cord)       | C058910A102A        |
| ePMP 3000 5 GHz Access Point Radio (IC) (Canada/US cord) | C050910A104A        |
| ePMP 3000 5 GHz Access Point Radio (EU) (EU cord)        | C050910A203A        |
| ePMP 3000 5 GHz Access Point Radio (EU) (UK cord)        | C050910A303A        |
| ePMP 3000 5 GHz Access Point Radio (ROW) (no cord)       | C050910A001A        |
| ePMP 3000 5 GHz Access Point Radio (ROW) (US cord)       | C050910A101A        |
| ePMP 3000 5 GHz Access Point Radio (ROW) (EU cord)       | C050910A201A        |
| ePMP 3000 5 GHz Access Point Radio (ROW) (UK cord)       | C050910A301A        |
| ePMP 3000 5 GHz Access Point Radio (ROW) (India cord)    | C050910A401A        |
| ePMP 3000 5GHz Access Point Radio (India) (India Cord)   | C050910A402A        |

| Cambium description                                                        | Cambium part number |
|----------------------------------------------------------------------------|---------------------|
| ePMP 3000 5 GHz Access Point Radio (ROW) (China cord)                      | C050910A501A        |
| ePMP 3000 5 GHz Access Point Radio (ROW) (Brazil cord)                     | C050910A601A        |
| ePMP 3000 5 GHz Access Point Radio (ROW) (Argentina cord)                  | C050910A701A        |
| ePMP 3000 5 GHz Access Point Radio (ROW) (ANZ cord)                        | C050910A801A        |
| ePMP 3000 5 GHz Access Point Radio (ROW) (South Africa cord)               | C050910A901A        |
| ePMP 3000 5 GHz Access Point Radio (ROW) (No PSU)                          | C050910AZ01A        |
| ePMP 4x4 MU-MIMO Sector Antenna (for ePMP3000AP)                           | C050910D301A        |
| ePMP 4x4 MU-MIMO Dual-Horn Antenna (for ePMP3000AP)                        | C050900D025A        |
| ePMP 4x4 MU-MIMO Omni Antenna (for ePMP3000AP)                             |                     |
| <ul> <li>KP-5QSOMNI-13 (available directly from KP Performance)</li> </ul> |                     |

Table 13 ePMP 3000 accessories part numbers

| Cambium description                                               | Cambium part number |  |
|-------------------------------------------------------------------|---------------------|--|
| PoE Gigabit DC Injector, 15W Output at 30V, Energy Level 6 Supply | N000900L001         |  |
| CABLE, UL POWER SUPPLY CORD SET, ARGENTINA                        | N000900L013         |  |
| CABLE, UL POWER SUPPLY CORD SET, AUS/NZ                           | N000900L011         |  |
| CABLE, UL POWER SUPPLY CORD SET, Brazil                           | N000900L010         |  |
| CABLE, UL POWER SUPPLY CORD SET, CHINA                            | N000900L015         |  |
| CABLE, UL POWER SUPPLY CORD SET, EU                               | N000900L008         |  |
| CABLE, UL POWER SUPPLY CORD SET, INDIA                            | N000900L012         |  |
| CABLE, UL POWER SUPPLY CORD SET, UK                               | N000900L009         |  |
| CABLE, UL POWER SUPPLY CORD SET, US                               | N000900L007         |  |

# ePMP 3000 Access Point mounting bracket

ePMP 3000 AP module is designed to be mounted with a sector antenna or pole-mounted using the mounting bracket provided in the box with the radio.

An overview of ePMP 3000 AP mounting bracket is shown in Figure 30.

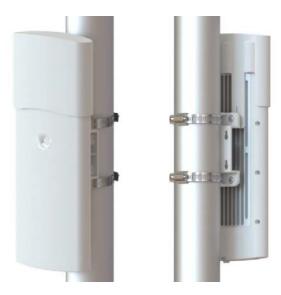

Figure 30: ePMP 3000 Access Point module mounting bracket

### ePMP 3000 Access Point interfaces

The Ethernet port is located at the bottom of the unit. This interface is described in Table 14.

Table 14 ePMP 3000 Series - rear interfaces

| Port name | Connector | Interface                             | Description                                                                                                    |
|-----------|-----------|---------------------------------------|----------------------------------------------------------------------------------------------------|
| Eth       | RJ45      | PoE input                             | Power over Ethernet (PoE).  Note  All RJ45 Ethernet LAN cables used for providing power or are connected to power ports (PoE) must be UL certified with VW-1 markings. |
|           |           | 100/1000BASE-T<br>Ethernet            | Data.                                                                                                    |
| SFP       | SFP       | Optical or Copper<br>Gigabit Ethernet | Management and/or data.                                                                                                    |

# **ePMP 3000 Access Point specifications**

ePMP 3000 connectorized module conforms to the specifications listed in Table 15 and Table 16.

The connectorized module meets the low-level static discharge specifications identified in <u>Electromagnetic compatibility (EMC) compliance</u> and provides internal surge suppression but does not provide lightning suppression.

Table 15 ePMP 3000 Access Point physical specifications

| Category                             | Specification                                                            |
|--------------------------------------|--------------------------------------------------------------------------|
| Dimensions (Length x Width x Height) | 22.2 cm x 12.4 cm x 4.5 cm (8.75 in x 4.9 in x 1.75 in) without brackets |
| Weight                               | 0.7 kg (1.5 lbs) without brackets                                        |

Table 16 ePMP 3000 Access Point environmental specifications

| Category      | Specification                                                                                                    |  |  |
|---------------|----------------------------------------------------------------------------------------------------|--|--|
| Temperature   | -30°C (-22°F) to +55°C (131°F)                                                                                                    |  |  |
| Wind loading  | 124 mph (200 kph) maximum. See <u>ePMP 3000 Access Point wind loading</u> for a full description.                                    |  |  |
| Humidity      | 95% condensing                                                                                                    |  |  |
| Environmental | IP55                                                                                                    |  |  |
|               | Note  This product meets the UL/cUL 62368 / IEC 62368 edition 2 specification, and the radio housings are designed to be rain-tight. |  |  |

### ePMP 3000 Access Point heater

While starting, if the ePMP 3000 AP module temperature is at 32°F (0°C) or below than that, an internal heater is activated to ensure that the device can successfully begin the operation. The unit's heater is only activated when the unit is powered ON and does not apply heat to the device once the startup is complete. When the unit temperature is greater than 32°F (0°C), the heater is deactivated and the unit continues its startup sequence.

The effect on device startup time at various temperatures is defined in Table 17.

Table 17 ePMP 3000 AP startup times based on ambient temperature

| Initial Temperature | Startup time (from power on to operational) |  |  |
|---------------------|---------------------------------------------|--|--|
| -22°F (-30°C) H     | 20 minutes                                  |  |  |
| -4°F (-20°C)        | 6 minutes                                   |  |  |
| 14°F (-10°C)        | 2 minutes, 30 seconds                       |  |  |

# ePMP 3000 Access Point wind loading

Ensure that the device and the structure on which it is mounted are capable of withstanding the prevalent wind speeds at a proposed ePMP site. Wind speed statistics are available from national meteorological offices.

The device and its mounting bracket are capable of withstanding wind speeds of up to 200 kph (124 mph).

Wind blowing on the device subjects the mounting structure to significant lateral force. The magnitude of the force depends on both wind strength and the surface area of the device. Wind loading is estimated using the following formulae:

Force (in kilograms) =  $0.1045aV^2$ 

| Where: | ls:                               |
|--------|-----------------------------------|
| а      | the surface area in square meters |
| V      | wind speed in meters per second   |

Force (in pounds) = 0.0042Av<sup>2</sup>

| Where: | ls:                             |
|--------|---------------------------------|
| А      | the surface area in square feet |
| V      | wind speed in miles per hour    |

Applying these formulae to the ePMP device at different wind speeds, the resulting wind loadings are shown in Table 18 and Table 19.

Table 18 ePMP 3000 Access Point wind loading (Kg)

| Type of ePMP device              | Largest                      | Wind speed (meters per second) |          |          |
|----------------------------------|------------------------------|--------------------------------|----------|----------|
|                                  | surface area (square meters) | 40                             | 50       | 60       |
| ePMP 3000 AP with Sector Antenna | 0.13                         | 21.74 Kg                       | 33.96 Kg | 48.91 Kg |

Table 19 ePMP 3000 Access Point wind loading (lb)

| Type of ePMP device              | Largest surface area (square feet) | Wind speed (miles per hour) |          |          |
|----------------------------------|------------------------------------|-----------------------------|----------|----------|
|                                  |                                    | 80                          | 100      | 120      |
| ePMP 3000 AP with Sector Antenna | 1.4                                | 37.63 lb                    | 58.80 lb | 84.67 lb |

# ePMP 3000 Access Point software packages

ePMP 3000 AP devices may be upgraded by downloading new software packages from the <u>Cambium Networks site</u> or by using the cnMaestro. The software packages applicable to ePMP integrated radios are named as follows:

• ePMP-AC-v4.5-GA.img (or higher version number)

### ePMP 3000L Access Point

For details of the ePMP 3000L Access Point hardware, see:

- ePMP 3000L Access Point description
- ePMP 3000L Access Point part numbers
- ePMP 3000L Access Point mounting bracket

- ePMP 3000L Access Point interfaces
- ePMP 3000L Access Point specifications
- ePMP 3000L Access Point heater
- ePMP 3000L Access Point wind loading
- ePMP 3000L Access Point software packages

# ePMP 3000L Access Point description

ePMP 3000L is a self-contained transceiver unit that houses both radio and networking electronics.

An overview of ePMP 3000L is shown in Figure 31.

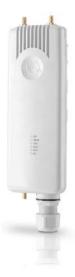

Figure 31: ePMP 3000L Access Point

# ePMP 3000L Access Point part numbers

Select the correct regional variant to adhere to local licensing restrictions.

Each of the parts listed in Table 20-and Table 21 includes the following items:

- One connectorized unit
- One power supply 1000/100 BASE-TX LAN injector
- One line cord

Table 20 ePMP 3000L Access Point part numbers

| Cambium description                                       | Cambium part number |  |
|-----------------------------------------------------------|---------------------|--|
| ePMP 3000L 5 GHz Access Point Radio (FCC) (US cord)       | C058910A122A        |  |
| ePMP 3000L 5 GHz Access Point Radio (IC) (Canada/US cord) | C050910A124A        |  |

| Cambium description                                           | Cambium part number |
|---------------------------------------------------------------|---------------------|
| ePMP 3000L 5 GHz Access Point Radio (EU) (EU cord)            | C050910A223A        |
| ePMP 3000L 5 GHz Access Point Radio (EU) (UK cord)            | C050910A323A        |
| ePMP 3000L 5 GHz Access Point Radio (ROW) (no cord)           | C050910A021A        |
| ePMP 3000L 5 GHz Access Point Radio (ROW) (US cord)           | C050910A121A        |
| ePMP 3000L 5 GHz Access Point Radio (ROW) (EU cord)           | C050910A221A        |
| ePMP 3000L 5 GHz Access Point Radio (ROW) (UK cord)           | C050910A321A        |
| ePMP 3000L 5 GHz Access Point Radio (ROW) (India cord)        | C050910A421A        |
| ePMP 3000L 5GHz Access Point Radio (India) (India Cord)       | C050910A422A        |
| ePMP 3000L 5 GHz Access Point Radio (ROW) (China cord)        | C050910A521A        |
| ePMP 3000L 5 GHz Access Point Radio (ROW) (Brazil cord)       | C050910A621A        |
| ePMP 3000L 5 GHz Access Point Radio (ROW) (Argentina cord)    | C050910A721A        |
| ePMP 3000L 5 GHz Access Point Radio (ROW) (ANZ cord)          | C050910A821A        |
| ePMP 3000L 5 GHz Access Point Radio (ROW) (South Africa cord) | C050910A921A        |
| ePMP 3000L 5 GHz Access Point Radio (ROW) (No PSU)            | C050910AZ21A        |

Table 21 ePMP 3000L accessories part numbers

| Cambium description                                               | Cambium part number |
|-------------------------------------------------------------------|---------------------|
| PoE Gigabit DC Injector, 15W Output at 30V, Energy Level 6 Supply | N000900L001         |
| CABLE, UL POWER SUPPLY CORD SET, ARGENTINA                        | N000900L013         |
| CABLE, UL POWER SUPPLY CORD SET, AUS/NZ                           | N000900L011         |
| CABLE, UL POWER SUPPLY CORD SET, Brazil                           | N000900L010         |
| CABLE, UL POWER SUPPLY CORD SET, CHINA                            | N000900L015         |
| CABLE, UL POWER SUPPLY CORD SET, EU                               | N000900L008         |
| CABLE, UL POWER SUPPLY CORD SET, INDIA                            | N000900L012         |
| CABLE, UL POWER SUPPLY CORD SET, UK                               | N000900L009         |
| CABLE, UL POWER SUPPLY CORD SET, US                               | N000900L007         |

# ePMP 3000L Access Point mounting bracket

ePMP 3000L AP module is designed to be mounted with a sector antenna or pole-mounted using the mounting bracket provided in the box with the radio.

An overview of ePMP 3000L Access Point mounting bracket is shown in Figure 32

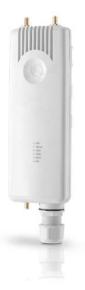

Figure 32: ePMP 3000L Access Point module mounting bracket

### ePMP 3000L Access Point interfaces

The Ethernet port is located at the bottom of the unit. This interface is described in Table 22.

Table 22 ePMP 3000 Series - rear interfaces

| Port<br>name | Connector | Interface                             | Description            |                                                                                                    |
|--------------|-----------|---------------------------------------|------------------------|----------------------------------------------------------------------------------------------------|
| Eth          | RJ45      | PoE input                             | Power over             | Ethernet (PoE).                                                                                                    |
|              |           |                                       |                        | Note  All RJ45 Ethernet LAN cables used for providing power or are connected to power ports (PoE) must be UL certified with VW-1 markings. |
|              |           | 100/1000BASE-T Ethernet               | Data                   |                                                                                                    |
| SFP          | SFP       | Optical or Copper Gigabit<br>Ethernet | Management and/or data |                                                                                                    |

# **ePMP 3000L Access Point specifications**

ePMP 3000L connectorized module conforms to the specifications listed in <u>Table 23</u> and <u>Table 24</u>.

The connectorized module meets the low-level static discharge specifications identified in <u>Electromagnetic compatibility (EMC) compliance</u> and provides internal surge suppression but does not provide lightning suppression.

Table 23 ePMP 3000L Access Point physical specifications

| Category                             | Specification                                                            |
|--------------------------------------|--------------------------------------------------------------------------|
| Dimensions (Length x Width x Height) | 22.2 cm x 12.4 cm x 4.5 cm (8.75 in x 4.9 in x 1.75 in) without brackets |
| Weight                               | 0.7 kg (1.5 lbs) without brackets                                        |

Table 24 ePMP 3000L Access Point environmental specifications

| Category      | Specification                                                                                                    |  |  |
|---------------|----------------------------------------------------------------------------------------------------|--|--|
| Temperature   | -30°C (-22°F) to +55°C (131°F)                                                                                                    |  |  |
| Wind loading  | 124 mph (200 kph) maximum. See <u>ePMP 3000 Access Point wind loading (Kg)</u> for a full description.                               |  |  |
| Humidity      | 95% condensing                                                                                                    |  |  |
| Environmental | IP67.                                                                                                    |  |  |
|               | Note  This product meets the UL/cUL 62368 / IEC 62368 edition 2 specification, and the radio housings are designed to be rain-tight. |  |  |

### ePMP 3000L Access Point heater

While starting, if the ePMP 3000L AP module temperature is at  $32^{\circ}F$  (0°C) or below than that, an internal heater is activated to ensure that the device can successfully begin operation. The unit's heater is only activated when the unit is powered on and does not apply heat to the device once the startup is complete. When the unit temperature is greater than  $32^{\circ}F$  (0°C), the heater is deactivated, and the unit continues its startup sequence.

The effect on device startup time at various temperatures is defined in <u>Table 25</u>.

Table 25 ePMP 3000L Access Point startup times based on ambient temperature

| Initial Temperature | Startup time (from power on to operational) |
|---------------------|---------------------------------------------|
| -22°F (-30°C) H     | 20 minutes                                  |
| -4°F (-20°C)        | 6 minutes                                   |
| 14°F (-10°C)        | 2 minutes, 30 seconds                       |

### ePMP 3000L Access Point wind loading

Ensure that the device and the structure on which it is mounted are capable of withstanding the prevalent wind speeds at a proposed ePMP site. Wind speed statistics are available from national meteorological offices.

The device and its mounting bracket are capable of withstanding wind speeds of up to 200 kph (124 mph).

Wind blowing on the device subjects the mounting structure to significant lateral force. The magnitude of the force depends on both wind strength and the surface area of the device. Wind loading is estimated using the following formulae:

Force (in kilograms) =  $0.1045aV^2$ 

| Where: | ls:                               |
|--------|-----------------------------------|
| а      | the surface area in square meters |
| V      | wind speed in meters per second   |

Force (in pounds) =  $0.0042_{\text{AV}}2$ 

| Where: | ls:                             |
|--------|---------------------------------|
| А      | the surface area in square feet |
| V      | wind speed in miles per hour    |

Applying these formulae to the ePMP device at different wind speeds, the resulting wind loadings are shown in Table 26 and Table 27.

Table 26 ePMP 3000L Access Point wind loading (Kg)

| Type of ePMP device                            | Largest<br>surface area (square<br>meters) | Wind speed (meters per second) |             |          |
|------------------------------------------------|--------------------------------------------|--------------------------------|-------------|----------|
|                                                |                                            | 40                             | 50          | 60       |
| ePMP 3000L Access Point with Sector<br>Antenna | 0.13                                       | 21.74 Kg                       | 33.96<br>Kg | 48.91 Kg |

Table 27 ePMP 3000L Access Point wind loading (lb)

| Type of ePMP device                            | Largest surface area (square feet) | Wind speed (miles per hour) |             |             |
|------------------------------------------------|------------------------------------|-----------------------------|-------------|-------------|
|                                                |                                    | 80                          | 100         | 120         |
| ePMP 3000L Access Point with Sector<br>Antenna | 1.4                                | 37.63<br>lb                 | 58.80<br>lb | 84.67<br>lb |

# ePMP 3000L Access Point software packages

ePMP 3000L AP devices may be upgraded by downloading new software packages from the <u>Cambium Networks site</u> or by using the cnMaestro. The software packages applicable to ePMP integrated radios are named as follows:

• ePMP-AC-v4.5-GA.img (or higher version number)

### ePMP MP 3000 MicroPoP

For details of the ePMP MP 3000 MicroPoP hardware, see:

- ePMP MP 3000 MicroPoP integrated description
- ePMP MP 3000 MicroPoP part numbers
- ePMP MP 3000 MicroPoP interfaces
- ePMP MP 3000 MicroPoP specifications
- ePMP MP 3000 MicroPoP heater
- ePMP MP 3000 MicroPoP wind loading
- ePMP MP 3000 MicroPoP software packages

### ePMP MP 3000 MicroPoP integrated description

The ePMP MP 3000 MicroPoP is an integrated AP designed to serve short-range, low-density applications. It uses 802.11ac 2x2 architecture and can interoperate with a Force 300 subscriber module.

An overview of ePMP MP 3000 MicroPoP is shown in Figure 33.

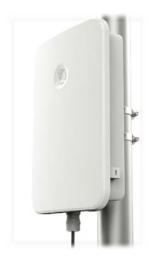

Figure 33: ePMP MP 3000 MicroPoP integrated

# ePMP MP 3000 MicroPoP part numbers

Select the correct regional variant to adhere to local licensing restrictions.

Each of the parts listed in  $\underline{\text{Table 96}}$  and  $\underline{\text{Table 97}}$  includes the following items:

- One integrated unit
- One power supply 1000/100 BASE-TX LAN injector
- One line cord

Table 96 ePMP MP 3000 MicroPoP part numbers

| Cambium description                                         | Cambium part number |
|-------------------------------------------------------------|---------------------|
| ePMP 5 GHz MP 3000 MicroPoP Radio (ROW) (no cord)           | C050910A031A        |
| ePMP 5 GHz MP 3000 MicroPoP Radio (ROW) (US cord)           | C050910A131A        |
| ePMP 5 GHz MP 3000 MicroPoP Radio (IC) (Canada/US cord)     | C058910A134A        |
| ePMP 5 GHz MP 3000 MicroPoP Radio (ROW) (EU cord)           | C050910A231A        |
| ePMP 5 GHz MP 3000 MicroPoP Radio (EU) (EU cord)            | C050910A233A        |
| ePMP 5 GHz MP 3000 MicroPoP Radio (ROW) (UK cord)           | C050910A331A        |
| ePMP 5 GHz MP 3000 MicroPoP Radio (EU) (UK cord)            | C050910A333A        |
| ePMP 5 GHz MP 3000 MicroPoP Radio (ROW) (India cord)        | C050910A431A        |
| ePMP 5 GHz MP 3000 MicroPoP Radio (India) (India Cord)      | C050910A432A        |
| ePMP 5 GHz MP 3000 MicroPoP Radio (ROW) (China cord)        | C050910A531A        |
| ePMP 5 GHz MP 3000 MicroPoP Radio (ROW) (Brazil cord)       | C050910A631A        |
| ePMP 5 GHz MP 3000 MicroPoP Radio (ROW) (Argentina cord)    | C050910A731A        |
| ePMP 5 GHz MP 3000 MicroPoP Radio (ROW) (ANZ cord)          | C050910A831A        |
| ePMP 5 GHz MP 3000 MicroPoP Radio (ROW) (South Africa cord) | C050910A931A        |
| ePMP 5 GHz MP 3000 MicroPoP Radio (ROW) (No PSU)            | C050910AZ31A        |
| ePMP 5 GHz MP 3000 MicroPoP Radio (FCC) (US cord)           | C058910A132A        |

Table 97 ePMP MP 3000 accessories part numbers

| Cambium description                                               | Cambium part number |
|-------------------------------------------------------------------|---------------------|
| PoE Gigabit DC Injector, 15W Output at 30V, Energy Level 6 Supply | N000900L001         |
| CABLE, UL POWER SUPPLY CORD SET, ARGENTINA                        | N000900L013         |
| CABLE, UL POWER SUPPLY CORD SET, AUS/NZ                           | N000900L011         |
| CABLE, UL POWER SUPPLY CORD SET, Brazil                           | N000900L010         |
| CABLE, UL POWER SUPPLY CORD SET, CHINA                            | N000900L015         |
| CABLE, UL POWER SUPPLY CORD SET, EU                               | N000900L008         |
| CABLE, UL POWER SUPPLY CORD SET, INDIA                            | N000900L012         |
| CABLE, UL POWER SUPPLY CORD SET, UK                               | N000900L009         |
| CABLE, UL POWER SUPPLY CORD SET, US                               | N000900L007         |

# ePMP MP 3000 MicroPoP interfaces

The Ethernet port is located on the rear of the integrated unit.

Table 98 ePMP MP 3000 MicroPoP - rear interfaces

| Port<br>name | Connector | Interface                  | Description |                                                                                                    |
|--------------|-----------|----------------------------|-------------|----------------------------------------------------------------------------------------------------|
| Eth          | RJ45      | PoE input                  | (£)         | Note  All RJ45 Ethernet LAN cables used for providing power or are connected to power ports (PoE) must be UL certified with VW-1 markings. |
|              |           | 100/1000BASE-T<br>Ethernet | Data        |                                                                                                    |

### ePMP MP 3000 MicroPoP specifications

The ePMP MP 3000 MicroPoP integrated module conforms to the specifications listed in <u>Table 99</u> and <u>Table 100</u>. The integrated module meets the low-level static discharge specifications identified in <u>Electromagnetic compatibility (EMC) compliance</u> and provides internal surge suppression but does not provide lightning suppression.

Table 99 ePMP MP 3000 MicroPoP physical specifications

| Category                      | Specification                                  |
|-------------------------------|------------------------------------------------|
| Dimensions (Diameter x Depth) | 220mm x 80mm x 25mm (8.7in x 3.15in x 1.0in)   |
| Weight                        | 0.5 kg (1.1 lbs) - with mounting bracket       |
| Antenna                       | Integrated dual-polarized, Omni-direction 8dBi |

Table 100 ePMP MP 3000 MicroPoP environmental specifications

| Category      | Specification | on                                                                                                    |  |
|---------------|---------------|----------------------------------------------------------------------------------------------------|--|
| Temperature   | -40°C (-40    | -40°C (-40°F) to +65C (149°F) ambient op temp                                                                                        |  |
| Wind loading  | 224 kph 32    | 224 kph 320mm x 215mm x 65mm 1100g                                                                                                   |  |
| Environmental | IP67          |                                                                                                    |  |
|               |               | Note  This product meets the UL/cUL 62368 / IEC 62368 edition 2 specification, and the radio housings are designed to be rain-tight. |  |

### ePMP MP 3000 MicroPoP heater

While starting, if the ePMP MP 3000 MicroPoP module temperature is at 32°F (0°C) or below than that, an internal heater is activated to ensure that the device can successfully begin operation. The unit's heater is only activated when the unit is powered on and will not apply heat to the device once the startup is complete. When the unit temperature is greater than 32°F (0°C), the heater is deactivated, and the unit continues its startup sequence.

The effect on device startup time at various temperatures is defined in Table 101.

Table 101 ePMP MP 3000 MicroPoP startup times based on ambient temperature

| Initial Temperature | Startup time (from power on to operational) |
|---------------------|---------------------------------------------|
| -22°F (-30°C) H     | 20 minutes                                  |
| -4°F (-20°C)        | 6 minutes                                   |
| 14°F (-10°C)        | 2 minutes, 30 seconds                       |

### ePMP MP 3000 MicroPoP wind loading

Ensure that the device and the structure on which it is mounted are capable of withstanding the prevalent wind speeds at a proposed ePMP site. Wind speed statistics are available from national meteorological offices.

The device and its mounting bracket are capable of withstanding wind speeds of up to 180 kph (124 mph).

Wind blowing on the device subjects the mounting structure to significant lateral force. The magnitude of the force depends on both wind strength and the surface area of the device. Wind loading is estimated using the following formulae:

Force (in kilograms) =  $0.1045aV^2$ 

| Where: | ls:                               |
|--------|-----------------------------------|
| а      | the surface area in square meters |
| V      | wind speed in meters per second   |

Force (in pounds) = 0.0042Av<sup>2</sup>

| Where: | ls:                             |
|--------|---------------------------------|
| А      | the surface area in square feet |
| V      | wind speed in miles per hour    |

Applying these formulae to the ePMP device at different wind speeds, the resulting wind loadings are shown in <u>Table 102</u> and <u>Table 103</u>.

Table 102 ePMP MP 3000 wind loading (Kg)

| Type of ePMP device          |      | Wind spee | d (meters p | er second) |
|------------------------------|------|-----------|-------------|------------|
| surface area (square meters) |      | 30        | 40          | 50         |
| ePMP MP 3000 Integrated      | 0.03 | 2.82 Kg   | 5.02 Kg     | 7.84 Kg    |

Table 103 ePMP MP 3000 wind loading (lb)

| Type of ePMP device | Largest surface area (square feet) | Wind speed (miles per hour) |          |          |
|---------------------|------------------------------------|-----------------------------|----------|----------|
|                     |                                    | 80                          | 100      | 120      |
| ePMP MP 3000        | 0.28                               | 7.53 lb                     | 11.76 lb | 16.93 lb |

### ePMP MP 3000 MicroPoP software packages

ePMP MP 3000 MicroPoP devices may be upgraded by downloading new software packages from the <u>Cambium Networks site</u> or by using cnMaestro. The software packages applicable to ePMP integrated radios are named:

• ePMP-AC-v4.5-GA.img (or higher version number)

# ePMP 4500C Access Point

For details of the ePMP 4500C Access Point hardware, see:

- ePMP 4500C Access Point description
- ePMP 4500C Access Point part numbers
- ePMP 4500C Access Point mounting bracket
- ePMP 4500C Access Point interfaces
- ePMP 4500C Access Point specifications
- ePMP 4500C Access Point heater
- ePMP 4500C Access Point wind loading
- ePMP 4500C Access Point mounting instructions
- ePMP 4500C Access Point software packages

# ePMP 4500C Access Point description

The ePMP 4500C device is a self-contained transceiver unit that houses both radio and networking electronics. It is available with 8 X 8 MU-MIMO connectorized external antenna.

An overview of ePMP 4500C is shown in Figure 34.

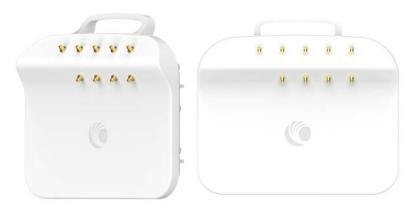

### ePMP 4500C Access Point part numbers

Select the correct regional variant to adhere to local licensing restrictions.

Each of the parts listed in Table 20 and Table 21 includes the following items:

- One connectorized external unit
- One power supply 1000/100 BASE-TX LAN injector
- One line cord

Table 20 ePMP 4500C Access Point part numbers

| Cambium description                                           | Cambium part number |
|---------------------------------------------------------------|---------------------|
| ePMP 4500C 5 GHz Access Point Radio (FCC) (US cord)           | C058910A122A        |
| ePMP 4500C 5 GHz Access Point Radio (IC) (Canada/US cord)     | C050910A124A        |
| ePMP 4500C 5 GHz Access Point Radio (EU) (EU cord)            | C050910A223A        |
| ePMP 4500C 5 GHz Access Point Radio (EU) (UK cord)            | C050910A323A        |
| ePMP 4500C 5 GHz Access Point Radio (ROW) (no cord)           | C050910A021A        |
| ePMP 4500C 5 GHz Access Point Radio (ROW) (US cord)           | C050910A121A        |
| ePMP 4500C 5 GHz Access Point Radio (ROW) (EU cord)           | C050910A221A        |
| ePMP 4500C 5 GHz Access Point Radio (ROW) (UK cord)           | C050910A321A        |
| ePMP 4500C 5 GHz Access Point Radio (ROW) (India cord)        | C050910A421A        |
| ePMP 4500C 5GHz Access Point Radio (India) (India Cord)       | C050910A422A        |
| ePMP 4500C 5 GHz Access Point Radio (ROW) (China cord)        | C050910A521A        |
| ePMP 4500C 5 GHz Access Point Radio (ROW) (Brazil cord)       | C050910A621A        |
| ePMP 4500C 5 GHz Access Point Radio (ROW) (Argentina cord)    | C050910A721A        |
| ePMP 4500C 5 GHz Access Point Radio (ROW) (ANZ cord)          | C050910A821A        |
| ePMP 4500C 5 GHz Access Point Radio (ROW) (South Africa cord) | C050910A921A        |
| ePMP 4500C 5 GHz Access Point Radio (ROW) (No PSU)            | C050910AZ21A        |

Table 21 ePMP 4500C accessory part numbers

| Cambium description                                               | Cambium part number |
|-------------------------------------------------------------------|---------------------|
| PoE Gigabit DC Injector, 15W Output at 30V, Energy Level 6 Supply | N000900L001         |
| CABLE, UL POWER SUPPLY CORD SET, ARGENTINA                        | N000900L013         |
| CABLE, UL POWER SUPPLY CORD SET, AUS/NZ                           | N000900L011         |
| CABLE, UL POWER SUPPLY CORD SET, Brazil                           | N000900L010         |

| Cambium description                    | Cambium part number |
|----------------------------------------|---------------------|
| CABLE, UL POWER SUPPLY CORD SET, CHINA | N000900L015         |
| CABLE, UL POWER SUPPLY CORD SET, EU    | N000900L008         |
| CABLE, UL POWER SUPPLY CORD SET, INDIA | N000900L012         |
| CABLE, UL POWER SUPPLY CORD SET, UK    | N000900L009         |
| CABLE, UL POWER SUPPLY CORD SET, US    | N000900L007         |

# ePMP 4500C Access Point mounting bracket

The ePMP 4500C AP module is designed to be mounted with a external antenna or pole-mounted using the mounting bracket provided in the box with the radio.

An overview of ePMP 4500C AP mounting bracket is shown in Figure 35

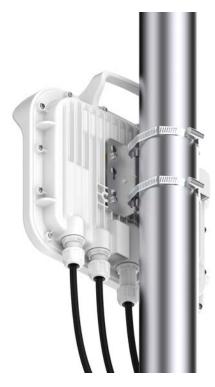

Figure 35: ePMP 4500C Access Point module mounting bracket

### ePMP 4500C Access Point interfaces

The Ethernet port is located at the bottom of the unit. This interface is described in Table 22.

Table 22 ePMP 4500C Series- rear interfaces

| Port<br>name | Connector | Interface                             | Description                |                                                                                                    |  |
|--------------|-----------|---------------------------------------|----------------------------|----------------------------------------------------------------------------------------------------|--|
| Eth          | RJ45      | PoE input                             | Power over Ethernet (PoE). |                                                                                                    |  |
|              |           |                                       |                            | Note  All RJ45 Ethernet LAN cables used for providing power or are connected to power ports (PoE) must be UL certified with VW-1 markings. |  |
|              |           | 100/1000BASE-T Ethernet               | Data                       |                                                                                                    |  |
| SFP          | SFP       | Optical or Copper Gigabit<br>Ethernet | Management and/or data     |                                                                                                    |  |

### **ePMP 4500C Access Point specifications**

The ePMP 4500C connectorized module conforms to the specifications listed in Table 23 and Table 24.

The connectorized module meets the low-level static discharge specifications identified in <u>Electromagnetic compatibility (EMC) compliance</u> and provides internal surge suppression but does not provide lightning suppression.

Table 23 ePMP 4500C Access Point physical specifications

| Category                             | Specification                                                            |  |  |
|--------------------------------------|--------------------------------------------------------------------------|--|--|
| Dimensions (Length x Width x Height) | 22.2 cm x 12.4 cm x 4.5 cm (8.75 in x 4.9 in x 1.75 in) without brackets |  |  |
| Weight                               | 12.5 kg (27.56 lbs) without brackets                                     |  |  |
|                                      | 14.66 kg (32.32 lbs) with brackets                                       |  |  |

Table 24 ePMP 4500C Access Point environmental specifications

| Category      | Specification                                                                                                    |  |  |
|---------------|----------------------------------------------------------------------------------------------------|--|--|
| Temperature   | -30°C (-22°F) to +55°C (131°F).                                                                                                    |  |  |
| Wind loading  | 124 mph (200 kph) maximum. See <u>ePMP 4500C Access Point wind loading (Kg)</u> for a full description.                              |  |  |
| Humidity      | 95% condensing.                                                                                                    |  |  |
| Environmental | IP67.                                                                                                    |  |  |
|               | Note  This product meets the UL/cUL 62368 / IEC 62368 edition 2 specification, and the radio housings are designed to be rain-tight. |  |  |

#### ePMP 4500C Access Point heater

At startup, if the ePMP 4500C AP module temperature is at or below 32°F (0°C), an internal heater is activated to ensure that the device can begin the operation successfully. The unit's heater is only activated when the unit is powered ON and does not apply heat to the device once the startup is complete. When the unit temperature is greater than 32°F (0°C), then the heater is deactivated, and the unit continues its startup sequence.

The effect on device startup time at various temperatures is defined in Table 25.

Table 25 ePMP 4500C Access Point startup times based on ambient temperature

| Initial Temperature | Startup time (from power on to operational) |  |  |
|---------------------|---------------------------------------------|--|--|
| -22°F (-30°C) H     | 20 minutes                                  |  |  |
| -4°F (-20°C)        | 6 minutes                                   |  |  |
| 14°F (-10°C)        | 2 minutes, 30 seconds                       |  |  |

# ePMP 4500C Access Point wind loading

Ensure that the device and the structure on which it is mounted are capable of withstanding the prevalent wind speeds at a proposed ePMP site. Wind speed statistics are available from national meteorological offices.

The device and its mounting bracket are capable of withstanding wind speeds of up to 200 kph (124 mph).

Wind blowing on the device subjects the mounting structure to significant lateral force. The magnitude of the force depends on both wind strength and the surface area of the device. Wind loading is estimated using the following formulae:

Force (in kilograms) =  $0.1045aV^2$ 

| Where: | ls:                               |
|--------|-----------------------------------|
| а      | the surface area in square meters |
| V      | wind speed in meters per second   |

Force (in pounds) =  $0.0042_{AV}^2$ 

| Where: | ls:                             |
|--------|---------------------------------|
| А      | the surface area in square feet |
| V      | wind speed in miles per hour    |

Applying these formulae to the ePMP device at different wind speeds, the resulting wind loadings are shown in Table 26 and Table 27.

Table 26 ePMP 4500C Access Point wind loading (Kg)

| Type of ePMP device                            | Largest surface area (square | Wind speed (meters per second) |             |             |
|------------------------------------------------|------------------------------|--------------------------------|-------------|-------------|
|                                                | meters)                      | 40                             | 50          | 56          |
| ePMP 4500C Access Point with<br>Sector Antenna | 0.249                        | 41.63 Kg                       | 65.05<br>Kg | 81.60<br>Kg |

Table 27 ePMP 4500C Access Point wind loading (lb)

| Type of ePMP device                            | Largest surface area (square feet) | Wind speed (miles per<br>hour) |              |              |
|------------------------------------------------|------------------------------------|--------------------------------|--------------|--------------|
|                                                |                                    | 80                             | 100          | 125          |
| ePMP 4500C Access Point with Sector<br>Antenna | 2.68                               | 72.03<br>lb                    | 112.56<br>lb | 175.88<br>lb |

# **ePMP 4500C Access Point mounting instructions**

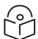

### Note

A professional installation is required.

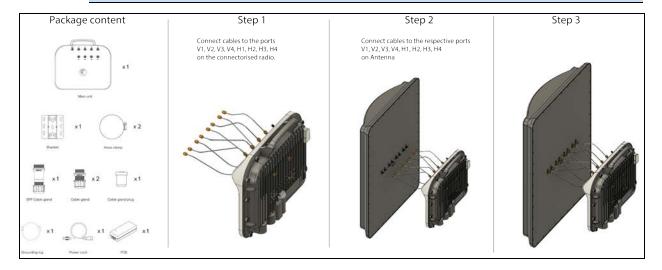

Figure 36 shows the DC input wiring for ePMP 4500C Access Point.

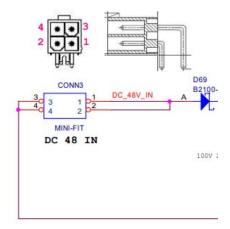

Figure 36: DC input

Pins 1, 2 are to be + and pins 3, 4 are to be return.

# ePMP 4500C Access Point software packages

ePMP 4500C AP devices may be upgraded by downloading new software packages from the <u>Cambium Networks site</u> or by using cnMaestro. The software packages applicable to ePMP connectorized radios are named:

• ePMP-AX-v5.x.x.img (or higher version number)

### ePMP 4500 Access Point

For details of the ePMP 4500 Access Point hardware, see:

- ePMP 4500 Access Point description
- ePMP 4500 Access Point part numbers
- ePMP 4500 Access Point mounting bracket
- ePMP 4500 Access Point interfaces
- ePMP 4500 Access Point specifications
- ePMP 4500 Access Point heater
- ePMP 4500 Access Point wind loading
- ePMP 4500 Access Point mounting instructions
- ePMP 4500 Access Point software packages

### ePMP 4500 Access Point description

The ePMP 4500 device is a self-contained transceiver unit that houses both radio and networking electronics. It is available with 8 X 8 MU-MIMO integrated antenna.

An overview of ePMP 4500 is shown in Figure 37.

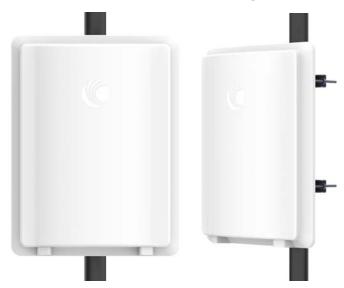

Figure 37: ePMP 4500 Access Point

## ePMP 4500 Access Point part numbers

Select the correct regional variant to adhere to local licensing restrictions.

Each of the parts listed in Table 20 and Table 21 includes the following items:

- · One connectorized unit
- One power supply 1000/100 BASE-TX LAN injector

### • One line cord

Table 20 ePMP 4500 Access Point part numbers

| Cambium description                                          | Cambium part number |
|--------------------------------------------------------------|---------------------|
| ePMP 4500 5 GHz Access Point Radio (FCC) (US cord)           | C058910A122A        |
| ePMP 4500 5 GHz Access Point Radio (IC) (Canada/US cord)     | C050910A124A        |
| ePMP 4500 5 GHz Access Point Radio (EU) (EU cord)            | C050910A223A        |
| ePMP 4500 5 GHz Access Point Radio (EU) (UK cord)            | C050910A323A        |
| ePMP 4500 5 GHz Access Point Radio (ROW) (no cord)           | C050910A021A        |
| ePMP 4500 5 GHz Access Point Radio (ROW) (US cord)           | C050910A121A        |
| ePMP 4500 5 GHz Access Point Radio (ROW) (EU cord)           | C050910A221A        |
| ePMP 4500 5 GHz Access Point Radio (ROW) (UK cord)           | C050910A321A        |
| ePMP 4500 5 GHz Access Point Radio (ROW) (India cord)        | C050910A421A        |
| ePMP 4500 5GHz Access Point Radio (India) (India Cord)       | C050910A422A        |
| ePMP 4500 5 GHz Access Point Radio (ROW) (China cord)        | C050910A521A        |
| ePMP 4500 5 GHz Access Point Radio (ROW) (Brazil cord)       | C050910A621A        |
| ePMP 4500 5 GHz Access Point Radio (ROW) (Argentina cord)    | C050910A721A        |
| ePMP 4500 5 GHz Access Point Radio (ROW) (ANZ cord)          | C050910A821A        |
| ePMP 4500 5 GHz Access Point Radio (ROW) (South Africa cord) | C050910A921A        |
| ePMP 4500 5 GHz Access Point Radio (ROW) (No PSU)            | C050910AZ21A        |

Table 21 ePMP 4500 accessory part numbers

| Cambium description                                               | Cambium part number |
|-------------------------------------------------------------------|---------------------|
| PoE Gigabit DC Injector, 15W Output at 30V, Energy Level 6 Supply | N000900L001         |
| CABLE, UL POWER SUPPLY CORD SET, ARGENTINA                        | N000900L013         |
| CABLE, UL POWER SUPPLY CORD SET, AUS/NZ                           | N000900L011         |
| CABLE, UL POWER SUPPLY CORD SET, Brazil                           | N000900L010         |
| CABLE, UL POWER SUPPLY CORD SET, CHINA                            | N000900L015         |
| CABLE, UL POWER SUPPLY CORD SET, EU                               | N000900L008         |
| CABLE, UL POWER SUPPLY CORD SET, INDIA                            | N000900L012         |
| CABLE, UL POWER SUPPLY CORD SET, UK                               | N000900L009         |
| CABLE, UL POWER SUPPLY CORD SET, US                               | N000900L007         |

## ePMP 4500 Access Point mounting bracket

The ePMP 4500 AP module is designed to be mounted with a sector antenna or pole-mounted using the mounting bracket provided in the box with the radio.

An overview of ePMP 4500 AP mounting bracket is shown in Figure 38

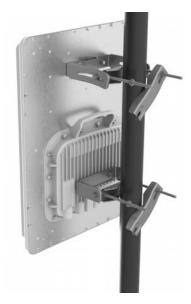

Figure 38: ePMP 4500 Access Point module mounting bracket

### ePMP 4500 Access Point interfaces

The Ethernet port is located at the bottom of the unit. This interface is described in Table 22.

Table 22 ePMP 4500 Series - rear interfaces

| Port<br>name | Connector | Interface                             | Description            |                                                                                                    |
|--------------|-----------|---------------------------------------|------------------------|----------------------------------------------------------------------------------------------------|
| Eth          | RJ45      | PoE input                             | Power over             | Ethernet (PoE).                                                                                                    |
|              |           |                                       |                        | Note  All RJ45 Ethernet LAN cables used for providing power or are connected to power ports (PoE) must be UL certified with VW-1 markings. |
|              |           | 100/1000BASE-T Ethernet               | Data                   |                                                                                                    |
| SFP          | SFP       | Optical or Copper Gigabit<br>Ethernet | Management and/or data |                                                                                                    |

### **Connector pin numbering**

Figure 39 shows the connector pin numbering of ePMP 4500.

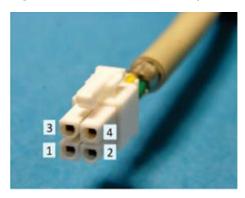

Figure 39: Connector pin numbering

| Pin  | Power supply connection |
|------|-------------------------|
| 1, 2 | Positive                |
| 3, 4 | Negative                |

## ePMP 4500 Access Point specifications

The ePMP 4500 connectorized module conforms to the specifications listed in Table 23 and Table 24.

The connectorized module meets the low-level static discharge specifications identified in <u>Electromagnetic compatibility (EMC) compliance</u> and provides internal surge suppression but does not provide lightning suppression.

Table 23 ePMP 4500 Access Point physical specifications

| Category                             | Specification                                                            |
|--------------------------------------|--------------------------------------------------------------------------|
| Dimensions (Length x Width x Height) | 22.2 cm x 12.4 cm x 4.5 cm (8.75 in x 4.9 in x 1.75 in) without brackets |
| Weight                               | 12.5 kg (27.56 lbs) without brackets                                     |
|                                      | 14.66 kg (32.32 lbs) with brackets                                       |

Table 24 ePMP 4500 Access Point environmental specifications

| Category      | Specification                                                                                          |
|---------------|----------------------------------------------------------------------------------------------------|
| Temperature   | -30°C (-22°F) to +55°C (131°F).                                                                        |
| Wind loading  | 124 mph (200 kph) maximum. See <u>ePMP 4500 Access Point wind loading (Kg)</u> for a full description. |
| Humidity      | 95% condensing.                                                                                        |
| Environmental | IP67.                                                                                                  |

| Category | Specification |                                                                      |  |
|----------|---------------|----------------------------------------------------------------------|--|
|          |               | Note                                                                 |  |
|          |               | This product meets the UL/cUL 62368 / IEC 62368 edition 2            |  |
|          |               | specification, and the radio housings are designed to be rain-tight. |  |

### ePMP 4500 Access Point heater

At startup, if the ePMP 4500 AP module temperature is at or below 32°F (0°C), an internal heater is activated to ensure that the device can begin the operation successfully. The unit's heater is only activated when the unit is powered ON and does not apply heat to the device once the startup is complete. When the unit temperature is greater than 32°F (0°C), then the heater is deactivated, and the unit continues its startup sequence.

The effect on device startup time at various temperatures is defined in Table 25.

Table 25 ePMP 4500 Access Point startup times based on ambient temperature

| Initial Temperature | Startup time (from power on to operational) |  |  |
|---------------------|---------------------------------------------|--|--|
| -22°F (-30°C) H     | 20 minutes                                  |  |  |
| -4°F (-20°C)        | 6 minutes                                   |  |  |
| 14°F (-10°C)        | 2 minutes, 30 seconds                       |  |  |

### ePMP 4500 Access Point wind loading

Ensure that the device and the structure on which it is mounted are capable of withstanding the prevalent wind speeds at a proposed ePMP site. Wind speed statistics are available from national meteorological offices.

The device and its mounting bracket are capable of withstanding wind speeds of up to 200 kph (124 mph).

Wind blowing on the device subjects the mounting structure to significant lateral force. The magnitude of the force depends on both wind strength and the surface area of the device. Wind loading is estimated using the following formulae:

Force (in kilograms) =  $0.1045aV^2$ 

| Where: | ls:                               |
|--------|-----------------------------------|
| а      | the surface area in square meters |
| V      | wind speed in meters per second   |

Force (in pounds) =  $0.0042_{\text{AV}}2$ 

| Where: | ls:                             |
|--------|---------------------------------|
| А      | the surface area in square feet |
| V      | wind speed in miles per hour    |

Applying these formulae to the ePMP device at different wind speeds, the resulting wind loadings are shown in Table 26 and Table 27.

Table 26 ePMP 4500 Access Point wind loading (Kg)

| Type of ePMP device                           | Largest<br>surface area (square | Wind speed (meters per second) |             |             |
|-----------------------------------------------|---------------------------------|--------------------------------|-------------|-------------|
|                                               | meters)                         | 40                             | 50          | 56          |
| ePMP 4500 Access Point with Sector<br>Antenna | 0.249                           | 41.63 Kg                       | 65.05<br>Kg | 81.60<br>Kg |

Table 27 ePMP 4500 Access Point wind loading (lb)

| Type of ePMP device                           | Largest surface area (square feet) | Wind speed (miles per<br>hour) |              | s per        |
|-----------------------------------------------|------------------------------------|--------------------------------|--------------|--------------|
|                                               |                                    | 80                             | 100          | 125          |
| ePMP 4500 Access Point with Sector<br>Antenna | 2.68                               | 72.03<br>lb                    | 112.56<br>lb | 175.88<br>lb |

# ePMP 4500 Access Point mounting instructions

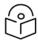

### Note

A professional installation is required.

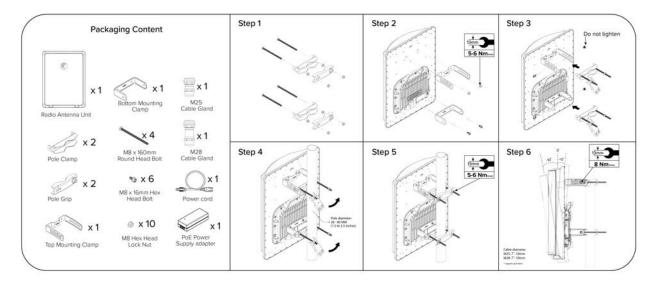

Scan QR code for ePMP 4500 Access Point installation guide and management.

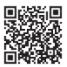

Figure 40 shows the DC input wiring for ePMP 4500 Access Point.

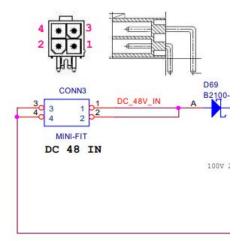

Figure 40: DC input

Pins 1, 2 are to be + and pins 3, 4 are to be return.

### ePMP 4500 Access Point software packages

ePMP 4500 AP devices may be upgraded by downloading new software packages from the <u>Cambium Networks site</u> or by using cnMaestro. The software packages applicable to ePMP integrated radios are named:

• ePMP-AX-v5.x.x.img (or higher version number)

### ePMP 4600 Access Point

For details of the ePMP 4600 Access Point hardware, see:

- ePMP 4600 Access Point description
- ePMP 4600 Access Point part numbers
- ePMP 4600 Access Point mounting bracket
- ePMP 4600 Access Point interfaces
- ePMP 4600 Access Point specifications
- ePMP 4600 Access Point heater
- ePMP 4600 Access Point wind loading
- ePMP 4600 Access Point software packages

## ePMP 4600 Access Point description

The ePMP 4600 device is a self-contained transceiver unit that houses both radio and networking electronics. It is available with 4 X 4 MU-MIMO connectorized antenna.

An overview of ePMP 4600 is shown in Figure 41.

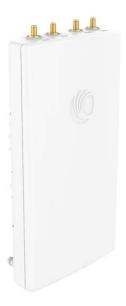

Figure 41: ePMP 4600 Access Point

## ePMP 4600 Access Point part numbers

Select the correct regional variant to adhere to local licensing restrictions.

Each of the parts listed in <u>Table 20</u> and <u>Table 21</u> includes the following items:

- One connectorized unit
- One power supply 1000/100 BASE-TX LAN injector
- One line cord

Table 20 ePMP 4600 Access Point part numbers

| Cambium description                                          | Cambium part number |
|--------------------------------------------------------------|---------------------|
| ePMP 4600 6 GHz 4x4 Access Point Radio (ROW) (no cord)       | C060940A021A        |
| ePMP 4600 6 GHz 4x4 Access Point Radio (ROW) (US cord)       | C060940A121A        |
| ePMP 4600 6 GHz 4x4 Access Point Radio (IC) (Canada/US cord) | C068940A124A        |
| ePMP 4600 6 GHz 4x4 Access Point Radio (ROW) (EU cord)       | C060940A221A        |
| ePMP 4600 6 GHz 4x4 Access Point Radio (EU) (EU cord)        | C060940A223A        |
| ePMP 4600 6 GHz 4x4 Access Point Radio (ROW) (UK cord)       | C060940A321A        |
| ePMP 4600 6 GHz 4x4 Access Point Radio (EU) (UK cord)        | C060940A323A        |
| ePMP 4600 6 GHz 4x4 Access Point Radio (ROW) (India cord)    | C060940A421A        |
| ePMP 4600 6 GHz 4x4 Access Point Radio (India) (India Cord)  | C060940A425A        |
| ePMP 4600 6 GHz 4x4 Access Point Radio (ROW) (China cord)    | C060940A521A        |
| ePMP 4600 6 GHz 4x4 Access Point Radio (ROW) (Brazil cord)   | C060940A621A        |

| Cambium description                                              | Cambium part number |
|------------------------------------------------------------------|---------------------|
| ePMP 4600 6 GHz 4x4 Access Point Radio (ROW) (Argentina cord)    | C060940A721A        |
| ePMP 4600 6 GHz 4x4 Access Point Radio (ROW) (ANZ cord)          | C060940A821A        |
| ePMP 4600 6 GHz 4x4 Access Point Radio (ROW) (South Africa cord) | C060940A921A        |
| ePMP 4600 6 GHz 4x4 Access Point Radio (ROW) (No PSU)            | C060940AZ21A        |
| ePMP 4600 6 GHz 4x4 Access Point Radio (FCC) (US cord)           | C068940A122B        |
| ePMP 4600 6 GHz 4x4 Access Point Radio (Indonesia) (EU Cord)     | C060940A226A        |

## ePMP 4600 Access Point mounting bracket

The ePMP 4600 AP module is designed to be mounted with a sector antenna or pole-mounted using the mounting bracket provided in the box with the radio.

An overview of ePMP 4600 AP mounting bracket is shown in Figure 42

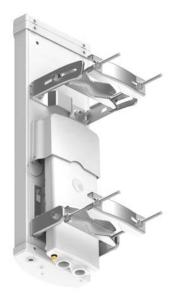

Figure 42: ePMP 4600 Access Point module mounting bracket

### ePMP 4600 Access Point interfaces

The Ethernet port is located at the bottom of the unit. This interface is described in Table 22.

Table 22 ePMP 4600 Series - rear interfaces

| Port name | Connector | Interface | Description                      |
|-----------|-----------|-----------|----------------------------------|
| Eth       | RJ45      | PoE input | Power over Ethernet (PoE).  Note |

| Port<br>name | Connector | Interface                             | Description            |                                                                                                    |
|--------------|-----------|---------------------------------------|------------------------|----------------------------------------------------------------------------------------------------|
|              |           |                                       |                        | All RJ45 Ethernet LAN cables used for providing power or are connected to power ports (PoE) must be UL certified with VW-1 markings. |
|              |           | 100/1000BASE-T Ethernet               | Data                   |                                                                                                    |
| SFP          | SFP       | Optical or Copper Gigabit<br>Ethernet | Management and/or data |                                                                                                    |

## **ePMP 4600 Access Point specifications**

The ePMP 4600 connectorized module conforms to the specifications listed in Table 23and Table 24.

The connectorized module meets the low-level static discharge specifications identified in <u>Electromagnetic compatibility (EMC) compliance</u> and provides internal surge suppression but does not provide lightning suppression.

Table 23 ePMP 4600 Access Point physical specifications

| Category                             | Specification                                                            |
|--------------------------------------|--------------------------------------------------------------------------|
| Dimensions (Length x Width x Height) | 22.2 cm x 12.4 cm x 4.5 cm (8.75 in x 4.9 in x 1.75 in) without brackets |
| Weight                               | 12.5 kg (27.56 lbs) without brackets                                     |
|                                      | 14.66 kg (32.32 lbs) with brackets                                       |

Table 24 ePMP 4600 Access Point environmental specifications

| Category      | Specification                                                                                                    |  |
|---------------|----------------------------------------------------------------------------------------------------|--|
| Temperature   | -30°C (-22°F) to +55°C (131°F)                                                                                                    |  |
| Wind loading  | 124 mph (200 kph) maximum. See <u>ePMP 4600 Access Point wind loading (Kg)</u> for a full description                                |  |
| Humidity      | 95% condensing                                                                                                    |  |
| Environmental | IP67                                                                                                    |  |
|               | Note  This product meets the UL/cUL 62368 / IEC 62368 edition 2 specification, and the radio housings are designed to be rain-tight. |  |

### ePMP 4600 Access Point heater

At startup, if the ePMP 4600 AP module temperature is at or below 32°F (0°C), an internal heater is activated to ensure that the device can successfully begin operation. The unit's heater is only activated

when the unit is powered on and will not apply heat to the device once the startup is complete. When the unit temperature is greater than 32°F (0°C), the heater is deactivated, and the unit continues its startup sequence.

The effect on device startup time at various temperatures is defined in Table 25.

Table 25 ePMP 4600 Access Point startup times based on ambient temperature

| Initial Temperature | Startup time (from power on to operational) |
|---------------------|---------------------------------------------|
| -22°F (-30°C) H     | 20 minutes                                  |
| -4°F (-20°C)        | 6 minutes                                   |
| 14°F (-10°C)        | 2 minutes, 30 seconds                       |

### ePMP 4600 Access Point wind loading

Ensure that the device and the structure on which it is mounted are capable of withstanding the prevalent wind speeds at a proposed ePMP site. Wind speed statistics are available from national meteorological offices.

The device and its mounting bracket are capable of withstanding wind speeds of up to 200 kph (124 mph).

Wind blowing on the device will subject the mounting structure to significant lateral force. The magnitude of the force depends on both wind strength and the surface area of the device. Wind loading is estimated using the following formulae:

Force (in kilograms) =  $0.1045aV^2$ 

| Where: | ls:                               |
|--------|-----------------------------------|
| а      | the surface area in square meters |
| V      | wind speed in meters per second   |

Force (in pounds) =  $0.0042_{AV}^2$ 

| Where: | ls:                             |
|--------|---------------------------------|
| А      | the surface area in square feet |
| V      | wind speed in miles per hour    |

Applying these formulae to the ePMP device at different wind speeds, the resulting wind loadings are shown in Table 26 and Table 27.

Table 26 ePMP 4600 Access Point wind loading (Kg)

| Type of ePMP device                           | Largest<br>surface area (square<br>meters) | Wind speed (meters per second) |             |          |
|-----------------------------------------------|--------------------------------------------|--------------------------------|-------------|----------|
|                                               |                                            | 40                             | 50          | 60       |
| ePMP 4500 Access Point with Sector<br>Antenna | 0.13                                       | 21.74 Kg                       | 33.96<br>Kg | 48.91 Kg |

Table 27 ePMP 4600 Access Point wind loading (lb)

| Type of ePMP device                           | Largest surface area (square feet) | Wind speed (miles per hour) |             | s per       |
|-----------------------------------------------|------------------------------------|-----------------------------|-------------|-------------|
|                                               |                                    | 80                          | 100         | 120         |
| ePMP 4500 Access Point with Sector<br>Antenna | 1.4                                | 37.63<br>lb                 | 58.80<br>lb | 84.67<br>lb |

### ePMP 4600 Access Point software packages

ePMP 4600 AP devices may be upgraded by downloading new software packages from the <u>Cambium Networks site</u> or by using cnMaestro. The software packages applicable to ePMP integrated radios are named:

• ePMP-AX-v5.x.x.img (or higher version number)

### ePMP 4600L Access Point

For details of the ePMP 4600L Access Point hardware, see:

- ePMP 4600L Access Point description
- ePMP 4600L Access Point part numbers
- ePMP 4600L Access Point mounting bracket
- ePMP 4600L Access Point interfaces
- ePMP 4600L Access Point specifications
- ePMP 4600L Access Point heater
- ePMP 4600L Access Point wind loading
- ePMP 4600L Access Point software packages

# ePMP 4600L Access Point description

The ePMP 4600L device is a self-contained transceiver unit that houses both radio and networking electronics. It is available with 4 X 4 MU-MIMO connectorized antenna.

An overview of ePMP 4600L is shown in Figure 43.

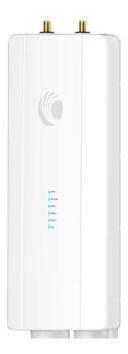

Figure 43: ePMP 4600L Access Point

## ePMP 4600L Access Point part numbers

Select the correct regional variant to adhere to local licensing restrictions.

Each of the parts listed in <u>Table 20</u> and <u>Table 21</u> includes the following items:

- One connectorized unit
- One power supply 1000/100 BASE-TX LAN injector
- One line cord

Table 20 ePMP 4600L Access Point part numbers

| Cambium description                                           | Cambium part number |
|---------------------------------------------------------------|---------------------|
| ePMP 4600L 6 GHz 4x4 Access Point Radio (ROW) (no cord)       | C060940A021A        |
| ePMP 4600L 6 GHz 4x4 Access Point Radio (ROW) (US cord)       | C060940A121A        |
| ePMP 4600L 6 GHz 4x4 Access Point Radio (IC) (Canada/US cord) | C068940A124A        |
| ePMP 4600L 6 GHz 4x4 Access Point Radio (ROW) (EU cord)       | C060940A221A        |
| ePMP 4600L 6 GHz 4x4 Access Point Radio (EU) (EU cord)        | C060940A223A        |
| ePMP 4600L 6 GHz 4x4 Access Point Radio (ROW) (UK cord)       | C060940A321A        |
| ePMP 4600L 6 GHz 4x4 Access Point Radio (EU) (UK cord)        | C060940A323A        |
| ePMP 4600L 6 GHz 4x4 Access Point Radio (ROW) (India cord)    | C060940A421A        |
| ePMP 4600L 6 GHz 4x4 Access Point Radio (India) (India Cord)  | C060940A425A        |

| Cambium description                                               | Cambium part number |
|-------------------------------------------------------------------|---------------------|
| ePMP 4600L 6 GHz 4x4 Access Point Radio (ROW) (China cord)        | C060940A521A        |
| ePMP 4600L 6 GHz 4x4 Access Point Radio (ROW) (Brazil cord)       | C060940A621A        |
| ePMP 4600L 6 GHz 4x4 Access Point Radio (ROW) (Argentina cord)    | C060940A721A        |
| ePMP 4600L 6 GHz 4x4 Access Point Radio (ROW) (ANZ cord)          | C060940A821A        |
| ePMP 4600L 6 GHz 4x4 Access Point Radio (ROW) (South Africa cord) | C060940A921A        |
| ePMP 4600L 6 GHz 4x4 Access Point Radio (ROW) (No PSU)            | C060940AZ21A        |
| ePMP 4600L 6 GHz 4x4 Access Point Radio (FCC) (US cord)           | C068940A122B        |
| ePMP 4600L 6 GHz 4x4 Access Point Radio (Indonesia) (EU Cord)     | C060940A226A        |

## ePMP 4600L Access Point mounting bracket

The ePMP 4600L AP module is designed to be mounted with a sector antenna or pole-mounted using the mounting bracket provided in the box with the radio.

An overview of ePMP 4600L AP mounting bracket is shown in Figure 44

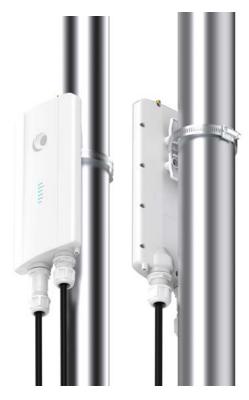

Figure 44: ePMP 4600L Access Point module mounting bracket

### ePMP 4600L Access Point interfaces

The Ethernet port is located at the bottom of the unit. This interface is described in Table 22.

Table 22 ePMP 4600L Series- rear interfaces

| Port<br>name | Connector | Interface                             | Description            |                                                                                                    |
|--------------|-----------|---------------------------------------|------------------------|----------------------------------------------------------------------------------------------------|
| Eth          | RJ45      | PoE input                             | Power over             | Ethernet (PoE).                                                                                                    |
|              |           |                                       |                        | Note  All RJ45 Ethernet LAN cables used for providing power or are connected to power ports (PoE) must be UL certified with VW-1 markings. |
|              |           | 100/1000BASE-T Ethernet               | Data                   |                                                                                                    |
| SFP          | SFP       | Optical or Copper Gigabit<br>Ethernet | Management and/or data |                                                                                                    |

# **ePMP 4600L Access Point specifications**

The ePMP 4600L connectorized module conforms to the specifications listed in Table 23and Table 24.

The connectorized module meets the low-level static discharge specifications identified in <u>Electromagnetic compatibility (EMC) compliance</u> and provides internal surge suppression but does not provide lightning suppression.

Table 23 ePMP 4600L Access Point physical specifications

| Category                             | Specification                                                            |
|--------------------------------------|--------------------------------------------------------------------------|
| Dimensions (Length x Width x Height) | 22.2 cm x 12.4 cm x 4.5 cm (8.75 in x 4.9 in x 1.75 in) without brackets |
| Weight                               | 12.5 kg (27.56 lbs) without brackets                                     |
|                                      | 14.66 kg (32.32 lbs) with brackets                                       |

Table 24 ePMP 4600L Access Point environmental specifications

| Category      | Specification                                                                                                    |  |
|---------------|----------------------------------------------------------------------------------------------------|--|
| Temperature   | -30°C (-22°F) to +55°C (131°F)                                                                                                    |  |
| Wind loading  | 124 mph (200 kph) maximum. See <u>ePMP 4600L Access Point wind loading (Kg)</u> for a full description                               |  |
| Humidity      | 95% condensing                                                                                                    |  |
| Environmental | IP67                                                                                                    |  |
|               | Note  This product meets the UL/cUL 62368 / IEC 62368 edition 2 specification, and the radio housings are designed to be rain-tight. |  |

### ePMP 4600L Access Point heater

At startup, if the ePMP 4600L AP module temperature is at or below  $32^{\circ}F$  (0°C), an internal heater is activated to ensure that the device can successfully begin operation. The unit's heater is only activated when the unit is powered on and will not apply heat to the device once the startup is complete. When the unit temperature is greater than  $32^{\circ}F$  (0°C), the heater is deactivated, and the unit continues its startup sequence.

The effect on device startup time at various temperatures is defined in Table 25.

Table 25 ePMP 4600L Access Point startup times based on ambient temperature

| Initial Temperature | Startup time (from power on to operational) |
|---------------------|---------------------------------------------|
| -22°F (-30°C) H     | 20 minutes                                  |
| -4°F (-20°C)        | 6 minutes                                   |
| 14°F (-10°C)        | 2 minutes, 30 seconds                       |

# ePMP 4600L Access Point wind loading

Ensure that the device and the structure on which it is mounted are capable of withstanding the prevalent wind speeds at a proposed ePMP site. Wind speed statistics are available from national meteorological offices.

The device and its mounting bracket are capable of withstanding wind speeds of up to 200 kph (124 mph).

Wind blowing on the device will subject the mounting structure to significant lateral force. The magnitude of the force depends on both wind strength and the surface area of the device. Wind loading is estimated using the following formulae:

Force (in kilograms) =  $0.1045aV^2$ 

| Where: | ls:                               |
|--------|-----------------------------------|
| а      | the surface area in square meters |
| V      | wind speed in meters per second   |

Force (in pounds) =  $0.0042_{AV}^2$ 

| Where: | ls:                             |
|--------|---------------------------------|
| А      | the surface area in square feet |
| V      | wind speed in miles per hour    |

Applying these formulae to the ePMP device at different wind speeds, the resulting wind loadings are shown in Table 26 and Table 27.

Table 26 ePMP 4600L Access Point wind loading (Kg)

| Type of ePMP device                           | surface area (square |          | Wind speed (meters per second) |          |  |
|-----------------------------------------------|----------------------|----------|--------------------------------|----------|--|
|                                               | meters)              | 40       | 50                             | 60       |  |
| ePMP 4500 Access Point with Sector<br>Antenna | 0.13                 | 21.74 Kg | 33.96<br>Kg                    | 48.91 Kg |  |

Table 27 ePMP 4600L Access Point wind loading (lb)

| Type of ePMP device                           | Largest surface area (square feet) | Wind speed (miles per<br>hour) |             | s per       |
|-----------------------------------------------|------------------------------------|--------------------------------|-------------|-------------|
|                                               |                                    | 80                             | 100         | 120         |
| ePMP 4500 Access Point with Sector<br>Antenna | 1.4                                | 37.63<br>lb                    | 58.80<br>lb | 84.67<br>lb |

## ePMP 4600L Access Point software packages

ePMP 4600L AP devices may be upgraded by downloading new software packages from the <u>Cambium Networks site</u> or by using cnMaestro. The software packages applicable to ePMP integrated radios are named:

• ePMP-AX-v5.x.x.img (or higher version number)

### ePMP 4500L Access Point

For details of the ePMP 4500L Access Point hardware, see:

- ePMP 4500L Access Point description
- ePMP 4500L Access Point part numbers
- ePMP 4500L Access Point mounting bracket
- ePMP 4500L Access Point interfaces
- ePMP 4500L Access Point specifications
- ePMP 4500L Access Point heater
- ePMP 4500L Access Point wind loading
- ePMP 4500L Access Point software packages

## ePMP 4500L Access Point description

The ePMP 4500L device is a self-contained transceiver unit that houses both radio and networking electronics. It is available with 2 X 2 MU-MIMO connectorized antenna.

An overview of ePMP 4500L is shown in Figure 45.

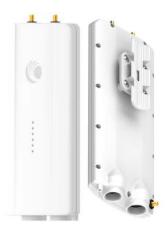

Figure 45: ePMP 4500L Access Point

## ePMP 4500L Access Point part numbers

Select the correct regional variant to adhere to local licensing restrictions.

Each of the parts listed in <u>Table 20</u> and <u>Table 21</u> includes the following items:

- One connectorized unit
- One power supply 1000/100 BASE-TX LAN injector
- One line cord

Table 20 ePMP 4500L Access Point part numbers

| Cambium description                                            | Cambium part number |
|----------------------------------------------------------------|---------------------|
| ePMP 4500L 6 GHz 2x2 Access Point Radio (ROW) (no cord)        | C060940A051A        |
| ePMP 4500L 6 GHz 2x2 Access Point Radio (ROW) (US cord)        | C060940A151A        |
| ePMP 4500L 6 GHz 2x2 Access Point Radio (IC) (Canada/US cord)  | C068940A154A        |
| ePMP 4500L 6 GHz 2x2 Access Point Radio (ROW) (EU cord)        | C060940A251A        |
| ePMP 4500L 6 GHz 2x2 Access Point Radio (EU) (EU cord)         | C060940A253A        |
| ePMP 4500L 6 GHz 2x2 Access Point Radio (ROW) (UK cord)        | C060940A351A        |
| ePMP 4500L 6 GHz 2x2 Access Point Radio (EU) (UK cord)         | C060940A353A        |
| ePMP 4500L 6 GHz 2x2 Access Point Radio (ROW) (India cord)     | C060940A451A        |
| ePMP 4500L 6 GHz 2x2 Access Point Radio (India) (India Cord)   | C060940A455A        |
| ePMP 4500L 6 GHz 2x2 Access Point Radio (ROW) (China cord)     | C060940A551A        |
| ePMP 4500L 6 GHz 2x2 Access Point Radio (ROW) (Brazil cord)    | C060940A651A        |
| ePMP 4500L 6 GHz 2x2 Access Point Radio (ROW) (Argentina cord) | C060940A751A        |
| ePMP 4500L 6 GHz 2x2 Access Point Radio (ROW) (ANZ cord)       | C060940A851A        |

| Cambium description                                               | Cambium part number |
|-------------------------------------------------------------------|---------------------|
| ePMP 4500L 6 GHz 2x2 Access Point Radio (ROW) (South Africa cord) | C060940A951A        |
| ePMP 4500L 6 GHz 2x2 Access Point Radio (ROW) (No PSU)            | C060940AZ51A        |
| ePMP 4500L 6 GHz 2x2 Access Point Radio (FCC) (US cord)           | C068940A152A        |
| ePMP 4500L 6 GHz 2x2 Access Point Radio (Indonesia) (EU Cord)     | C060940A256A        |

Table 21 ePMP 4500L accessory part numbers

| Cambium description                                               | Cambium part number |
|-------------------------------------------------------------------|---------------------|
| PoE Gigabit DC Injector, 15W Output at 30V, Energy Level 6 Supply | N000900L001         |
| CABLE, UL POWER SUPPLY CORD SET, ARGENTINA                        | N000900L013         |
| CABLE, UL POWER SUPPLY CORD SET, AUS/NZ                           | N000900L011         |
| CABLE, UL POWER SUPPLY CORD SET, Brazil                           | N000900L010         |
| CABLE, UL POWER SUPPLY CORD SET, CHINA                            | N000900L015         |
| CABLE, UL POWER SUPPLY CORD SET, EU                               | N000900L008         |
| CABLE, UL POWER SUPPLY CORD SET, INDIA                            | N000900L012         |
| CABLE, UL POWER SUPPLY CORD SET, UK                               | N000900L009         |
| CABLE, UL POWER SUPPLY CORD SET, US                               | N000900L007         |

# ePMP 4500L Access Point mounting bracket

The ePMP 4500L AP module is designed to be mounted with a sector antenna or pole-mounted using the mounting bracket provided in the box with the radio.

An overview of ePMP 4500L AP mounting bracket is shown in Figure 46

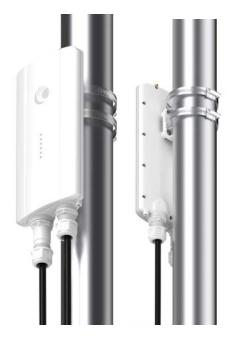

Figure 46: ePMP 4500L Access Point module mounting bracket

## ePMP 4500L Access Point interfaces

The Ethernet port is located at the bottom of the unit. This interface is described in Table 22.

Table 22 ePMP 4500L Series- rear interfaces

| Port name | Connector | Interface                             | Description                |                                                                                                    |
|-----------|-----------|---------------------------------------|----------------------------|----------------------------------------------------------------------------------------------------|
| Eth       | RJ45      | PoE input                             | Power over Ethernet (PoE). |                                                                                                    |
|           |           |                                       | ( <u>-</u> )               | Note  All RJ45 Ethernet LAN cables used for providing power or are connected to power ports (PoE) must be UL certified with VW-1 markings. |
|           |           | 100/1000BASE-T Ethernet               | Data                       |                                                                                                    |
| SFP       | SFP       | Optical or Copper Gigabit<br>Ethernet | Management and/or data     |                                                                                                    |

# ePMP 4500L Access Point specifications

The ePMP 4500L connectorized module conforms to the specifications listed in Table 23and Table 24.

The connectorized module meets the low-level static discharge specifications identified in <u>Electromagnetic compatibility (EMC) compliance</u> and provides internal surge suppression but does not provide lightning suppression.

Table 23 ePMP 4500L Access Point physical specifications

| Category                             | Specification                                                            |
|--------------------------------------|--------------------------------------------------------------------------|
| Dimensions (Length x Width x Height) | 22.2 cm x 12.4 cm x 4.5 cm (8.75 in x 4.9 in x 1.75 in) without brackets |
| Weight                               | 12.5 kg (27.56 lbs) without brackets                                     |
|                                      | 14.66 kg (32.32 lbs) with brackets                                       |

Table 24 ePMP 4500L Access Point environmental specifications

| Category      | Specification                                                                                                    |  |  |
|---------------|----------------------------------------------------------------------------------------------------|--|--|
| Temperature   | -30°C (-22°F) to +55°C (131°F)                                                                                                    |  |  |
| Wind loading  | 124 mph (200 kph) maximum. See <u>ePMP 4500L Access Point wind loading (Kg)</u> for a full description.                              |  |  |
| Humidity      | 95% condensing                                                                                                    |  |  |
| Environmental | IP67.                                                                                                    |  |  |
|               | Note  This product meets the UL/cUL 62368 / IEC 62368 edition 2 specification, and the radio housings are designed to be rain-tight. |  |  |

### ePMP 4500L Access Point heater

At startup, if the ePMP 4500L AP module temperature is at or below  $32^{\circ}F$  (0°C), an internal heater is activated to ensure that the device can successfully begin operation. The unit's heater is only activated when the unit is powered on and will not apply heat to the device once the startup is complete. When the unit temperature is greater than  $32^{\circ}F$  (0°C), the heater is deactivated, and the unit continues its startup sequence.

The effect on device startup time at various temperatures is defined in <u>Table 25</u>.

Table 25 ePMP 4500L Access Point startup times based on ambient temperature

| Initial Temperature | Startup time (from power on to operational) |  |  |
|---------------------|---------------------------------------------|--|--|
| -22°F (-30°C) H     | 20 minutes                                  |  |  |
| -4°F (-20°C)        | 6 minutes                                   |  |  |
| 14°F (-10°C)        | 2 minutes, 30 seconds                       |  |  |

## ePMP 4500L Access Point wind loading

Ensure that the device and the structure on which it is mounted are capable of withstanding the prevalent wind speeds at a proposed ePMP site. Wind speed statistics are available from national meteorological offices.

The device and its mounting bracket are capable of withstanding wind speeds of up to 200 kph (124 mph).

Wind blowing on the device will subject the mounting structure to significant lateral force. The magnitude of the force depends on both wind strength and the surface area of the device. Wind loading is estimated using the following formulae:

Force (in kilograms) =  $0.1045aV^2$ 

| Where: | ls:                               |
|--------|-----------------------------------|
| а      | the surface area in square meters |
| V      | wind speed in meters per second   |

Force (in pounds) =  $0.0042_{AV}^2$ 

| Where: | ls:                             |
|--------|---------------------------------|
| А      | the surface area in square feet |
| V      | wind speed in miles per hour    |

Applying these formulae to the ePMP device at different wind speeds, the resulting wind loadings are shown in Table 26 and Table 27.

Table 26 ePMP 4500L Access Point wind loading (Kg)

| Type of ePMP device                           | Largest<br>surface area (square | Wind speed (meters per second) |         |          |
|-----------------------------------------------|---------------------------------|--------------------------------|---------|----------|
|                                               | meters)                         | 40                             | 50      | 56       |
| ePMP 4500 Access Point with Sector<br>Antenna | 0.032                           | 5.35 Kg                        | 8.36 Kg | 10.49 Kg |

Table 27 ePMP 4500L Access Point wind loading (lb)

| Type of ePMP device                           | Largest surface area (square feet) | Wind speed (miles per<br>hour) |             |             |
|-----------------------------------------------|------------------------------------|--------------------------------|-------------|-------------|
|                                               |                                    | 80                             | 100         | 125         |
| ePMP 4500 Access Point with Sector<br>Antenna | 0.344                              | 9.25 lb                        | 14.45<br>lb | 22.58<br>lb |

# **Mounting instructions**

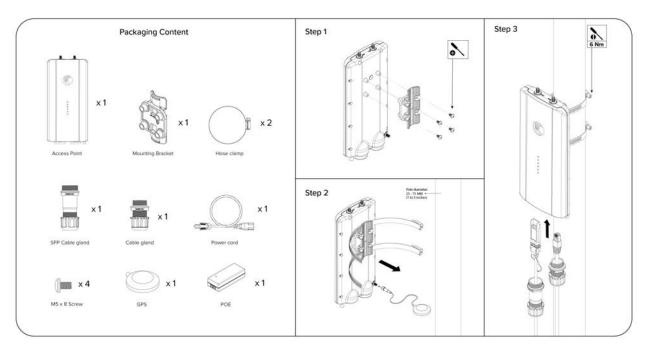

Scan QR code for ePMP 4500L Access Point installation guide and management.

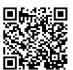

# ePMP 4500L Access Point software packages

ePMP 4500L AP devices may be upgraded by downloading new software packages from the <u>Cambium Networks site</u> or by using cnMaestro. The software packages applicable to ePMP integrated radios are named:

• ePMP-AX-v5.x.x.img (or higher version number)

# ePMP 5/6GHz 4 x 4 sector antenna

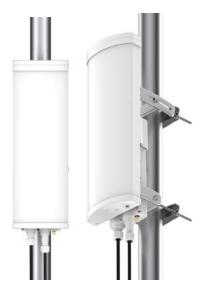

Figure 47: ePMP 5/6GHz 4 x 4 sector antenna

### Force 300-25

For details of the Force 300-25 hardware, see:

- Force 300-25 integrated description
- Force 300-25 part numbers
- Force 300-25 mounting bracket
- Force 300-25 interfaces
- Force 300-25 interfaces
- Force 300-25 heater
- Force 300-25 wind loading
- Force 300-25 software packages

## Force 300-25 integrated description

The Force 300-25 device is a self-contained transceiver unit that houses both radio and networking electronics.

An overview of Force 300-25 integrated is shown in Figure 48.

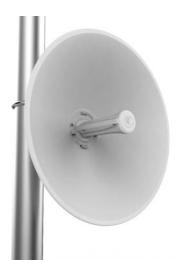

Figure 48: Force 300-25 integrated

# Force 300-25 part numbers

Select the correct regional variant to adhere to local licensing restrictions.

Each of the parts listed in <u>Table 28</u> and <u>Table 29</u> includes the following items:

- One integrated unit
- One power supply 1000/100 BASE-TX LAN injector
- One line cord

Table 28 Force 300-25 part numbers

| Cambium description                                               | Cambium part number |
|-------------------------------------------------------------------|---------------------|
| ePMP Force 300-25-25 5 GHz High Gain Radio (FCC) (US Cord)        | C058910C102A        |
| ePMP Force 300-25-25 5 GHz High Gain Radio (IC) (Canada/US Cord)  | C050910C104A        |
| ePMP Force 300-25-25 5 GHz High Gain Radio (EU) (EU Cord)         | C050910C203A        |
| ePMP Force 300-25-25 5 GHz High Gain Radio (EU) (UK Cord)         | C050910C303A        |
| ePMP Force 300-25-25 5 GHz High Gain Radio (RoW) (no Cord)        | C050910C001A        |
| ePMP Force 300-25-25 5 GHz High Gain Radio (RoW) (US Cord)        | C050910C101A        |
| ePMP Force 300-25-25 5 GHz High Gain Radio (RoW) (EU Cord)        | C050910C201A        |
| ePMP Force 300-25-25 5 GHz High Gain Radio (RoW) (UK Cord)        | C050910C301A        |
| ePMP Force 300-25-25 5 GHz High Gain Radio (RoW) (India Cord)     | C050910C401A        |
| ePMP Force 300-25-25 5 GHz High Gain Radio (RoW) (China Cord)     | C050910C501A        |
| ePMP Force 300-25-25 5 GHz High Gain Radio (RoW) (Brazil Cord)    | C050910C601A        |
| ePMP Force 300-25-25 5 GHz High Gain Radio (RoW) (Argentina Cord) | C050910C701A        |

| Cambium description                                                  | Cambium part number |
|----------------------------------------------------------------------|---------------------|
| ePMP Force 300-25-25 5 GHz High Gain Radio (RoW) (ANZ Cord)          | C050910C801A        |
| ePMP Force 300-25-25 5 GHz High Gain Radio (RoW) (South Africa Cord) | C050910C901A        |
| ePMP Force 300-25-25 5 GHz High Gain Radio (RoW) (No PSU)            | C050910CZ01A        |

Table 29 Force 300-25 accessory part numbers

| Cambium description                                               | Cambium part number |
|-------------------------------------------------------------------|---------------------|
| PoE Gigabit DC Injector, 15W Output at 30V, Energy Level 6 Supply | N000900L001         |
| CABLE, UL POWER SUPPLY CORD SET, ARGENTINA                        | N000900L013         |
| CABLE, UL POWER SUPPLY CORD SET, AUS/NZ                           | N000900L011         |
| CABLE, UL POWER SUPPLY CORD SET, Brazil                           | N000900L010         |
| CABLE, UL POWER SUPPLY CORD SET, CHINA                            | N000900L015         |
| CABLE, UL POWER SUPPLY CORD SET, EU                               | N000900L008         |
| CABLE, UL POWER SUPPLY CORD SET, INDIA                            | N000900L012         |
| CABLE, UL POWER SUPPLY CORD SET, UK                               | N000900L009         |
| CABLE, UL POWER SUPPLY CORD SET, US                               | N000900L007         |

# Force 300-25 mounting bracket

The Force 300-25 module is designed to be pole-mounted using the mounting bracket provided in the box with the radio.

An overview of Force 300-25 mounting bracket is shown in Figure 49.

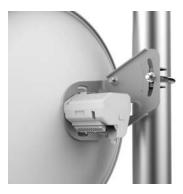

Figure 49: Force 300-25 module mounting bracket

### Force 300-25 interfaces

The Ethernet port is located on the rear of the integrated unit. This interface is described in Table 30.

Table 30 Force 300-25 Series - rear interfaces

| Port<br>name | Connector | Interface                  | Description                                                                                                    |  |
|--------------|-----------|----------------------------|----------------------------------------------------------------------------------------------------|--|
| Eth          | RJ45      | PoE input                  | Power over Ethernet (PoE).  Note  All RJ45 Ethernet LAN cables used providing power or are connected power ports (PoE) must be UL cert with VW-1 markings. |  |
|              |           | 100/1000BASE-T<br>Ethernet | Data                                                                                                    |  |

## Force 300-25 specifications

The Force 300-25 integrated module conforms to the specifications listed in Table 31 and Table 32.

The integrated module meets the low-level static discharge specifications identified in <u>Electromagnetic</u> <u>compatibility (EMC) compliance</u> and provides internal surge suppression but does not provide lightning suppression.

Table 31 Force 300-25 physical specifications

| Category                      | Specification                     |
|-------------------------------|-----------------------------------|
| Dimensions (Diameter x Depth) | 47 cm x 31 cm (18.5 in x 12.2 in) |
| Weight                        | 2.4 kg (5.2 lbs)                  |

Table 32 Force 300-25 environmental specifications

| Category      | Specification  |                                                                                                    |  |
|---------------|----------------|----------------------------------------------------------------------------------------------------|--|
| Temperature   | -30°C (-22°I   | -30°C (-22°F) to +55°C (131°F)                                                                                                    |  |
| Wind loading  | 124 mph (20    | 124 mph (200 kph) maximum. See <u>Force 300-25 wind loading</u> for a full description.                                              |  |
| Humidity      | 95% condensing |                                                                                                    |  |
| Environmental | IP55           |                                                                                                    |  |
|               |                | Note  This product meets the UL/cUL 62368 / IEC 62368 edition 2 specification, and the radio housings are designed to be rain-tight. |  |

### Force 300-25 heater

At startup, if the Force 300-25 module temperature is at or below  $32^{\circ}F$  (0°C), an internal heater is activated to ensure that the device can successfully begin operation. The unit's heater is only activated when the unit is powered on and will not apply heat to the device once the startup is complete. When the unit temperature is greater than  $32^{\circ}F$  (0°C), the heater is deactivated, and the unit continues its startup sequence.

The effect on device startup time at various temperatures is defined in Table 33

Table 33 Force 300-25 startup times based on ambient temperature

| Initial Temperature | Startup time (from power on to operational) |  |
|---------------------|---------------------------------------------|--|
| -22°F (-30°C) H     | 20 minutes                                  |  |
| -4°F (-20°C)        | 6 minutes                                   |  |
| 14°F (-10°C)        | 2 minutes, 30 seconds                       |  |

### Force 300-25 wind loading

Ensure that the device and the structure on which it is mounted are capable of withstanding the prevalent wind speeds at a proposed ePMP site. Wind speed statistics are available from national meteorological offices.

The device and its mounting bracket are capable of withstanding wind speeds of up to 200 kph (124 mph).

Wind blowing on the device will subject the mounting structure to significant lateral force. The magnitude of the force depends on both wind strength and the surface area of the device. Wind loading is estimated using the following formulae:

Force (in kilograms) =  $0.1045aV^2$ 

| Where: | ls:                               |
|--------|-----------------------------------|
| а      | the surface area in square meters |
| V      | wind speed in meters per second   |

Force (in pounds) = 0.0042Av<sup>2</sup>

| Where: | ls:                             |
|--------|---------------------------------|
| А      | the surface area in square feet |
| V      | wind speed in miles per hour    |

Applying these formulae to the ePMP device at different wind speeds, the resulting wind loadings are shown in Table 34 and Table 35.

Table 34 Force 300-25 wind loading (Kg)

| Type of ePMP device     | Largest<br>surface area (square meters) | Wind speed (meters per second) |         |          |
|-------------------------|-----------------------------------------|--------------------------------|---------|----------|
|                         |                                         | 40                             | 50      | 60       |
| Force 300-25 Integrated | 0.15                                    | 25.08 Kg                       | 39.2 Kg | 56.43 Kg |

Table 35 Force 300-25 wind loading (lb)

| Type of ePMP device     | Largest surface area (square feet) | Wind spe | Wind speed (miles per hour) |          |
|-------------------------|------------------------------------|----------|-----------------------------|----------|
|                         |                                    | 80       | 100                         | 120      |
| Force 300-25 Integrated | 1.61                               | 43.28 lb | 67.62 lb                    | 97.37 lb |

## Force 300-25 software packages

Force 300-25 devices may be upgraded by downloading new software packages from the <u>Cambium Networks site</u> or by using cnMaestro. The software packages applicable to ePMP integrated radios are named:

• ePMP-AC-v4.5-GA.img (or higher version number)

### Force 300-25L

For details of the Force 300-25L hardware, see:

- Force 300 CSM Connectorized Subscriber Module description
- Force 300-25L key features
- Force 300-25L part numbers
- Force 300-25L interfaces
- Force 300-25L specifications
- Force 300-25L heater
- Force 300-25L wind loading
- Force 300-25L software packages

### Force 300-25L integrated description

The Force 300-25L is an integrated 802.11ac Wave2 based Subscriber Module with an integrated 25 dBi dish.

The radio supports PTP and ePTP protocols and is compatible with PMP applications with ePMP 3000, ePMP 3000L, and ePMP 2000 APs.

An overview of Force 300-25L integrated is shown in Figure 50.

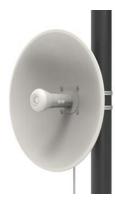

Figure 50: Force 300-25L integrated

### Force 300-25L key features

- Supports up to 400 Mbps usable throughput
- Frequency Range from 4.9 to 6.4 GHz

- Up to 26 dBm Tx Power
- Network management: HTTPS, SNMPv2c, SSH, cnMaestro
- Channel Size: 20 / 40 / 80 MHz

## Force 300-25L part numbers

Select the correct regional variant to adhere to local licensing restrictions.

Each of the parts listed in Table 36 and Table 37 includes the following items:

- One unit
- One Dish
- One Fixed Mounting Bracket
- One unit
- Two Hose Clamps
- One PoE injector
- One Line Cord

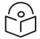

#### Note

An Optional Tilt Mount Bracket is available separately (N000900L063A).

Table 36 Force 300-25L part numbers

| Cambium description                                                  | Cambium part number |
|----------------------------------------------------------------------|---------------------|
| ePMP 5 GHz Force 300-25L SM Bulk Packaging (ROW) (no cord)           | C050910M071A        |
| ePMP 5 GHz Force 300-25L SM Bulk Packaging (ROW) (US cord)           | C050910M171A        |
| ePMP 5 GHz Force 300-25L SM Bulk Packaging (ROW) (EU cord)           | C050910M271A        |
| ePMP 5 GHz Force 300-25L SM Bulk Packaging (EU) (EU cord)            | C050910M273A        |
| ePMP 5 GHz Force 300-25L SM Bulk Packaging (ROW) (UK cord)           | C050910M371A        |
| ePMP 5 GHz Force 300-25L SM Bulk Packaging (EU) (UK cord)            | C050910M373A        |
| ePMP 5 GHz Force 300-25L SM Bulk Packaging (ROW) (India cord)        | C050910M471A        |
| ePMP 5 GHz Force 300-25L SM Bulk Packaging (India) (India Cord)      | C050910M472A        |
| ePMP 5 GHz Force 300-25L SM Bulk Packaging (ROW) (China cord)        | C050910M571A        |
| ePMP 5 GHz Force 300-25L SM Bulk Packaging (ROW) (Brazil cord)       | C050910M671A        |
| ePMP 5 GHz Force 300-25L SM Bulk Packaging (ROW) (Argentina cord)    | C050910M771A        |
| ePMP 5 GHz Force 300-25L SM Bulk Packaging (ROW) (ANZ cord)          | C050910M871A        |
| ePMP 5 GHz Force 300-25L SM Bulk Packaging (ROW) (South Africa cord) | C050910CM71A        |

| Cambium description                                                  | Cambium part number |
|----------------------------------------------------------------------|---------------------|
| ePMP 5 GHz Force 300-25L SM Bulk Packaging (ROW) (No PSU)            | C050910MZ71A        |
| ePMP 5 GHz Force 300-25L SM Bulk Packaging (ROW) (no cord)           | C050910C071A        |
| ePMP 5 GHz Force 300-25L SM Bulk Packaging (ROW) (US cord)           | C050910C171A        |
| ePMP 5 GHz Force 300-25L SM Bulk Packaging (ROW) (EU cord)           | C050910C271A        |
| ePMP 5 GHz Force 300-25L SM Bulk Packaging (EU) (EU cord)            | C050910C273A        |
| ePMP 5 GHz Force 300-25L SM Bulk Packaging (ROW) (UK cord)           | C050910C371A        |
| ePMP 5 GHz Force 300-25L SM Bulk Packaging (EU) (UK cord)            | C050910C373A        |
| ePMP 5 GHz Force 300-25L SM Bulk Packaging (ROW) (India cord)        | C050910C471A        |
| ePMP 5 GHz Force 300-25L SM Bulk Packaging (India) (India Cord)      | C050910C472A        |
| ePMP 5 GHz Force 300-25L SM Bulk Packaging (ROW) (China cord)        | C050910C571A        |
| ePMP 5 GHz Force 300-25L SM Bulk Packaging (ROW) (Brazil cord)       | C050910C671A        |
| ePMP 5 GHz Force 300-25L SM Bulk Packaging (ROW) (Argentina cord)    | C050910C771A        |
| ePMP 5 GHz Force 300-25L SM Bulk Packaging (ROW) (ANZ cord)          | C050910C871A        |
| ePMP 5 GHz Force 300-25L SM Bulk Packaging (ROW) (South Africa cord) | C050910C971A        |
| ePMP 5 GHz Force 300-25L SM Bulk Packaging (ROW) (No PSU)            | C050910CZ71A        |

Table 37 Force 300-25L accessory part numbers

| Cambium description                                               | Cambium part number |
|-------------------------------------------------------------------|---------------------|
| PoE Gigabit DC Injector, 15W Output at 30V, Energy Level 6 Supply | N000900L001         |
| CABLE, UL POWER SUPPLY CORD SET, ARGENTINA                        | N000900L013         |
| CABLE, UL POWER SUPPLY CORD SET, AUS/NZ                           | N000900L011         |
| CABLE, UL POWER SUPPLY CORD SET, Brazil                           | N000900L010         |
| CABLE, UL POWER SUPPLY CORD SET, CHINA                            | N000900L015         |
| CABLE, UL POWER SUPPLY CORD SET, EU                               | N000900L008         |
| CABLE, UL POWER SUPPLY CORD SET, INDIA                            | N000900L012         |
| CABLE, UL POWER SUPPLY CORD SET, UK                               | N000900L009         |
| CABLE, UL POWER SUPPLY CORD SET, US                               | N000900L007         |

## Force 300-25L interfaces

The Ethernet port is located on the rear of the unit.

Table 38 Force 300-25L - rear interfaces

| Port name | Connector | Interface               | Description                |
|-----------|-----------|-------------------------|----------------------------|
| Eth       | RJ45      | PoE input               | Power over Ethernet (PoE). |
|           |           | 100/1000BASE-T Ethernet | Data                       |

### Force 300-25L specifications

The Force 300-25L integrated module conforms to the specifications listed in <u>Table 39</u> and <u>Table 40</u>. The integrated module meets the low-level static discharge specifications identified in <u>Electromagnetic</u> <u>compatibility (EMC) compliance</u> and provides internal surge suppression, but does not provide lightning suppression.

Table 39 Force 300-25L physical specifications

| Category                      | Specification                         |
|-------------------------------|---------------------------------------|
| Dimensions (Diameter x Depth) | TBDmm x TBDmm (TBDin x TBDin x TBDin) |
| Weight                        | TBD                                   |
| Antenna                       | Integrated dish, 25 dBi,              |
| Pole Diameter Range           | 3.8 cm - 6.4 cm (1.5 in - 2.5 in)     |
| Power Consumption             | 12 W Maximum, 9 W Typical             |
| Input Voltage                 | 30 V Passive PoE (14-30V DC input)    |

Table 40 Force 300-25L environmental specifications

| Category      | Specification                                    |                                                                                                    |  |
|---------------|--------------------------------------------------|----------------------------------------------------------------------------------------------------|--|
| Temperature   | -30°C to +55°C (-22°F to +122°F) ambient op temp |                                                                                                    |  |
| Wind Survival | 200 km/hour (124 mi/hour)                        |                                                                                                    |  |
| Environmental | IP55                                             |                                                                                                    |  |
|               |                                                  | Note This product meets the UL/cUL 62368 / IEC 62368 edition 2 specification, and the radio housings are designed to be rain-tight. |  |

### Force 300-25L heater

At start-up, if the Force 300-25L module temperature is at or below  $32^{\circ}F$  (0°C), an internal heater is activated to ensure that the device can successfully begin operation. The unit's heater is only activated when the unit is powered on and will not apply heat to the device once the startup is complete. When the unit temperature is greater than  $32^{\circ}F$  (0°C), the heater is deactivated, and the unit continues its start-up sequence.

The effect on device startup time at various temperatures is defined in Table 41.

Table 41 Force 300-25L startup times based on ambient temperature

| Initial Temperature | Startup time (from power on to operational) |  |  |
|---------------------|---------------------------------------------|--|--|
| -22°F (-30°C) H     | 20 minutes                                  |  |  |
| -4°F (-20°C)        | 6 minutes                                   |  |  |
| 14°F (-10°C)        | 2 minutes, 30 seconds                       |  |  |

## Force 300-25L wind loading

Ensure that the device and the structure on which it is mounted are capable of withstanding the prevalent wind speeds at a proposed ePMP site. Wind speed statistics are available from national meteorological offices.

The device and its mounting bracket are capable of withstanding wind speeds of up to 180 kph (124 mph).

Wind blowing on the device will subject the mounting structure to significant lateral force. The magnitude of the force depends on both wind strength and the surface area of the device. Wind loading is estimated using the following formulae:

Force (in kilograms) =  $0.1045aV^2$ 

| Where: | ls:                               |
|--------|-----------------------------------|
| а      | the surface area in square meters |
| V      | wind speed in meters per second   |

Force (in pounds) = 0.0042Av<sup>2</sup>

|                                                                   | Where: | ls:                             |
|-------------------------------------------------------------------|--------|---------------------------------|
| A the surface area in square feet  v wind speed in miles per hour |        | the surface area in square feet |
|                                                                   |        | wind speed in miles per hour    |

Applying these formulae to the ePMP device at different wind speeds, the resulting wind loadings are shown in <u>Table 42</u> and <u>Table 43</u>.

Table 42 Force 300-25L wind loading (Kg)

| Type of ePMP device      | Largest<br>surface area (square meters) | Wind speed (meters per second) |         |         |
|--------------------------|-----------------------------------------|--------------------------------|---------|---------|
|                          |                                         | 30                             | 40      | 50      |
| Force 300-25L Integrated | 0.03                                    | 2.82 Kg                        | 5.02 Kg | 7.84 Kg |

Table 43 Force 300-25L wind loading (lb)

| Type of ePMP device | Largest surface area (square feet) | Wind speed (miles per hour) |          |          |
|---------------------|------------------------------------|-----------------------------|----------|----------|
|                     |                                    | 80                          | 100      | 120      |
| Force 300-25L       | 0.28                               | 7.53 lb                     | 11.76 lb | 16.93 lb |

## Force 300-25L software packages

Force 300-25L devices may be upgraded by downloading new software packages from the <u>Cambium Networks site</u> or by using cnMaestro. The software packages applicable to ePMP integrated radios are named:

• ePMP-AC-v4.5-GA.img (or higher version number)

### Force 300-19

For details of the Force 300-19 hardware, see:

- Force 300-19 integrated description
- Force 300-19 part numbers
- Force 300-19 mounting bracket
- Force 300-19 interfaces
- Force 300-19 specifications
- Force 300-19 heater
- Force 300-19 wind loading
- Force 300-19 software packages

### Force 300-19 integrated description

The Force 300-19 device is a self-contained transceiver unit that houses both radio and networking electronics.

(FCCID:Z8H89FT0048 | IC:109W-0048)

An overview of Force 300-19 is shown in Figure 51.

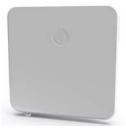

Figure 51: Force 300-19 Access Point

## Force 300-19 part numbers

Select the correct regional variant to adhere to local licensing restrictions.

Each of the parts listed in Table 44 and Table 45 include the following items:

- One integrated unit
- One power supply 1000/100 BASE-TX LAN injector
- · One line cord

Table 44 Force 300-19 part numbers

| Cambium description                                  | Cambium part number |
|------------------------------------------------------|---------------------|
| ePMP 5 GHz Force 300-19 SM (FCC) (US cord)           | C058900C801A        |
| ePMP 5 GHz Force 300-19 SM (IC) (Canada/US cord)     | C050900C801A        |
| ePMP 5 GHz Force 300-19 SM (EU) (EU cord)            | C050900C802A        |
| ePMP 5 GHz Force 300-19 SM (EU) (UK cord)            | C050900C803A        |
| ePMP 5 GHz Force 300-19 SM (ROW) (no cord)           | C050900C804A        |
| ePMP 5 GHz Force 300-19 SM (ROW) (US cord)           | C050900C805A        |
| ePMP 5 GHz Force 300-19 SM (ROW) (EU cord)           | C050900C806A        |
| ePMP 5 GHz Force 300-19 SM (ROW) (UK cord)           | C050900C807A        |
| ePMP 5 GHz Force 300-19 SM (ROW) (India cord)        | C050900C808A        |
| ePMP 5 GHz Force 300-19 SM (India) (India cord)      | C050900C809A        |
| ePMP 5 GHz Force 300-19 SM (ROW) (China cord)        | C050900C810A        |
| ePMP 5 GHz Force 300-19 SM (ROW) (Brazil cord)       | C050900C811A        |
| ePMP 5 GHz Force 300-19 SM (ROW) (Argentina cord)    | C050900C812A        |
| ePMP 5 GHz Force 300-19 SM (ROW) (ANZ cord)          | C050900C813A        |
| ePMP 5 GHz Force 300-19 SM (ROW) (South Africa cord) | C050900C814A        |
| ePMP 5 GHz Force 300-19 SM (ROW) (No PSU)            | C050900C815A        |

Table 45 Force 300-19 accessory part numbers

| Cambium description                                               | Cambium part number |
|-------------------------------------------------------------------|---------------------|
| PoE Gigabit DC Injector, 15W Output at 30V, Energy Level 6 Supply | N000900L001         |
| CABLE, UL POWER SUPPLY CORD SET, ARGENTINA                        | N000900L013         |
| CABLE, UL POWER SUPPLY CORD SET, AUS/NZ                           | N000900L011         |
| CABLE, UL POWER SUPPLY CORD SET, Brazil                           | N000900L010         |
| CABLE, UL POWER SUPPLY CORD SET, CHINA                            | N000900L015         |
| CABLE, UL POWER SUPPLY CORD SET, EU                               | N000900L008         |
| CABLE, UL POWER SUPPLY CORD SET, INDIA                            | N000900L012         |
| CABLE, UL POWER SUPPLY CORD SET, UK                               | N000900L009         |
| CABLE, UL POWER SUPPLY CORD SET, US                               | N000900L007         |

# Force 300-19 mounting bracket

The Force 300-19 module is designed to be pole-mounted using the mounting bracket provided in the box with the radio.

An overview of Force 300-19 mounting bracket is shown in Figure 52

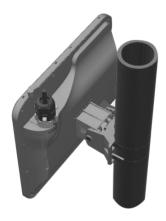

Figure 52: Force 300-19 module mounting bracket

#### Force 300-19 interfaces

The Ethernet port is located on the rear of the integrated unit. This interface is described in Table 46

Table 46 Force 300-19 Series - rear interfaces

| Port name | Connector | Interface                  | Description                |                                                                                                    |
|-----------|-----------|----------------------------|----------------------------|----------------------------------------------------------------------------------------------------|
| Eth       | RJ45      | PoE input                  | Power over Ethernet (PoE). |                                                                                                    |
|           |           |                            | ( <u>-</u> )               | Note  All RJ45 Ethernet LAN cables used for providing power or are connected to power ports (PoE) must be UL certified with VW-1 markings. |
|           |           | 100/1000BASE-T<br>Ethernet | Data                       |                                                                                                    |

# Force 300-19 specifications

The Force 300-19 integrated module conforms to the specifications listed in Table 47 and Table 48.

The integrated module meets the low-level static discharge specifications identified in <u>Electromagnetic</u> <u>compatibility (EMC) compliance</u> and provides internal surge suppression but does not provide lightning suppression.

Table 47 Force 300-19 physical specifications

| Category     | Specification                                          |  |
|--------------|--------------------------------------------------------|--|
| Dimensions   | 27.8 cm x 27.8 cm x 4.5cm (10.9 in x 10.9 in x 1.8 in) |  |
| Weight       | 1.45 kg (3.2 lbs) (Including mounting bracket)         |  |
| Antenna Gain | 19 dBi                                                 |  |

Table 48 Force 300-19 environmental specifications

| Category      | Specification                                                                   |                                                                                                    |  |
|---------------|---------------------------------------------------------------------------------|----------------------------------------------------------------------------------------------------|--|
| Temperature   | -30°C (-22°F) to +60°C (140°F)                                                  |                                                                                                    |  |
| Wind loading  | 113 mph (180 kph) maximum. See Force 300-19 wind loading for a full description |                                                                                                    |  |
| Humidity      | 95% condensing                                                                  |                                                                                                    |  |
| Environmental | IP55                                                                            |                                                                                                    |  |
|               |                                                                                 | Note This product meets the UL/cUL 62368 / IEC 62368 edition 2 specification, and the radio housings are designed to be rain-tight. |  |

#### Force 300-19 heater

At startup, if the Force 300-19 module temperature is at or below  $32^{\circ}F$  (0°C), an internal heater is activated to ensure that the device can successfully begin operation. The unit's heater is only activated when the unit is powered on and will not apply heat to the device once the startup is complete. When the unit temperature is greater than  $32^{\circ}F$  (0°C), the heater is deactivated, and the unit continues its startup sequence.

The effect on device startup time at various temperatures is defined in Table 49.

Table 49 Force 300-19 startup times based on ambient temperature

| Initial Temperature | Startup time (from power on to operational) |  |
|---------------------|---------------------------------------------|--|
| -22°F (-30°C) H     | 20 minutes                                  |  |
| -4°F (-20°C)        | 6 minutes                                   |  |
| 14°F (-10°C)        | 2 minutes, 30 seconds                       |  |

# Force 300-19 wind loading

Ensure that the device and the structure on which it is mounted are capable of withstanding the prevalent wind speeds at a proposed ePMP site. Wind speed statistics are available from national meteorological offices.

The device and its mounting bracket are capable of withstanding wind speeds of up to 180 kph (113 mph).

Wind blowing on the device will subject the mounting structure to significant lateral force. The magnitude of the force depends on both wind strength and the surface area of the device. Wind loading is estimated using the following formulae:

Force (in kilograms) =  $0.1045aV^2$ 

| Where: | ls:                               |
|--------|-----------------------------------|
| а      | the surface area in square meters |
| V      | wind speed in meters per second   |

Force (in pounds) = 0.0042Av<sup>2</sup>

| Where: | ls:                             |
|--------|---------------------------------|
| А      | the surface area in square feet |
| ٧      | wind speed in miles per hour    |

Applying these formulae to the ePMP device at different wind speeds, the resulting wind loadings are shown in <u>Table 50</u> and <u>Table 51</u>.

Table 50 Force 300-19 wind loading (Kg)

| Type of ePMP device     | Largest<br>surface area (square meters) | Wind speed (meters per second) |         |         |
|-------------------------|-----------------------------------------|--------------------------------|---------|---------|
|                         |                                         | 40                             | 50      | 60      |
| Force 300-19 Integrated | 0.08                                    | 13.4 Kg                        | 20.9 Kg | 30. 1Kg |

Table 51 Force 300-19 wind loading (lb)

| Type of ePMP device     | Largest surface area (square feet) | Wind speed (miles per hour) |         |         |
|-------------------------|------------------------------------|-----------------------------|---------|---------|
|                         |                                    | 80                          | 100     | 120     |
| Force 300-19 Integrated | 0.8281                             | 22.3 lb                     | 34.8 lb | 50.1 lb |

#### Force 300-19 software packages

Force 300-19 devices may be upgraded by downloading new software packages from the <u>Cambium Networks site</u> or by using cnMaestro. The software packages applicable to ePMP integrated radios are named:

• ePMP-AC-v4.5-GA.img (or higher version number)

#### Force 300-19R

For details of the Force 300-19R hardware, see:

- Force 300-19R integrated description
  - Force 300-19R part numbers
  - Force 300-19R mounting bracket
  - Force 300-19R interfaces
  - Force 300-19R specifications
  - Force 300-19R heater
  - Force 300-19R wind loading
  - Force 300-19R software packages

# Force 300-19R integrated description

The Force 300-19R device is a self-contained transceiver unit that houses both radio and networking electronics. (FCCID: Z8H89FT0048 | IC:109W-0048)

# Force 300-19R part numbers

Select the correct regional variant to adhere to local licensing restrictions.

Each of the parts listed in <u>Table 52</u> and <u>Table 53</u> include the following items:

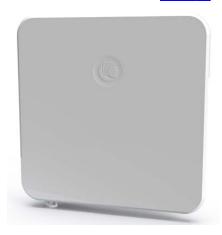

Figure 53: *Force 300-19R* 

- One integrated unit
- One power supply 1000/100 BASE-TX LAN injector
- One line cord

Table 52 Force 300-19R part numbers

| Cambium description                                | Cambium part number |
|----------------------------------------------------|---------------------|
| ePMP 5 GHz Force 300-19R SM (FCC) (US cord)        | C058900C901A        |
| ePMP 5 GHz Force 300-19R SM (IC) (Canada/US cord)  | C050900C901A        |
| ePMP 5 GHz Force 300-19R SM (EU) (EU cord)         | C050900C902A        |
| ePMP 5 GHz Force 300-19R SM (EU) (UK cord)         | C050900C903A        |
| ePMP 5 GHz Force 300-19R SM (ROW) (no cord)        | C050900C904A        |
| ePMP 5 GHz Force 300-19R SM (ROW) (US cord)        | C050900C905A        |
| ePMP 5 GHz Force 300-19R SM (ROW) (EU cord)        | C050900C906A        |
| ePMP 5 GHz Force 300-19R SM (ROW) (UK cord)        | C050900C907A        |
| ePMP 5 GHz Force 300-19R SM (ROW) (India cord)     | C050900C908A        |
| ePMP 5 GHz Force 300-19R SM (India) (India cord)   | C050900C909A        |
| ePMP 5 GHz Force 300-19R SM (ROW) (China cord)     | C050900C910A        |
| ePMP 5 GHz Force 300-19R SM (ROW) (Brazil cord)    | C050900C911A        |
| ePMP 5 GHz Force 300-19R SM (ROW) (Argentina cord) | C050900C912A        |

| Cambium description                                   | Cambium part number |
|-------------------------------------------------------|---------------------|
| ePMP 5 GHz Force 300-19R SM (ROW) (ANZ cord)          | C050900C913A        |
| ePMP 5 GHz Force 300-19R SM (ROW) (South Africa cord) | C050900C914A        |
| ePMP 5 GHz Force 300-19R SM (ROW) (No PSU)            | C050900C915A        |

Table 53 Force 300-19R accessory part numbers

| Cambium description                                               | Cambium part number |
|-------------------------------------------------------------------|---------------------|
| PoE Gigabit DC Injector, 15W Output at 30V, Energy Level 6 Supply | N000900L001         |
| CABLE, UL POWER SUPPLY CORD SET, ARGENTINA                        | N000900L013         |
| CABLE, UL POWER SUPPLY CORD SET, AUS/NZ                           | N000900L011         |
| CABLE, UL POWER SUPPLY CORD SET, Brazil                           | N000900L010         |
| CABLE, UL POWER SUPPLY CORD SET, CHINA                            | N000900L015         |
| CABLE, UL POWER SUPPLY CORD SET, EU                               | N000900L008         |
| CABLE, UL POWER SUPPLY CORD SET, INDIA                            | N000900L012         |
| CABLE, UL POWER SUPPLY CORD SET, UK                               | N000900L009         |
| CABLE, UL POWER SUPPLY CORD SET, US                               | N000900L007         |

# Force 300-19R mounting bracket

The Force 300-19R module is designed to be pole-mounted using the mounting bracket provided in the box with the radio.

An overview of Force 300-19R mounting bracket is shown in Figure 54

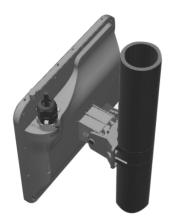

Figure 54: Force 300-19R module mounting bracket

#### Force 300-19R interfaces

The Ethernet port is located on the rear of the integrated unit. This interface is described in Table 54.

Table 54 Force 300-19R Series - rear interfaces

| Port name | Connector | Interface               | Description                |
|-----------|-----------|-------------------------|----------------------------|
| Eth       | RJ45      | PoE input               | Power over Ethernet (PoE). |
|           |           | 100/1000BASE-T Ethernet | Data                       |

#### Force 300-19R specifications

The Force 300-19R integrated module conforms to the specifications listed in Table 55 and Table 56.

The integrated module meets the low-level static discharge specifications identified in <u>Electromagnetic</u> <u>compatibility (EMC) compliance</u> and provides internal surge suppression but does not provide lightning suppression.

Table 55 Force 300-19R physical specifications

| Category     | Specification                                          |  |
|--------------|--------------------------------------------------------|--|
| Dimensions   | 27.8 cm x 27.8 cm x 4.5cm (10.9 in x 10.9 in x 1.8 in) |  |
| Weight       | 1.45 kg (3.2 lbs) (Including mounting bracket)         |  |
| Antenna Gain | 19 dBi                                                 |  |

Table 56 Force 300-19R environmental specifications

| Category      | Specification  |                                                                                                    |  |  |
|---------------|----------------|----------------------------------------------------------------------------------------------------|--|--|
| Temperature   | -30°C (-22°    | -30°C (-22°F) to +60°C (140°F)                                                                                                    |  |  |
| Wind loading  | 113 mph (180   | 113 mph (180 kph) maximum. See <u>Force 300-19R wind loading</u> for a full description.                                             |  |  |
| Humidity      | 95% condensing |                                                                                                    |  |  |
| Environmental | IP67           |                                                                                                    |  |  |
|               |                | Note  This product meets the UL/cUL 62368 / IEC 62368 edition 2 specification, and the radio housings are designed to be rain-tight. |  |  |

#### Force 300-19R heater

At startup, if the Force 300-19R module temperature is at or below  $32^{\circ}F$  (0°C), an internal heater is activated to ensure that the device can successfully begin operation. The unit's heater is only activated when the unit is powered on and will not apply heat to the device once the startup is complete. When the unit temperature is greater than  $32^{\circ}F$  (0°C), the heater is deactivated, and the unit continues its startup sequence.

The effect on device startup time at various temperatures is defined in Table 57.

Table 57 Force 300-19R startup times based on ambient temperature

| Initial Temperature | Startup time (from power on to operational) |
|---------------------|---------------------------------------------|
| -22°F (-30°C) H     | 20 minutes                                  |
| -4°F (-20°C)        | 6 minutes                                   |
| 14°F (-10°C)        | 2 minutes, 30 seconds                       |

### Force 300-19R wind loading

Ensure that the device and the structure on which it is mounted are capable of withstanding the prevalent wind speeds at a proposed ePMP site. Wind speed statistics are available from national meteorological offices.

The device and its mounting bracket are capable of withstanding wind speeds of up to 180 kph (113 mph).

Wind blowing on the device will subject the mounting structure to significant lateral force. The magnitude of the force depends on both wind strength and the surface area of the device. Wind loading is estimated using the following formulae:

Force (in kilograms) =  $0.1045aV^2$ 

| Where: | ls:                               |
|--------|-----------------------------------|
| а      | the surface area in square meters |
| V      | wind speed in meters per second   |

Force (in pounds) = 0.0042Av<sup>2</sup>

| Where: | ls:                             |
|--------|---------------------------------|
| А      | the surface area in square feet |
| V      | wind speed in miles per hour    |

Applying these formulae to the ePMP device at different wind speeds, the resulting wind loadings are shown in <u>Table 58</u>-and <u>Table 59</u>.

Table 58 Force 300-19R wind loading (Kg)

| Type of ePMP device     | Largest                      | Wind speed (meters per second) |        |        |
|-------------------------|------------------------------|--------------------------------|--------|--------|
|                         | surface area (square meters) | 40                             | 50     | 60     |
| Force 300-19 Integrated | 0.08                         | 13.4Kg                         | 20.9Kg | 30.1Kg |

Table 59 Force 300-19R wind loading (lb)

| Type of ePMP device     | Largest surface area (square feet) | Wind speed (miles per hour) |         | per hour) |
|-------------------------|------------------------------------|-----------------------------|---------|-----------|
|                         |                                    | 80                          | 100     | 120       |
| Force 300-19 Integrated | 0.8281                             | 22.3 lb                     | 34.8 lb | 50.1 lb   |

## Force 300-19R software packages

Force 300-19R devices may be upgraded by downloading new software packages from the <u>Cambium Networks site</u> or by using cnMaestro. The software packages applicable to ePMP integrated radios are named:

• ePMP-AC-v4.5-GA.img (or higher version number)

#### Force 300-16

For details of the Force 300-16 hardware, see:

- Force 300-16 integrated description
- Force 300-16 part numbers
- Force 300-16 interfaces
- Force 300-16 specifications
- Force 300-16 heater
- Force 300-16 wind loading
- Force 300-16 software packages

### Force 300-16 integrated description

The Force 300-16 device is a self-contained transceiver unit that houses both radio and networking electronics.

An overview of Force 300-16 integrated is shown in Figure 55.

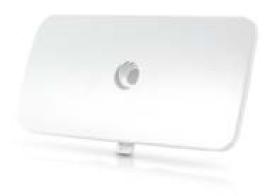

Figure 55: Force 300-16 integrated

# Force 300-16 part numbers

Select the correct regional variant to adhere to local licensing restrictions.

Each of the parts listed in Table 60 and Table 61 include the following items:

- · One integrated unit
- One power supply 1000/100 BASE-TX LAN injector

#### • One line cord

Table 60 Force 300-16 part numbers

| Cambium description                                     | Cambium part number |
|---------------------------------------------------------|---------------------|
| ePMP 5 GHz Force 300-16 Radio (FCC) (US cord)           | C058910C112A        |
| ePMP 5 GHz Force 300-16 Radio (IC) (Canada/US cord)     | C050910C114A        |
| ePMP 5 GHz Force 300-16 Radio (EU) (EU cord)            | C050910C213A        |
| ePMP 5 GHz Force 300-16 Radio (EU) (UK cord)            | C050910C313A        |
| ePMP 5 GHz Force 300-16 Radio (ROW) (no cord)           | C050910C011A        |
| ePMP 5 GHz Force 300-16 Radio (ROW) (US cord)           | C050910C111A        |
| ePMP 5 GHz Force 300-16 Radio (ROW) (EU cord)           | C050910C211A        |
| ePMP 5 GHz Force 300-16 Radio (ROW) (UK cord)           | C050910C311A        |
| ePMP 5 GHz Force 300-16 Radio (ROW) (India cord)        | C050910C411A        |
| ePMP 5 GHz Force 300-16 Radio (India) (India cord)      | C050910C412A        |
| ePMP 5 GHz Force 300-16 Radio (ROW) (China cord)        | C050910C511A        |
| ePMP 5 GHz Force 300-16 Radio (ROW) (Brazil cord)       | C050910C611A        |
| ePMP 5 GHz Force 300-16 Radio (ROW) (Argentina cord)    | C050910C711A        |
| ePMP 5 GHz Force 300-16 Radio (ROW) (ANZ cord)          | C050910C811A        |
| ePMP 5 GHz Force 300-16 Radio (ROW) (South Africa cord) | C050910C911A        |
| ePMP 5 GHz Force 300-16 Radio (ROW) (No PSU)            | C050910CZ11A        |

Table 61 Force 300-16 accessory part numbers

| Cambium description                                               | Cambium part number |
|-------------------------------------------------------------------|---------------------|
| PoE Gigabit DC Injector, 15W Output at 30V, Energy Level 6 Supply | N000900L001         |
| CABLE, UL POWER SUPPLY CORD SET, ARGENTINA                        | N000900L013         |
| CABLE, UL POWER SUPPLY CORD SET, AUS/NZ                           | N000900L011         |
| CABLE, UL POWER SUPPLY CORD SET, Brazil                           | N000900L010         |
| CABLE, UL POWER SUPPLY CORD SET, CHINA                            | N000900L015         |
| CABLE, UL POWER SUPPLY CORD SET, EU                               | N000900L008         |
| CABLE, UL POWER SUPPLY CORD SET, INDIA                            | N000900L012         |
| CABLE, UL POWER SUPPLY CORD SET, UK                               | N000900L009         |
| CABLE, UL POWER SUPPLY CORD SET, US                               | N000900L007         |

#### Force 300-16 interfaces

The Ethernet port is located on the rear of the integrated unit.

Table 62 Force 300-16 Series - rear interfaces

| Port name | Connector | Interface                  | Description                                                                                                    |
|-----------|-----------|----------------------------|----------------------------------------------------------------------------------------------------|
| Eth       | RJ45      | PoE input                  | Power over Ethernet (PoE).  Note  All RJ45 Ethernet LAN cables used for providing power or are connected to power ports (PoE) must be UL certified with VW-1 markings. |
|           |           | 100/1000BASE-T<br>Ethernet | Data                                                                                                    |

## Force 300-16 specifications

The Force 300-16 integrated module conforms to the specifications listed in Table 63 and Table 64.

The integrated module meets the low-level static discharge specifications identified in <u>Electromagnetic compatibility (EMC) compliance</u> and provides internal surge suppression but does not provide lightning suppression.

Table 63 Force 300-16 physical specifications

| Category                      | Specification                                                                  |
|-------------------------------|--------------------------------------------------------------------------------|
| Dimensions (Diameter x Depth) | 12.4 cm x 25.1 cm x 11.9 cm (4.9 in x 9.9 in x 4.7 in) - with mounting bracket |
| Weight                        | 0.5 kg (1.1 lbs) - with mounting bracket                                       |

Table 64 Force 300-16 environmental specifications

| Category      | Specification |                                                                                                    |  |  |
|---------------|---------------|----------------------------------------------------------------------------------------------------|--|--|
| Temperature   | -30°C (-22°   | -30°C (-22°F) to +60°C (140°F)                                                                                                    |  |  |
| Wind loading  | 112 mph (18   | 112 mph (180 kph) maximum. See <u>Force 300-16 wind loading</u> for a full description.                                             |  |  |
| Environmental | IP55          |                                                                                                    |  |  |
|               | 9             | Note This product meets the UL/cUL 62368 / IEC 62368 edition 2 specification, and the radio housings are designed to be rain-tight. |  |  |

#### Force 300-16 heater

At startup, if the Force 300-16 module temperature is at or below  $32^{\circ}F$  (0°C), an internal heater is activated to ensure that the device can successfully begin operation. The unit's heater is only activated when the unit is powered on and will not apply heat to the device once the startup is complete. When the unit temperature is greater than  $32^{\circ}F$  (0°C), the heater is deactivated, and the unit continues its startup sequence.

The effect on device startup time at various temperatures is defined in Table 65.

Table 65 Force 300-16 startup times based on ambient temperature

| Initial Temperature | Startup time (from power on to operational) |
|---------------------|---------------------------------------------|
| -22°F (-30°C) H     | 20 minutes                                  |
| -4°F (-20°C)        | 6 minutes                                   |
| 14°F (-10°C)        | 2 minutes, 30 seconds                       |

## Force 300-16 wind loading

Ensure that the device and the structure on which it is mounted are capable of withstanding the prevalent wind speeds at a proposed ePMP site. Wind speed statistics are available from national meteorological offices.

The device and its mounting bracket are capable of withstanding wind speeds of up to 180 kph (124 mph).

Wind blowing on the device will subject the mounting structure to significant lateral force. The magnitude of the force depends on both wind strength and the surface area of the device. Wind loading is estimated using the following formulae:

Force (in kilograms) =  $0.1045aV^2$ 

| Where: | ls:                               |
|--------|-----------------------------------|
| а      | the surface area in square meters |
| ٧      | wind speed in meters per second   |

Force (in pounds) = 0.0042Av<sup>2</sup>

| Where: | ls:                             |
|--------|---------------------------------|
| А      | the surface area in square feet |
| V      | wind speed in miles per hour    |

Applying these formulae to the ePMP device at different wind speeds, the resulting wind loadings are shown in <u>Table 66</u> and <u>Table 67</u>.

Table 66 Force 300-16 wind loading (Kg)

| Type of ePMP device     | Largest                      | Wind speed (meters per second) |      |        |
|-------------------------|------------------------------|--------------------------------|------|--------|
|                         | surface area (square meters) | 30                             | 40   | 50     |
| Force 300-16 Integrated | 0.03                         | 2.8 Kg                         | 5 Kg | 7.8 Kg |

#### Table 67 Force 300-16 wind loading (lb)

| Type of ePMP device     | Largest surface area (square feet) | Wind speed (miles per hour) |         |         |
|-------------------------|------------------------------------|-----------------------------|---------|---------|
|                         |                                    | 80                          | 100     | 120     |
| Force 300-16 Integrated | 0.34                               | 9.1 lb                      | 14.3 lb | 20.6 lb |

# Force 300-16 software packages

Force 300-16 devices may be upgraded by downloading new software packages from the <u>Cambium Networks site</u> or by using cnMaestro. The software packages applicable to ePMP integrated radios are named:

• ePMP-AC-v4.5-GA.img (or higher version number)

### Force 300-13

For details of the Force 300-13 hardware, see:

- Force 300-13 integrated description
- Force 300-13 part numbers
- Force 300-13 interfaces
- Force 300-13 specifications
- Force 300-13 heater
- Force 300-13 wind loading
- Force 300-13 software packages

# Force 300-13 integrated description

The Force 300-13 device is a self-contained transceiver unit that houses both radio and networking electronics.

(FCCID:Z8H89FT0048 | IC:109W-0048).

An overview of Force 300-13 integrated is shown in Figure 56.

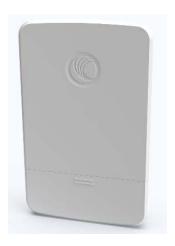

Figure 56: Force 300-13 integrated radio

# Force 300-13 part numbers

Select the correct regional variant to adhere to local licensing restrictions.

Each of the parts listed in <u>Table 68</u> and <u>Table 69</u> include the following items:

- One integrated unit
- One power supply 1000/100 BASE-TX LAN injector
- One line cord

Table 68 Force 300-13 part numbers

| Cambium description                              | Cambium part number |
|--------------------------------------------------|---------------------|
| ePMP 5GHz Force 300-13 SM (FCC) (US cord)        | C058900C701A        |
| ePMP 5GHz Force 300-13 SM (IC) (Canada/US cord)  | C050900C701A        |
| ePMP 5GHz Force 300-13 SM (EU) (EU cord)         | C050900C702A        |
| ePMP 5GHz Force 300-13 SM (EU) (UK cord)         | C050900C703A        |
| ePMP 5GHz Force 300-13 SM (ROW) (no cord)        | C050900C704A        |
| ePMP 5GHz Force 300-13 SM (ROW) (US cord)        | C050900C705A        |
| ePMP 5GHz Force 300-13 SM (ROW) (EU cord)        | C050900C706A        |
| ePMP 5GHz Force 300-13 SM (ROW) (UK cord)        | C050900C707A        |
| ePMP 5GHz Force 300-13 SM (ROW) (India cord)     | C050900C708A        |
| ePMP 5GHz Force 300-13 SM (India) (India cord)   | C050900C709A        |
| ePMP 5GHz Force 300-13 SM (ROW) (China cord)     | C050900C710A        |
| ePMP 5GHz Force 300-13 SM (ROW) (Brazil cord)    | C050900C711A        |
| ePMP 5GHz Force 300-13 SM (ROW) (Argentina cord) | C050900C712A        |
| ePMP 5GHz Force 300-13 SM (ROW) (ANZ cord)       | C050900C713A        |

| Cambium description                                 | Cambium part number |
|-----------------------------------------------------|---------------------|
| ePMP 5GHz Force 300-13 SM (ROW) (South Africa cord) | C050900C714A        |
| ePMP 5GHz Force 300-13 SM (ROW) (No PSU)            | C050900C715A        |

Table 69 Force 300-13 accessory part numbers

| Cambium description                                               | Cambium part number |
|-------------------------------------------------------------------|---------------------|
| PoE Gigabit DC Injector, 15W Output at 30V, Energy Level 6 Supply | N000900L001         |
| CABLE, UL POWER SUPPLY CORD SET, ARGENTINA                        | N000900L013         |
| CABLE, UL POWER SUPPLY CORD SET, AUS/NZ                           | N000900L011         |
| CABLE, UL POWER SUPPLY CORD SET, Brazil                           | N000900L010         |
| CABLE, UL POWER SUPPLY CORD SET, CHINA                            | N000900L015         |
| CABLE, UL POWER SUPPLY CORD SET, EU                               | N000900L008         |
| CABLE, UL POWER SUPPLY CORD SET, INDIA                            | N000900L012         |
| CABLE, UL POWER SUPPLY CORD SET, UK                               | N000900L009         |
| CABLE, UL POWER SUPPLY CORD SET, US                               | N000900L007         |

#### Force 300-13 interfaces

The Ethernet port is located on the rear of the integrated unit.

Table 70 Force 300-13 Series - rear interfaces

| Port<br>name | Connector | Interface                  | Description                |                                                                                                    |
|--------------|-----------|----------------------------|----------------------------|----------------------------------------------------------------------------------------------------|
| Eth          | RJ45      | PoE input                  | Power over Ethernet (PoE). |                                                                                                    |
|              |           |                            |                            | Note  All RJ45 Ethernet LAN cables used for providing power or are connected to power ports (PoE) must be UL certified with VW-1 markings. |
|              |           | 100/1000BASE-T<br>Ethernet | Data                       |                                                                                                    |

# Force 300-13 specifications

The Force 300-13 integrated module conforms to the specifications listed in Table 71 and Table 72.

The integrated module meets the low-level static discharge specifications identified in <u>Electromagnetic</u> <u>compatibility (EMC) compliance</u> and provides internal surge suppression but does not provide lightning suppression.

Table 71 Force 300-13 physical specifications

| Category                      | Specification                                                                  |
|-------------------------------|--------------------------------------------------------------------------------|
| Dimensions (Diameter x Depth) | 12.4 cm x 25.1 cm x 11.9 cm (4.9 in x 9.9 in x 4.7 in) – with mounting bracket |
| Weight                        | 0.5 kg (1.1 lbs) - with mounting bracket                                       |
| Antenna Gain                  | 13 dBi                                                                         |

Table 72 Force 300-13 environmental specifications

| Category      | Specification                                                                           |                                                                                                    |  |
|---------------|-----------------------------------------------------------------------------------------|----------------------------------------------------------------------------------------------------|--|
| Temperature   | -30°C (-22°                                                                             | -30°C (-22°F) to +60°C (140°F)                                                                                                    |  |
| Wind loading  | 112 mph (180 kph) maximum. See <u>Force 300-13 wind loading</u> for a full description. |                                                                                                    |  |
| Environmental | IP55                                                                                    |                                                                                                    |  |
|               | 9                                                                                       | Note This product meets the UL/cUL 62368 / IEC 62368 edition 2 specification, and the radio housings are designed to be rain-tight. |  |

#### Force 300-13 heater

At startup, if the Force 300-13 module temperature is at or below  $32^{\circ}F$  (0°C), an internal heater is activated to ensure that the device can successfully begin operation. The unit's heater is only activated when the unit is powered on and will not apply heat to the device once the startup is complete. When the unit temperature is greater than  $32^{\circ}F$  (0°C), the heater is deactivated, and the unit continues its startup sequence.

The effect on device startup time at various temperatures is defined in Table 73.

Table 73 Force 300-13 startup times based on ambient temperature

| Initial Temperature | Startup time (from power on to operational) |
|---------------------|---------------------------------------------|
| -22°F (-30°C) H     | 20 minutes                                  |
| -4°F (-20°C)        | 6 minutes                                   |
| 14°F (-10°C)        | 2 minutes, 30 seconds                       |

# Force 300-13 wind loading

Ensure that the device and the structure on which it is mounted are capable of withstanding the prevalent wind speeds at a proposed ePMP site. Wind speed statistics are available from national meteorological offices.

The device and its mounting bracket are capable of withstanding wind speeds of up to 180 kph (124 mph).

Wind blowing on the device will subject the mounting structure to significant lateral force. The magnitude of the force depends on both wind strength and the surface area of the device. Wind loading is estimated using the following formulae:

Force (in kilograms) =  $0.1045aV^2$ 

| Where: | ls:                               |
|--------|-----------------------------------|
| а      | the surface area in square meters |
| V      | wind speed in meters per second   |

Force (in pounds) = 0.0042Av<sup>2</sup>

| Where: | ls:                             |
|--------|---------------------------------|
| А      | the surface area in square feet |
| ٧      | wind speed in miles per hour    |

Applying these formulae to the ePMP device at different wind speeds, the resulting wind loadings are shown in Table 74 and Table 75.

Table 74 Force 300-13 wind loading (Kg)

| Type of ePMP device     | Largest                      | Wind speed (meters per second) |         |         |
|-------------------------|------------------------------|--------------------------------|---------|---------|
|                         | surface area (square meters) | 30                             | 40      | 50      |
| Force 300-13 Integrated | 0.03                         | 2.82 Kg                        | 5.02 Kg | 7.84 Kg |

Table 75 Force 300-13 wind loading (lb)

| Type of ePMP device     | Largest surface area (square feet) | Wind speed (miles per hour) |          |          |
|-------------------------|------------------------------------|-----------------------------|----------|----------|
|                         |                                    | 80                          | 100      | 120      |
| Force 300-13 Integrated | 0.28                               | 7.53 lb                     | 11.76 lb | 16.93 lb |

# Force 300-13 software packages

Force 300-16 devices may be upgraded by downloading new software packages from the <u>Cambium Networks site</u> or by using cnMaestro. The software packages applicable to ePMP integrated radios are named:

• ePMP-AC-v4.5-GA.img (or higher version number)

## **Force 300-13L**

For details of the Force 300-13L hardware, see:

- Force 300-13L integrated description
- Force 300-13L part numbers
- Force 300-13L interfaces

- Force 300-13L specifications
- Force 300-13L wind loading
- Force 300-13L LEDs
- Force 300-13L software packages

## Force 300-13L integrated description

The Force 300-13L device is a self-contained transceiver unit that houses both radio and networking electronics. The Force 300-13L uses 802.11ac technology and supports MU-MIMO and other features offered by the ePMP 3000 and ePMP 3000L APs. It is also backward compatible with the ePMP 2000 using backward compatibility features.

An overview of Force 300-13L integrated is shown in Figure 57.

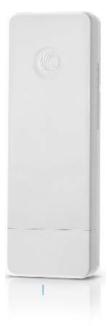

Figure 57: Force 300-13L integrated

## Force 300-13L part numbers

Select the correct regional variant to adhere to local licensing restrictions.

Each of the parts listed in Table 76 and Table 77 include the following items:

- One integrated unit
- One power supply 1000/100 BASE-TX LAN injector
- · One-line cord

Table 76Force 300-13L part numbers

| Cambium description                         | Cambium part number |
|---------------------------------------------|---------------------|
| ePMP 5 GHz Force 300-13L SM (ROW) (no cord) | C050910C031A        |

| Cambium description                                   | Cambium part number |
|-------------------------------------------------------|---------------------|
| ePMP 5 GHz Force 300-13L SM (ROW) (US cord)           | C050910C131A        |
| ePMP 5 GHz Force 300-13L SM (ROW) (EU cord)           | C050910C231A        |
| ePMP 5 GHz Force 300-13L SM (EU) (EU cord)            | C050910C233A        |
| ePMP 5 GHz Force 300-13L SM (ROW) (UK cord)           | C050910C331A        |
| ePMP 5 GHz Force 300-13L SM (EU) (UK cord)            | C050910C333A        |
| ePMP 5 GHz Force 300-13L SM (ROW) (India cord)        | C050910C431A        |
| ePMP 5 GHz Force 300-13L SM (India) (India Cord)      | C050910C432A        |
| ePMP 5 GHz Force 300-13L SM (ROW) (China cord)        | C050910C531A        |
| ePMP 5 GHz Force 300-13L SM (ROW) (Brazil cord)       | C050910C631A        |
| ePMP 5 GHz Force 300-13L SM (ROW) (Argentina cord)    | C050910C731A        |
| ePMP 5 GHz Force 300-13L SM (ROW) (ANZ cord)          | C050910C831A        |
| ePMP 5 GHz Force 300-13L SM (ROW) (South Africa cord) | C050910C931A        |
| ePMP 5 GHz Force 300-13L SM (ROW) (No PSU)            | C050910CZ31A        |

Table 77Force 300-13L accessory part numbers

| Cambium description                                               | Cambium part number |
|-------------------------------------------------------------------|---------------------|
| PoE Gigabit DC Injector, 15W Output at 30V, Energy Level 6 Supply | N000900L001         |
| CABLE, UL POWER SUPPLY CORD SET, ARGENTINA                        | N000900L013         |
| CABLE, UL POWER SUPPLY CORD SET, AUS/NZ                           | N000900L011         |
| CABLE, UL POWER SUPPLY CORD SET, Brazil                           | N000900L010         |
| CABLE, UL POWER SUPPLY CORD SET, CHINA                            | N000900L015         |
| CABLE, UL POWER SUPPLY CORD SET, EU                               | N000900L008         |
| CABLE, UL POWER SUPPLY CORD SET, INDIA                            | N000900L012         |
| CABLE, UL POWER SUPPLY CORD SET, UK                               | N000900L009         |
| CABLE, UL POWER SUPPLY CORD SET, US                               | N000900L007         |

# Force 300-13L interfaces

The Ethernet port is located on the rear of the integrated unit.

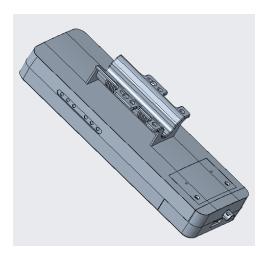

Figure 58: Rear Interfaces

Table 78 Force 300-13L Series - rear interfaces

| Port name       | Connector          | Interface                   | Description                                                                                                    |
|-----------------|--------------------|-----------------------------|----------------------------------------------------------------------------------------------------|
| Ethernet        | RJ45               | 24V PoE<br>input            | 10/100 BASE-T                                                                                                    |
|                 |                    | 100 BASE-<br>TX<br>Ethernet | Management and data                                                                                                    |
| Reset<br>Button | Physical<br>button | N/A                         | For resetting the radio and for setting the radio back to its factory default configuration. See <u>Using the device external</u> reset button. |

# Force 300-13L specifications

The Force 300-13L integrated module conforms to the specifications listed in Table 79 and Table 80.

The integrated module meets the low-level static discharge specifications identified in <u>Electromagnetic compatibility (EMC) compliance</u> and provides internal surge suppression but does not provide lightning suppression.

Table 79 Force 300-13L physical specifications

| Category                      | Specification      |  |
|-------------------------------|--------------------|--|
| Dimensions (Diameter x Depth) | 235 x 77 x 58 mm   |  |
| Weight                        | 0.35 kg (0.88 lbs) |  |
| Antenna Gain                  | 13 dBi             |  |

Table 80 Force 300-13L environmental specifications

| Category      | Specification |                                                                                                    |  |
|---------------|---------------|----------------------------------------------------------------------------------------------------|--|
| Temperature   | -30°C to +5   | 5°C (-22°F to +122°F)                                                                                                    |  |
| Wind loading  | 125 km/hou    | 125 km/hour (78 mi/hour)                                                                                                    |  |
| Environmental | IP55          |                                                                                                    |  |
|               |               | Note  This product meets the UL/cUL 62368 / IEC 62368 edition 2 specification, and the radio housings are designed to be raintight. |  |

### Force 300-13L wind loading

Ensure that the device and the structure on which it is mounted are capable of withstanding the prevalent wind speeds at a proposed ePMP site. Wind speed statistics are available from national meteorological offices.

The device and its mounting bracket are capable of withstanding wind speeds of up to 125 kph (78 mph).

Wind blowing on the device will subject the mounting structure to significant lateral force. The magnitude of the force depends on both wind strength and surface area.

#### Force 300-13L LEDs

Table 81 Force 300-13L LED Functions

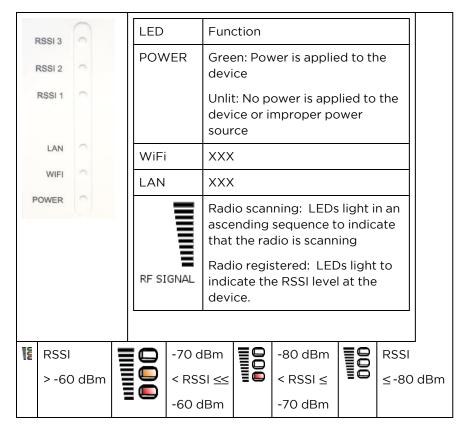

## Force 300-13L software packages

Force 300-13L devices may be upgraded by downloading new software packages from the <u>Cambium Networks site</u> or by using cnMaestro. The software packages applicable to ePMP integrated radios are named:

• ePMP- NonGPS\_Synced-[version].tar.gz (or higher version number)

#### Force 300 CSM

For details of the Force 300 CSM hardware, see:

- Force 300 CSM Connectorized Subscriber Module description
- Force 300 CSM part numbers
- Force 300 CSM interfaces
- Force 300 CSM specifications
- Force 300 CSM heater
- Force 300 CSM wind loading
- Force 300 CSM software packages

#### Force 300 CSM description

The Force 300 CSM device is a connectorized subscriber module transceiver unit that houses both radio and networking electronics.

An overview of Force 300 CSM is shown in Figure 59.

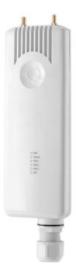

Figure 59: Force 300 CSM

## Force 300 CSM part numbers

Select the correct regional variant to adhere to local licensing restrictions.

Each of the parts listed in Table 82 and Table 83 includes the following items:

- One integrated unit
- One power supply 1000/100 BASE-TX LAN injector
- One line cord

Table 82 Force 300 CSM part numbers

| Cambium description                                   | Cambium part number |
|-------------------------------------------------------|---------------------|
| ePMP 5 GHz Force 300 CSM SM (FCC) (US cord)           | C058910C122A        |
| ePMP 5 GHz Force 300 CSM SM (IC) (Canada/US cord)     | C050910C124A        |
| ePMP 5 GHz Force 300 CSM SM (EU) (EU cord)            | C050910C223A        |
| ePMP 5 GHz Force 300 CSM SM (EU) (UK cord)            | C050910C323A        |
| ePMP 5 GHz Force 300 CSM SM (ROW) (no cord)           | C050910C021A        |
| ePMP 5 GHz Force 300 CSM SM (ROW) (US cord)           | C050910C121A        |
| ePMP 5 GHz Force 300 CSM SM (ROW) (EU cord)           | C050910C221A        |
| ePMP 5 GHz Force 300 CSM SM (ROW) (UK cord)           | C050910C321A        |
| ePMP 5 GHz Force 300 CSM SM (ROW) (India cord)        | C050910C421A        |
| ePMP 5 GHz Force 300 CSM SM (India) (India cord)      | C050910C422A        |
| ePMP 5 GHz Force 300 CSM SM (ROW) (China cord)        | C050910C521A        |
| ePMP 5 GHz Force 300 CSM SM (ROW) (Brazil cord)       | C050910C621A        |
| ePMP 5 GHz Force 300 CSM SM (ROW) (Argentina cord)    | C050910C721A        |
| ePMP 5 GHz Force 300 CSM SM (ROW) (ANZ cord)          | C050910C821A        |
| ePMP 5 GHz Force 300 CSM SM (ROW) (South Africa cord) | C050910C921A        |
| ePMP 5 GHz Force 300 CSM SM (ROW) (No PSU)            | C050910CZ21A        |

Table 83 Force 300 CSM accessory part numbers

| Cambium description                                               | Cambium part number |
|-------------------------------------------------------------------|---------------------|
| PoE Gigabit DC Injector, 15W Output at 30V, Energy Level 6 Supply | N000900L001         |
| CABLE, UL POWER SUPPLY CORD SET, ARGENTINA                        | N000900L013         |
| CABLE, UL POWER SUPPLY CORD SET, AUS/NZ                           | N000900L011         |
| CABLE, UL POWER SUPPLY CORD SET, Brazil                           | N000900L010         |
| CABLE, UL POWER SUPPLY CORD SET, CHINA                            | N000900L015         |
| CABLE, UL POWER SUPPLY CORD SET, EU                               | N000900L008         |
| CABLE, UL POWER SUPPLY CORD SET, INDIA                            | N000900L012         |
| CABLE, UL POWER SUPPLY CORD SET, UK                               | N000900L009         |
| CABLE, UL POWER SUPPLY CORD SET, US                               | N000900L007         |

#### Force 300 CSM interfaces

The Ethernet port is located on the rear of the unit.

Table 84 Force 300 CSM Series - rear interfaces

| Port name | Connector | Interface                  | Description                |                                                                                                    |
|-----------|-----------|----------------------------|----------------------------|----------------------------------------------------------------------------------------------------|
| Eth       | RJ45      | PoE input                  | Power over Ethernet (PoE). |                                                                                                    |
|           |           |                            | ( <u>-</u> )               | Note  All RJ45 Ethernet LAN cables used for providing power or are connected to power ports (PoE) must be UL certified with VW-1 markings. |
|           |           | 100/1000BASE-T<br>Ethernet | Data                       |                                                                                                    |

## Force 300 CSM specifications

The Force 300 CSM connectorized module conforms to the specifications listed in Table 85 and Table 86.

The module meets the low-level static discharge specifications identified in <a href="Electromagnetic"><u>Electromagnetic</u></a> <a href="Compatibility"><u>compatibility (EMC) compliance</u></a> and provides internal surge suppression but does not provide lightning suppression.

Table 85 Force 300 CSM physical specifications

| Category                      | Specification                                |  |
|-------------------------------|----------------------------------------------|--|
| Dimensions (Diameter x Depth) | 220mm x 80mm x 25mm (8.7in x 3.15in x 1.0in) |  |
| Weight                        | 0.5 kg (1.1 lbs) - with mounting bracket     |  |

Table 86 Force 300 CSM environmental specifications

| Category      | Specification                                                                            |                                                                                                    |  |
|---------------|------------------------------------------------------------------------------------------|----------------------------------------------------------------------------------------------------|--|
| Temperature   | -30°C (-22°F) to +60C (140°F)                                                            |                                                                                                    |  |
| Wind loading  | 112 mph (180 kph) maximum. See <u>Force 300 CSM wind loading</u> for a full description. |                                                                                                    |  |
| Environmental | IP67                                                                                     |                                                                                                    |  |
|               |                                                                                          | Note  This product meets the UL/cUL 62368 / IEC 62368 edition 2 specification, and the radio housings are designed to be rain-tight. |  |

#### Force 300 CSM heater

At startup, if the Force 300 CSM module temperature is at or below  $32^{\circ}F$  (0°C), an internal heater is activated to ensure that the device can successfully begin operation. The unit's heater is only activated when the unit is powered on and will not apply heat to the device once the startup is complete. When the unit temperature is greater than  $32^{\circ}F$  (0°C), the heater is deactivated, and the unit continues its startup sequence.

The effect on device startup time at various temperatures is defined in Table 87.

Table 87 Force 300 CSM startup times based on ambient temperature

| Initial Temperature | Startup time (from power on to operational) |
|---------------------|---------------------------------------------|
| -22°F (-30°C) H     | 20 minutes                                  |
| -4°F (-20°C)        | 6 minutes                                   |
| 14°F (-10°C)        | 2 minutes, 30 seconds                       |

### Force 300 CSM wind loading

Ensure that the device and the structure on which it is mounted can withstand the prevalent wind speeds at a proposed ePMP site. Wind speed statistics are available from national meteorological offices.

The device and its mounting bracket are capable of withstanding wind speeds of up to 180 kph (124 mph).

Wind blowing on the device will subject the mounting structure to significant lateral force. The magnitude of the force depends on both wind strength and the surface area of the device. Wind loading is estimated using the following formulae:

Force (in kilograms) =  $0.1045aV^2$ 

| Where: | ls:                               |  |
|--------|-----------------------------------|--|
| a      | the surface area in square meters |  |
| V      | wind speed in meters per second   |  |

Force (in pounds) = 0.0042Av<sup>2</sup>

| Where: | ls:                             |
|--------|---------------------------------|
| А      | the surface area in square feet |
| V      | wind speed in miles per hour    |

Applying these formulae to the ePMP device at different wind speeds, the resulting wind loadings are shown in <u>Table 88</u> and <u>Table 89</u>.

Table 88 Force 300 CSM wind loading (Kg)

| Type of ePMP device         | Largest                      | Wind speed (meters per second) |         |         |
|-----------------------------|------------------------------|--------------------------------|---------|---------|
|                             | surface area (square meters) | 30                             | 40      | 50      |
| Force 300 CSM Connectorized | 0.03                         | 2.82 Kg                        | 5.02 Kg | 7.84 Kg |

Table 89 Force 300 CSM wind loading (lb)

| Type of ePMP device         | Largest surface area (square feet) | Wind speed (miles per hour |          | per hour) |
|-----------------------------|------------------------------------|----------------------------|----------|-----------|
|                             |                                    | 80                         | 100      | 120       |
| Force 300 CSM Connectorized | 0.28                               | 7.53 lb                    | 11.76 lb | 16.93 lb  |

#### Force 300 CSM software packages

The Force 300 CSM devices may be upgraded by downloading new software packages from the <u>Cambium Networks site</u> or by using cnMaestro. The software packages applicable to ePMP integrated radios are named:

• ePMP-AC-v4.5-GA.img (or higher version number)

## Force 300 CSML

For details of the Force 300 CSML hardware, see:

- Force 300 CSML description
- Force 300 CSML part numbers
- Force 300 CSML interfaces
- Force 300 CSML mounting bracket
- Force 300 CSML specifications
- Force 300 CSML wind loading
- Force 300 CSML LEDs
- Force 300 CSML software packages

## Force 300 CSML description

The Force 300 CSML device is a self-contained transceiver unit that houses both radio and networking electronics. The Force 300 CSML uses 802.11ac technology and supports MU-MIMO and other features offered by the ePMP 3000 and ePMP 3000L APs. It is also backward compatible with the ePMP 2000 using backward compatibility features.

An overview of Force 300 CSML is shown in Figure 60.

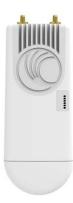

## Force 300 CSML part numbers

Select the correct regional variant to adhere to local licensing restrictions.

Each of the parts listed in Table 90 and Table 91 include the following items:

- One connectorized unit
- One power supply 1000/100 BASE-TX LAN injector
- One-line cord

Table 90 Force 300 CSML part numbers

| Cambium description                                          | Cambium part number |
|--------------------------------------------------------------|---------------------|
| ePMP 5 GHz Force 300 CSML SM (ROW) (no cord)                 | C050910C061A        |
| ePMP 5 GHz Force 300 CSML SM (ROW) (US cord)                 | C050910C161A        |
| ePMP 5 GHz Force 300 CSML SM (ROW) (EU cord)                 | C050910C261A        |
| ePMP 5 GHz Force 300 CSML SM (EU) (EU cord)                  | C050910C263A        |
| ePMP 5 GHz Force 300 CSML SM (ROW) (UK cord)                 | C050910C361A        |
| ePMP 5 GHz Force 300 CSML SM (EU) (UK cord)                  | C050910C363A        |
| ePMP 5 GHz Force 300 CSML SM (ROW) (India cord)              | C050910C461A        |
| ePMP 5 GHz Force 300 CSML SM (India) (India Cord)            | C050910C462A        |
| ePMP 5 GHz Force 300 CSML SM (ROW) (China cord)              | C050910C561A        |
| ePMP 5 GHz Force 300 CSML SM (ROW) (Brazil cord)             | C050910C661A        |
| ePMP 5 GHz Force 300 CSML SM (ROW) (Argentina cord)          | C050910C761A        |
| ePMP 5 GHz Force 300 CSML SM Bulk Packaging (ROW) (ANZ cord) | C050910C861A        |
| ePMP 5 GHz Force 300 CSML SM (ROW) (South Africa cord)       | C050910C961A        |
| ePMP 5 GHz Force 300 CSML SM (ROW) (No PSU)                  | C050910CZ61A        |

Table 91 Force 300 CSML accessories part numbers

| Cambium description                                               | Cambium part number |
|-------------------------------------------------------------------|---------------------|
| PoE Gigabit DC Injector, 15W Output at 30V, Energy Level 6 Supply | N000900L001         |
| CABLE, UL POWER SUPPLY CORD SET, ARGENTINA                        | N000900L013         |
| CABLE, UL POWER SUPPLY CORD SET, AUS/NZ                           | N000900L011         |
| CABLE, UL POWER SUPPLY CORD SET, Brazil                           | N000900L010         |
| CABLE, UL POWER SUPPLY CORD SET, CHINA                            | N000900L015         |
| CABLE, UL POWER SUPPLY CORD SET, EU                               | N000900L008         |

## Force 300 CSML interfaces

The Ethernet port is located on the rear of the connectorized unit.

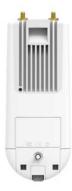

Figure 61: Rear interfaces

Table 92 Force 300 CSML Series - Rear interfaces

| Port name       | Connector       | Interface               | Description                                                                                  |
|-----------------|-----------------|-------------------------|----------------------------------------------------------------------------------------------|
| Ethernet        | RJ45            | 24V PoE input           | 10/100BASE-T                                                                                 |
|                 |                 | 100 BASE-TX<br>Ethernet | Management and data                                                                          |
| Reset<br>Button | Physical button | N/A                     | For resetting the radio and for setting the radio back to its factory default configuration. |

# Force 300 CSML mounting bracket

The Force 300 CSML module is designed to be pole-mounted using the mounting bracket provided in the box with the radio.

An overview of Force 300 CSML mounting bracket is shown in Figure 62.

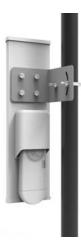

### Force 300 CSML specifications

The Force 300 CSML module conforms to the specifications listed in <u>Table 93</u> and <u>Table 94</u>. The connectorized module meets the low-level static discharge specifications identified in <u>Electromagnetic compatibility (EMC) compliance</u> and provides internal surge suppression but does not provide lightning suppression.

Table 93 Force 300 CSML physical specifications

| Category                      | Specification                       |  |  |
|-------------------------------|-------------------------------------|--|--|
| Dimensions (Diameter x Depth) | 227 x 88 x 33 mm                    |  |  |
| Weight                        | 0.521 kg (1.15 lbs) without antenna |  |  |

Table 94 Force 300 CSML environmental specifications

| Category      | Specification            |                                                                                                    |  |  |
|---------------|--------------------------|----------------------------------------------------------------------------------------------------|--|--|
| Temperature   | -30°C to +5              | -30°C to +55°C (-22°F to +122°F)                                                                                                    |  |  |
| Wind loading  | 125 km/hour (78 mi/hour) |                                                                                                    |  |  |
| Environmental | IP55                     |                                                                                                    |  |  |
|               |                          | Note This product meets the UL/cUL 62368 / IEC 62368 edition 2 specification, and the radio housings are designed to be rain-tight. |  |  |

## Force 300 CSML wind loading

Ensure that the device and the structure on which it is mounted are capable of withstanding the prevalent wind speeds at a proposed ePMP site. Wind speed statistics are available from national meteorological offices.

The device and its mounting brackets are capable of withstanding wind speeds of up to 125 kph (78 mph).

Wind blowing on the device will subject the mounting structure to significant lateral force. The magnitude of the force depends on both wind strength and surface area.

#### Force 300 CSML LEDs

Table 95 Force 300 CSML LED functions

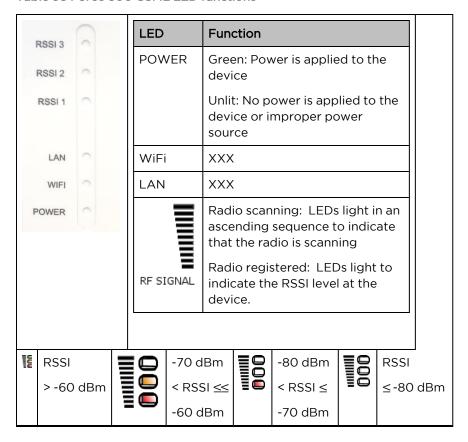

# Force 300 CSML software packages

Force 300 CSML devices may be upgraded by downloading new software packages from the <u>Cambium Networks site</u> or by using cnMaestro. The software packages applicable to ePMP integrated radios are named:

• ePMP-AC-F300-[Radio Model]-[version].tar.gz (or higher version number)

#### Force 425

For details of the Force 425 hardware, see:

- Force 425 integrated description
- Force 425 part numbers
- Force 425 mounting bracket with Range Extender
- Force 425 interfaces
- Force 425 specifications

- Force 425 heater
- Force 425 software packages

# Force 425 integrated description

The Force 425 device is a self-contained transceiver unit that houses bothradio and networking electronics.

An overview of Force 425 is shown in Figure 63.

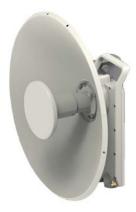

Figure 63: Force 425 integrated

# Force 425 part numbers

Select the correct regional variant to adhere to local licensing restrictions.

Each of the parts listed in Table 102 includes the following items:

- One integrated unit
- One power supply 1000/100 BASE-TX LAN injector
- One line cord

Table 102 ePMP Force 425 part numbers

| Cambium description                                                               | Cambium part number |
|-----------------------------------------------------------------------------------|---------------------|
| ePMP 5 GHz Force 425 SM 2-pack packaging (ROW) (no cord) - Priced per radio       | C050940M001A        |
| ePMP 5 GHz Force 425 SM 2-pack packaging (ROW) (US cord) - Priced per radio       | C050940M101A        |
| ePMP 5 GHz Force 425 SM 2-pack packaging (IC) (Canada/US cord) - Priced per radio | C058940M104A        |
| ePMP 5 GHz Force 425 SM 2-pack packaging (ROW) (EU cord) - Priced per radio       | C050940M201A        |
| ePMP 5 GHz Force 425 SM 2-pack packaging (EU) (EU cord) - Priced per radio        | C050940M203A        |
| ePMP 5 GHz Force 425 SM 2-pack packaging (ROW) (UK cord) - Priced per radio       | C050940M301A        |

| Cambium description                                                                   | Cambium part number |
|---------------------------------------------------------------------------------------|---------------------|
| ePMP 5 GHz Force 425 SM 2-pack packaging (EU) (UK cord) - Priced per radio            | C050940M303A        |
| ePMP 5 GHz Force 425 SM 2-pack packaging (ROW) (India cord) - Priced per radio        | C050940M401A        |
| ePMP 5 GHz Force 425 SM 2-pack packaging (India) (India Cord) - Priced per radio      | C050940M402A        |
| ePMP 5 GHz Force 425 SM 2-pack packaging (ROW) (China cord) - Priced per radio        | C050940M501A        |
| ePMP 5 GHz Force 425 SM 2-pack packaging (ROW) (Brazil cord) - Priced per radio       | C050940M601A        |
| ePMP 5 GHz Force 425 SM 2-pack packaging (ROW) (Argentina cord) - Priced per radio    | C050940M701A        |
| ePMP 5 GHz Force 425 SM 2-pack packaging (ROW) (ANZ cord) - Priced per radio          | C050940M801A        |
| ePMP 5 GHz Force 425 SM 2-pack packaging (ROW) (South Africa cord) - Priced per radio | C050940M901A        |
| ePMP 5 GHz Force 425 SM 2-pack packaging (ROW) (No PSU) - Priced per radio            | C050940MZ01A        |
| ePMP 5 GHz Force 425 SM 2-pack packaging (FCC) (US Cord) - Priced per radio           | C058940M102A        |

#### Table 103 Force 425 accessory part numbers

| Cambiumdescription                                                             | Cambium<br>partnumber |
|--------------------------------------------------------------------------------|-----------------------|
| ePMP Force 425 Range Extender Dish Accessory 4-Pack Packaging, priced per unit | N000900L062A          |

## Force 425 mounting bracket with Range Extender

The Force 425 module is designed to be pole-mounted using the mounting bracket provided in the box with the radio.

An overview of Force 425 mounting bracket is shown in Figure 64

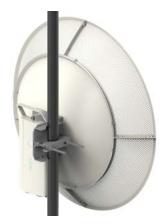

Figure 64: Force 425 module mounting bracket with Range Extender

#### Force 425 interfaces

The Ethernet port is located on the rear of the integrated unit. This interface is described in Table 104.

Table 104 Force 425 Series - rear interfaces

| Portname | Connector | Interface                            | Description                                 |  |
|----------|-----------|--------------------------------------|---------------------------------------------|--|
| Eth      | RJ45      | PoE input Power over Ethernet (PoE). |                                             |  |
|          |           | 100/1000BASE-T Ethernet Data         |                                             |  |
|          | SFP       | 10 Gigabit cage                      | Optional 10 Gigabit SFP cage for SFP module |  |

# Force 425 specifications

The Force 425 integrated module conforms to the specifications listed in Table 105 and Table 106.

The integrated module meets the low-level static discharge specifications identified in <u>Electromagnetic</u> <u>compatibility (EMC) compliance</u> and provides internal surge suppression but does not provide lightning suppression.

Table 105 Force 425 physical specifications

| Category                      | Specification                                                     |  |  |
|-------------------------------|-------------------------------------------------------------------|--|--|
| Dimensions (Diameter x Depth) | 470 mm diameter x 285 mm depth (18.5 in diameter x 11.2 in depth) |  |  |
| Weight                        | 4.8 kg (10.6 lbs.)                                                |  |  |

Table 106 Force 425 environmental specifications

| Category      | Specification                  |  |  |
|---------------|--------------------------------|--|--|
| Temperature   | -30°C to 65°C (-22°F to 149°F) |  |  |
| Wind loading  | 200 km/hour (124 mph)          |  |  |
| Humidity      | 95% condensing                 |  |  |
| Environmental | IPxO                           |  |  |

#### Force 425 heater

At startup, if the Force 425 module temperature is at or below  $32^{\circ}F$  (0°C), an internal heater is activated to ensure that the device can successfully begin operation. The unit's heater is only activated when the unit is powered on and will not apply heat to the device once the startup is complete. When the unit temperature is greater than  $32^{\circ}F$  (0°C), the heater is deactivated, and the unit continues its startup sequence.

The effect on device startup time at various temperatures is defined in Table 107.

Table 107 Force 425 startup times based on ambient temperature

| InitialTemperature | Startuptime(frompowerontooperational) |  |  |
|--------------------|---------------------------------------|--|--|
| -22°F (-30°C) H    | 20 minutes                            |  |  |
| -4°F (-20°C)       | 6 minutes                             |  |  |
| 14°F (-10°C)       | 2 minutes, 30 seconds                 |  |  |

### Force 425 wind loading

Ensure that the device and the structure on which it is mounted are capable of withstanding the dominant wind speeds at a proposed ePMP site. Wind speed statistics are available from national meteorological offices.

The device and its mounting bracket are capable of withstanding wind speeds of up to 200 kph (124 mph).

Wind blowing on the device subjects the mounting structure to significant lateral force. The magnitude of the force depends on both wind strength and the surface area of the device. Wind loading is estimated using the following formulae:

Force (in kilograms) =  $0.1045aV^2$ 

| Where: | ls:                               |
|--------|-----------------------------------|
| а      | the surface area in square meters |
| V      | wind speed in meters per second   |

Force (in pounds) = 0.0042Av<sup>2</sup>

| Where: | ls: |
|--------|-----|
|--------|-----|

| А | the surface area in square fe |  |
|---|-------------------------------|--|
| ٧ | wind speed in miles per hour  |  |

Applying these formulae to the ePMP device at different wind speeds, the resulting wind loadings are shown in Table 108 and Table 109.

Table 108 Force 425 wind loading (Kg)

| TypeofePMPdevice     | Largest surfacearea(squaremeters) | Wind speed (meters per second) |         |          |
|----------------------|-----------------------------------|--------------------------------|---------|----------|
|                      |                                   | 40                             | 50      | 60       |
| Force 425 Integrated | 0.15                              | 25.08 Kg                       | 39.2 Kg | 56.43 Kg |

Table 109 Force 425 wind loading (lb)

| TypeofePMPdevice     | Largest surfacearea(squarefeet) | Wind speed (miles per hour) |          |          |
|----------------------|---------------------------------|-----------------------------|----------|----------|
|                      |                                 | 80                          | 100      | 120      |
| Force 425 Integrated | 1.61                            | 43.28 lb                    | 67.62 lb | 97.37 lb |

### Force 425 software packages

Force 425 devices may be upgraded by downloading new software packages from the <u>Cambium</u> <u>Networks site</u> or by using cnMaestro. The software packages applicable to ePMP integrated radios are named:

• ePMP-AX-v5.0.img (or higher version number)

### Force 400C

For details of the Force 400C hardware, see:

- Force 400C integrated description
- Force 400C part numbers
- Force 400C interfaces
- Force 400C specifications
- Force 400C heater
- Force 400C wind loading
- Force 400C software packages

# Force 400C integrated description

The Force 400C device is a self-contained transceiver unit that houses both radio and networking electronics.

An overview of Force 400C is shown in Figure 65.

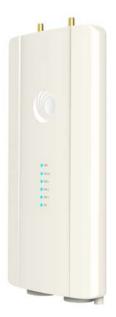

Figure 65: Force 400C integrated

# Force 400C part numbers

Select the correct regional variant to adhere to local licensing restrictions.

Each of the parts listed includes the following items:

- One integrated unit
- One power supply 1000/100 BASE-TX LAN injector
- One line cord

Table 110 Force 400C part numbers

| Cambium description                         | Cambium partnumber |
|---------------------------------------------|--------------------|
| ePMP 5 GHz Force 400C (ROW) (no cord)       | C050940C021A       |
| ePMP 5 GHz Force 400C (ROW) (US cord)       | C050940C121A       |
| ePMP 5 GHz Force 400C (IC) (Canada/US cord) | C058940C124A       |
| ePMP 5 GHz Force 400C (ROW) (EU cord)       | C050940C221A       |
| ePMP 5 GHz Force 400C (EU) (EU cord)        | C050940C223A       |
| ePMP 5 GHz Force 400C (ROW) (UK cord)       | C050940C321A       |
| ePMP 5 GHz Force 400C (EU) (UK cord)        | C050940C323A       |
| ePMP 5 GHz Force 400C (ROW) (India cord)    | C050940C421A       |
| ePMP 5 GHz Force 400C (India) (India Cord)  | C050940C422A       |
| ePMP 5 GHz Force 400C (ROW) (China cord)    | C050940C521A       |

| Cambium description                             | Cambium partnumber |
|-------------------------------------------------|--------------------|
| ePMP 5 GHz Force 400C (ROW) (Brazil cord)       | C050940C621A       |
| ePMP 5 GHz Force 400C (ROW) (Argentina cord)    | C050940C721A       |
| ePMP 5 GHz Force 400C (ROW) (ANZ cord)          | C050940C821A       |
| ePMP 5 GHz Force 400C (ROW) (South Africa cord) | C050940C921A       |
| ePMP 5 GHz Force 400C (ROW) (No PSU)            | C050940CZ21A       |
| ePMP 5 GHz Force 400C (FCC) (US Cord)           | C058940C122A       |

Table 111 Force 400C accessory part numbers

| Cambiumdescription        | Cambiumpartnumber |  |
|---------------------------|-------------------|--|
| ePMP Force 400 spares kit | N000900L061A      |  |

### Force 400C interfaces

The Ethernet port is located on the rear of the integrated unit.

Table 112 Force 400C series - rear interfaces

| Portname | Connector | Interface               | Description                                 |
|----------|-----------|-------------------------|---------------------------------------------|
| Eth      | RJ45      | PoE input               | Power over Ethernet (PoE)                   |
|          |           | 100/1000BASE-T Ethernet | Data                                        |
|          | SFP       | 10 Gigabit cage         | Optional 10 Gigabit SFP cage for SFP module |

# Force 400C specifications

The Force 400C integrated module conforms to the specifications listed in Table 113 and Table 114.

The integrated module meets the low-level static discharge specifications identified in <u>Electromagnetic</u> <u>compatibility (EMC) compliance</u> and provides internal surge suppression but does not provide lightning suppression.

Table 113 Force 400C physical specifications

| Category                      | Specification                                         |
|-------------------------------|-------------------------------------------------------|
| Dimensions (Diameter x Depth) | 256 mm x 125 mm x 46 mm (10.1 in x 4.9 in. x 1.8 in.) |
| Weight                        | 1.3 kg (2.9 lbs.)                                     |

Table 114 Force 400C environmental specifications

| Category    | Specification                  |
|-------------|--------------------------------|
| Temperature | -30°C to 65°C (-22°F to 149°F) |

| Category      | Specification         |
|---------------|-----------------------|
| Wind loading  | 200 km/hour (124 mph) |
| Environmental | IPxO                  |

## Force 400C heater

At startup, if the Force 400C module temperature is at or below 32°F (0°C), an internal heater is activated to ensure that the device can successfully begin operation. The unit's heater is only activated when the unit is powered on and will not apply heat to the device once the startup is complete. When the unit temperature is greater than 32°F (0°C), the heater is deactivated and the unit continues its start-up sequence.

The effect on device startup time at various temperatures is defined in Table 115.

Table 115 Force 400C startup times based on ambient temperature

| InitialTemperature | Startuptime(frompowerontooperational) |
|--------------------|---------------------------------------|
| -22°F (-30°C) H    | 20 minutes                            |
| -4°F (-20°C)       | 6 minutes                             |
| 14°F (-10°C)       | 2 minutes, 30 seconds                 |

# Force 400C wind loading

Ensure that the device and the structure on which it is mounted are capable of withstanding the prevalent wind speeds at a proposed ePMP site. Wind speed statistics are available from national meteorological offices.

The device and its mounting bracket are capable of withstanding wind speeds of up to 180 kph (124 mph).

Wind blowing on the device will subject the mounting structure to significant lateral force. The magnitude of the force depends on both wind strength and the surface area of the device. Wind loading is estimated using the following formulae:

Force (in kilograms) =  $0.1045aV^2$ 

| Where: | Is:                               |
|--------|-----------------------------------|
| а      | the surface area in square meters |
| V      | wind speed in meters per second   |

Force (in pounds) = 0.0042Av<sup>2</sup>

| Where: | ls:                             |
|--------|---------------------------------|
| А      | the surface area in square feet |
| V      | wind speed in miles per hour    |

Applying these formulae to the ePMP device at different wind speeds, the resulting wind loadings are shown in Table 116 and Table 117.

Table 116 Force 400C wind loading (Kg)

| TypeofePMPdevice      | Largest surfacearea(squaremeters) | Wind speed (meters per second) |         |         |
|-----------------------|-----------------------------------|--------------------------------|---------|---------|
|                       |                                   | 30                             | 40      | 50      |
| Force 400C Integrated | 0.03                              | 2.82 Kg                        | 5.02 Kg | 7.84 Kg |

Table 117 Force 400C wind loading (lb)

| TypeofePMPdevice      | Largest surfacearea(squarefeet) | Wind speed (miles per hour) |          |          |
|-----------------------|---------------------------------|-----------------------------|----------|----------|
|                       |                                 | 80                          | 100      | 120      |
| Force 400C Integrated | 0.28                            | 7.53 lb                     | 11.76 lb | 16.93 lb |

# Force 400C software packages

Force 400C devices may be upgraded by downloading new software packages from the <u>Cambium</u> <u>Networks site</u> or by using cnMaestro. The software packages applicable to ePMP integrated radios are named.

• ePMP-AX-v5.x.x.img (or higher version number)

# Force 4600C

For details of the Force 4600C hardware, see:

- Force 4600C integrated description
- Force 4600C part numbers
- Force 4600C interfaces
- Force 4600C specifications
- Force 4600C heater
- Force 4600C wind loading
- Force 4600C software packages

# Force 4600C integrated description

The Force 4600C device is a self-contained transceiver unit that houses both radio and networking electronics.

An overview of Force 4600C is shown in Figure 66.

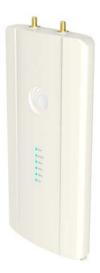

Figure 66: Force 4600C integrated

# Force 4600C part numbers

Select the correct regional variant to adhere to local licensing restrictions.

Each of the parts listed includes the following items:

- One integrated unit
- One power supply 1000/100 BASE-TX LAN injector
- One line cord

Table 110 Force 4600C part numbers

| Cambiumdescription                                     | Cambium partnumber |
|--------------------------------------------------------|--------------------|
| ePMP 6 GHz Force 4600C SM Radio (ROW) (no cord)        | C060940C021A       |
| ePMP 6 GHz Force 4600C SM Radio (ROW) (US cord)        | C060940C121A       |
| ePMP 6 GHz Force 4600C SM Radio (IC) (Canada/US cord)  | C068940C124A       |
| ePMP 6 GHz Force 4600C SM Radio (ROW) (EU cord)        | C060940C221A       |
| ePMP 6 GHz Force 4600C SM Radio (EU) (EU cord)         | C060940C223A       |
| ePMP 6 GHz Force 4600C SM Radio (ROW) (UK cord)        | C060940C321A       |
| ePMP 6 GHz Force 4600C SM Radio (EU) (UK cord)         | C060940C323A       |
| ePMP 6 GHz Force 4600C SM Radio (ROW) (India cord)     | C060940C421A       |
| ePMP 6 GHz Force 4600C SM Radio (India) (India Cord)   | C060940C425A       |
| ePMP 6 GHz Force 4600C SM Radio (ROW) (China cord)     | C060940C521A       |
| ePMP 6 GHz Force 4600C SM Radio (ROW) (Brazil cord)    | C060940C621A       |
| ePMP 6 GHz Force 4600C SM Radio (ROW) (Argentina cord) | C060940C721A       |

| Cambiumdescription                                        | Cambium partnumber |
|-----------------------------------------------------------|--------------------|
| ePMP 6 GHz Force 4600C SM Radio (ROW) (ANZ cord)          | C060940C821A       |
| ePMP 6 GHz Force 4600C SM Radio (ROW) (South Africa cord) | C060940C921A       |
| ePMP 6 GHz Force 4600C SM Radio (ROW) (No PSU)            | C060940CZ21A       |
| ePMP 6 GHz Force 4600C SM Radio (FCC) (US Cord)           | C068940C122B       |
| ePMP 6 GHz Force 4600C SM Radio (Indonesia) (EU Cord)     | C060940C226A       |

Table 111 Force 4600C accessory part numbers

| Cambiumdescription                                     | Cambiumpartnumber |
|--------------------------------------------------------|-------------------|
| ePMP 6 GHz Force 4625 Spare Feedhorn Only (ROW)        | C060940F041A      |
| ePMP 6 GHz Force 4625 Spare Feedhorn Only (IC)         | C068940F144A      |
| ePMP 6 GHz Force 4625 Spare Feedhorn Only (EU)         | C060940F243A      |
| ePMP 6 GHz Force 4625 Spare Feedhorn Only (India)      | C060940F445A      |
| ePMP 6 GHz Force 4625 Spare Feedhorn Only (FCC)        | C068940F142A      |
| ePMP 6 GHz Force 4625 Spare Feedhorn Only (Indonesia)  | C060940F446A      |
| ePMP 5 and 6 GHz Force 4525 and 4625 Spare Dish 2-Pack | C050940M140A      |

## Force 4600C interfaces

The Ethernet port is located on the rear of the integrated unit.

Table 112 Force 4600C series - rear interfaces

| Portname | Connector | Interface               | Description                                 |
|----------|-----------|-------------------------|---------------------------------------------|
| Eth      | RJ45      | PoE input               | Power over Ethernet (PoE)                   |
|          |           | 100/1000BASE-T Ethernet | Data                                        |
|          | SFP       | 10 Gigabit cage         | Optional 10 Gigabit SFP cage for SFP module |

# Force 4600C specifications

The Force 4600C integrated module conforms to the specifications listed in Table 113 and Table 114.

The integrated module meets the low-level static discharge specifications identified in <u>Electromagnetic</u> <u>compatibility (EMC) compliance</u> and provides internal surge suppression but does not provide lightning suppression.

Table 113 Force 4600C physical specifications

| Category                      | Specification                                         |
|-------------------------------|-------------------------------------------------------|
| Dimensions (Diameter x Depth) | 256 mm x 125 mm x 46 mm (10.1 in x 4.9 in. x 1.8 in.) |
| Weight                        | 1.3 kg (2.9 lbs.)                                     |

Table 114 Force 4600C environmental specifications

| Category      | Specification                  |
|---------------|--------------------------------|
| Temperature   | -30°C to 55°C (-22°F to 131°F) |
| Wind loading  | 200 km/hour (124 mph)          |
| Environmental | IPx0                           |

## Force 4600C heater

At startup, if the Force 4600C module temperature is at or below  $32^{\circ}F$  (0°C), an internal heater is activated to ensure that the device can successfully begin operation. The unit's heater is only activated when the unit is powered on and will not apply heat to the device once the startup is complete. When the unit temperature is greater than  $32^{\circ}F$  (0°C), the heater is deactivated and the unit continues its start-up sequence.

The effect on device startup time at various temperatures is defined in Table 115.

Table 115 Force 4600C startup times based on ambient temperature

| InitialTemperature | Startuptime(frompowerontooperational) |
|--------------------|---------------------------------------|
| -22°F (-30°C) H    | 20 minutes                            |
| -4°F (-20°C)       | 6 minutes                             |
| 14°F (-10°C)       | 2 minutes, 30 seconds                 |

# Force 4600C wind loading

Ensure that the device and the structure on which it is mounted are capable of withstanding the prevalent wind speeds at a proposed ePMP site. Wind speed statistics are available from national meteorological offices.

The device and its mounting bracket are capable of withstanding wind speeds of up to 180 kph (124 mph).

Wind blowing on the device will subject the mounting structure to significant lateral force. The magnitude of the force depends on both wind strength and the surface area of the device. Wind loading is estimated using the following formulae:

Force (in kilograms) =  $0.1045aV^2$ 

| Where: | ls:                               |
|--------|-----------------------------------|
| а      | the surface area in square meters |
| V      | wind speed in meters per second   |

Force (in pounds) = 0.0042Av<sup>2</sup>

| Where: | ls:                             |
|--------|---------------------------------|
| А      | the surface area in square feet |
| V      | wind speed in miles per hour    |

Applying these formulae to the ePMP device at different wind speeds, the resulting wind loadings are shown in Table 116 and Table 117.

Table 116 Force 4600C wind loading (Kg)

| TypeofePMPdevice       | Largest surfacearea(squaremeters) | Wind spee | d (meters p | er second) |
|------------------------|-----------------------------------|-----------|-------------|------------|
|                        |                                   | 30        | 40          | 50         |
| Force 4600C Integrated | 0.03                              | 2.82 Kg   | 5.02 Kg     | 7.84 Kg    |

Table 117 Force 4600C wind loading (lb)

| TypeofePMPdevice       | Largest surfacearea(squarefeet) | Wind speed (miles per hour) |          |          |
|------------------------|---------------------------------|-----------------------------|----------|----------|
|                        |                                 | 80                          | 100      | 120      |
| Force 4600C Integrated | 0.28                            | 7.53 lb                     | 11.76 lb | 16.93 lb |

## Force 4600C software packages

Force 4600C devices may be upgraded by downloading new software packages from the <u>Cambium Networks site</u> or by using cnMaestro. The software packages applicable to ePMP integrated radios are named.

• ePMP-AX-v5.x.x.img (or higher version number)

# Force 5/6GHz 2 x 2 dish antenna

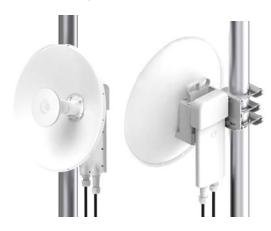

Figure 67: Force 5/6GHz 2 x 2 dish antenna

# **Force 4525**

For details of the Force 4525 hardware, see:

- Force 4525 integrated description
- Force 4525 part numbers
- Force 4525 interfaces
- Force 4525 specifications

- Force 4525 heater
- Force 4525 wind loading
- Force 4525 mounting instructions
- Force 4525 software packages

# Force 4525 integrated description

The Force 4525 device is a self-contained transceiver unit that houses both radio and networking electronics. The Force 4525 uses 802.11ac technology and supports MU-MIMO.

An overview of Force 4525 is shown in Figure 68.

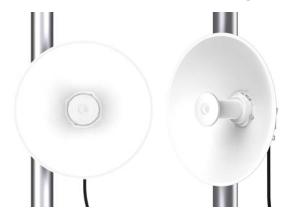

Figure 68: Force 4525 integrated

# Force 4525 part numbers

Select the correct regional variant to adhere to local licensing restrictions.

Each of the parts listed includes the following items:

- One integrated unit
- One power supply 1000/100 BASE-TX LAN injector
- One line cord

Table 110 Force 4525 part numbers

| Cambiumdescription                                    | Cambium partnumber |
|-------------------------------------------------------|--------------------|
| ePMP 6 GHz Force 4600C SM Radio (ROW) (no cord)       | C060940C021A       |
| ePMP 6 GHz Force 4600C SM Radio (ROW) (US cord)       | C060940C121A       |
| ePMP 6 GHz Force 4600C SM Radio (IC) (Canada/US cord) | C068940C124A       |
| ePMP 6 GHz Force 4600C SM Radio (ROW) (EU cord)       | C060940C221A       |
| ePMP 6 GHz Force 4600C SM Radio (EU) (EU cord)        | C060940C223A       |
| ePMP 6 GHz Force 4600C SM Radio (ROW) (UK cord)       | C060940C321A       |

| Cambiumdescription                                        | Cambium partnumber |
|-----------------------------------------------------------|--------------------|
| ePMP 6 GHz Force 4600C SM Radio (EU) (UK cord)            | C060940C323A       |
| ePMP 6 GHz Force 4600C SM Radio (ROW) (India cord)        | C060940C421A       |
| ePMP 6 GHz Force 4600C SM Radio (India) (India Cord)      | C060940C425A       |
| ePMP 6 GHz Force 4600C SM Radio (ROW) (China cord)        | C060940C521A       |
| ePMP 6 GHz Force 4600C SM Radio (ROW) (Brazil cord)       | C060940C621A       |
| ePMP 6 GHz Force 4600C SM Radio (ROW) (Argentina cord)    | C060940C721A       |
| ePMP 6 GHz Force 4600C SM Radio (ROW) (ANZ cord)          | C060940C821A       |
| ePMP 6 GHz Force 4600C SM Radio (ROW) (South Africa cord) | C060940C921A       |
| ePMP 6 GHz Force 4600C SM Radio (ROW) (No PSU)            | C060940CZ21A       |
| ePMP 6 GHz Force 4600C SM Radio (FCC) (US Cord)           | C068940C122B       |
| ePMP 6 GHz Force 4600C SM Radio (Indonesia) (EU Cord)     | C060940C226A       |

Table 111 Force 4525 accessory part numbers

| Cambiumdescription         | Cambiumpartnumber |  |
|----------------------------|-------------------|--|
| ePMP Force 4525 spares kit | xxxxxxxxxx        |  |

## Force 4525 interfaces

The Ethernet port is located on the rear of the integrated unit.

Table 112 Force 4525 series – rear interfaces

| Portname | Connector | Interface               | Description                                 |
|----------|-----------|-------------------------|---------------------------------------------|
| Eth      | RJ45      | PoE input               | Power over Ethernet (PoE)                   |
|          |           | 100/1000BASE-T Ethernet | Data                                        |
|          | SFP       | 10 Gigabit cage         | Optional 10 Gigabit SFP cage for SFP module |

# Force 4525 specifications

The Force 4525 integrated module conforms to the specifications listed in Table 113 and Table 114.

The integrated module meets the low-level static discharge specifications identified in <u>Electromagnetic</u> <u>compatibility (EMC) compliance</u> and provides internal surge suppression but does not provide lightning suppression.

Table 113 Force 4525 physical specifications

| Category                      | Specification                                         |
|-------------------------------|-------------------------------------------------------|
| Dimensions (Diameter x Depth) | 256 mm x 125 mm x 46 mm (10.1 in x 4.9 in. x 1.8 in.) |
| Weight                        | 1.3 kg (2.9 lbs.)                                     |

Table 114 Force 4525 environmental specifications

| Category      | Specification                  |  |
|---------------|--------------------------------|--|
| Temperature   | -30°C to 55°C (-22°F to 131°F) |  |
| Wind loading  | 200 km/hour (124 mph)          |  |
| Environmental | IPxO                           |  |

## Force 4525 heater

At startup, if the Force 4525 module temperature is at or below  $32^{\circ}F$  (0°C), an internal heater is activated to ensure that the device can successfully begin operation. The unit's heater is only activated when the unit is powered on and will not apply heat to the device once the startup is complete. When the unit temperature is greater than  $32^{\circ}F$  (0°C), the heater is deactivated and the unit continues its start-up sequence.

The effect on device start-up time at various temperatures is defined in <u>Table 115</u>.

Table 115 Force 4525 startup times based on ambient temperature

| InitialTemperature | Startuptime(frompowerontooperational) |
|--------------------|---------------------------------------|
| -22°F (-30°C) H    | 20 minutes                            |
| -4°F (-20°C)       | 6 minutes                             |
| 14°F (-10°C)       | 2 minutes, 30 seconds                 |

## Force 4525 wind loading

Ensure that the device and the structure on which it is mounted are capable of withstanding the prevalent wind speeds at a proposed ePMP site. Wind speed statistics are available from national meteorological offices.

The device and its mounting bracket are capable of withstanding wind speeds of up to 180 kph (124 mph).

Wind blowing on the device will subject the mounting structure to significant lateral force. The magnitude of the force depends on both wind strength and the surface area of the device. Wind loading is estimated using the following formulae:

Force (in kilograms) =  $0.1045aV^2$ 

| Where: | ls:                               |
|--------|-----------------------------------|
| а      | the surface area in square meters |
| V      | wind speed in meters per second   |

Force (in pounds) = 0.0042Av<sup>2</sup>

| Where: | ls:                             |
|--------|---------------------------------|
| А      | the surface area in square feet |
| V      | wind speed in miles per hour    |

Applying these formulae to the ePMP device at different wind speeds, the resulting wind loadings are shown in Table 116 and Table 117.

Table 116 Force 4525 wind loading (Kg)

| TypeofePMPdevice      | Largest surfacearea(squaremeters) | Wind speed (meters per second) |         |         |
|-----------------------|-----------------------------------|--------------------------------|---------|---------|
|                       |                                   | 30                             | 40      | 50      |
| Force 4525 Integrated | 0.03                              | 2.82 Kg                        | 5.02 Kg | 7.84 Kg |

Table 117 Force 4525 wind loading (lb)

| TypeofePMPdevice      | Largest surfacearea(squarefeet) | Wind speed (miles per hour) |          |          |
|-----------------------|---------------------------------|-----------------------------|----------|----------|
|                       |                                 | 80                          | 100      | 120      |
| Force 4525 Integrated | 0.28                            | 7.53 lb                     | 11.76 lb | 16.93 lb |

## Force 4525 software packages

Force 4525 devices may be upgraded by downloading new software packages from the <u>Cambium</u> <u>Networks site</u> or by using cnMaestro. The software packages applicable to ePMP integrated radios are named.

• ePMP-AX-v5.x.x.img (or higher version number)

## Force 4525L

For details of the Force 4525L hardware, see:

- Force 4525L integrated description
- Force 4525L part numbers
- Force 4525L interfaces
- Force 4525L specifications
- Force 4525L heater
- Force 4525L wind loading
- Force 4525L mounting instructions
- Force 4525L software packages

# Force 4525L integrated description

The Force 4525L device is a self-contained transceiver unit that houses both radio and networking electronics. The Force 4525L uses 802.11ac technology and supports MU-MIMO. It is also backward compatible with the ePMP XXXX using backward compatibility features.

An overview of Force 4525L is shown in Figure 69.

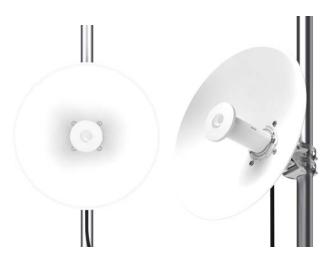

Figure 69: Force 4525L integrated

# Force 4525L part numbers

Select the correct regional variant to adhere to local licensing restrictions.

Each of the parts listed includes the following items:

- One integrated unit
- One power supply 1000/100 BASE-TX LAN injector
- One line cord

Table 110 Force 4525L part numbers

| Cambiumdescription                                  | Cambium partnumber |
|-----------------------------------------------------|--------------------|
| ePMP 6 GHz Force 4525L Radio (ROW) (no cord)        | C060940C021A       |
| ePMP 6 GHz Force 4525L Radio (ROW) (US cord)        | C060940C121A       |
| ePMP 6 GHz Force 4525L Radio (IC) (Canada/US cord)  | C068940C124A       |
| ePMP 6 GHz Force 4525L Radio (ROW) (EU cord)        | C060940C221A       |
| ePMP 6 GHz Force 4525L Radio (EU) (EU cord)         | C060940C223A       |
| ePMP 6 GHz Force 4525L Radio (ROW) (UK cord)        | C060940C321A       |
| ePMP 6 GHz Force 4525L Radio (EU) (UK cord)         | C060940C323A       |
| ePMP 6 GHz Force 4525L Radio (ROW) (India cord)     | C060940C421A       |
| ePMP 6 GHz Force 4525L Radio (India) (India Cord)   | C060940C425A       |
| ePMP 6 GHz Force 4525L Radio (ROW) (China cord)     | C060940C521A       |
| ePMP 6 GHz Force 4525L Radio (ROW) (Brazil cord)    | C060940C621A       |
| ePMP 6 GHz Force 4525L Radio (ROW) (Argentina cord) | C060940C721A       |

| Cambiumdescription                                     | Cambium partnumber |
|--------------------------------------------------------|--------------------|
| ePMP 6 GHz Force 4525L Radio (ROW) (ANZ cord)          | C060940C821A       |
| ePMP 6 GHz Force 4525L Radio (ROW) (South Africa cord) | C060940C921A       |
| ePMP 6 GHz Force 4525L Radio (ROW) (No PSU)            | C060940CZ21A       |
| ePMP 6 GHz Force 4525L Radio (FCC) (US Cord)           | C068940C122B       |
| ePMP 6 GHz Force 4525L Radio (Indonesia) (EU Cord)     | C060940C226A       |

## Force 4525L interfaces

The Ethernet port is located on the rear of the integrated unit.

Table 112 Force 4525L series - rear interfaces

| Portname | Connector | Interface               | Description                                 |
|----------|-----------|-------------------------|---------------------------------------------|
| Eth      | RJ45      | PoE input               | Power over Ethernet (PoE)                   |
|          |           | 100/1000BASE-T Ethernet | Data                                        |
|          | SFP       | 10 Gigabit cage         | Optional 10 Gigabit SFP cage for SFP module |

## Force 4525L specifications

The Force 4525L integrated module conforms to the specifications listed in <u>Table 113</u> and <u>Table 114</u>.

The integrated module meets the low-level static discharge specifications identified in <u>Electromagnetic</u> <u>compatibility (EMC) compliance</u> and provides internal surge suppression but does not provide lightning suppression.

Table 113 Force 4525L physical specifications

| Category                      | Specification                                         |
|-------------------------------|-------------------------------------------------------|
| Dimensions (Diameter x Depth) | 256 mm x 125 mm x 46 mm (10.1 in x 4.9 in. x 1.8 in.) |
| Weight                        | 1.3 kg (2.9 lbs.)                                     |

Table 114 Force 4525L environmental specifications

| Category      | Specification                  |
|---------------|--------------------------------|
| Temperature   | -30°C to 55°C (-22°F to 131°F) |
| Wind loading  | 200 km/hour (124 mph)          |
| Environmental | IPx0                           |

## Force 4525L heater

At startup, if the Force 4525L module temperature is at or below 32°F (0°C), an internal heater is activated to ensure that the device can successfully begin operation. The unit's heater is only activated when the unit is powered on and will not apply heat to the device once the startup is complete. When the

unit temperature is greater than 32°F (0°C), the heater is deactivated and the unit continues its start-up sequence.

The effect on device startup time at various temperatures is defined in Table 115.

Table 115 Force 4525L startup times based on ambient temperature

| InitialTemperature | Startuptime(frompowerontooperational) |
|--------------------|---------------------------------------|
| -22°F (-30°C) H    | 20 minutes                            |
| -4°F (-20°C)       | 6 minutes                             |
| 14°F (-10°C)       | 2 minutes, 30 seconds                 |

# Force 4525L wind loading

Ensure that the device and the structure on which it is mounted are capable of withstanding the prevalent wind speeds at a proposed ePMP site. Wind speed statistics are available from national meteorological offices.

The device and its mounting bracket are capable of withstanding wind speeds of up to 180 kph (124 mph).

Wind blowing on the device will subject the mounting structure to significant lateral force. The magnitude of the force depends on both wind strength and the surface area of the device. Wind loading is estimated using the following formulae:

Force (in kilograms) =  $0.1045aV^2$ 

| Where: | ls:                               |
|--------|-----------------------------------|
| а      | the surface area in square meters |
| V      | wind speed in meters per second   |

Force (in pounds) = 0.0042Av<sup>2</sup>

| Where: | Is:                             |
|--------|---------------------------------|
| А      | the surface area in square feet |
| V      | wind speed in miles per hour    |

Applying these formulae to the ePMP device at different wind speeds, the resulting wind loadings are shown in <u>Table 116</u> and <u>Table 117</u>.

Table 116 Force 4525L wind loading (Kg)

| TypeofePMPdevice       | Largest surfacearea(squaremeters) | Wind speed (meters per second) |         |         |
|------------------------|-----------------------------------|--------------------------------|---------|---------|
|                        |                                   | 30                             | 40      | 50      |
| Force 4525L Integrated | 0.03                              | 2.82 Kg                        | 5.02 Kg | 7.84 Kg |

Table 117 Force 4525L wind loading (lb)

| TypeofePMPdevice       | Largest surfacearea(squarefeet) | Wind speed (miles per hour) |          |          |
|------------------------|---------------------------------|-----------------------------|----------|----------|
|                        |                                 | 80                          | 100      | 120      |
| Force 4525L Integrated | 0.28                            | 7.53 lb                     | 11.76 lb | 16.93 lb |

## Force 4525L software packages

Force 4525L devices may be upgraded by downloading new software packages from the <u>Cambium Networks site</u> or by using cnMaestro. The software packages applicable to ePMP integrated radios are named.

• ePMP-AX-v5.x.x.img (or higher version number)

## **Force 4625**

For details of the Force 4625 hardware, see:

- Force 4625 integrated description
- Force 4625 part numbers
- Force 4625 interfaces
- Force 4625 specifications
- Force 4625 heater
- Force 4625 wind loading
- Force 4625 software packages

# Force 4625 integrated description

The Force 4625 device is a self-contained transceiver unit that houses both radio and networking electronics. The Force 4625 uses 802.11ac technology and supports MU-MIMO. It is also backward compatible with the ePMP XXXX using backward compatibility features.

An overview of Force 4625 is shown in Figure 70.

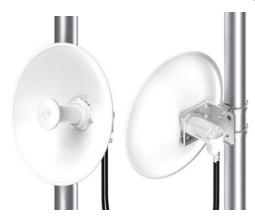

# Force 4625 part numbers

Select the correct regional variant to adhere to local licensing restrictions.

Each of the parts listed includes the following items:

- One integrated unit
- One power supply 1000/100 BASE-TX LAN injector
- One line cord

Table 110 Force 4625 part numbers

| Cambiumdescription                                                | Cambium partnumber |
|-------------------------------------------------------------------|--------------------|
| ePMP 6 GHz Force 4625 SM Bulk packaging (ROW) (no cord)           | C060940M041A       |
| ePMP 6 GHz Force 4625 SM Bulk packaging (ROW) (US cord)           | C060940M141A       |
| ePMP 6 GHz Force 4625 SM Bulk packaging (IC) (Canada/US cord)     | C068940M144A       |
| ePMP 6 GHz Force 4625 SM Bulk packaging (ROW) (EU cord)           | C060940M241A       |
| ePMP 6 GHz Force 4625 SM Bulk packaging (EU) (EU cord)            | C060940M243A       |
| ePMP 6 GHz Force 4625 SM Bulk packaging (ROW) (UK cord)           | C060940M341A       |
| ePMP 6 GHz Force 4625 SM Bulk packaging (EU) (UK cord)            | C060940M343A       |
| ePMP 6 GHz Force 4625 SM Bulk packaging (ROW) (India cord)        | C060940M441A       |
| ePMP 6 GHz Force 4625 SM Bulk packaging (India) (India Cord)      | C060940M445A       |
| ePMP 6 GHz Force 4625 SM Bulk packaging (ROW) (China cord)        | C060940M541A       |
| ePMP 6 GHz Force 4625 SM Bulk packaging (ROW) (Brazil cord)       | C060940M641A       |
| ePMP 6 GHz Force 4625 SM Bulk packaging (ROW) (Argentina cord)    | C060940M741A       |
| ePMP 6 GHz Force 4625 SM Bulk packaging (ROW) (ANZ cord)          | C060940M841A       |
| ePMP 6 GHz Force 4625 SM Bulk packaging (ROW) (South Africa cord) | C060940M941A       |
| ePMP 6 GHz Force 4625 SM Bulk packaging (ROW) (No PSU)            | C060940MZ41A       |
| ePMP 6 GHz Force 4625 SM Bulk packaging (FCC) (US Cord)           | C068940M142A       |
| ePMP 6 GHz Force 4625 SM Bulk packaging (Indonesia) (EU Cord)     | C060940M246A       |

Table 111 Force 4625 accessory part numbers

| Cambiumdescription                                     | Cambiumpartnumber |  |
|--------------------------------------------------------|-------------------|--|
| ePMP 5 and 6 GHz Force 4525 and 4625 Spare Dish 2-Pack | C050940M140A      |  |
| ePMP Force 4000 series Spares Kit                      | N000900L071A      |  |

## Force 4625 interfaces

The Ethernet port is located on the rear of the integrated unit.

Table 112 Force 4625 series - rear interfaces

| Portname | Connector | Interface               | Description                                 |
|----------|-----------|-------------------------|---------------------------------------------|
| Eth      | RJ45      | PoE input               | Power over Ethernet (PoE)                   |
|          |           | 100/1000BASE-T Ethernet | Data                                        |
|          | SFP       | 10 Gigabit cage         | Optional 10 Gigabit SFP cage for SFP module |

## Force 4625 specifications

The Force 4625 integrated module conforms to the specifications listed in Table 113 and Table 114.

The integrated module meets the low-level static discharge specifications identified in <u>Electromagnetic compatibility (EMC) compliance</u> and provides internal surge suppression but does not provide lightning suppression.

Table 113 Force 4625 physical specifications

| Category                      | Specification                                         |  |  |
|-------------------------------|-------------------------------------------------------|--|--|
| Dimensions (Diameter x Depth) | 256 mm x 125 mm x 46 mm (10.1 in x 4.9 in. x 1.8 in.) |  |  |
| Weight                        | 1.3 kg (2.9 lbs.)                                     |  |  |

Table 114 Force 4625 environmental specifications

| Category      | Specification                  |  |  |
|---------------|--------------------------------|--|--|
| Temperature   | -30°C to 55°C (-22°F to 131°F) |  |  |
| Wind loading  | 200 km/hour (124 mph)          |  |  |
| Environmental | IPx0                           |  |  |

## Force 4625 heater

At startup, if the Force 4625 module temperature is at or below  $32^{\circ}F$  (0°C), an internal heater is activated to ensure that the device can successfully begin operation. The unit's heater is only activated when the unit is powered on and will not apply heat to the device once the startup is complete. When the unit temperature is greater than  $32^{\circ}F$  (0°C), the heater is deactivated and the unit continues its start-up sequence.

The effect on device startup time at various temperatures is defined in Table 115.

Table 115 Force 4625 startup times based on ambient temperature

| InitialTemperature | Startuptime(frompowerontooperationa |  |  |
|--------------------|-------------------------------------|--|--|
| -22°F (-30°C) H    | 20 minutes                          |  |  |

| InitialTemperature | Startuptime(frompowerontooperational) |  |  |
|--------------------|---------------------------------------|--|--|
| -4°F (-20°C)       | 6 minutes                             |  |  |
| 14°F (-10°C)       | 2 minutes, 30 seconds                 |  |  |

# Force 4625 wind loading

Ensure that the device and the structure on which it is mounted are capable of withstanding the prevalent wind speeds at a proposed ePMP site. Wind speed statistics are available from national meteorological offices.

The device and its mounting bracket are capable of withstanding wind speeds of up to 180 kph (124 mph).

Wind blowing on the device will subject the mounting structure to significant lateral force. The magnitude of the force depends on both wind strength and the surface area of the device. Wind loading is estimated using the following formulae:

Force (in kilograms) =  $0.1045aV^2$ 

| Where: | ls:                               |
|--------|-----------------------------------|
| а      | the surface area in square meters |
| V      | wind speed in meters per second   |

Force (in pounds) = 0.0042Av<sup>2</sup>

| Where: | ls:                             |
|--------|---------------------------------|
| А      | the surface area in square feet |
| V      | wind speed in miles per hour    |

Applying these formulae to the ePMP device at different wind speeds, the resulting wind loadings are shown in Table 116 and Table 117.

Table 116 Force 4625 wind loading (Kg)

| TypeofePMPdevice      | Largest surfacearea(squaremeters) | Wind speed (meters per second) |         |         |
|-----------------------|-----------------------------------|--------------------------------|---------|---------|
|                       |                                   | 30                             | 40      | 50      |
| Force 4625 Integrated | 0.03                              | 2.82 Kg                        | 5.02 Kg | 7.84 Kg |

Table 117 Force 4625 wind loading (lb)

| TypeofePMPdevice      | Largest surfacearea(squarefeet) | Wind speed (miles per hour) |          |          |
|-----------------------|---------------------------------|-----------------------------|----------|----------|
|                       |                                 | 80                          | 100      | 120      |
| Force 4625 Integrated | 0.28                            | 7.53 lb                     | 11.76 lb | 16.93 lb |

## Force 4625 software packages

Force 4625 devices may be upgraded by downloading new software packages from the <u>Cambium</u> <u>Networks site</u> or by using cnMaestro. The software packages applicable to ePMP integrated radios are named.

• ePMP-AX-v5.x.x.img (or higher version number)

# **Power supply**

For details of the ePMP power supply units, see:

- Power supply description
- Power supply part numbers
- Power supply interfaces
- Power supply specifications
- Power supply location considerations

# Power supply description

The power supply unit that is connected to the ePMP modules is rated for indoor use. The ePMP modules are installed outdoors and terminated to network equipment using Cat5e cables with RJ45 connectors. The Cat5e cables are plugged into an AC or DC power supply to inject Power over Ethernet (PoE) into the module. The Cat5e cables connected to the power supply transitioning from indoors to outdoors must be rated for outdoor use.

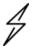

#### Attention

All RJ45 Ethernet LAN cables used for providing power or are connected to power ports (PoE) must be UL certified with VW-1 markings.

# Power supply part numbers

Each module requires one power supply and one power supply line cord (line cord included with radio device, see Table 118.

Table 118 Power supply part numbers

| Cambium description                               | Cambium part<br>number | Device Compatibility         |
|---------------------------------------------------|------------------------|------------------------------|
| ePMP Power Supply for GPS Radio - no cord (spare) | N000900L001            | ePMP MP 3000 Access<br>Point |
| POWER SUPPLY, 30W, 56V - Gbps support             | N00000L034             | ePMP 3000 Access Point       |

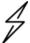

#### Attention

Each ePMP device must be powered by the corresponding power supply listed in <u>Table 118</u>. This product is intended to be supplied by a UL Listed and IEC certified Power Supply Unit marked "LPS" or "PS2" and providing power over the Ethernet (PoE) supply.

# **Power supply interfaces**

The power supply interfaces are illustrated in  $\underline{\underline{Power supply interfaces}}$  and described in  $\underline{\underline{Table 119}}$  and  $\underline{Table 120}$ 

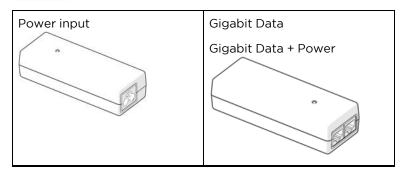

Figure 71: Power supply interfaces

Table 119 Power supply interface functions - N000900L001

| Interface            | Function                                               |                                                                                                    |  |  |
|----------------------|--------------------------------------------------------|----------------------------------------------------------------------------------------------------|--|--|
| Power input          | Mains powe                                             | Mains power input.                                                                                                    |  |  |
| Power output         | 30V                                                    | 30V                                                                                                    |  |  |
| Gigabit Data + Power | RJ45 socket for connecting Cat5e cable to the radio.   |                                                                                                    |  |  |
|                      |                                                        | Note  All RJ45 Ethernet LAN cables used for providing power or are connected to power ports (PoE) must be UL certified with VW-1 markings. |  |  |
| Gigabit Data         | RJ45 socket for connecting Cat5e cable to the network. |                                                                                                    |  |  |

Table 120 Power supply interface functions - N000000L034

| Interface            | Function                                                   |  |
|----------------------|------------------------------------------------------------|--|
| Power input          | Mains power input.                                         |  |
| Power output         | 56V                                                        |  |
| Gigabit Data + Power | RJ45 socket for connecting Cat5e cable to the radio.  Note |  |
|                      |                                                            |  |

| Interface    | Function                                                                                                    |  |
|--------------|----------------------------------------------------------------------------------------------------|--|
|              | All RJ45 Ethernet LAN cables used for providing power or are connected to power ports (PoE) must be UL certified with VW-1 markings. |  |
| Gigabit Data | RJ45 socket for connecting Cat5e cable to the network.                                                                               |  |

Table 121 Power Supply LED functions

| LED           | Function               |  |
|---------------|------------------------|--|
| Power (green) | Power supply detection |  |

## **Power supply specifications**

The ePMP power supply conforms to the specifications listed in Table 122, Table 123, and Table 124.

Table 122 Power supply physical specifications

| Category               | Specification                            |  |
|------------------------|------------------------------------------|--|
| Dimensions (H x W x D) | 14 x 6.5 x 3.6 cm (5.5 x 2.55 x 1.42 in) |  |
| Weight                 | 0.26 lbs                                 |  |

Table 123 Power supply environmental specifications

| Category                      | Specification |
|-------------------------------|---------------|
| Ambient Operating Temperature | 0°C to +40°C  |
| Humidity                      | 20% - 90%     |

Table 124 Power supply electrical specifications

| Category                                                  | Specification                          |
|-----------------------------------------------------------|----------------------------------------|
| AC Input                                                  | 100 to 240 VAC                         |
| Efficiency                                                | Meets Energy Level 6                   |
| Over Current Protection Short circuit, with auto-recovery |                                        |
| Hold uptime                                               | 10 ms minimum at maximum load, 120 VAC |

# Power supply location considerations

Find a location for the power supply that meets the following requirements:

- The power supply is rated for indoor use and can be mounted on a wall or other flat surface.
- The power supply must be kept dry, with no possibility of condensation, flooding, or rising dampness.
- The power supply can be accessed to view status indicators.

- The power supply can be connected to the ePMP module drop cable and network terminating equipment.
- The power supply can be connected to a mains or DC power supply that meets the requirements defined in <a href="Table 124">Table 124</a>.

# **Ethernet cabling**

For more information on the Ethernet cabling components of an ePMP installation, see:

- Ethernet standards and cable lengths
- Outdoor Cat5e cable

## Ethernet standards and cable lengths

All configurations require a copper Ethernet connection from the power supply port to the power supply and network terminating equipment.

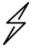

#### Attention

All cables used for outdoor installations must be suitable to be used for that environment and rated accordingly.

For each power supply, the maximum permitted drop cable length is specified in Table 125.

Table 125 Power supply drop cable length restrictions

| Part number | Description                                            | Maximum cable length (*1) |
|-------------|--------------------------------------------------------|---------------------------|
| N000900L001 | Power Supply for Radio with Gigabit Ethernet (no cord) | 330 feet (100m)           |
| N000000L034 |                                                        |                           |

(\*1) The maximum length of Ethernet cable from the device to the network device needs to follow 802.3 standards. If the power supply is not the network device the cable from the power supply to the network device must be included in the total maximum cable length.

#### **Outdoor Cat5e cable**

#### **Cambium Industrial Cable**

Cambium Industrial Cable uses 24-gauge solid bare copper conductors, covered by bonded-pair polymer insulation. The conductors are protected by double-layer shielding consisting of a solid foil layer under the braided tinned copper mesh, providing excellent shielding while maximizing flexibility. And, the cable is jacketed by industrial-grade UV-resistant, abrasion-resistant, and oil-resistant PVC.

Cambium's Industrial RJ45 connectors are specifically designed to work optimally with Cambium Industrial Cable.

The connectors are fully shielded with integrated strain relief for greater pull strength, utilize a staggered contact design that minimizes crosstalk, and maximizes electrical performance, and the contacts are plated with 50 micro-inch thick 24-carat gold, exceeding TIA-1096 specifications and ensuring the best possible connection and oxidation resistance.

Cambium Networks' industrial-grade cable is well suited for high-quality durable installations of subscriber modules, APs, and enterprise point-to-point links as well as in tactical non-permanent deployments of infrastructure.

Table 126 Cambium Industrial Cable part numbers

| Cambium description                                 | Cambium part number |
|-----------------------------------------------------|---------------------|
| Industrial Grade CAT 5 Cable 50 meter unterminated  | N000000L106A        |
| Industrial Grade CAT 5 Cable 100 meter unterminated | N000000L106A        |
| Industrial Grade CAT 5 Cable 300 meter unterminated | N000000L108A        |
| Industrial Grade RJ45 Connector 100 Pack            | C000000L109A        |
| Termination Tool for C000000L109A RJ45 connectors   | C000000L110A        |

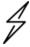

#### Attention

All RJ45 Ethernet LAN cables used for providing power or are connected to power ports (PoE) must be UL certified with VW-1 markings.

# Surge suppression unit

Structures, equipment, and people must be protected against power surges (typically caused by lightning) by conducting the surge current to the ground via a separate preferential solid path.

The actual degree of protection required depends on local conditions and applicable local regulations. To adequately protect an ePMP installation, both ground bonding and transient voltage surge suppression are required.

Network operators should always follow best practices for grounding and lightning protection. Doing so will minimize network outages and reduce the associated costs of tower climbs and equipment repair/replacement.

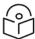

#### Note

Lightning-prone installations can be improved by:

- Installing a surge suppressor near the device (transient surge suppression)
- Grounding the device to the pole (ground bonding)
- Lowering the device/dish such that it is not the highest metallic object on the pole.

# **Gigabit Ethernet Surge Suppressor**

The Gigabit Ethernet surge suppressor is critical for lightning protection to minimize the potential for damage.

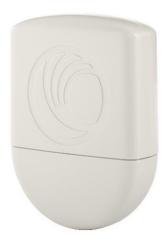

Figure 72: Gigabit Ethernet Surge Suppressor

Table 127 Surge suppressor part numbers

| Cambium description            | Cambium part number | Device Compatibility   |
|--------------------------------|---------------------|------------------------|
| Gigabit Surge Suppressor (30V) | C000000L065A        | Force 300-25           |
|                                |                     | Force 300-19(R)        |
|                                |                     | Force 300-16           |
|                                |                     | Force 300-13           |
| Gigabit Surge Suppressor (56V) | C000000L033A        | ePMP 3000 Access Point |

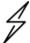

#### Attention

Choose the 30V or 56V surge suppressor option based on your installed device power rating. Installing a 30V surge suppressor for a 56V device or a 56V surge suppressor for a 30V device may result in inadequate surge protection. Refer to Table 127 for more details.

# cnPulse sync generator

cnPulse is the latest GPS synchronization generation device designed specifically for Cambium Networks PMP and PTP radios. The cnPulse module is \*IP67 (weatherproof and supports a wide temperature range for rugged environments. The GPS receiver is highly reliable and supports both GPS and GNSS signals.

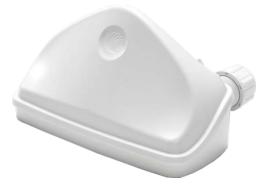

## Figure 73: cnPulse sync generator

cnPulse receives its power from the CAT-5 drop cable in mode 2 so no external power supply is required. There are no configuration or software settings required. For ePMP 3000, cnPulse is deployed in-line with the radio's CAT-5 drop cable.

For more information, see: http://community.cambiumnetworks.com/t5/cnPulse/bd-p/cnPulse

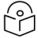

#### Note

This product meets the UL/cUL 62368 / IEC 62368 edition 2 specification, and the radio housings are designed to be rain-tight.

# Chapter 3: System Planning

This chapter provides information to help the user to plan an ePMP link.

The following topics are described in this chapter:

- Planning of the ePMP links to conform to the regulatory restrictions that apply in the country of operation is explained under Radio spectrum planning
- Factors to be considered when planning links such as range, path loss, and throughput are described under Link planning
- The grounding and lightning protection requirements of an ePMP installation are described under Grounding and lightning protection
- Factors to be considered when planning ePMP data networks are described under <u>Data network</u> planning

# Radio spectrum planning

This section describes planning of the ePMP links to conform to the regulatory restrictions that apply in the country of operation.

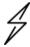

#### Attention

The user must ensure the ePMP product operates in accordance with local regulatory limits.

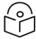

#### Note

Contact the applicable radio regulator to check if the registration of the ePMP link is required.

# **General wireless specifications**

The wireless specifications that apply to ePMP 802.11ac variants are listed under <u>Table 128</u>. The wireless specifications that are specific to each frequency variant are listed in <u>Table 129</u>.

Table 128 Wireless specifications (all variants)

| Item                   | Specification                                                                                                    |
|------------------------|----------------------------------------------------------------------------------------------------|
| Channel selection      | Manual selection (fixed frequency)                                                                               |
|                        | Automatic Channel Selection                                                                                      |
| Manual power control   | To avoid interference with other users of the band, maximum power can be set lower than the default power limit. |
| Maximum transmit power | ePMP 3000 Access Point: 33 dBm                                                                                   |
|                        | Force 300-25: 29 dBm                                                                                             |
|                        | Force 300-19(R): 28dBm                                                                                           |

| Item                              | Specification                     |
|-----------------------------------|-----------------------------------|
|                                   | Force 300-16: 29 dBm              |
|                                   | Force 300-13: 28dBm               |
| Integrated device<br>antenna type | Force 300-25: Dish antenna        |
|                                   | Force 300-19(R): Integrated patch |
|                                   | Force 300-16: Integrated patch    |
|                                   | Force 300-13: Integrated patch    |
| Duplex scheme                     | Adaptive TDD                      |
| Over-the-air encryption           | AES                               |
| Error Correction                  | FEC                               |

Table 129 Wireless specifications, 5 GHz band

| Item                  | 5 GHz                                           |
|-----------------------|-------------------------------------------------|
| RF band (GHz)         | 4.910 - 5.970 MHz                               |
| Channel bandwidth     | 20 MHz, 40 MHz, or 80 MHz                       |
| Typical antenna gain  | Integrated dish antenna - 25 dBi                |
|                       | Integrated patch antenna - 16 dBi               |
|                       | Sector antenna – 17 dBi                         |
|                       | Dual-Horn antenna - 13 dBi                      |
|                       | Omni antenna - 13 dBi                           |
| Antenna 3dB Beamwidth | Integrated Dish: 6-10° azimuth, 6-10° elevation |
|                       | Integrated Patch: 15° azimuth, 30° elevation    |
|                       | Sector antenna: 70° azimuth, 6° elevation       |
|                       | Dual-Horn antenna: 45° azimuth/elevation        |
|                       | Omni antenna: 360° azimuth, 7° elevation        |

# **Regulatory limits**

The local regulator may restrict frequency usage and channel width and may limit the amount of conducted or radiated transmitter power.

Many countries impose EIRP limits (Allowed EIRP) on products operating in the bands used by the ePMP Series. For example, in the 5 GHz band, these limits are calculated as follows:

 In the 5.8 GHz band (5725 MHz to 5875 MHz), the EIRP must not exceed the lesser of 36 dBm or (23 + 10 x Log Channel width in MHz) dBm.

Some countries (for example the USA) impose conducted power limits on products operating in the 5 GHz band.

## Conforming to the limits

Ensure the link is configured to conform to local regulatory requirements by configuring the correct country code (located in the web management interface, under **Configure** > **Radio**). In the following situations, the country code does not prevent the operation automatically outside the regulations:

• When operating in ETSI regions, it is required to enter a license key in the ePMP web management interface to unlock valid country-specific frequencies. This key can be obtained from <a href="https://support.cambiumnetworks.com/licensekeys/epmp">https://support.cambiumnetworks.com/licensekeys/epmp</a>.

## Available spectrum

The available spectrum for the operation depends on the region. When configured with the appropriate country code, the unit allows operation on those channels only which are permitted by the regulations.

Certain regulations have allocated certain channels as unavailable for use:

• Some European countries have allocated part of the 5.8 GHz band to Road Transport and Traffic Telematics (RTTT) systems.

Where regulatory restrictions apply to certain channels, these channels are barred automatically by the use of the correct country code. For example, at 5.8 GHz in some European countries, the RTTT band 5795 MHz to 5815 MHz is barred. With the appropriate country code configured for this region, the ePMP does not operate on channels within this band.

The number and identity of channels barred by the license key and country code are dependent on the channel bandwidth.

## Channel bandwidth

Select the required channel bandwidth for the link. The selection depends upon the ePMP frequency variant and country code.

The wider a channel bandwidth the greater is its capacity. As narrower channel bandwidths take up less spectrum, selecting a narrow channel bandwidth may be a better choice when operating in locations where the spectrum is very busy.

Both ends of the link must be configured to operate on the same channel bandwidth.

# Link planning

This section describes factors to be taken into account when planning links, such as range, obstacles path loss, and throughput.

# Range and obstacles

Calculate the range of link and identify any obstacles that may affect radio performance.

Perform a survey to identify all the obstructions (such as trees and buildings) in the path and to assess the risk of interference. This information is necessary to achieve an accurate link feasibility assessment.

#### Path loss

Path loss is the amount of attenuation the radio signal undergoes between the two ends of the link. The path loss is the sum of the attenuation of the path if there were no obstacles in the way (Free Space Path

Loss), the attenuation caused by obstacles (Excess Path Loss), and a margin to allow for possible fading of the radio signal (Fade Margin). The following calculation needs to be performed to judge whether a particular link can be installed:

| $L_{\textit{free\_space}} + L_{\textit{excess}} + L_{\textit{fade}} + L_{\textit{seasonal}} < L_{\textit{capability}}$ |                           |
|----------------------------------------------------------------------------------------------------|---------------------------|
| Where:                                                                                                    | Is:                       |
| $L_{\mathit{free}\_\mathit{space}}$                                                                                    | Free Space Path Loss (dB) |
| $L_{excess}$                                                                                                    | Excess Path Loss (dB)     |
| $L_{\it fade}$                                                                                                    | Fade Margin Required (dB) |
| $L_{seasonal}$                                                                                                    | Seasonal Fading (dB)      |
| $L_{\it capability}$                                                                                                   | Equipment Capability (dB) |

Free space path loss is a major determinant in received (Rx) signal level. Rx signal level, in turn, is a major factor in the system operating margin (fade margin), which is calculated as follows:

System Operating Margin (fade margin) dB = Rx signal level (dB) - Rx sensitivity (dB)

Thus, the fade margin is the difference between the strength of the received signal and the strength that the receiver requires for maintaining a reliable link.

# Adaptive modulation

Adaptive modulation ensures that the highest throughput that can be achieved instantaneously are obtained, taking account of propagation and interference. When the link is installed, web pages provide information about the link loss currently measured by the equipment, both instantaneously and averaged.

# **IData network planning**

This section describes factors to be considered when planning ePMP data networks.

#### **Ethernet interfaces**

The ePMP Ethernet ports conform to the specifications listed in Table 130.

Table 130 Ethernet bridging specifications

| Ethernet Bridging | Specification                              |
|-------------------|--------------------------------------------|
| Protocol          | 10BASE-Te/100BASE-Tx/1000BASE-T IEEE 802.3 |
|                   | IEEE 802.3at (PoE)                         |
|                   | IEEE802.3u compliant Auto-negotiation      |

| Ethernet Bridging                   | Specification             |
|-------------------------------------|---------------------------|
| Interface                           | 10/100/1000BASE-T (RJ-45) |
| Maximum Ethernet Frame Size         | 1700 bytes                |
| Service classes for bridged traffic | 3 classes                 |

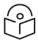

#### Note

Practical Ethernet rates depend on the network configuration, higher layer protocols, and platforms used.

Over the air, throughput is capped to the rate of the Ethernet interface at the receiving end of the link.

## Management VLAN

Decide if the IP interface of the device management agent is connected in a VLAN. If so, decide if this is a standard (IEEE 802.1Q) VLAN or provider bridged (IEEE 802.1ad) VLAN, and select the VLAN ID for this VLAN.

The use of a separate management VLAN is strongly recommended. The use of the management VLAN helps to ensure that the device management agent cannot be accessed by customers.

## Quality of service for bridged Ethernet traffic

Decide amount of the quality of service is configured in ePMP to minimize frame loss and latency for high-priority traffic. Wireless links often have lower data capacity than wired links or network equipment like switches and routers, and quality of service configuration is most critical at network bottlenecks.

ePMP provides three priority types for traffic waiting for transmission over the wireless link (Voice, High and Low). **Low** is the lowest priority and **Voice** is the highest priority. Traffic is scheduled using strict priority; in other words, traffic in a given priority is transmitted when all the high-priority transmissions are complete.

# Chapter 4: Using the Device Management Interface

This chapter describes all configuration and alignment tasks that are performed while deploying the ePMP system.

Perform the following tasks while configuring the ePMP devices:

- Preparing for configuration
- Connecting to the unit
- Using the web interface
- Using the installation wizard Access Point
- Using the installation wizard Subscriber Module
- Using the menu options

# **Preparing for configuration**

This section describes the checks to be performed before proceeding with the unit configuration.

## Safety precautions

All national and local safety standards must be followed while configuring the units.

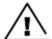

#### Warning

Ensure that personnel is not exposed to unsafe levels of RF energy. The units start to radiate as soon as they are powered up. Respect the safety standards defined in <a href="Compliance with safety standards">Compliance with safety standards</a>, in particular, the minimum separation distances.

Observe the following guidelines:

- Never work in front of the antenna when the device is powered.
- Always power down the power supply before connecting or disconnecting the Ethernet cable from the module.

# Regulatory compliance

All applicable radio regulations must be followed while configuring the units and aligning the antennas. For more information, refer to Compliance with safety standards section.

# Connecting to the unit

To connect the unit to a management PC, perform the following procedures:

- Configuring the management PC
- · Connecting to the PC and powering up

## Configuring the management PC

Perform the following steps to configure the local management PC to communicate with the ePMP module.

- 1. Select **Properties** for the Ethernet port.
  - In Windows 7 it is found in Control Panel > Network and Internet > Network Connections > Local Area Connection.
- 2. Select the Internet Protocol (TCP/IP) menu.
- 3. Click Properties.

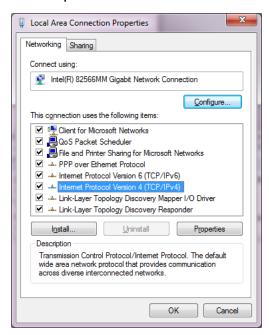

- 4. Enter an IP address that is valid for the 169.254.1.x network, avoiding 169.254.1.1. A good example is 169.254.1.100.
- 5. Enter a subnet mask of **255.255.255.0**.
  - Leave the default gateway blank.
- 6. Click OK and then click Close.

# Connecting to the PC and powering up

Perform the following steps to connect a management PC directly to the ePMP for configuration and alignment purposes and to power up the ePMP device.

- Verify that the device and power supply are connected correctly (the device Ethernet port is connected to the power supply Ethernet power port (Gigabit Data+Power or 10/100Mbit Data+Power).
- 2. Connect the PC Ethernet port to the LAN ( Gigabit Data or 10/100Mbit Data) port of the power

supply using a standard (not crossed) Ethernet cable.

3. Apply main or battery power to the power supply. The Green power LED must blink continuously.

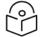

#### Note

If the power and Ethernet LEDs do not blink continuously, refer to <u>Testing hardware</u> section to troubleshoot.

# Using the web interface

This section describes the usage of ePMP web interfaces.

• Logging into the web interface

# Logging into the web interface

Perform the following procedure to login into the web interface as a system administrator.

#### Equipment and tools

- ePMP device connected to the power supply by Ethernet cable.
- PC is connected to the power supply by Ethernet cable.
- Power supply powered up.
- Minimum supported browser versions: Chrome v29, Firefox v24, Internet Explorer 10, Safari v5.

#### Procedure

- Verify that the device and power supply are connected correctly (the device Ethernet port is connected to the power supply Ethernet power port (Gigabit Data+Power or 10/100Mbit Data+Power).
- 2. Configure the host machine with an IP address in the 169.254.1.x subnet (excluding 169.254.1.1).
- 3. Configure the host machine with an IP address in the 169.254.1.x subnet (excluding 169.254.1.1).
- 4. Connect the power supply to power mains.
- 5. From the browser, navigate to the device's default IP address 169.254.1.1.

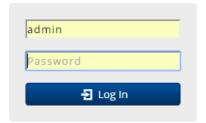

6. Log in with admin username and admin password.

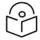

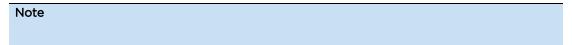

If **Device IP address Mode** is set to **DHCP** and the device is unable to retrieve IP address information via DHCP, the device management IP is set to 192.168.0.1 (AP Mode), 192.168.0.2 (SM mode), or the previously-configured static Device IP Address. Units may always be accessed via the Ethernet port at 169.254.1.1.

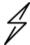

#### Attention

All the new ePMP devices contain default username and password configurations. It is recommended to change the password configurations immediately. These passwords is configured in the management UI section Configuration > System > Account Management.

# Using the installation wizard - Access Point

ePMP device provides a guided configuration mechanism for configuring key parameters for the link operation.

This setup can be accessed from the **Installation** page by clicking on the start Setup button.

Click Finish Setup to commit the changes to the device.

## **Step 1: Main system parameters**

Figure 74 shows the Main system parameters page.

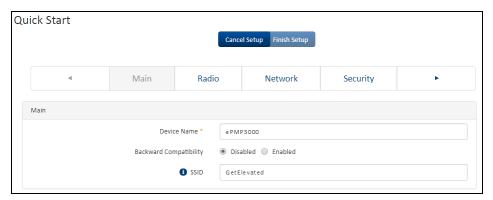

Figure 74: Quick Start page

| Attribute              | Description                                                                                                    |
|------------------------|----------------------------------------------------------------------------------------------------|
| Main                   |                                                                                                    |
| Device Name            | The configured identifier used in NMS such as cnMaestro.                                                                                                    |
| Backward Compatibility | <b>Enabled</b> : 802.11n ePMP subscribers can register to the AP (requires subscriber software upgrade).                                                                        |
|                        | <b>Disabled</b> : 802.11n ePMP subscribers are not able to register to the AP.                                                                                                  |
| SSID                   | SSID is a unique identifier for a wireless LAN which is specified in the AP's beacon. (Access Point Mode). SSID must be the same at both ends and different from the site name. |

# **Step 2: Radio parameters**

Figure 75 shows the Radio parameters page.

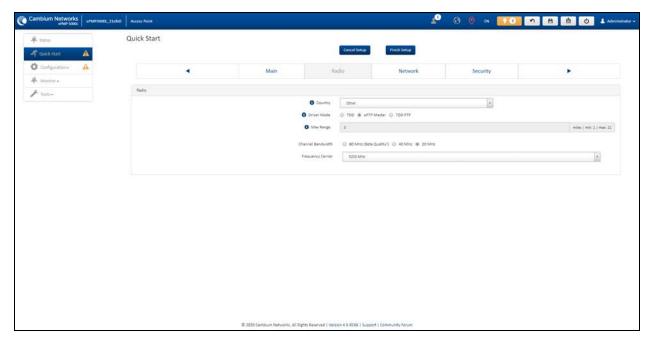

Figure 75: Radio parameters page

| Attribute                | Description                                                                                                    |  |
|--------------------------|----------------------------------------------------------------------------------------------------|--|
| Radio                    |                                                                                                    |  |
| Country                  | Defines the country code being used by the device. The country code of the Subscriber Module follows the country code of the associated AP unless it is an FCC SKU in which case the country code is the United States or Canada. Country code defines the regulatory rules in use for the device.                                                                                                    |  |
| Driver Mode              | <b>TDD</b> : The device is operating in point-to-multipoint (PMP) mode using TDD scheduling. The AP can GPS synchronize in this mode.                                                                                                    |  |
|                          | ePTP Master: The AP is operating as a Master in point-to-point mode. The AP does not support GPS Synchronization in this mode but can provide significantly lower latency than other modes. QoS (MIR and traffic priority) capability and Link Quality/Capacity indicators are not available in this mode.                                                                                                    |  |
|                          | <b>TDD PTP</b> : The AP is operating in point-to-point (PTP) mode using TDD scheduling. The AP can GPS synchronize in this mode.                                                                                                    |  |
| Downlink/Uplink<br>Ratio | The schedule of downlink traffic to uplink traffic on the radio link. The three options, <b>75/25</b> , <b>50/50</b> , and <b>30/70</b> , allow the radio to operate in a fixed ratio on every frame. In other words, this ratio represents the amount of the total radio link's aggregate throughput that will be used for downlink resources, and the amount of the total radio link's aggregate throughput that will be used for uplink resources. |  |
| Max Range                | This parameter represents the cell coverage radius. Subscriber Modules outside the configured radius does not able to connect. It is recommended to configure Max Range to match the actual physical distance of the farthest subscriber.                                                                                                    |  |
| Channel<br>Bandwidth     | Configure the channel size used by the radio for RF transmission.                                                                                                    |  |

| Attribute         | Description                                                                                                    |  |
|-------------------|----------------------------------------------------------------------------------------------------|--|
| Frequency Carrier | Configure the frequency carrier for RF transmission. This list is dynamically adjusted to the regional restrictions based on the setting of the <b>Country</b> parameter. Ensure that a thorough spectrum analysis is completed before configuring this parameter. |  |

# **Step 3: Network parameters**

Figure 76 shows the Network parameters page.

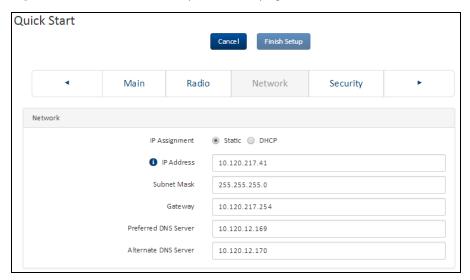

Figure 76: Network parameters page

| Attribute        | Description                                                                                                    |
|------------------|----------------------------------------------------------------------------------------------------|
| Network          |                                                                                                    |
| IP<br>Assignment | Static: Device management IP addressing is configured manually in fields IP Address, Subnet Mask, Gateway, Preferred DNS Server, and Alternate DNS Server.                                                                                            |
|                  | DHCP: Device management IP addressing (IP address, Subnet Mask, Gateway, and DNS Server) is assigned via a network DHCP server, and parameters IP Address, Subnet Mask, Gateway, Preferred DNS Server, and Alternate DNS Server are not configurable. |
| IP Address       | Internet protocol (IP) address. This address is used by the family of Internet protocols to uniquely identify this unit on a network.                                                                                                    |
|                  | If IP Address Assignment is set to DHCP and the device is unable to retrieve IP address information via DHCP, the device management IP is set to fallback IP 192.168.0.1 (AP) or 192.168.0.2 (SM).                                                    |
| Subnet Mask      | Defines the address range of the connected IP network. For example, if the <b>IP Address</b> is configured to <b>192.168.2.1</b> and <b>Subnet Mask</b> is configured to <b>255.255.255.0</b> , the device will belong to subnet <b>192.168.2.X</b> . |
| Gateway          | Configure the IP address of the device on the current network that acts as a gateway. A gateway acts as an entrance and exit to packets from and to other networks.                                                                                   |

| Attribute               | Description                                                               |
|-------------------------|---------------------------------------------------------------------------|
| Preferred<br>DNS Server | Configure the primary IP address of the server used for DNS resolution.   |
| Alternate<br>DNS Server | Configure the secondary IP address of the server used for DNS resolution. |

## **Step 4: Security parameters**

Figure 77 shows the Security parameters page.

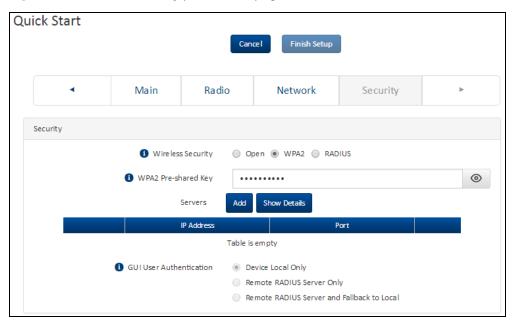

Figure 77: Security parameters page

| Attribute               | Description                                                                                                    |  |
|-------------------------|----------------------------------------------------------------------------------------------------|--|
| Network                 |                                                                                                    |  |
| Wireless<br>Security    | <b>Open:</b> All Subscriber Module devices requesting network entry are allowed registration.                                                                                                    |  |
|                         | WPA2: The WPA2 mechanism provides AES radio link encryption and Subscriber Module network entry authentication. When enabled, the Subscriber Module must register using the Authentication Pre-shared Key configured on the AP and Subscriber Module. |  |
|                         | <b>RADIUS</b> : Enables Subscriber Module authentication via a pre-configured Radius server.                                                                                                    |  |
| WPA2 Pre-<br>shared Key | Configure this key on the AP, then configure the Subscriber Module with this key to complete the authentication configuration. This key must be between 8 to 128 symbols.                                                                             |  |
| Servers                 | Up to 3 RADIUS servers can be configured on the device with the following attributes:                                                                                                    |  |

| Attribute      | Description                                                                                                    |  |
|----------------|----------------------------------------------------------------------------------------------------|--|
|                | IP Address: IP Address of the RADIUS server on the network.                                                                                                    |  |
|                | Port: The RADIUS server port. The default is 1812.                                                                                                    |  |
|                | Secret: Secret key that is used to communicate with the RADIUS server.                                                                                                    |  |
| GUI User       | This parameter applies to both the AP and its registered SMs.                                                                                                    |  |
| Authentication | <b>Device Local Only:</b> The device GUI authentication is local to the device using one of the accounts configured under <b>Configuration &gt; System &gt; Account Management</b> .                                                                                                    |  |
|                | <b>Remote RADIUS Server Only:</b> The device GUI authentication is performed using a RADIUS server.                                                                                                    |  |
|                | Remote RADIUS Server and Fallback to Local: The device GUI authentication is performed using a RADIUS server. Upon failure of authentication through a RADIUS server, the authentication falls back to one of the local accounts configured under Configuration > System > Account Management. |  |

# Using the installation wizard - Subscriber Module

The ePMP device features a guided configuration mechanism for configuring key parameters for link operation.

This setup is accessed on the **Installation** page by clicking on the **Start Setup** button.

Click Finish Setup to commit the changes to the device.

## **Step 1: Main system parameters**

Figure 78 shows the Main system parameters page.

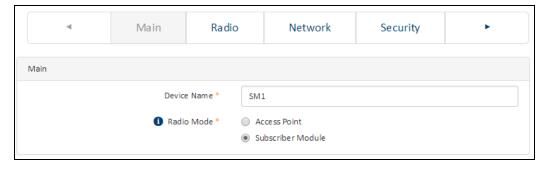

Figure 78: Main system parameters page

| Attribute      | Description                                                                                                    |
|----------------|----------------------------------------------------------------------------------------------------|
| Main           |                                                                                                    |
| Device<br>Name | The configured identifier used in NMS such as cnMaestro                                                                                                    |
| Radio<br>Mode  | This parameter controls the function of the device - All ePMP devices are configured to operate as an <b>Access Point</b> (AP) or <b>a Subscriber Module</b> (SM). |

## **Step 2: Radio parameters**

Figure 79 shows the Radio parameters page.

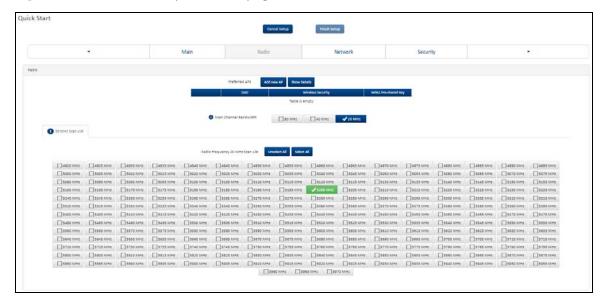

Figure 79: Radio parameters page

| Attribute                    | Description                                                                                                    |  |
|------------------------------|----------------------------------------------------------------------------------------------------|--|
| Radio                        |                                                                                                    |  |
| Preferred APs                |                                                                                                    |  |
| SSID                         | The <b>Preferred Access Points SSID</b> defines the AP SSID to which the Subscriber Module (SM) device attempts the registration.                                                                                                    |  |
| Wireless Security            | <b>Open:</b> The SM device attempts the registration to preferred APs SSID with no security mechanism.                                                                                                    |  |
|                              | WPA2: The WPA2 mechanism provides AES radio link encryption and SM network entry authentication. When enabled, the SM must register using the Authentication Pre-shared Key configured on the AP and SM.                                                           |  |
| WPA2 Pre-shared Key          | The <b>Preferred Access Points WPA2 Pre-shared Key</b> must be configured on the SM device to match the pre-shared key configured on the Access Point for registration with WPA2 security.                                                                         |  |
| Scan Channel<br>Bandwidth    | Configure the channel size used by the radio for RF transmission.                                                                                                    |  |
| Radio Frequency Scan<br>List | Configure the frequency carrier for RF transmission. This list is dynamically adjusted to the regional restrictions based on the setting of the <b>Country</b> parameter. Ensure that a thorough spectrum analysis is completed before configuring this parameter. |  |

# **Step 3: Network parameters**

Figure 80 shows the Network parameters page.

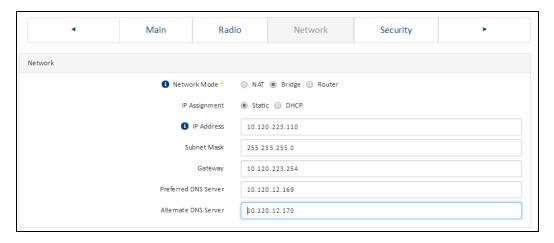

Figure 80: Network parameters page

| Attribute            | Description                                                                                                    |  |
|----------------------|----------------------------------------------------------------------------------------------------|--|
| Network              |                                                                                                    |  |
| Network Mode         | <b>NAT:</b> The SM acts as a router and packets are forwarded or filtered based on their IP header (source or destination).                                                                                                    |  |
|                      | <b>Bridge</b> : The SM acts as a switch and packets are forwarded or filtered based on their MAC destination address.                                                                                                    |  |
|                      | <b>Router</b> : The SM acts as a router and packets are forwarded or filtered based on their IP header (source or destination) using specific static routes and IP aliases configured by the operator.                                                |  |
| IP Assignment        | Static: Device management IP addressing is configured manually in fields IP Address, Subnet Mask, Gateway, Preferred DNS Server, and Alternate DNS Server.                                                                                            |  |
|                      | DHCP: Device management IP addressing (IP address, Subnet Mask, Gateway, and DNS Server) is assigned via a network DHCP server, and parameters IP Address, Subnet Mask, Gateway, Preferred DNS Server, and Alternate DNS Server are not configurable. |  |
| IP Address           | Internet protocol (IP) address. This address is used by the family of Internet protocols to uniquely identify this unit on a network.                                                                                                    |  |
|                      | If IP Address Assignment is set to DHCP and the device is unable to retrieve IP address information through DHCP, the device management IP is set to fallback IP 192.168.0.1 (AP) or 192.168.0.2 (SM).                                                |  |
| Subnet Mask          | Defines the address range of the connected IP network. For example, if the IP Address is configured to 192.168.2.1 and Subnet Mask is configured to 255.255.255.0, the device belongs to subnet 192.168.2.X.                                          |  |
| Gateway              | Configure the IP address of the device on the current network that acts as a gateway. A gateway acts as an entrance and exit to packets from and to othe networks.                                                                                    |  |
| Preferred DNS Server | Configure the primary IP address of the server used for DNS resolution.                                                                                                    |  |
| Alternate DNS Server | Configure the secondary IP address of the server used for DNS resolution.                                                                                                    |  |

## **Step 4: Security parameters**

Figure 81 shows the Security parameters page.

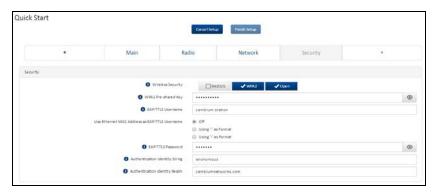

Figure 81: Security parameters page

| Attribute                                                                                                    | Description                                                                                                    |  |
|----------------------------------------------------------------------------------------------------|----------------------------------------------------------------------------------------------------|--|
| Network                                                                                                    |                                                                                                    |  |
| EAP-TTLS Username                                                                                                    | Configure the EAP-TTLS Username to match the credentials on the RADIUS server being used for the network.                                                   |  |
| Use Ethernet MAC<br>Address at EAP-TTLS<br>Username                                                                                                    | The device MAC Address can be used as the EAP-TTLS Username in either ":" or "-" delimited format.                                                          |  |
| EAP-TTLS Password                                                                                                    | Configure the EAP-TTLS Password to match the credentials on the RADIUS server being used for the network.                                                   |  |
| Authentication Identity<br>String                                                                                                    | Configure this identity string to match the credentials on the RADIUS server being used for the network. The default value for this parameter is anonymous. |  |
| Authentication Identity Realm  Configure this identity string to match the credentials on the RADIU being used for the network. The default value for this parameter is cambiumnetworks.com. |                                                                                                    |  |

# Using the menu options

Use the menu navigation bar in the left panel to navigate to the web pages. Some of the menu options are only displayed for specific system configurations. Refer  $\underline{\text{Table 131}}$  to locate information about each web page.

Table 131 Menu options and web pages

| Main menu    | Menu option | Web page information |
|--------------|-------------|----------------------|
| Status       |             | Status page          |
| Installation |             | Installation page    |

| Main menu     | Menu option        | Web page information                                |
|---------------|--------------------|-----------------------------------------------------|
| Configuration |                    | Configuration menu                                  |
|               | Radio              | Configuration > Radio page                          |
|               | System             | Configuration > System page                         |
|               | Network            | Configuration > Network page                        |
|               | Security           | Configuration > Security page                       |
| Monitor       |                    | Monitor menu                                        |
|               | Performance        | Monitor > Performance page                          |
|               | System             | Monitor > System page                               |
|               | Wireless           | Monitor > Wireless page                             |
|               | Throughput Chart   | Monitor > Throughput Chart page                     |
|               | GPS                | Monitor > GPS page (Access Point mode)              |
|               | Network            | Monitor > Network page                              |
|               | System Log         | Monitor > System Log page                           |
| Tools         |                    | <u>Tools menu</u>                                   |
|               | Software Upgrade   | Tools > Software Upgrade page                       |
|               | Backup / Restore   | Tools > Backup/Restore page                         |
|               | License Management | Tools > License Management page (Access Point Mode) |
|               | Spectrum Analyzer  | Tools > Spectrum Analyzer page                      |
|               | eAlign             | Tools > eAlign page                                 |
|               | Wireless Link Test | Tools > Wireless Link Test page                     |
|               | Watchdog           | Tools > Watchdog page                               |
|               | Ping               | Tools > Ping page                                   |
|               | Traceroute         | Tools > Traceroute page                             |

# Status page

The status page describes the status information of the QoE device. Figure 82 shows the Status page.

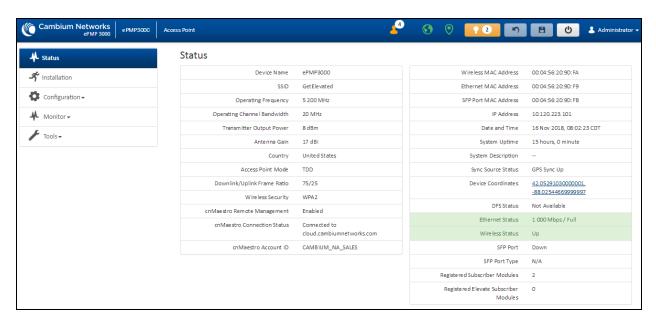

Figure 82: Status page

Table 132 Status page attributes

| Attribute                      | Description                                                                                                    |  |
|--------------------------------|----------------------------------------------------------------------------------------------------|--|
| Device Name                    | The configured device name of the AP, used for identifying the device in an NMS such as the Cambium Network Services Server (CNSS).                                                                                                    |  |
| SSID                           | The current configured name/SSID of the AP.                                                                                                    |  |
| Operating<br>Frequency         | The current frequency carrier used for radio transmission, based on the configuration of the <b>Frequency Carrier</b> parameter (in DFS regions, if radar has been detected, this field may display either <b>DFS Alternate Frequency Carrier 1</b> or <b>DFS Alternate Frequency Carrier 2</b> ). |  |
| Operating Channel<br>Bandwidth | The current channel bandwidth used for radio transmission, based on the configuration of the <b>Channel Bandwidth</b> parameter.                                                                                                    |  |
| Transmitter Output<br>Power    | The current operating transmit power of the AP.                                                                                                    |  |
| Antenna Gain                   | The configured gain of the external antenna.                                                                                                    |  |
| Country                        | The current configured country code, which has an effect on DFS operation and transmits power restrictions. Registered Subscriber Modules will inherit this country code when registration is complete (unless SM is locked to the US region).                                                     |  |
| Access Point Mode              | <b>TDD</b> : The Access Point is operating in point-to-multipoint (PMP) mode using TDD scheduling. The AP can GPS synchronize in this mode (except when in Flexible mode).                                                                                                    |  |

| Attribute                      | Description                                                                                                    |
|--------------------------------|----------------------------------------------------------------------------------------------------|
|                                | ePTP Master: The Access Point is operating as a Master in point-to-point mode. The AP does not support GPS Synchronization in this mode but can provide significantly lower latency than other modes. QoS (MIR and traffic priority) capability and Link Quality/Capacity indicators are not available in this mode.                    |
|                                | <b>PTP</b> : The Access Point is operating in point-to-point (PTP) mode using TDD scheduling. The AP can GPS synchronize in this mode (except when in Flexible mode).                                                                                                    |
| Downlink/Uplink<br>Frame Ratio | The current configured schedule of downlink traffic to uplink traffic on the radio link. In other words, this ratio represents the amount of the total radio link's aggregate throughput that will be used for downlink resources and the amount of the total radio link's aggregate throughput that will be used for uplink resources. |
| Wireless Security              | Currently configured authentication type used for radio link encryption as well as SM authentication.                                                                                                    |
| cnMaestro Remote<br>Management | Indicates whether the device is currently configured to be managed by the Cambium cloud management system – cnMaestro™.                                                                                                    |
| cnMaestro<br>Connection Status | The current management status of the device concerning the Cambium Cloud Server. When Enabled under <b>Configuration &gt; System</b> , the device will be managed by the Cambium Remote Management System, which allows all Cambium devices to be managed from the Cambium Cloud Server.                                                |
| cnMaestro Account<br>ID        | The ID that the device is currently using to be managed by the Cambium Cloud Server.                                                                                                    |
| Wireless MAC<br>Address        | The MAC address of the device wireless interface.                                                                                                    |
| Ethernet MAC<br>Address        | The MAC address of the device Ethernet (LAN) interface.                                                                                                    |
| SFP Port MAC<br>Address        | The MAC address of the device SFP interface.                                                                                                    |
| IP Address                     | The currently configured device IP address (LAN) is used for management access.                                                                                                    |
| IPv6 Link Local<br>Address     | A link-local address is required for the IPv6-enabled interface (applications may rely on the link-local address even when there is no IPv6 routing). The IPv6 link-local address is comparable to the auto-configured IPv4 address 169.254.0.0/16.                                                                                     |
| IPv6 Address                   | The IPv6 address for device management.                                                                                                    |
| Date and Time                  | The current date and time on the device, subject to the configuration of the parameter <b>Time Zone</b> .                                                                                                    |
| System Uptime                  | The total uptime of the radio since the last reset.                                                                                                    |
| System Description             | The current configured system description.                                                                                                    |
| Sync Source Status             | Displays the current status of sync timing for the AP.                                                                                                    |

| Attribute                                | Description                                                                                                    |
|------------------------------------------|----------------------------------------------------------------------------------------------------|
| Device Coordinates                       | The current configured Latitude and Longitude coordinates in decimal format.                                                                                                    |
| DFS Status                               | N/A: DFS operation is not required for the region configured in parameter Country Code.                                                                                                    |
|                                          | Channel Availability Check: Before transmitting, the device must check the configured Frequency Carrier for radar pulses for 60 seconds). If no radar pulses are detected, the device transitions to state In-Service Monitoring.             |
|                                          | <b>In-Service Monitoring</b> : Radio is transmitting and receiving normally while monitoring for radar pulses that require a channel move.                                                                                                    |
|                                          | Radar Signal Detected: The receiver has detected a valid radar pulse and is carrying out detect-and-avoid mechanisms (moving to an alternate channel).                                                                                        |
|                                          | In-Service Monitoring at Alternative Channel: The radio has detected a radar pulse and has moved the operation to a frequency configured in DFS Alternative Frequency Carrier 1 or DFS Alternative Frequency Carrier 2.                       |
|                                          | System Not In Service due to DFS: The radio has detected a radar pulse and has failed channel availability checks on all alternative frequencies. The non-occupancy time for the radio frequencies in which radar was detected is 30 minutes. |
| Ethernet Status                          | <b>Up</b> : The Ethernet (LAN) interface is functioning properly. This also displays the current port speed and duplex mode to which the Ethernet port has auto negotiated to or configured.                                                  |
|                                          | <b>Down</b> : The Ethernet (LAN) interface is either disconnected or has encountered an error and is not servicing traffic.                                                                                                    |
| Wireless Status                          | Up: The radio (WAN) interface is functioning properly                                                                                                    |
|                                          | <b>Down</b> : The radio (WAN) interface has encountered an error and is not servicing traffic.                                                                                                    |
| SFP Port                                 | Displays the current port speed and duplex mode to which the SFP port has auto-negotiated or displays the current port speed and duplex mode that have been configured manually.                                                              |
| SFP Port Type                            | Displays the type of SFP module connected to the device.                                                                                                    |
| Registered<br>Subscriber Modules         | The total number of SMs currently registered to the AP.                                                                                                    |
| Registered Elevate<br>Subscriber Modules | The total number of ePMP Elevate (third-party software solution) subscribers registered to the AP.                                                                                                    |

## Installation page

For more information on the installation page, refer to <u>Using the installation wizard - Access Point</u> and <u>Using the installation wizard - Subscriber Module sections.</u>

# Configuration menu

Use the **Configuration** menu to access all applicable device configuration parameters.

### **Configuration > Radio page**

Figure 83 and Figure 84 shows the Radio pages (AP mode and SM mode).

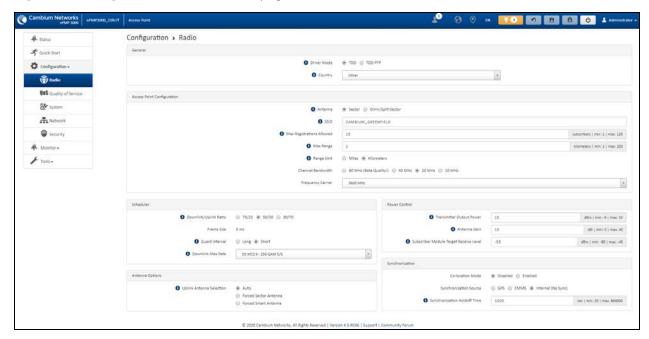

Figure 83: Configuration > Radio page (AP mode)

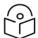

#### Note

The **Trial Configuration** allows you to try a configuration change without applying the configuration.

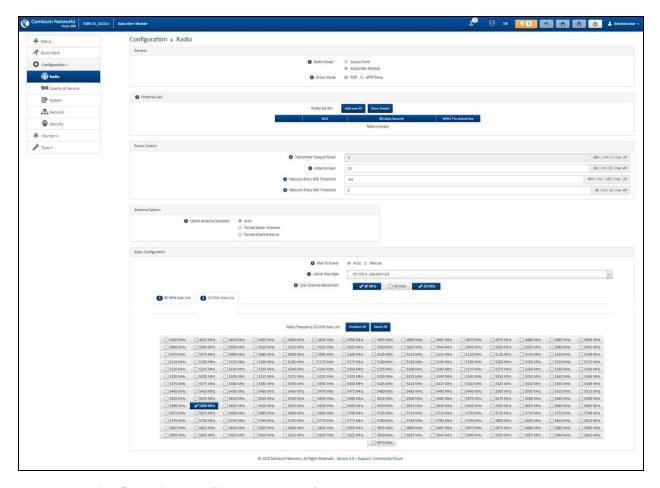

Figure 84: Configuration > Radio page (SM mode)

Table 133 Configuration > Radio page attributes

| Attribute   | Description                                                                                                    |  |
|-------------|----------------------------------------------------------------------------------------------------|--|
| General     |                                                                                                    |  |
| Driver Mode | <b>TDD</b> : The device is operating in Point-to-Multipoint (PMP) mode using TDD scheduling. The AP can GPS synchronize in this mode.                                                                                                    |  |
|             | <b>ePTP Slave</b> : The SM is operating as a Slave in point-to-point mode. The AP and the system do not support GPS Synchronization in this mode but can provide significantly lower latency than other modes. QoS (MIR and traffic priority) capability and Link Quality/Capacity indicators are not available in this mode. |  |
|             | <b>TDD PTP</b> : The Access Point is operating in point-to-point (PTP) mode using TDD scheduling. The AP can GPS synchronize in this mode.                                                                                                    |  |
| Radio Mode  | Access Point: The unit controls the point-to-point link and its maintenance. On startup, the Access Point transmits until a link with the Subscriber Module is made.                                                                                                    |  |

| Attribute                                           | Description                                                                                                    |  |  |
|-----------------------------------------------------|----------------------------------------------------------------------------------------------------|--|--|
|                                                     | Subscriber Module: The unit listens for its peer and only transmits when the peer has been identified.                                                                                                    |  |  |
| Backward Compatibility<br>(Access Point Mode)       | <b>Enabled</b> : 802.11n ePMP subscribers can register to the AP (requires subscriber software upgrade).                                                                                                    |  |  |
|                                                     | <b>Disabled</b> : 802.11n ePMP subscribers are not able to register to the AP.                                                                                                    |  |  |
| Country (Access Point<br>Mode)                      | Defines the country code being used by the device. The country code of the Subscriber Module follows the country code of the associated Access Point unless it is an FCC SKU in which case the country code is the United States or Canada. Country code defines the regulatory rules in use for the device. |  |  |
| Range Unit (Access Point Mode)                      | Units of measurement on the device are displayed in either miles (m) or kilometers (km).                                                                                                    |  |  |
| Access Point Configuration                          | n (AP mode)                                                                                                    |  |  |
| Antenna (Access Point                               | Sector: Panel, 90° or Dual-Horn, 60°                                                                                                    |  |  |
| Mode)                                               | Omni: KP-5QSOMNI-13                                                                                                    |  |  |
| SSID (Access Point<br>Mode)                         | SSID is a unique identifier for a wireless LAN which is specified in the AP's beacon. (AP mode). SSID must be the same at both ends and different from the site name.                                                                                                    |  |  |
| Max Registrations<br>Allowed (Access Point<br>Mode) | Based on a sector/network planning and subscriber service level implementations, this parameter allows setting the maximum number of subscribers that are allowed to register/gain network entry. The maximum number of subscribers allowed for each channel bandwidth is as follows:                        |  |  |
|                                                     | • <b>20/40 MHz</b> : 120 subscribers                                                                                                    |  |  |
|                                                     | • 10 MHz: 60 subscribers                                                                                                    |  |  |
|                                                     | • 5 MHz: 30 subscribers                                                                                                    |  |  |
|                                                     | The maximum registrations allowed depending on the channel bandwidth of the current operating frequency which can be the primary <b>Frequency Carrier</b> or one of the alternate Frequency Carriers.                                                                                                    |  |  |
|                                                     | For DFS regions, the maximum number of subscribers is based on the channel bandwidth of the current operating channel. That is <b>Frequency Carrier</b> , <b>Alternate Frequency Carrier 1</b> , or <b>Alternate Frequency Carrier 2</b> .                                                                   |  |  |
|                                                     | The number of elevate devices that are allowed to register is specified by the applied license.                                                                                                    |  |  |
| Max Range (Access Point<br>Mode)                    | This parameter represents the cell coverage radius. Subscriber Modules outside the configured radius will not be able to connect. It is recommended to configure Max Range to match the actual physical distance of the farthest subscriber.                                                                 |  |  |

| Attribute                                | Description                                                                                                    |
|------------------------------------------|----------------------------------------------------------------------------------------------------|
| Channel Bandwidth<br>(Access Point Mode) | Configure the channel size used by the radio for RF transmission.                                                                                                    |
| Frequency Carrier<br>(Access Point Mode) | Configure the frequency carrier for RF transmission. This list is dynamically adjusted to the regional restrictions based on the setting of the <b>Country</b> parameter. Ensure that a thorough spectrum analysis has been completed before configuring this parameter.   |
| Frequency Reuse<br>(Access Point Mode)   | The <b>Frequency Reuse</b> parameter allows operators to define which APs are co-located (or within radio range) with other APs. This definition results in an automatic radio network modification such that self-interference is reduced amongst the co-located sectors. |
|                                          | A network in which two frequencies <b>F1</b> and <b>F2</b> are reused throughout the installation is shown in Figure 84.                                                                                                    |
|                                          | Note that CMM3 and CMM4 devices cannot be used as synchronization sources for ePMP 3000, the parameter setting suggestions below serve as a guideline for mixed 802.11n and 802.11ac networks.                                                                             |
|                                          | F1                                                                                                    |
|                                          | Figure 85: Frequency reuse installation                                                                                                    |
|                                          | The set of APs to configure the <b>Frequency Reuse</b> option is dependent on the GPS synchronization sources in the whole network, CMM3, CMM4, CMM5, or GPS.                                                                                                    |
|                                          | OBOBThe GPS sync source is the same on all APs or is a combination of "GPS", "CMM4", "CMM5"                                                                                                    |
|                                          | In this configuration the GPS synchronization source in the whole network is one of the following:                                                                                                    |
|                                          | • GPS                                                                                                    |
|                                          | • CMM4                                                                                                    |
|                                          | • CMM5                                                                                                    |

| Attribute | Description                                                                                                    |
|-----------|----------------------------------------------------------------------------------------------------|
|           | The rules in selecting the APs to enable the <b>Frequency Reuse</b> in this installation are:                                                                                                    |
|           | Only ONE of the APs on the same tower configured with the same frequency must be configured with the <b>Frequency Reuse Mode</b> parameter set to <b>Back Sector</b> ; the other AP must be configured with <b>Frequency Reuse</b> set to <b>Front Sector</b> .                  |
|           | Also, APs on different towers facing each other with overlapped coverage must be configured with <b>Frequency Reuse</b> set to <b>Back Sector.</b>                                                                                                    |
|           | 1B1BThe GPS sync source is a mixture of all types ("CMM3", "CMM4", "CMM5" or "GPS")                                                                                                    |
|           | In this configuration the GPS sync source in the whole network is one of the following:                                                                                                    |
|           | (CMM3 and GPS) or                                                                                                    |
|           | • (CMM3 and CMM4 / CMM5) or                                                                                                    |
|           | (CMM3 and CMM4 / CMM5 and GPS)                                                                                                    |
|           | The rules in selecting the APs to configure <b>Frequency Reuse</b> to <b>Frequency Reuse</b> to <b>Front Sector</b> or <b>Back Sector</b> in a mixture of sync sources installations are:                                                                                        |
|           | Only ONE of the APs on the same tower configured with the same frequency must have <b>Frequency Reuse</b> set to <b>Back Sector</b> if the sync source of both APs is the same or the sync is a combination of GPS and CMM4 / CMM5; the other AP has the <b>Front Sector</b> ON. |
|           | For the APs on different towers facing each other with overlapped coverage:                                                                                                    |
|           | If both APs have the same sync source, then only ONE of them must have the <b>Back Sector</b> ON; the other AP shall have the <b>Front Sector</b> ON.                                                                                                    |
|           | <ul> <li>If one AP has GPS as sync source and the other one has CMM4 /<br/>CMM5 then only ONE of them must have Back Sector ON; the other<br/>AP shall have Front Sector ON.</li> </ul>                                                                                          |
|           | If one AP has GPS or CMM4 / CMM5 as sync source and the other one has CMM3.                                                                                                    |
|           | If the AP with CMM3 sync source has <b>Back Sector</b> ON, then the other AP (with GPS or CMM4 / CMM5 sync source) must have the <b>Back Sector ON</b> .                                                                                                    |
|           | If the AP with CMM3 sync source has <b>Frequency Reuse</b> set to <b>Off</b> , then the other AP (with GPS or CMM4 CMM5 sync source) must have <b>Frequency Reuse</b> set to <b>OFF</b> .                                                                                        |

| Attribute                                                        | Description                                                                                                    |  |  |
|------------------------------------------------------------------|----------------------------------------------------------------------------------------------------|--|--|
| Power Control                                                    |                                                                                                    |  |  |
| Transmitter Output<br>Power (Access Point<br>Mode)               | Transmitter Output Power is the total transmit power of the device. The device has four transmit chains and total transmit power sums the power from all chains. This does not include antenna gain. Transmitter Output Power may be limited by regulatory rules for the country in use.                                                                                                    |  |  |
| Antenna Gain                                                     | The total gain of the antenna in use by the device.                                                                                                    |  |  |
| Subscriber Module Target<br>Receive Level (Access<br>Point Mode) | Defines the desired received power level at the AP from the registered Subscriber Module. APs use this parameter to control the transmission power of the Subscriber Module to reduce system self-interference.                                                                                                    |  |  |
| Network Entry RSSI<br>Threshold (Subscriber<br>Module Mode)      | This defines the Downlink RSSI threshold below which a Subscriber Module will not register to an Access Point.                                                                                                    |  |  |
| Network Entry SNR<br>Threshold (Subscriber<br>Module Mode)       | This defines the Downlink Signal-to-Noise-Ratio (SNR) threshold below which the Subscriber Module will not register to an Access Point.                                                                                                    |  |  |
| Synchronization (AP mode                                         | Synchronization (AP mode)                                                                                                    |  |  |
| Co-location Mode                                                 | <b>Disabled:</b> The ePMP device can synchronize only with other ePMP APs.                                                                                                    |  |  |
| (Access Point Mode)                                              | <b>Enabled:</b> The ePMP device can be configured to synchronize with PMP 100 or PMP 450 series of radios in addition to other ePMP APs. Please refer to the ePMP and PMP 100 Co-location and Migration Recommendations Guide for guidance on synchronizing ePMP and PMP 100. Verify that frame size (ms) is configured equally across the co-located installations.                              |  |  |
| Synchronization Source<br>(Access Point Mode)                    | GPS: Synchronization timing is received via the AP's connected GPS antenna. Co-located or in-range APs receiving synchronization via GPS or CMM transmits and receive at the same time, thereby reducing self-interference.                                                                                                    |  |  |
|                                                                  | <b>CMM5</b> : Synchronization timing is received via the AP's Ethernet port via a connected Cambium Cluster Management Module 5 (CMM5). Co-located or in-range APs receiving synchronization via GPS or CMM will transmit and receive at the same time, thereby reducing self-interference. For more information on CMM configuration, refer to <i>PMP Synchronization Solutions User Guide</i> . |  |  |
|                                                                  | If CMM is used, verify that the cables from the CMM to the network switch are at most 30 ft (shielded) or 10 ft (unshielded) and that the network switch is not PoE (802.3af).                                                                                                    |  |  |
|                                                                  | Internal: Synchronization timing is generated by the AP and the timing is not based on GPS pulses.                                                                                                    |  |  |
|                                                                  | APs using synchronization source of <b>Internal</b> does not transmit and receive in sync with other co-located or in-range APs, which introduces self-interference into the system.                                                                                                    |  |  |

| Attribute                                                   | Description                                                                                                    |  |
|-------------------------------------------------------------|----------------------------------------------------------------------------------------------------|--|
| Synchronization Holdoff<br>Time (Access Point<br>Mode)      | The <b>Synchronization Holdoff Time</b> is designed to gracefully handle fluctuations/losses in the GPS synchronization signaling. After the AP has received a reliable synchronization pulse for at least 60 seconds, if there is a loss of synchronization signal, the <b>Synchronization Holdoff</b> timer is started. During the holdoff interval, all SM registrations are maintained. If a valid GPS synchronization pulse is regained during the holdoff interval, then the AP continues to operate normally. If a valid synchronization pulse is not regained from the GPS source during the holdoff interval, then the AP ceases radio transmission. The default is <b>30 seconds</b> . |  |
| Preferred Access Points (S                                  | M mode)                                                                                                    |  |
| Preferred Access Points<br>list (Subscriber Module<br>Mode) | The <b>Preferred Access Points List</b> is comprised of a list of up to 16 Access Point devices to which the SM device sequentially attempts registration. For each AP configured, if authentication is required, enter the <b>Wireless Security</b> type and <b>WPA2 Pre-shared Key</b> associated with the configured <b>SSID</b> .                                                                                                    |  |
| Scheduler (AP mode)                                         |                                                                                                    |  |
| Downlink/Uplink Ratio<br>(Access Point Mode)                | The schedule of downlink traffic to uplink traffic on the radio link. The three options, 75/25, 50/50, and 30/70, allow the radio to operate in a fixed ratio on every frame. In other words, this ratio represents the amount of the total radio link's aggregate throughput that is used for downlink resources, and the amount of the total radio link's aggregate throughput that is used for uplink resources.                                                                                                    |  |
| Guard interval (Access<br>Point Mode)                       | The purpose of the guard interval is to introduce immunity to propagation delays, echoes, and reflections, to which digital data is normally very sensitive.  Longer guard periods allow more distant echoes to be tolerated. However, longer guard intervals reduce channel efficiency.                                                                                                    |  |
| Downlink Max Rate (AP mode)                                 | Specifies the maximum downlink MCS value that the Rate Adapt algorithm will choose for Radio 1. If an installation is exhibiting packet loss due to downlink interference, modifying <b>Downlink Max Rate</b> to limit the device's maximum MCS rate may result in more reliable packet delivery. This is especially true in installations among changing and unpredictable interference.                                                                                                    |  |
|                                                             | This setting is not available if the AP is set to ePTP Master mode.                                                                                                    |  |
| Radio Configuration                                         |                                                                                                    |  |
| Maximum Tx Power (SM mode)                                  | Auto: The AP can control, using ATPC (Automatic Transmit Power Control) the TX power of the SM up to the maximum capability of the SM's transmitter (based on regulatory limits).                                                                                                    |  |
|                                                             | <b>Manual</b> : The AP can control the TX power of the SM up to the value configured in the <b>Transmitter Power</b> field.                                                                                                    |  |

| Attribute                                             | Description                                                                                                    | Description                                                              |  |
|-------------------------------------------------------|----------------------------------------------------------------------------------------------------|--------------------------------------------------------------------------|--|
| Transmitter Output<br>Power (SM mode)                 | The total transmit power of the radio interface. The device has four transmit chains for each channel and total transmit power sums the power from all chains. This does not include antenna gain. Transmitter output power may be limited by regulatory rules for the country in use.                                                                                                    |                                                                          |  |
| Uplink Maximum Rate<br>(SM mode)                      | Specifies the maximum uplink MCS value that the Rate Adapt algorithm chooses for Radio 1. If an installation is exhibiting packet loss due to uplink interference, modifying <b>Uplink Max Rate</b> to limit the device's maximum MCS rate may result in more reliable packet delivery. This is especially true in installations among changing and unpredictable interference.                                                                                              |                                                                          |  |
|                                                       | 9                                                                                                    | Note  This setting is not available if the SM is set to ePTP Slave mode. |  |
| Scan Channel Bandwidth<br>(Subscriber Module<br>Mode) | The selected scan channel bandwidths are scanned by the SM. Any combination can be selected.  When bandwidth is selected, a tab for the bandwidth appears and a listing of all available channels is presented once the tab for the bandwidth is selected. Each bandwidth tab contains a number on the left side. This number defines how many channels have been selected for that bandwidth. If no channels are selected for bandwidth, then all the channels are scanned. |                                                                          |  |

### **Configuration > Quality of Service (QoS)**

### The AP Quality of Service (QoS) page

The ePMP platform supports three QoS priority levels (not available in ePTP Master mode) using air fairness, priority-based starvation avoidance scheduling algorithm.

Ordering of traffic amongst the priority levels is based on a percentage of total link throughput. In other words, all priorities receive some throughput so that low priority traffic is not starved from the transmission. In effect, the greatest amount of throughput is guaranteed to the VOIP priority level, then High, then Low.

| Priority Level   | ePMP Traffic Priority Label                                            |  |
|------------------|------------------------------------------------------------------------|--|
| Highest Priority | VOIP (only utilized when <b>VOIP Enable</b> is set to <b>Enabled</b> ) |  |
| Medium Priority  | High                                                                   |  |
| Lowest Priority  | Low                                                                    |  |

By default, all traffic passed over the air interface is a low priority. The AP's Quality of Service page may be utilized to map traffic to certain priority levels using QoS classification rules. The rules included in the table are enforced starting with the first row of the table.

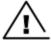

#### Warning

Each additional traffic classification rule increases device CPU utilization. Careful network traffic planning is required to efficiently use the device processor.

The ePMP platform also supports radio data rate-limiting (Maximum Information Rate, or MIR) based on the configuration of the MIR table. Operators may add up to 16 MIR profiles on the AP, each with unique limits for uplink and downlink data rates. The SM field **MIR Profile Setting** is used to configure the appropriate MIR profile for limiting the SM's data rate.

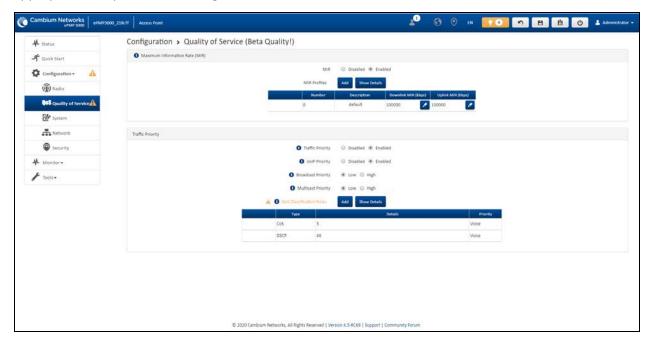

Figure 86: Configuration > AP Quality of Service page

Table 134 AP Radio Configuration attributes

| Attribute              | Description                                                                                                    |
|------------------------|----------------------------------------------------------------------------------------------------|
| Maximum Inforr         | nation Rate (MIR)                                                                                                    |
| MIR                    | <b>Disabled:</b> When disabled, RF transmission is only limited by the capacity of the link (and any active QoS classification rules).                                                                                       |
|                        | <b>Enabled:</b> When enabled, all downlink and uplink traffic is limited based on the profiles configured in the MIR table.                                                                                                  |
| MIR Profiles           | The MIR (Maximum Information Rate) table is comprised of up to sixteen profiles which, after configured, may be set on the SM to employ a certain service level or data rate.                                                |
| Number                 | Assign a profile number to each row in the AP MIR table. This profile number is then set on each SM to limit data transfer rates based on the operator's configuration of the MIR table and its profiles.                    |
| Description            | Assign a logical description for each service level. For example, a tiered service-level provider may deploy service levels "Gold", "Silver" and "Bronze" or "20 Mbps", "10 Mbps" and "5 Mbps" to offer a clear description. |
| Downlink MIR<br>(kbps) | Specify the downlink rate at which the AP is allowed to transmit for this configured profile.                                                                                                    |

| Attribute                      | Description                                                                                                    |  |
|--------------------------------|----------------------------------------------------------------------------------------------------|--|
| Uplink MIR<br>(kbps)           | Specify the uplink rate at which the AP is allowed to transmit for this configured profile.                                                                                                    |  |
| Traffic Priority               |                                                                                                    |  |
| Traffic Priority               | <b>Disabled</b> : No traffic prioritization is performed. All traffic is treated with equal priority (low priority).                                                                                                    |  |
|                                | <b>Enabled:</b> Traffic prioritization is enabled, and specific types of traffic can be prioritized using the fields below.                                                                                                    |  |
| VoIP Priority                  | Enabled: When enabled, two entries are automatically added to the first and second rows of the QoS Classification Rules table, one with Rule Type CoS (5) and one with Rule Type DSCP (46). The addition of these rules ensures that VoIP traffic passed over the radio downlink is given the highest priority. The CoS and DSCP values may be modified to accommodate non-standard VoIP equipment. |  |
|                                | <b>Disabled</b> : When disabled, VoIP traffic is scheduled normally along with all other user data.                                                                                                    |  |
| Broadcast<br>Priority          | <b>Low Priority</b> : All broadcast traffic sent over the downlink is prioritized as low priority and is delivered to the SM after scheduled high priority and VoIP traffic.                                                                                                    |  |
|                                | <b>High Priority</b> : All broadcast traffic sent over the downlink is prioritized as a high priority and is scheduled for delivery to SMs before low priority traffic but after VoIP traffic.                                                                                                    |  |
| Multicast<br>Priority          | <b>Low Priority</b> : All multicast traffic sent over the downlink is prioritized as low priority and will be delivered to the SM after scheduled high priority and VoIP traffic.                                                                                                    |  |
|                                | <b>High Priority</b> : All multicast traffic sent over the downlink is prioritized as a high priority and is scheduled for delivery to SMs before low priority traffic but after VoIP traffic.                                                                                                    |  |
| QoS<br>Classification<br>Rules | The QoS Classification Rules table contains all of the rules enforced by the device when passing traffic over the radio downlink. Traffic passed through the device is matched against each rule in the table; when a match is made the traffic is sent over the radio link using the priority defined in <b>Traffic Priority</b> column.                                                           |  |
| Туре                           | <b>CoS</b> : Class of Service; traffic prioritization is based on the 3-bit header present in the 802.1Q VLAN-tagged Ethernet frame header in the packet entering the AP's Ethernet port.                                                                                                    |  |
|                                | <b>VLAN ID:</b> Traffic prioritization is based on the VLAN ID of the packet entering the AP's Ethernet port.                                                                                                    |  |
|                                | <b>EtherType:</b> Traffic prioritization is based on the two-octet Ethertype field in the Ethernet frame entering the AP's Ethernet port. The Ethertype is used to identify the protocol of the data in the payload of the Ethernet frame.                                                                                                    |  |
|                                | IP: Traffic prioritization is based on the source and (or) destination IP address of the packet entering the AP's Ethernet port. A subnet mask may be included to define a range of IP addresses to match.                                                                                                    |  |

| Attribute | Description                                                                                                    |
|-----------|----------------------------------------------------------------------------------------------------|
|           | MAC: Traffic prioritization is based on the source and (or) destination MAC address of the packet entering the AP's Ethernet port. A mask may be included to define a range of MAC addresses to match. The mask is made up of a hex representation of a series of 1s to start the mask and 0s that end the mask. A 1 may not follow a 0. Thus FF:FF:FF:FF:O0:00 is allowed, but FF:O0:FF:FF:FF:FF is not. The MAC address is combined with the mask to define the range of allowed MAC addresses. |
| Details   | Represents the details of the Class of Service (CoS) present in the packet entering the AP's Ethernet port.                                                                                                    |
| Priority  | Represents the QoS classification rule priority.                                                                                                    |

### The SM Quality of Service page

The ePMP platform supports three QoS priority levels (not available in ePTP Master mode) using air fairness, priority-based starvation avoidance scheduling algorithm.

Ordering of traffic amongst the priority levels is based on a percentage of total link throughput. In other words, all priorities receive some throughput so that low priority traffic is not starved from the transmission. In effect, the greatest amount of throughput is guaranteed to the VOIP priority level, then High, then Low.

| Priority Level   | ePMP Traffic Priority Label                                            |
|------------------|------------------------------------------------------------------------|
| Highest Priority | VOIP (only utilized when <b>VOIP Enable</b> is set to <b>Enabled</b> ) |
| Medium Priority  | High                                                                   |
| Lowest Priority  | Low                                                                    |

By default, all traffic passed over the air interface is a low priority. The SM's QoS page may be utilized to map traffic to certain priority levels using QoS classification rules. The rules included in the table are enforced starting with the first row of the table.

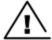

#### Warning

Each additional traffic classification rule increases device CPU utilization. Careful network traffic planning is required to efficiently use the device processor.

The ePMP platform also supports radio data rate-limiting (Maximum Information Rate (MIR)) based on the configuration of the MIR table. Operators may add up to 16 MIR profiles on the AP, each with unique limits for uplink and downlink data rates. The SM field **MIR Profile Setting** is used to configure the appropriate MIR profile for limiting the SM's data rate.

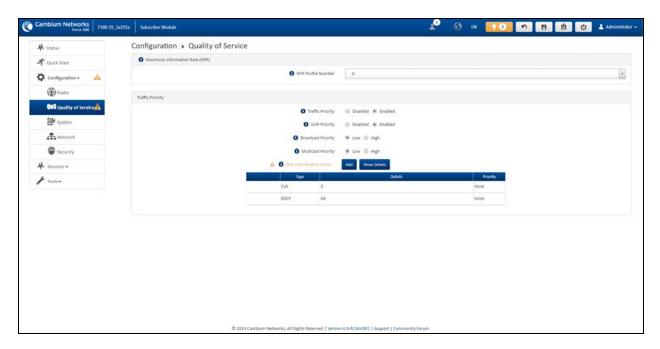

Figure 87: Configuration > SM Quality of Service page

#### Table 135 SM QoS attributes

| Attribute             | Description                                                                                                    |  |  |
|-----------------------|----------------------------------------------------------------------------------------------------|--|--|
| Maximum Inforr        | Maximum Information Rate (MIR)                                                                                                    |  |  |
| MIR Profile<br>Number | Configure the desired MIR (Maximum Information Rate) profile for SM operation. This profile must be configured on the AP else the default profile (0) is used.                                                                                                    |  |  |
| Traffic Priority      | <b>Enabled</b> : The QoS Classification Rules table is editable and is utilized by the device to classify traffic.                                                                                                    |  |  |
|                       | <b>Disabled</b> : The QoS Classification Rules table is greyed out and all traffic is sent at one priority level.                                                                                                    |  |  |
| VoIP Priority         | Enabled: When enabled, two entries are automatically added to the first and second rows of the QoS Classification Rules table, one with Rule Type CoS (5) and one with Rule Type DSCP (46). The addition of these rules ensures that VoIP traffic passed over the radio downlink is given the highest priority. The CoS and DSCP values may be modified to accommodate non-standard VoIP equipment. |  |  |
| Broadcast<br>Priority | <b>Low Priority</b> : All Broadcast traffic sent over the uplink is prioritized as low priority and is delivered to the AP after scheduled high priority and VoIP traffic.                                                                                                    |  |  |
|                       | <b>High Priority</b> : All Broadcast traffic sent over the uplink is prioritized as a high priority and is scheduled for delivery to the AP before low priority traffic but after VoIP traffic.                                                                                                    |  |  |
| Multicast<br>Priority | <b>Low Priority</b> : All Multicast traffic sent over the uplink is prioritized as low priority and is delivered to the AP after scheduled high priority and VoIP traffic.                                                                                                    |  |  |
|                       | <b>High Priority</b> : All Multicast traffic sent over the uplink is prioritized as a high priority and is scheduled for delivery to the AP before low priority traffic but after VoIP traffic.                                                                                                    |  |  |

| Attribute                        | Description                                                                                                    |
|----------------------------------|----------------------------------------------------------------------------------------------------|
| Subscriber<br>Module<br>Priority | Normal: SM gives priority to the packets as defined in the rules which can be Low, High, or VoIP. Normal priority allows data to be added to the appropriate High, Low, and VoIP queues based on the QoS rules. This is the default setting. If no rule is defined for a packet, then the packet priority is Low.                                                                                                    |
|                                  | <b>High</b> : SM places all data other than VoIP in the <b>High</b> queue. It is given higher priority than SMs configured with <b>Low</b> and <b>Normal</b> when there is contention for bandwidth under the AP.                                                                                                    |
|                                  | <b>Low</b> : <b>Low</b> priority places all data that is not VoIP in the <b>Low</b> priority queue. It will be given lower priority than SMs configured with <b>High</b> when there is contention for bandwidth under the same AP.                                                                                                    |
|                                  | VoIP queue is the highest priority queue followed by the <b>High</b> queue and then by the <b>Low</b> queue. Higher priority queues have preference over lower priority queues, but does not suffer them.                                                                                                    |
| QoS<br>Classification<br>Rules   | The QoS Classification Rules table contains all of the rules enforced by the device when passing traffic over the radio downlink. Traffic passed through the device is matched against each rule in the table; when a match is made the traffic is sent over the radio link using the priority defined in column <b>Traffic Priority</b> .                                                                                                    |
| Туре                             | <b>DSCP</b> : Differentiated Services Code Point; traffic prioritization is based on the 6-bit differentiated services field in the IP header present in the packet entering the Ethernet port.                                                                                                    |
|                                  | <b>CoS</b> : Class of Service; traffic prioritization is based on the 3-bit header present in the 802.1Q VLAN-tagged Ethernet frame header in the packet entering the SM's Ethernet port.                                                                                                    |
|                                  | <b>VLAN ID:</b> Traffic prioritization is based on the VLAN ID of the packet entering the SM's Ethernet port.                                                                                                    |
|                                  | <b>EtherType:</b> Traffic prioritization is based on a 2 octet Ethertype field in the Ethernet frame entering the SM's Ethernet port. The Ethertype is used to identify the protocol of the data in the payload of the Ethernet frame.                                                                                                    |
|                                  | IP: Traffic prioritization is based on the source and/or destination IP addresses of the packet entering the SM's Ethernet port. A subnet mask may be included to define a range of IP addresses to match.                                                                                                    |
|                                  | MAC: Traffic prioritization is based on the source and/or destination MAC addresses of the packet entering the SM's Ethernet port. A mask may be included to define a range of MAC addresses to match. The mask is made up of a hex representation of a series of 1s to start the mask and 0s that end the mask. A 1 may not follow a 0. Thus, FF:FF:FF:FF:00:00 is allowed, but FF:00:FF:FF:FF:FF is not. The MAC address is combined with the mask to define the range of allowed MAC addresses. |
| Details                          | The <b>Rule Details</b> column is used to further configure each classification rule specified in column <b>Rule Type</b> .                                                                                                    |
| Priority                         | <b>High</b> : Traffic entering the SM's Ethernet port is prioritized as <b>high priority</b> for sending over the radio link (traffic will be sent after VOIP-classified traffic but before Low-classified traffic).                                                                                                    |

| Attribute | Description                                                                                                    |
|-----------|----------------------------------------------------------------------------------------------------|
|           | <b>Low:</b> Traffic entering the SM's Ethernet port is prioritized as <b>low priority</b> for sending over the radio link (traffic will be sent after VOIP-classified and High-classified traffic is sent). |

### **Configuration > System page**

Figure 88 shows the System page.

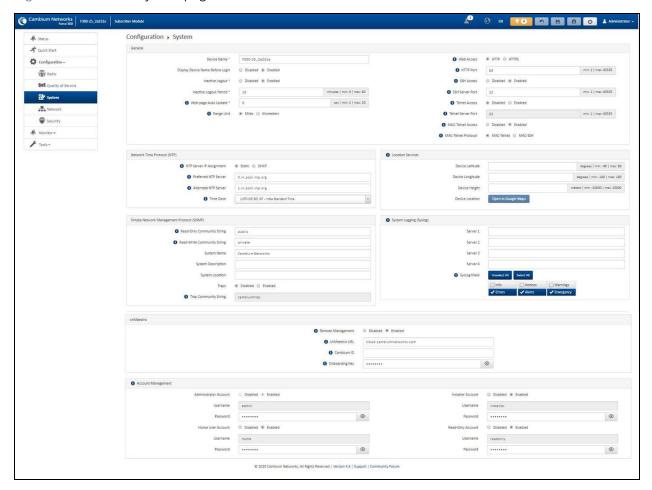

Figure 88: Configuration > System page parameters

Table 136 Configuration > System page attributes

| Attribute                           | Description                                                                                             |
|-------------------------------------|----------------------------------------------------------------------------------------------------|
| General                             |                                                                                                    |
| Device Name                         | The configured identifier is used in an NMS such as cnMaestro.                                          |
| Display Device Name<br>Before Login | <b>Disabled</b> : For security, the configured <b>Device Name</b> is hidden on the device login screen. |

| Attribute                   | Description                                                                                                    |  |
|-----------------------------|----------------------------------------------------------------------------------------------------|--|
|                             | <b>Enabled</b> : The configured <b>Device Name</b> is displayed upper-left on the device login screen.                                                                                                    |  |
| Inactive Logout             | <b>Disabled</b> : The device does not automatically log out users after a period of inactivity.                                                                                                    |  |
|                             | <b>Enabled</b> : After the period configured in the <b>Inactive Logout Period</b> has elapsed, the device automatically log out the user.                                                                                                    |  |
| Inactive Logout Period      | Represents the amount of time for which a user remains logged in. After this period has elapsed, the user automatically logged out.                                                                                                    |  |
| Web-page Auto Update        | Configure the interval for which the device retrieves system statistics for display on the management interface. For example, if this setting is configured to 5 seconds, the statistics and status parameters displayed on the management interface is refreshed every 5 seconds (default). |  |
|                             | <b>Webpage Auto Update</b> is a session-only configuration change. It is updated with the <i>Enter</i> key and is not savable when using the <b>Save</b> button.                                                                                                    |  |
| Range Unit                  | Units of measurement on the device are displayed in either miles (m) or kilometers (km).                                                                                                    |  |
| Web Access                  | HTTP: The web management interface of the device is accessed through HTTP.                                                                                                    |  |
|                             | HTTPS: The web management interface of the device may only be accessed through secure HTTPS.                                                                                                    |  |
| HTTP Port                   | This specifies the TCP/UDP port to be used with HTTP or HTTPS. The default value for HTTP is 80 and HTTPS is 443.                                                                                                    |  |
| SSH Access                  | <b>Disabled</b> : Access to the device through SSH is not possible.                                                                                                    |  |
|                             | <b>Enabled:</b> Cambium Networks engineers can access the device through SSH which enables them to log in to the radio and troubleshoot. <b>SSH Access</b> is <b>Enabled</b> by default.                                                                                                    |  |
| Telnet Access               | Disabled: Command Line Interface access through Telnet is not allowed                                                                                                    |  |
|                             | Enabled: Command Line Interface access through Telnet is allowed                                                                                                    |  |
| Network Time Protocol (NTP) |                                                                                                    |  |
| NTP Server IP<br>Assignment | <b>Static</b> : The device retrieves NTP time data from the servers configured in fields NTP Server IP Address.                                                                                                    |  |
|                             | <b>DHCP</b> : The device retrieves NTP time data from the server IP issued through a network DHCP server.                                                                                                    |  |
| Preferred NTP Server        | Configure the primary NTP server IP addresses from which the device retrieves time and date information.                                                                                                    |  |
| Alternate NTP Server        | Configure alternate or secondary NTP server IP addresses from which the device retrieves time and date information.                                                                                                    |  |

| Attribute                      | Description                                                                                                    |
|--------------------------------|----------------------------------------------------------------------------------------------------|
| Time Zone                      | The Time Zone option may be used to offset the received NTP time to match the operator's local time zone.                                                                                                    |
| Location Services              |                                                                                                    |
| On-board GPS Latitude          | GPS-retrieved Latitude information for the device in decimal format.                                                                                                    |
| On-board GPS<br>Longitude      | GPS-retrieved Longitude information for the device in decimal format.                                                                                                    |
| On-board GPS Height            | GPS-retrieved height information for the device in meters.                                                                                                    |
| Use GPS Coordinates  Update    | Click <b>Update</b> to retrieve device location and height information via the connected GPS source.                                                                                                    |
| Device Latitude                | Configure Latitude information for the device in decimal format.                                                                                                    |
| Device Longitude               | Configure Longitude information for the device in decimal format.                                                                                                    |
| Device Height                  | Configure height above sea level for the device in meters.                                                                                                    |
| Device Location                | Hyperlink to display the device location in Google Maps                                                                                                    |
| Open in Google Maps            |                                                                                                    |
| Simple Network Manager         | nent Protocol (SNMP)                                                                                                    |
| Read-Only Community<br>String  | Specify a control string that can allow a Network Management Station (NMS) to read SNMP information. No spaces are allowed in this string. This password will never authenticate an SNMP user or an NMS to read/write access. |
|                                | The <b>Read-only Community String</b> value is clear text and is readable by a packet monitor.                                                                                                    |
| Read-Write Community<br>String | Specify a control string that can allow a Network Management Station (NMS) to access SNMP information. No spaces are allowed in this string.                                                                                  |
| System Name                    | Specify a string to associate with the physical module. This parameter can be polled by the NMS. Special characters are supported.                                                                                            |
| System Description             | Specify a description string to associate with the physical module. This parameter can be polled by the NMS. Special characters are supported.                                                                                |
| System Location                | Specify a description string to associate with the physical location. This parameter can be polled by the NMS. Special characters are supported.                                                                              |
| Traps                          | <b>Disabled</b> : SNMP traps for system events are not sent from the device.                                                                                                    |
|                                | <b>Enabled</b> : SNMP traps for system events are sent to the servers configured in table <b>Trap Servers</b> .                                                                                                    |

| Attribute               | Description                                                                                                    |
|-------------------------|----------------------------------------------------------------------------------------------------|
| Trap Community String   | Configure an SNMP Trap Community String which is processed by the servers configured in <b>Trap Servers</b> . This string is used by the trap server to decide whether or not to process the traps incoming from the device (i.e. for traps to successfully be received by the trap server, the community string must match). |
| System Logging (Syslog) |                                                                                                    |
| Server 1-4              | Specify up to four Syslog servers to which the device sends Syslog messages.                                                                                                    |
| Syslog Mask             | Configure the levels of Syslog messages which the devices send to the servers configured in parameters <b>Server 1-4</b> .                                                                                                    |
|                         | Caution  Choose only the Syslog levels for the appropriate installation.  Excessive logging can cause the device log file to fill and starts overwriting the previous entries.                                                                                                    |
| cnMaestro               |                                                                                                    |
| Remote Management       | When <b>Enabled</b> , the device is managed by cnMaestro - the Cambium Networks Remote Management System, allows all Cambium Networks devices to be managed in the cloud.                                                                                                    |
| cnMaestro URL           | Configure the URL of cnMaestro. The default value is <a href="https://cloud.cambiumnetworks.com">https://cloud.cambiumnetworks.com</a> .                                                                                                    |
| Cambium ID              | Configure the Cambium ID that the device uses for onboarding on to cnMaestro.                                                                                                    |
| Onboarding Key          | Configure the password/key associated with the <b>Cambium-ID</b> that the device uses for onboarding on to cnMaestro.                                                                                                    |
| Account Management      |                                                                                                    |
| Administrator Account   | The Administrator account has full read and write permissions for the device.                                                                                                    |
|                         | <b>Disabled</b> : The disabled user is not granted access to the device management interface. The administrator user level cannot be disabled.                                                                                                    |
|                         | <b>Enabled</b> : The user is granted access to the device management interface.                                                                                                    |
| Username                | The username associated with the administrator account is used upon device login.                                                                                                    |
| Password                | Configure a custom password to secure the device. Only the <b>Administrator</b> account can override this password. The password character display may be                                                                                                    |
|                         | toggled using the visibility icon .                                                                                                    |
| Installer Account       | The Installer account has permissions to read and write parameters applicable to unit installation and monitoring.                                                                                                    |

| Attribute         | Description                                                                                                    |
|-------------------|----------------------------------------------------------------------------------------------------|
|                   | <b>Disabled</b> : The disabled user is not granted access to the device management interface.                                                                                                |
|                   | <b>Enabled</b> : The user is granted access to the device management interface.                                                                                                    |
| Username          | The username associated with the installer account used upon device login.                                                                                                    |
| Password          | Configure a custom password to secure the device. Only the <b>Administrator</b> account can override this password. The password character display may be                                    |
|                   | toggled using the visibility icon .                                                                                                    |
| Home User Account | The Home User account has permission to access pertinent information for support purposes.                                                                                                   |
|                   | <b>Disabled</b> : The disabled user is not granted access to the device management interface.                                                                                                |
|                   | <b>Enabled</b> : The user is granted access to the device management interface.                                                                                                    |
| Username          | The username associated with the home user account is used upon device login.                                                                                                    |
| Password          | Configure a custom password to secure the device. Only the <b>Administrator</b> account can override this password. The password character display may be                                    |
|                   | toggled using the visibility icon .                                                                                                    |
| Read-Only Account | The Read-Only account has permission to view only the <b>Monitor</b> page.                                                                                                    |
|                   | <b>Disabled</b> : The disabled user is not granted access to the device management interface.                                                                                                |
|                   | <b>Enabled</b> : The user is granted access to the device management interface.                                                                                                    |
| Username          | The username associated with the read-only account used upon device login.                                                                                                    |
| Password          | Configure a custom password to secure the device. Only the <b>Administrator</b> account can override this password. The password character display may be toggled using the visibility icon. |

## **Configuration > Network page**

Figure 89 shows the Network page (AP mode).

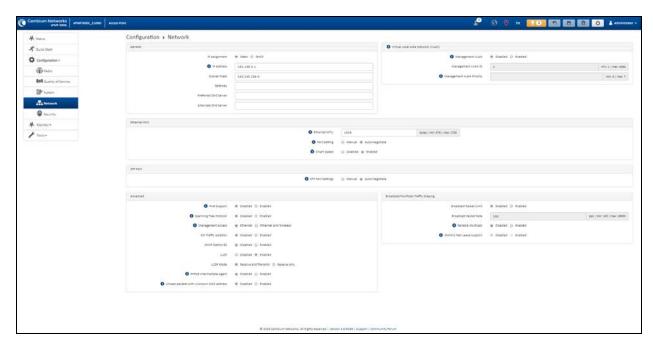

Figure 89: Configuration > Network page (AP mode)

Figure 90 shows the Network page (SM mode, Bridge Network mode).

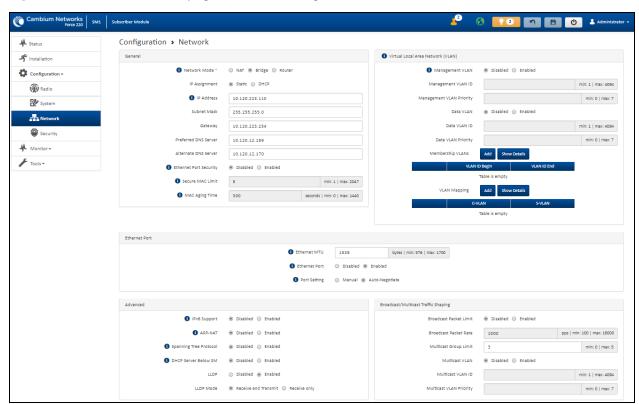

Figure 90: Configuration > Network page (SM mode, Bridge Network mode)

Figure 91 shows the Configuration > Network page (SM mode, NAT Network mode).

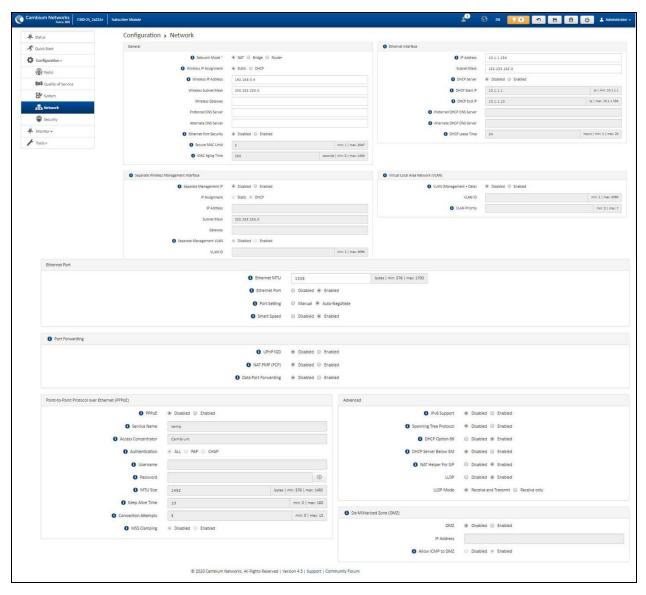

Figure 91: Configuration > Network page (SM mode, NAT Network mode)

Figure 92 shows the Configuration > Network page (SM mode, Router mode).

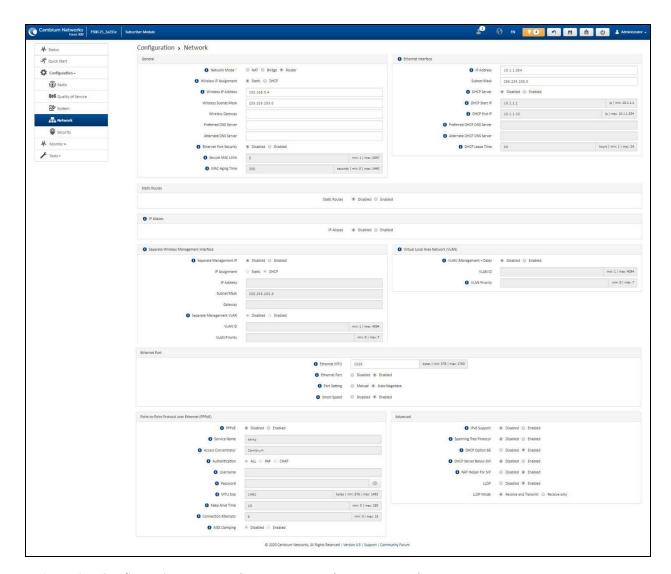

Figure 92: Configuration > Network page (SM mode, Router mode)

Table 137 Configuration > Network page attributes

| Attribute    | Description                                                                                                    |
|--------------|----------------------------------------------------------------------------------------------------|
| General      |                                                                                                    |
| Network Mode | <b>NAT</b> : The SM acts as a router and packets are forwarded or filtered based on their IP header (source or destination).                                                                           |
|              | <b>Bridge</b> : The SM acts as a switch and packets are forwarded or filtered based on their MAC destination address.                                                                                  |
|              | <b>Router</b> : The SM acts as a router and packets are forwarded or filtered based on their IP header (source or destination) using specific static routes and IP aliases configured by the operator. |

| Attribute                                               | Description                                                                                                    |
|---------------------------------------------------------|----------------------------------------------------------------------------------------------------|
| IP Assignment                                           | Static: Device management IP addressing is configured manually in fields IP Address, Subnet Mask, Gateway, Preferred DNS Server, and Alternate DNS Server.                                                                                                    |
|                                                         | DHCP: Device management IP addressing (IP address, Subnet Mask, Gateway, and DNS Server) is assigned through a network DHCP server, and parameters IP Address, Subnet Mask, Gateway, Preferred DNS Server, and Alternate DNS Server are not configurable.                                                                                                    |
| Wireless IP Assignment<br>(NAT mode, Router<br>mode)    | Static: Wireless IP address is configured manually in fields Wireless IP Address, Wireless IP Subnet Mask, Wireless Gateway IP Address, Preferred DNS IP Address, and Alternate DNS IP Address.                                                                                                    |
|                                                         | DHCP: Device management IP addressing (Wireless IP address, Wireless Subnet mask, Wireless Gateway, and DNS server) is assigned through a network DHCP server.                                                                                                    |
| IP Address Wireless IP Address (NAT                     | Internet Protocol (IP) address. This address is used by the family of Internet protocols to uniquely identify this unit on a network.                                                                                                    |
| mode, Router mode)                                      | If IP Address Assignment is set to DHCP and the device is unable to retrieve IP address information via DHCP, the device management IP is set to fallback IP 192.168.0.1 (Access Point) or 192.168.0.2 (Subscriber Module).                                                                                                    |
| Subnet Mask Wireless IP Address (NAT mode, Router mode) | Defines the address range of the connected IP network. For example, if Device IP Address (LAN) is configured to 192.168.2.1 and IP Subnet Mask (LAN) is configured to 255.255.255.0, the device will belong to subnet 192.168.2.X.                                                                                                    |
| Gateway Wireless Gateway (NAT mode, Router mode)        | Configure the IP address of the device on the current network that acts as a gateway. A gateway acts as an entrance and exit to packets from and to other networks.                                                                                                    |
| Preferred DNS Server                                    | Configure the primary IP address of the server used for DNS resolution.                                                                                                    |
| Alternate DNS Server                                    | Configure the secondary IP address of the server used for DNS resolution.                                                                                                    |
| IPv6 Assignment                                         | IPv6 Assignment specifies how the IPv6 address is obtained.                                                                                                    |
|                                                         | <b>Static</b> : Device management IP addressing is configured manually in fields IPv6 Address and IPv6 Gateway.                                                                                                    |
|                                                         | DHCPv6: Device management IP addressing (IP address and gateway) is assigned via a network DHCP server, and parameters IPv6 Address and IPv6 Gateway are unused. If the DHCPv6 server is not available previous static IPv6 address will be used as a fallback IPv6 address. If no previous static IPv6 address is available, no IPv6 address will be assigned. DHCPv6 will occur over the wireless interface by default. |
| IPv6 Address                                            | Internet Protocol version 6 (IPv6) address. This address is used by the family of Internet protocols to uniquely identify this unit on a network.                                                                                                    |
|                                                         | IPv6 addresses are represented by eight groups of four hexadecimal digits separated by colons.                                                                                                    |

| Attribute                                                  | Description                                                                                                    |  |  |
|------------------------------------------------------------|----------------------------------------------------------------------------------------------------|--|--|
| IPv6 Gateway                                               | Configure the IPv6 address of the device on the current network that acts as a gateway. A gateway acts as an entrance and exit to packets from and to other networks.                                                                           |  |  |
| Ethernet Port Security<br>Subscriber Module Mode)          | <b>Disabled:</b> No MAC address limit/gaining timers are imposed for bridging at the SM device Ethernet port.                                                                                                    |  |  |
|                                                            | <b>Enabled:</b> By configuring <b>Secure MAC Limit</b> and <b>MAC Aging Time</b> , a limit is imposed on the number and duration of bridged devices connected to the SM Ethernet port.                                                          |  |  |
| Secure MAC Limit (SM mode)                                 | Configure the number of simultaneous secure MAC addresses that is allowed at the Ethernet interface of the SM                                                                                                    |  |  |
| MAC Aging Time (SM mode)                                   | Configure the time for which the secure MAC addresses should be allowed to age. Once the Aging timer expires for a MAC address, it is removed from the internal table and no longer count as an active MAC. Set the time to 0 to disable aging. |  |  |
| Ethernet Interface (Subscri                                | Ethernet Interface (Subscriber Module NAT Mode, Router Mode)                                                                                                    |  |  |
| IP Address (SM NAT mode, Router mode)                      | Ethernet interface Internet protocol (IP) address. This address is used by the family of Internet protocols to uniquely identify this unit on a network.                                                                                        |  |  |
| Subnet Mask (SM NAT mode, Router Mode)                     | Defines the address range of the connected IP network. For example, if Device IP Address (LAN) is configured to 192.168.2.1 and IP Subnet Mask (LAN) is configured to 255.255.255.0, the device belongs to subnet 192.168.2.X.                  |  |  |
| DHCP Server (SM NAT mode, Router mode)                     | <b>Disabled</b> : Use this setting when SM is in NAT or Router mode if there is an existing DHCP Server below the SM handing out IP Addresses or if all devices below the SM is configured with static IP Addresses.                            |  |  |
|                                                            | <b>Enabled</b> : Use this setting when SM is in NAT or Router mode, to use the SM's local/onboard DHCP server to hand out IP addresses to its clients.                                                                                          |  |  |
| DHCP Start IP (SM NAT mode, Router mode)                   | Configure the first address which is issued to a DHCP client. Upon additional DHCP requests, the DHCP Start IP is incremented until the local DHCP End IP is reached.                                                                           |  |  |
| DHCP End IP (SM NAT mode, Router mode)                     | Configure the highest IP address in the DHCP pool that can be issued to a DHCP client.                                                                                                    |  |  |
| Preferred DHCP DNS<br>Server (SM NAT mode,<br>Router mode) | Configure the primary DNS Server IP address which is used to configure DHCP clients (if local DHCP Server is set to <b>Enabled</b> ).                                                                                                    |  |  |
| Alternate DHCP DNS<br>Server (SM NAT Mode,<br>Router mode) | Configure the secondary DNS Server IP address which is used to configure DHCP clients (if local DHCP Server is set to <b>Enabled</b> ).                                                                                                    |  |  |
| DHCP Lease Time (SM<br>NAT Mode, Router mode)              | Configure the time for which a DHCP IP address is leased. When the lease time expires, the DHCP client must renew IP addresses via DHCP request.                                                                                                |  |  |

| Attribute                                     | Description                                                                                                    |  |
|-----------------------------------------------|----------------------------------------------------------------------------------------------------|--|
| PPPoE                                         | <b>Point-to-Point Protocol over Ethernet</b> : Used for encapsulating PPP frames inside Ethernet frames.                                                                                                    |  |
| Service Name                                  | Optional entry to set a specific service name to connect to for the PPPoE session. If this is left blank the SM accepts the first service option that comes back from the Access Concentrator specified below, if any. This is limited to 32 characters.                                                                                                    |  |
| Access Concentrator                           | An optional entry to set a specific Access Concentrator to connect to for the PPPoE session. If this is blank, the SM accepts the first Access Concentrator which matches the service name (if specified). This is limited to 32 characters.                                                                                                    |  |
| Static Routes (Subscriber Module Router Mode) |                                                                                                    |  |
| Static Routes (SM Router mode)                | When <b>Enabled</b> , it allows the operator to create static routes that will apply to both the Wireless and Ethernet interface of the SM.                                                                                                    |  |
|                                               | This allows operators to configure a custom table of explicit paths between networks. Static routing is often used as a method to reduce the overhead of processing dynamic routes through a network when the specific path is known (or, it is simpler to define a specific path). Static routing is also used as a backup when dynamic routing protocols fail to complete a route from one network to another. |  |
|                                               | In router mode, the Static Routes table is referenced by the SM to forward/filter packets to a particular destination configured by the user based on the IP addressing information contained in the table.                                                                                                    |  |
|                                               | Since static routes do not change with network changes, it is recommended to only use static routes for simple network paths that are not prone to frequent changes (requiring updates to the routes configured on the ePMP SM).                                                                                                    |  |
|                                               | It is important to consider each hop in a static route's path to ensure that the routing equipment has been configured to statically or dynamically route packets to the proper destination. Otherwise, network communication fails.                                                                                                    |  |
|                                               | Network Address Translation (NAT) is not performed when the SM is in Router mode.                                                                                                    |  |
| Target Network IP (SM<br>Router mode)         | Configure the target subnet/network's IP address to which the SM should route the packets.                                                                                                    |  |
| Subnet Mask (SM Router mode)                  | Configure the subnet mask for the <b>Target Network IP</b> address.                                                                                                    |  |
| Gateway (SM Router mode)                      | Configure the gateway to which packets that match the <b>Target Network IP Address</b> and <b>Subnet Mask</b> are sent.                                                                                                    |  |
| Description (SM Router mode)                  | Provide a description to easily identify the static route and its purpose.                                                                                                    |  |

| Attribute                                                         | Description                                                                                                    |  |
|-------------------------------------------------------------------|----------------------------------------------------------------------------------------------------|--|
| IP Aliases (Subscriber Module Router Mode)                        |                                                                                                    |  |
| IP Aliases (SM Router mode)                                       | When <b>Enabled</b> , IP aliases allow the operator to associate more than one IP address to the Ethernet interface of the SM.                                                                                                    |  |
|                                                                   | This configuration of multiple IP addresses for the SM's Ethernet interface allows connections to multiple networks, often used as a mechanism for management access to the device from a convenient networking path.                                                                                                    |  |
| IP Address (SM Router mode)                                       | Configure the IP address for the alias.                                                                                                    |  |
| Subnet Mask (SM Router mode)                                      | Configure the subnet mask for the alias.                                                                                                    |  |
| Description (SM Router mode)                                      | Provide a description to easily identify the IP alias and its purpose/connected network.                                                                                                    |  |
| Separate Wireless Management Interface (SM NAT mode, Router mode) |                                                                                                    |  |
| Separate Management IP<br>(SM NAT mode, Router<br>mode)           | <b>Disabled:</b> When disabled, the Wireless IP is the management interface for the SM.                                                                                                    |  |
|                                                                   | <b>Enabled:</b> When enabled, the IP Address below is the management interface for the SM.                                                                                                    |  |
| IP Assignment (SM NAT mode, Router mode)                          | Static: Separate Wireless Management Interface is configured manually in fields IP Address, Subnet Mask and Gateway.                                                                                                    |  |
|                                                                   | DHCP: Management IP addressing (IP Address, Subnet Mask, Gateway, and DNS Server) is assigned through a network DHCP server.                                                                                                    |  |
| IP Address (SM NAT mode, Router mode)                             | Configure the IP address that is used to access the SM's management interface when in NAT mode. The Wireless IP (public IP) does not allow management access.                                                                                                    |  |
| Subnet Mask (SM NAT mode, Router mode)                            | Defines the address range of the connected IP network. For example, if the IP Address is configured to 192.168.2.1 and Subnet Mask is configured to 255.255.255.0, the device wireless interface belongs to the subnet 192.168.2.X.                                                                                                    |  |
| Gateway (SM NAT mode,<br>Router mode)                             | Configure the IP address of a computer on the current network that acts as a gateway. A gateway acts as an entrance and exit to packets from and to other networks.                                                                                                    |  |
| Separate Management<br>VLAN (SM NAT mode,<br>Router mode)         | Enabled: A VLAN configuration establishes a logical group within the network. Each computer in the VLAN, regardless of initial or eventual physical location, has access to the same data based on the VLAN architecture. For the network operator, this provides flexibility in network segmentation, simpler management, and enhanced security. When the SM is in NAT mode, the Separate Wireless Management VLAN configuration applies to management data.  Disabled: When disabled, the SM does not have a unique management VLAN. |  |

| Attribute                                | Description                                                                                                    |  |
|------------------------------------------|----------------------------------------------------------------------------------------------------|--|
| VLAN ID (SM NAT mode,<br>Router mode)    | Configure this parameter to include the device's management traffic on a separate VLAN network.                                                                                                    |  |
| VLAN Priority (SM NAT mode, Router mode) | ePMP radios can prioritize VLAN traffic based on the eight priorities described in the IEEE 802.1p specification. <b>Data VLAN Priority</b> represents the VLAN Priority or Class of Service (CoS). Operators may use this prioritization field to give precedence to the management data of the device.                                                                                            |  |
|                                          | This parameter only takes effect if the Separate Wireless Management VLAN parameter is enabled. Configure this parameter to set the value of the Priority code point field in the 802.1q tag for management traffic on the configured VLAN ID originating from the SM. The default value is 0.                                                                                                    |  |
| Virtual Local Area Network (VLAN)        |                                                                                                    |  |
| Management VLAN (AP mode)                | <b>Enabled:</b> The AP management interface can be assigned to a management VLAN to separate management traffic (remote module management via SNMP or HTTP) from user traffic (such as internet browsing, voice, or video. Once the management interface is enabled for a VLAN, an AP's management interface can be accessed only by packets tagged with a VLAN ID matching the management VLAN ID. |  |
|                                          | A VLAN configuration establishes a logical group within the network. Each computer in the VLAN, regardless of initial or eventual physical location, has access to the same data based on the VLAN architecture. For the network operator, this provides flexibility in network segmentation, simpler management, and enhanced security.                                                            |  |
|                                          | <b>Disabled:</b> When disabled, all IP management traffic is allowed to the device.                                                                                                    |  |
| VLAN (Management +<br>Data) (SM mode)    | Enabled: The device management interface can be assigned to a Management VLAN to separate management traffic (remote module management through SNMP or HTTP) from user traffic (such as internet browsing, voice, or video. Once the management interface is enabled for a VLAN, the management interface can be accessed only by packets tagged with a VLAN ID matching the management VLAN ID.    |  |
|                                          | A VLAN configuration establishes a logical group within the network. Each computer in the VLAN, regardless of initial or eventual physical location, has access to the same data based on the VLAN architecture. For the network operator, this provides flexibility in network segmentation, simpler management, and enhanced security.                                                            |  |
|                                          | <b>Disabled:</b> When disabled, all IP management traffic is allowed to the device.                                                                                                    |  |
| VLAN ID (NAT mode,<br>Router mode)       | Configure this parameter to include the device's management traffic on a separate VLAN network.                                                                                                    |  |

| Attribute                                           | Description                                                                                                    |
|-----------------------------------------------------|----------------------------------------------------------------------------------------------------|
| VLAN Priority (NAT<br>mode, Router mode)            | ePMP radios can prioritize VLAN traffic based on the eight priorities described in the IEEE 802.1p specification. <b>Data VLAN Priority</b> represents the VLAN Priority or Class of Service (CoS). Operators may use this prioritization field to give precedence to the device management data.                                                      |
|                                                     | This parameter only takes effect if the Separate Wireless Management VLAN parameter is enabled. Configure this parameter to set the value of the Priority code point field in the 802.1q tag for management traffic on the configured VLAN ID originating from the SM. The default value is 0.                                                         |
| Management VLAN ID<br>(AP mode)<br>(SM Bridge mode) | Configure this parameter to include the device's management traffic on a separate VLAN network. For example, if Management VLAN ID is set to 2, UI access is allowed only from frames tagged with VLAN ID 2. This parameter takes effect only if the MGMT VLAN parameter is enabled.                                                                   |
| Management VLAN Priority (AP mode) (SM Bridge mode) | ePMP devices can prioritize VLAN traffic based on the eight priorities described in the IEEE 802.1p specification. <b>Management VLAN Priority</b> represents the VLAN Priority or Class of Service (CoS). Operators may use this prioritization field to give precedence to the device management traffic.                                            |
|                                                     | This parameter only takes effect if the Management VLAN parameter is enabled. Configure this parameter to set the value of the Priority code point field in the 802.1q tag for traffic on the management VLAN originating from the Subscriber Module. The default value is 0.                                                                          |
| Data VLAN (SM mode) (Bridge mode)                   | <b>Enabled</b> : A VLAN tag is added to all untagged traffic entering the Salve device LAN port before sending it to the Access Point and remove tags in the opposite direction from traffic (tagged with Data VLAN ID) entering on the SM device WAN port before sending to the SM device LAN port.                                                   |
|                                                     | <b>Disabled</b> : When disabled, no changes are made to untagged traffic passing through the SM device.                                                                                                    |
| Data VLAN ID (SM mode) (Bridge mode)                | Configure this parameter to include this VLAN tag to all untagged traffic entering on the Subscriber Module device LAN port before sending it to the Access Point device and remove tags in the opposite direction from traffic (tagged with Data VLAN ID) entering on the Subscriber Module device WAN port before sending to the SM device LAN port. |
| Data VLAN Priority (SM mode) (Bridge mode)          | ePMP devices can prioritize VLAN traffic based on the eight priorities described in the IEEE 802.1p specification. <b>Data VLAN Priority</b> represents the VLAN Priority or Class of Service (CoS). Operators may use this prioritization field to give precedence to device user data.                                                               |
|                                                     | This parameter only takes effect if the <b>Data VLAN</b> parameter is enabled. Configure this parameter to set the value of the Priority code point field in the 802.1q tag for traffic on the <b>Data VLAN</b> originating from the SM device. The default value is 0.                                                                                |

| Attribute                           | Description                                                                                                    |
|-------------------------------------|----------------------------------------------------------------------------------------------------|
| Membership VLAN (SM<br>Bridge mode) | Configure the Membership VLAN Table to include the SM in one or more VLANs. When the SM receives a packet tagged from either the Ethernet (LAN) or Wireless (WAN) side with a VLAN ID which is contained in the Membership VLAN Table, the packet is forwarded and sent out to the other interface. When the SM receives a packet tagged with a VLAN ID that is not present in the Membership VLAN Table, the frame is dropped (assuming there is at least one VLAN ID present in the Membership VLAN table or configured as a Data VLAN). |
| VLAN Mapping (SM<br>Bridge mode)    | Configure the VLAN Mapping Table to map the C-VLAN of traffic ingressing the Ethernet (LAN) port of the SM to an S-VLAN before being forwarded to the air interface on the UL. In the DL direction, the SM will automatically un-map the S-VLAN to the C-VLAN before forwarding the tagged packets to the Ethernet (LAN) interface of the SM.                                                                                                    |
| C-VLAN (SM Bridge mode)             | Configure the C-VLAN ID of the tagged traffic for which the mapping needs to occur.                                                                                                    |
|                                     | The C-VLAN ID must be entered in the SM VLAN Membership VLAN table.                                                                                                    |
| S-VLAN (SM Bridge mode)             | Configure the S-VLAN ID to which the tagged traffic needs to be mapped.                                                                                                    |
| mode)                               | The S-VLAN ID must be entered in the SM VLAN Membership VLAN table.                                                                                                    |
| Ethernet Port                       |                                                                                                    |
| Ethernet MTU                        | Specify the device MTU or Maximum Transmission Unit; the size in bytes of the largest data unit that the device is configured to process. Larger MTU configurations can enable the network to operate with greater efficiency, but in the case of retransmissions due to packet errors, efficiency is reduced since large packets must be resent in the event of an error.                                                                                                    |
| Ethernet Port                       | Disabled: The primary Ethernet port is disabled (a mechanism for                                                                                                    |
| (SM mode)                           | restricting access for non-payment).                                                                                                    |
|                                     | Enabled: The primary Ethernet port is enabled.                                                                                                    |
| Port Setting                        | Allows the Gigabit Ethernet port duplex settings and port speed to be either manually configured or auto-negotiate with the connected Ethernet device on the other end of the link. Guidelines for using <b>Port Setting</b> :                                                                                                    |
|                                     | If auto-negotiation is turned on, this applies to both <b>Port Speed</b> and <b>Port Duplex Mode</b> .                                                                                                    |
|                                     | If the other end of the Ethernet connection supports auto-<br>negotiation, then select <b>Auto-Negotiate</b> .                                                                                                    |
|                                     | If the other end of the Ethernet connection does not support autonegotiation, then select <b>Manual</b> and both ends of the link should manually set the port speed and port duplex mode.                                                                                                    |
| Port Speed                          | With <b>Port Setting</b> configured to <b>Manual</b> , the Gigabit Ethernet port speed can be forced to 1000 Mbps, 100 Mbps, or 10 Mbps.                                                                                                    |

| Attribute                                 | Description                                                                                                    |
|-------------------------------------------|----------------------------------------------------------------------------------------------------|
| Port Duplex mode                          | With <b>Port Setting</b> configured to <b>Manual</b> , the Gigabit Ethernet port duplex mode can be forced to <b>Full</b> or <b>Half</b> .                                                                                                    |
| Port Forwarding (Subscrib                 | er Module Mode) (NAT Mode)                                                                                                    |
| UPnP IGD (SM mode)<br>(NAT mode)          | Universal Plug and Play (UPnP) is a set of networking protocols that permits networked devices, such as personal computers, printers, Internet gateways, Wi-Fi APs, and mobile devices to seamlessly discover each other's presence on the network and establish functional network services for data sharing, communications, and entertainment. UPnP is intended primarily for residential networks without enterprise-class devices. With UPnP IGD and PCP protocols, ePMP will support explicit dynamic port mappings.  Enable UPnP IGD (Internet Gateway Device) to allow the ePMP device to use the IGD profile for UPnP support. |
| NAT PMP (PCP) (SM mode) (NAT mode)        | The PCP (Port Control Protocol) allows an IPv6 or IPv4 host to control how incoming IPv6 or IPv4 packets are translated and forwarded by a Network Address Translator (NAT) or simple firewall, and also allows a host to optimize its outgoing NAT keepalive messages. PCP was standardized as a successor to the NAT Port Mapping Protocol (NAT-PMP), with which it shares similar protocol concepts and packet formats.  Enable this parameter to allow the ePMP device to use the PCP protocol for UPnP support.                                                                                                    |
| Data Port Forwarding (SM mode) (NAT mode) | The Data Port Forwarding Table is used to define which range of wireless ports are forwarded to a LAN (SM local network) IP address below the SM.                                                                                                    |
| Protocol (SM mode)                        | UDP: Packet forwarding decisions are based on UDP packets.                                                                                                    |
| (NAT mode)                                | TCP: Packet forwarding decisions are based on TCP packets.                                                                                                    |
| Port Begin (SM mode) (NAT mode)           | Configure the beginning of the range of wireless ports to match for forwarding to LAN IP.                                                                                                    |
| Port End (SM mode) (NAT mode)             | Configure the end of the range of wireless ports to match for forwarding to LAN IP.                                                                                                    |
| Forwaring IP (SM mode) (NAT mode)         | Configure the LAN IP of the device situated below the SM which receives the packets forwarded based on the separate management IP port forwarding table configuration.                                                                                                    |
| Mapped Port (SM mode) (NAT mode)          | Configure the port of the device situated below the SM which receives the packets forwarded based on the Data Port Forwarding Table configuration.                                                                                                    |
| Point-to-Point Protocol ov                | er Ethernet (PPPoE) (SM mode) (NAT mode, Router mode)                                                                                                    |
| PPPoE (SM mode) (NAT mode, Router mode)   | Point-to-Point Protocol over Ethernet: Used for encapsulating PPP frames inside Ethernet frames.                                                                                                    |

| Attribute                                               | Description                                                                                                    |
|---------------------------------------------------------|----------------------------------------------------------------------------------------------------|
| Service Name<br>(SM mode)<br>(NAT mode, Router<br>mode) | Optional entry to set a specific service name to connect to for the PPPoE session. If this is left blank the SM accepts the first service option that comes back from the Access Concentrator specified below, if any. This is limited to 32 characters.                                                                                                    |
| Access Concentrator (SM mode)  (NAT mode, Router mode)  | Optional entry to set a specific Access Concentrator to connect to for the PPPoE session. If this is blank, the SM accepts the first Access Concentrator which matches the service name (if specified). This is limited to 32 characters.                                                                                                    |
| Authentication (SM mode) (NAT mode, Router mode)        | <b>ALL:</b> This means that CHAP authentication is attempted first, then PAP authentication. The same password is used for both types.                                                                                                    |
| Router mode)                                            | CHAP: This means that CHAP authentication is attempted.                                                                                                    |
|                                                         | PAP: This means that PAP authentication is attempted.                                                                                                    |
| Username                                                | This is the CHAP/PAP username that is used. This is limited to 32 characters.                                                                                                    |
| (SM mode)                                               | Characters.                                                                                                    |
| (NAT mode, Router mode)                                 |                                                                                                    |
| Password                                                | This is the CHAP/PAP password that is used. This is limited to 32                                                                                                    |
| (SM mode)                                               | characters.                                                                                                    |
| (NAT mode, Router mode)                                 |                                                                                                    |
| MTU Size (SM mode)<br>(NAT mode, Router<br>mode)        | Maximum Transmission Unit; the size in bytes of the largest data unit that the device is configured to process inside the PPPoE tunnel. This field allows the operator to specify the largest MTU value to use in the PPPoE session if PPPoE MSS Clamping is Enabled. The user is able to enter an MTU value up to 1492. However, if the MTU determined in LCP negotiations is less than this user-specified value, the SM uses the smaller value as its MTU for the PPPoE link.                                                                                                    |
| Keep Alive Time (SM<br>mode) (NAT Mode,<br>Router Mode) | Configure the Keep Alive Time to allow the radio to keep the PPPoE session up after establishment. As an example, if this field is set to 5, the PPPoE client sends a keep-alive message to the PPPoE server every 5 seconds. If there is no acknowledgment, it sends the 'Keep alive' message to the server 4 more times (for a total of 5 times) before tearing down the PPPoE session. Setting this to 12 will mean the keep-alive message is sent every 12 seconds and when there is no acknowledgment, the client will try for a total of 12 times every 12 seconds before tearing down the PPPoE session. |
| MSS Clamping (SM<br>mode) (NAT mode,<br>Router mode)    | <b>Disabled:</b> The SM PPPoE session allows any MTU size determined by other devices in the PPPoE session during the LCP negotiations.                                                                                                    |

| Attribute                                           | Description                                                                                                    |
|-----------------------------------------------------|----------------------------------------------------------------------------------------------------|
|                                                     | <b>Enabled:</b> The SM PPPoE session enforces a max MTU size determined by the PPPoE MTU Size setting for all devices in the PPPoE session during the LCP negotiations unless one of the devices enforces an MTU setting that is smaller in value.                                               |
| SFP Port (Access Point Mo                           | de)                                                                                                    |
| SFP Port (AP mode)                                  | Disabled: The SFP port is inactive.                                                                                                    |
|                                                     | Enabled: The SFP port is active.                                                                                                    |
| Advanced                                            |                                                                                                    |
| IPv6 Support                                        | System-wide IPv6 Protocol Support. When enabled, appropriate IPv6 modules and services are loaded.                                                                                                    |
| Spanning Tree Protocol                              | <b>Disabled</b> : When disabled, Spanning Tree Protocol (802.1d) functionality is disabled at the Access Point.                                                                                                    |
|                                                     | <b>Enabled</b> : When enabled, Spanning Tree Protocol (802.1d) functionality is enabled at the Access Point, allowing for the prevention of Ethernet bridge loops.                                                                                                    |
| DHCP Server Below<br>Subscriber Module (SM<br>mode) | <b>Disabled</b> : This blocks DHCP servers connected to the SM device LAN side from handing out IP addresses to DHCP clients above the SM device (wireless side).                                                                                                    |
|                                                     | <b>Enabled</b> : This allows DHCP servers connected to the SM device LAN side to assign IP addresses to DHCP clients above the SM device (wireless side). This configuration is typical in PTP links.                                                                                            |
| Management Access (AP mode)                         | <b>Ethernet</b> : Only allow access to the AP's web management interface through a local Ethernet (LAN) connection. In this configuration, the AP's web management interface may not be accessed from over the air (from a device situated below the SM).                                        |
|                                                     | Ethernet and Wireless: Allow access to the AP's web management interface via a local Ethernet (LAN) connection and from over the air (from a device situated below the SM).                                                                                                    |
|                                                     | APs configured with Management Access Interface set to Ethernet and Ethernet and Wireless are susceptible to unauthorized access.                                                                                                    |
| SM Traffic Isolation (AP mode)                      | <b>Disabled</b> : This is the default mode. When SM isolation is disabled, an SM can communicate with another SM, when both the SMs are associated with the same Access Point (AP).                                                                                                    |
|                                                     | <b>Enabled</b> : When the SM Isolation feature is <b>Enabled</b> , an SM is unable to communicate with another SM (peer-to-peer traffic) when both the SMs are associated with the same AP. This feature essentially enables the AP to drop the packets to avoid peer-to-peer traffic scenarios. |
| DHCP Option 82 (AP mode)                            | <b>Disabled:</b> The device does not insert the <b>remote-id</b> (option ID 0x2) and the <b>circuit-id</b> (ID 0x01). DHCP Option 82 is 'Disabled' by default.                                                                                                    |

| Attribute                                            | Description                                                                                                    |
|------------------------------------------------------|----------------------------------------------------------------------------------------------------|
|                                                      | <b>Enabled</b> : The device inserts <b>remote-id</b> (option ID 0 ×2) to be the SM MAC address and the <b>circuit-id</b> (ID 0 ×01) to be the AP's MAC address. Those two fields are used to identify the remote device and connection from which the DHCP request was received.                                                                                          |
| LLDP                                                 | The Link Layer Discovery Protocol (LLDP) is a vendor-neutral link layer protocol (as specified in IEEE 802.1AB) used by ePMP for advertising its identity, capabilities, and neighbors on the Ethernet/wired interface.                                                                                                    |
|                                                      | <b>Disabled:</b> ePMP does not receive or transmit LLDP packets from/to its neighbors.                                                                                                    |
|                                                      | <b>Enabled:</b> ePMP can receive LLDP packets from its neighbors and send LLDP packets to its neighbors, depending on the LLDP Mode configuration below.                                                                                                    |
| LLDP Mode                                            | <b>Receive and Transmit</b> : ePMP sends and receives LLDP packets to/from its neighbors on the Ethernet/LAN interface.                                                                                                    |
|                                                      | <b>Receive Only</b> : ePMP receives LLDP packets from its neighbors on the Ethernet/LAN interface and discovers them.                                                                                                    |
| PPPoE Intermediate<br>Agent                          | When enabled, during the PPPoE Discovery phase the AP inserts access loop identification into the PPPoE PADR packets. This mechanism helps the service provider to distinguish between end hosts connected via Ethernet as an access device (typically, home routers situated below an ePMP subscriber device).                                                           |
|                                                      | On the AP, PPPoE Intermediate Agent enables subscriber line identification by tagging Ethernet frames of corresponding users with Vendor-Specific PPPoE Tags <b>Circuit ID</b> (defining AP name, frame, slot, port, and VLAN ID information) and <b>Remote ID</b> (defining user phone number).                                                                          |
| Broadcast / Multicast Traff                          | ic Shaping (SM mode) (Bridge mode)                                                                                                    |
| Broadcast Packet Limit<br>(SM mode) (Bridge<br>mode) | Enabled: This allows the user to set the Broadcast Packet Rate below.  Configure this parameter to limit the number of broadcast packets that will be allowed on the ingress of the radio's Ethernet port. Set the packets per second value to limit the impact of events such as broadcast storms.                                                                       |
|                                                      | <b>Disabled</b> : There is no limit on the amount of broadcast traffic allowed into the ingress of the radio's Ethernet port.                                                                                                    |
| Broadcast Packet Rate<br>(SM mode) (Bridge<br>mode)  | Set the packets per second value to limit the amount of broadcast traffic allowed on the ingress on the radio's Ethernet port. The packets per second limit can be set individually on each ePMP radio. The range is 100 to 16000 packets per second. The default is 1000.                                                                                                |
| Reliable Multicast                                   | <b>Enabled</b> : This feature allows ePMP to support IGMP capable devices. Once a multicast group is identified, the AP allows multicast traffic to be sent only to the SMs within the multicast group. The SMs support up to 5 unique multicast groups. Also, when this option is enabled, the multicast traffic is sent to the SMs using the current Downlink MCS rate. |

| Attribute                                             | Description                                                                                                    |
|-------------------------------------------------------|----------------------------------------------------------------------------------------------------|
|                                                       | <b>Disabled</b> : ePMP supports IGMP capable devices but the multicast traffic is sent using MCS 1 on the downlink to all SMs, regardless of the multicast group.                                                                                                    |
| Multicast Group Limit (SM mode) (Bridge mode)         | Configure the maximum number of simultaneous multicast groups that the SM allows from devices below it. The default is <b>3</b> .                                                                                                    |
| Multicast VLAN (SM<br>mode) (Bridge mode)             | <b>Enabled:</b> A VLAN tag is added to all untagged multicast traffic entering the SM's LAN port before sending it to the AP and remove tags in the opposite direction from traffic (tagged with Multicast VLAN ID) entering on the SM's WAN port before sending to the SM's LAN port.                                                                   |
|                                                       | <b>Disabled:</b> When disabled, no changes are made to untagged multicast traffic passing through the SM.                                                                                                    |
| Multicast VLAN ID (SM mode) (Bridge mode)             | Configure this parameter to include this VLAN tag to all untagged <b>multicast</b> traffic entering on the SM's LAN port before sending it to the AP and remove tags in the opposite direction from multicast traffic (tagged with Multicast VLAN ID) entering on the SM's WAN port before sending to the SM's LAN port.                                 |
| Multicast VLAN Priority<br>(SM mode) (Bridge<br>mode) | ePMP radios can prioritize VLAN traffic based on the eight priorities described in the IEEE 802.1p specification. <b>Multicast VLAN Priority</b> represents the VLAN Priority or Class of Service (CoS). Operators may use this prioritization field to give precedence to the device's <b>multicast</b> data.                                           |
|                                                       | This parameter only takes effect if the <b>Multicast VLAN</b> parameter is enabled. Configure this parameter to set the value of the Priority code point field in the 802.1q tag for traffic on the <b>Multicast VLAN</b> originating from the SM. The default value is 0.                                                                               |
| De-Militarized Zone (Subsc                            | riber Module NAT Mode)                                                                                                    |
| DMZ (SM NAT mode)                                     | Disabled: Packets arriving on the wireless interface destined for the Ethernet side of the network are dropped if a session does not exist between the Source IP (Wireless) and Destination IP (Ethernet). By default, NAT requires the sessions to be initiated from the Ethernet side before a packet is accepted from the Wireless to the Wired side. |
|                                                       | <b>Enabled:</b> Any packets with an unknown destination port (not associated with an existing session or not defined in the port forwarding rules) are automatically sent to the device configured with DMZ IP Address.                                                                                                    |
| IP Address (SM NAT mode)                              | Configure the IP address of an SM-connected device that is allowed to provide network services to the wide-area network.                                                                                                    |
| Allow ICMP to DMZ (SM                                 | Enabled: ICMP packets are forwarded to the DMZ IP                                                                                                    |
| NAT mode)                                             | <b>Disabled:</b> SM answers ICMP requests, and SM <b>Wireless IP Address</b> becomes reachable by ping when DMZ enabled                                                                                                    |

### **Configuration > Security page**

The **Security** page is used to configure system security features including authentication and Layer2/Layer3 Firewall rules. Figure 93 and Figure 94 shows the Security page (AP mode) and Security page (SM mode).

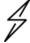

#### Attention

If a device firewall rule is added with **Action** set to **Deny** and **Interface** set to **LAN** or **WAN** and no other rule attribute is configured, the device drops all Ethernet or wireless traffic, respectively. Ensure that all firewall rules are specific to the type of traffic which must be denied and that no rules exist in the devices with the only Action set to **Deny** and Interface set to **LAN** or **WAN**. To regain access to the device, perform a factory default.

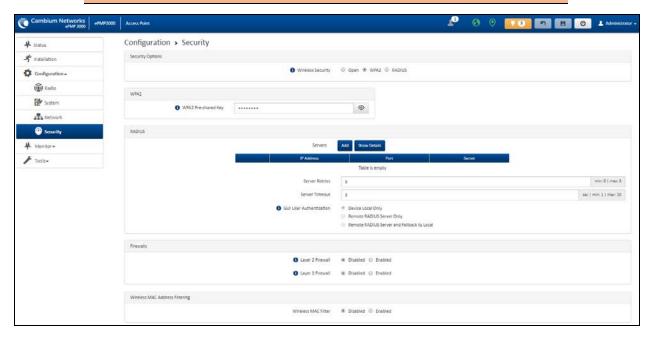

Figure 93: Configuration > Security page (AP mode)

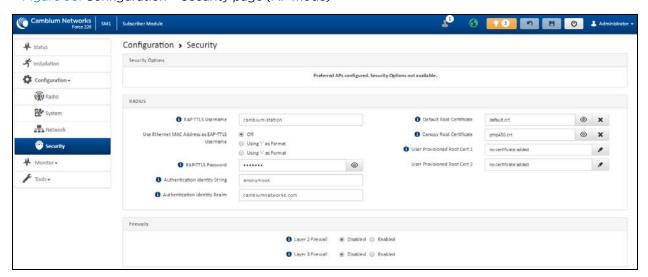

Figure 94: Configuration > Security page (SM mode)

Table 138 Configuration > Security page attributes

| Attribute                      | Description                                                                                                    |
|--------------------------------|----------------------------------------------------------------------------------------------------|
| Security Options               |                                                                                                    |
| Wireless Security (AP mode)    | For AP mode devices, select the security mode enforced upon network entry.                                                                                                    |
|                                | For SM mode devices, select the security mode utilized upon network entry attempts.                                                                                                    |
|                                | Open: All SM devices requesting network entry are allowed registration.                                                                                                    |
|                                | <b>WPA2:</b> The WPA2 mechanism provides AES radio link encryption and SM network entry authentication. When enabled, the SM must register using the authentication pre-shared key configured on the AP and SM.                                                                                      |
|                                | RADIUS: Enables SM authentication via a pre-configured Radius server.                                                                                                    |
| WPA2                           |                                                                                                    |
| WPA2 Pre-shared<br>Key         | Configure this key on the AP, then configure the SM with this key to complete the authentication configuration. This key must be between 8 to 128 symbols.                                                                                                    |
| RADIUS (AP mode)               |                                                                                                    |
| Servers (AP mode)              | For more Radio servers, click Add. Up to 3 Radius servers can be configured on the device with the following attributes:                                                                                                    |
|                                | IP Address: IP Address of the Radius server on the network.                                                                                                    |
|                                | Port: The Radius server port. The default is 1812.                                                                                                    |
|                                | Secret: Secret key that is used to communicate with the RADIUS server.                                                                                                    |
| Server Retries (AP mode)       | The number of times the radio retries authentication with the configured Radius server before it fails authentication of the SM.                                                                                                    |
| Server Timeout (AP mode)       | Timeout between each retry with the configured RADIUS server before it fails authentication of the SM.                                                                                                    |
| GUI User                       | This applies to both the AP and its registered SMs.                                                                                                    |
| Authentication (AP mode)       | <b>Device Local Only:</b> The device's GUI authentication is local to the device using one of the accounts configured under <b>Configuration</b> > <b>System</b> > <b>Account Management</b> .                                                                                                    |
|                                | <b>Remote RADIUS Server Only:</b> The UI authentication of the device is performed using a RADIUS server.                                                                                                    |
|                                | Remote RADIUS Server and Fallback to Local: The UI authentication of the device is performed using a RADIUS server. Upon failure of authentication through a RADIUS server, the authentication falls back to one of the local accounts configured under Configuration > System > Account Management. |
| EAP-TTLS Username<br>(SM mode) | Configure the EAP-TTLS Username to match the credentials on the RADIUS server being used for the network.                                                                                                    |

| Attribute                                                     | Description                                                                                                    |
|---------------------------------------------------------------|----------------------------------------------------------------------------------------------------|
| Use Ethernet MAC<br>Address at EAP-TTLS<br>Username (SM mode) | The device MAC Address can be used as the EAP-TTLS Username in either ":" or "-" delimited format.                                                                                            |
| EAP-TTLS Password<br>(SM mode)                                | Configure the EAP-TTLS Password to match the credentials on the RADIUS server being used for the network.                                                                                     |
| Authentication<br>Identity String (SM<br>mode)                | Configure this Identity string to match the credentials on the RADIUS server being used for the network. The default value for this parameter is <b>anonymous</b> .                           |
| Authentication<br>Identity Realm (SM<br>mode)                 | Configure this Identity string to match the credentials on the RADIUS server being used for the network. The default value for this parameter is cambiumnetworks.com.                         |
| Default Root<br>Certificate (SM<br>mode)                      | Default EAP-TTLS root certificate that must match the certificate on the RADIUS server.                                                                                                    |
| Canopy Root<br>Certificate (SM<br>mode)                       | PMP 450 default EAP-TTLS root certificate to match the certificate on the RADIUS server used with current PMP 450 installations.                                                              |
| User Provisioned<br>Root Cert 1 (SM<br>mode)                  | Import a user certificate if a certificate different from the default certificates is needed.                                                                                                 |
| User Provisioned<br>Root Cert 2 (SM<br>mode)                  | Import a second user certificate if a certificate different from the default or 1 <sup>st</sup> user provisioned certificate is needed.                                                       |
| Firewalls                                                     |                                                                                                    |
| Layer 2 Firewall                                              | <b>Enabled</b> : Modifications to the Layer 2 Firewall Table are allowed and rules are enforced.                                                                                              |
|                                                               | <b>Disabled</b> : Modifications to the Layer 2 Firewall Table are not allowed and rules are not enforced.                                                                                     |
| Layer 2 Firewall Rules                                        | The Layer 2 firewall table may be used to configure rules matching layer 2 (MAC layer) traffic which results in forwarding or dropping the traffic over the radio link or Ethernet interface. |
| Layer 3 Firewall                                              | <b>Disabled</b> : Modifications to the Layer 3 Firewall Table are not allowed and rules are not enforced.                                                                                     |
|                                                               | <b>Enabled</b> : Modifications to the Layer 3 Firewall Table are allowed and rules are enforced.                                                                                              |
| Layer 3 Firewall Rules                                        | The Layer 3 firewall table may be used to configure rules matching layer 3 (IP layer) traffic which results in forwarding or dropping the traffic over the radio link or Ethernet interface.  |
| Wireless MAC Address                                          | Filtering (Access Point Mode)                                                                                                    |

| Attribute                               | Description                                                                                                    |
|-----------------------------------------|----------------------------------------------------------------------------------------------------|
| Wireless MAC Filter<br>(AP mode)        | <b>Disabled:</b> SMs with any MAC Address are allowed to register to the AP.                                                                                          |
|                                         | <b>Enabled:</b> SMs with specific MAC addresses can be allowed (permit) or denied (prevent) registration with the AP as configured under the <b>MAC Filter List</b> . |
| Wireless MAC Filter<br>Policy (AP mode) | <b>Prevent:</b> All MAC Addresses configured under the MAC Filter List are denied registration to the AP.                                                             |
|                                         | <b>Permit:</b> Only the MAC Addresses configured under the MAC Filter List are allowed to register to the AP.                                                         |
| Wireless MAC Filter<br>List (AP mode)   | Configure the SM's MAC addresses that are permitted or prevented from registering to the AP.                                                                          |
| MAC Address (AP mode)                   | MAC Address of the SM.                                                                                                    |
| Description (AP mode)                   | Friendly description to identify the SM.                                                                                                    |

## **Monitor menu**

This section is used to analyze and troubleshoot network performance and operation. Use the **Monitor menu** to access device and network statistics and status information.

## **Monitor > Performance page**

Figure 95 shows the Performance page.

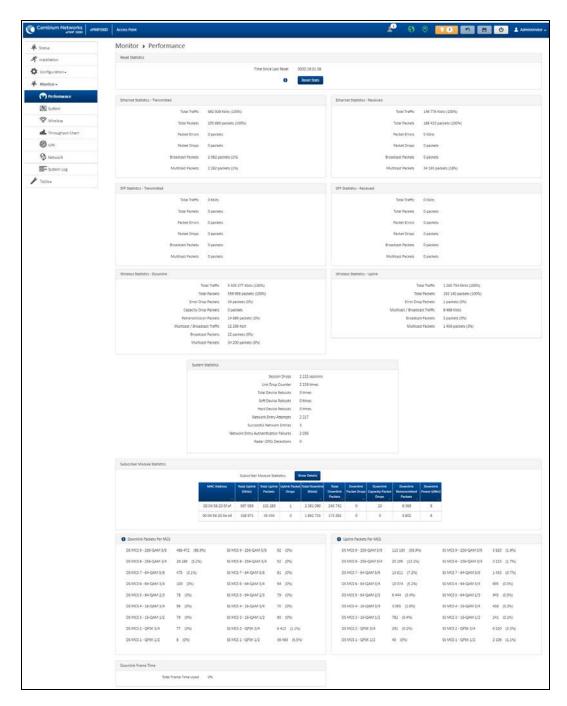

Figure 95: Monitor > Performance page

Table 139 Monitor > Performance page attributes

| Attribute                | Description                           |
|--------------------------|---------------------------------------|
| Reset Statistics         |                                       |
| Time Since Last<br>Reset | Time since the stats were last reset. |

| Attribute                 | Description                                                                                                    |  |
|---------------------------|----------------------------------------------------------------------------------------------------|--|
| Ethernet Statistics - T   | Ethernet Statistics - Transmitted                                                                                                    |  |
| Total Traffic             | The total amount of traffic in KB transferred from the device Ethernet interface.                                                                 |  |
| Total Packets             | The total number of packets transferred from the device Ethernet interface.                                                                       |  |
| Packet Errors             | The total number of packets transmitted out of the device Ethernet interface with errors due to collisions, CRC errors, or irregular packet size. |  |
| Packet Drops              | The total number of packets dropped before sending out from the device's Ethernet interface due to Ethernet setup or filtering issues.            |  |
| Broadcast Packets         | The total number of broadcast packets sent via the device Ethernet interface.                                                                     |  |
| Multicast Packets         | The total number of multicast packets sent via the device Ethernet interface.                                                                     |  |
| Ethernet Statistics - R   | Received                                                                                                    |  |
| Total Traffic             | The total amount of traffic in KB received by the device Ethernet interface.                                                                      |  |
| Total Packets             | The total number of packets received by the device Ethernet interface.                                                                            |  |
| Packet Errors             | The total number of packets received by the device Ethernet interface with errors due to collisions, CRC errors, or irregular packet size.        |  |
| Packet Drops              | The total number of packets dropped before sending out from the device's wireless interface due to Ethernet setup or filtering issues.            |  |
| Broadcast Packets         | The total number of broadcast packets received via the device Ethernet interface.                                                                 |  |
| Multicast Packets         | The total number of multicast packets received via the device Ethernet interface.                                                                 |  |
| SFP Statistics - Trans    | mitted                                                                                                    |  |
| Total Traffic             | The total amount of traffic in KB transferred from the device SFP interface.                                                                      |  |
| Total Packets             | The total number of packets transferred from the device SFP interface.                                                                            |  |
| Packet Errors             | The total number of packets transmitted out of the device SFP interface with errors due to collisions, CRC errors, or irregular packet size.      |  |
| Packet Drops              | The total number of packets dropped before sending out from the device's SFP interface due to setup or filtering issues.                          |  |
| Broadcast Packets         | The total number of broadcast packets sent via the device SFP interface.                                                                          |  |
| Multicast Packets         | The total number of multicast packets sent via the device SFP interface.                                                                          |  |
| SFP Statistics - Received |                                                                                                    |  |
| Total Traffic             | The total amount of traffic in KB received by the device SFP interface.                                                                           |  |
| Total Packets             | The total number of packets received by the device SFP interface.                                                                                 |  |
| Packet Errors             | The total number of packets received by the device SFP interface with errors due to collisions, CRC errors, or irregular packet size.             |  |

| Attribute                           | Description                                                                                                    |
|-------------------------------------|----------------------------------------------------------------------------------------------------|
| Packet Drops                        | The total number of packets dropped before sending out of the device wireless interface due to SFP setup or filtering issues.                                                                   |
| Broadcast Packets                   | The total number of broadcast packets received via the device SFP interface.                                                                                                    |
| Multicast Packets                   | The total number of multicast packets received via the device SFP interface.                                                                                                    |
| Wireless Statistics - D             | Downlink                                                                                                    |
| Total Traffic                       | The total amount of traffic transmitted out of the device wireless interface in Kbits.                                                                                                    |
| Total Packets                       | The total number of packets transmitted out of the device wireless interface.                                                                                                    |
| Error Drop Packets                  | The total number of packets dropped after transmitting out of the device Wireless interface due to RF errors (No acknowledgment and other RF related packet error).                             |
| Capacity Drop<br>Packets (AP mode)  | The total number of packets dropped after transmitting out of the device wireless interface due to capacity issues (data buffer/queue overflow or other performance or internal packet errors). |
| Retransmission<br>Packets (AP mode) | The total number of packets re-transmitted after transmitting out of the device's wireless interface due to the packets not being received by the receiving device.                             |
| Multicast /<br>Broadcast Traffic    | The total amount of multicast and broadcast traffic transmitted out of the device wireless interface in KB.                                                                                     |
| Broadcast Packets                   | The total number of broadcast packets transmitted out of the device wireless interface.                                                                                                    |
| Multicast Packets                   | The total number of multicast packets transmitted out of the device wireless interface.                                                                                                    |
| Wireless Statistics - U             | Jplink                                                                                                    |
| Total Traffic                       | The total amount of traffic received via the device wireless interface in KB.                                                                                                    |
| Total Packets                       | The total number of packets received via the device wireless interface.                                                                                                    |
| Error Drop Packets                  | The total number of packets dropped before sending out of the device Ethernet interface due to RF errors (packet integrity error and other RF-related packet error).                            |
| Capacity Drop<br>Packets (SM mode)  | The total number of packets dropped after transmitting out of the device wireless interface due to capacity issues (data buffer/queue overflow or other performance or internal packet errors). |
| Multicast /<br>Broadcast Traffic    | The total amount of multicast and broadcast traffic received on the device wireless interface in KB.                                                                                            |
| Broadcast Packets                   | The total number of broadcast packets received on the device wireless interface.                                                                                                    |
| Multicast Packets                   | The total number of multicast packets received on the device wireless interface.                                                                                                    |

| Attribute                                             | Description                                                                                                    |
|-------------------------------------------------------|----------------------------------------------------------------------------------------------------|
| Link Quality (Uplink)                                 | Defines the Packet Error Rate (PER) in the uplink direction by percentage. A                                                                                                    |
| (SM mode)                                             | background color corresponds to a percentage range:                                                                                                    |
|                                                       | Blue is between 80 and 100%.                                                                                                    |
|                                                       | Green is between 50 and 80%.                                                                                                    |
|                                                       | Yellow is between 30 and 50%.                                                                                                    |
|                                                       | • Red is between 0 and 30%.                                                                                                    |
| Link Capacity<br>(Uplink)<br>(SM mode)                | Defines the capacity of the uplink as defined by MCS. DS MCS 9 provides the greatest capacity. SS MCS 1 provides the least. The capacity of the link is defined as the percentage throughput of the actual link as compared to a link that was always running at DS MCS 9. A background color corresponds to a percentage range: |
|                                                       | Blue is between 80 and 100%.                                                                                                    |
|                                                       | Green is between 50 and 80%.                                                                                                    |
|                                                       | Yellow is between 30 and 50%.                                                                                                    |
|                                                       | Red is between 0 and 30%.                                                                                                    |
| System Statistics                                     |                                                                                                    |
| Session Drops                                         | Indicates the total number of Subscriber Module sessions dropped on the AP.                                                                                                    |
| Link Drop Counter                                     | Indicates the total number of times the wireless link was lost.                                                                                                    |
| Total Device<br>Reboots                               | Indicates the total number of times the device has been rebooted since the statistics were last reset from the <b>GUI</b> , <b>CLI</b> , or <b>SNMP</b> .                                                                                                    |
| Soft Device Reboots                                   | Indicates the number of times the device has been rebooted by the user through <b>GUI</b> , <b>CLI</b> , or <b>SNMP</b> since the statistics were last reset from the <b>GUI</b> , <b>CLI</b> , or <b>SNMP</b> .                                                                                                    |
| Hard Device Reboots                                   | Indicates the number of times the device has been rebooted via power feeding and due to power outage since the statistics were last reset from the <b>GUI</b> , <b>CLI</b> , or <b>SNMP</b> .                                                                                                    |
| Network Entry<br>Attempts (AP mode)                   | The total number of Network Entry Attempts by Subscriber Module devices.                                                                                                    |
| Successful Network<br>Entries (AP mode)               | The total number of successful network entry attempts.                                                                                                    |
| Network Entry<br>Authentication<br>Failures (AP mode) | The total number of failed Network Entry Attempts by SM devices.                                                                                                    |
| Radar (DFS)<br>Detections                             |                                                                                                    |
| Subscriber Module Sta                                 | atistics (AP mode)                                                                                                    |

| Attribute                            | Description                                                                                                    |
|--------------------------------------|----------------------------------------------------------------------------------------------------|
| MAC Address                          | MAC Address of the Subscriber Module connected to the AP.                                                                                                    |
| Total Uplink (KB)                    | The total amount of traffic received via the AP wireless interface from the Subscriber Module in KB.                                                                                          |
| Total Uplink Packets                 | The total number of packets received via the AP wireless interface from this SM.                                                                                                    |
| Uplink Packet Drops                  | The total number of packets dropped before sending out of the AP Ethernet interface due to RF errors (packet integrity error and other RF-related packet error) from the SM.                  |
| Total Downlink (KB)                  | The total amount of traffic transmitted out of the AP wireless interface in KB.                                                                                                    |
| Total Downlink<br>Packets            | The total number of packets transmitted out of the AP wireless interface.                                                                                                    |
| Downlink Packet<br>Drops             | The total number of packets dropped after transmitting out of the AP wireless interface due to RF errors (No acknowledgment and other RF-related packet errors).                              |
| Downlink Capacity<br>Packet Drops    | The total number of packets dropped after transmitting out of the AP Wireless interface due to capacity issues (data buffer/queue overflow or other performance or internal packet errors).   |
| Downlink<br>Retransmitted<br>Packets | The total number of packets re-transmitted after transmitting out of the AP Wireless interface due to the packets not being received by the SM.                                               |
| Downlink Power<br>(dBm)              | The transmit power of the AP for the downlink packets to the SM.                                                                                                    |
| Downlink Packets per                 | MCS                                                                                                    |
| MCS1-MCS9 DS/SS                      | The number of packets (and percentage of total packets) transmitted out of the device wireless interface for every modulation mode used by the device transmitter, based on radio conditions. |
|                                      | DS represents dual-stream transmissions and SS represents single-stream transmissions.                                                                                                    |
| Uplink Packets per MC                | cs                                                                                                    |
| MCS1-MCS9<br>DS/SS                   | The number of packets (and percentage of total packets) received on the device wireless interface for every modulation mode, based on radio conditions.                                       |
|                                      | DS represents dual-stream transmissions and SS represents single-stream transmissions.                                                                                                    |
| Downlink Frame Time                  |                                                                                                    |
| Total Frame Time<br>Used (AP mode)   | Percentage of frame time used in the uplink.                                                                                                    |

# **Monitor > System page**

Figure 96 shows the System page.

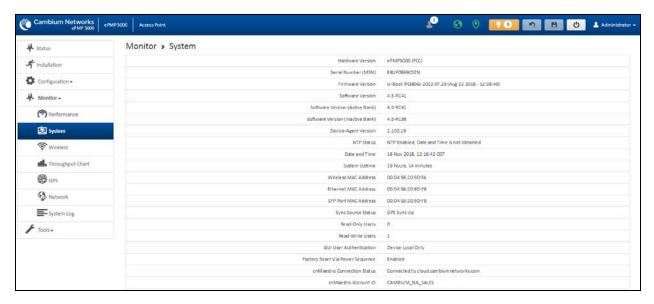

Figure 96: Monitor > System page

### Table 140 Monitor > System page attributes

| Attribute                           | Description                                                                                                    |
|-------------------------------------|----------------------------------------------------------------------------------------------------|
| Hardware Version                    | Board hardware version information.                                                                                                    |
| Serial Number<br>(MSN)              | Serial Number information.                                                                                                    |
| Firmware Version                    | U-Boot version information.                                                                                                    |
| Software Version                    | The currently operating version of software on the device.                                                                                                    |
| Software Version<br>(Active Bank)   | The currently operating version of software on the device.                                                                                                    |
| Software Version<br>(Inactive Bank) | The backup software version on the device is used upon failure of the active bank. Two software upgrades in sequence updates both the <b>Active Software Bank Version</b> and the <b>Inactive Software Bank Version</b> .      |
| Device-Agent<br>Version             | The operating version of the device agent, which is used for communication with cnMaestro.                                                                                                    |
| NTP Status                          | Indicates whether time and date have been obtained from the NTP server.                                                                                                    |
| Date and Time                       | Current date and time, subject to time zone offset introduced by the configuration of the device <b>Time Zone</b> parameter. Until a valid NTP server is configured, this field displays the time configured from the factory. |
| System Uptime                       | The total system uptime since the last device reset.                                                                                                    |
| Wireless MAC<br>Address             | The hardware address of the device's wireless interface.                                                                                                    |
| Ethernet MAC<br>Address             | The hardware address of the device LAN (Ethernet) interface.                                                                                                    |

| Attribute                           | Description                                                                                                    |
|-------------------------------------|----------------------------------------------------------------------------------------------------|
| SFP Port MAC<br>Address             | The hardware address of the device SFP interface.                                                                                                    |
| Sync Source Status                  | The status of the configured GPS synchronization source.                                                                                                    |
| Read-Only Users                     | Displays the number of active Read-Only users logged into the radio.                                                                                                    |
| Read-Write Users                    | Displays the number of active Read-Write users logged into the radio.                                                                                                    |
| GUI User<br>Authentication          | The method by which users are authenticated when logging into the device management interface.                                                                                                    |
| Factory Reset Via<br>Power Sequence | Enabled: When Enabled under Tools > Backup/Restore > Reset Via Power Sequence, it is possible to reset the radio's configuration to factory defaults using the power cycle sequence explained under Resetting ePMP to factory defaults by power cycling.                                      |
|                                     | <b>Disabled</b> : When disabled, it is not possible to factory default the radio's configuration using the power cycle sequence.                                                                                                    |
| cnMaestro<br>Connection Status      | The current management status of the device for the Cambium Cloud Server. When Enabled under <b>Configuration&gt; System</b> , the device is managed by the Cambium Networks Remote Management System, which allows all Cambium devices to be managed from the Cambium Networks Cloud Server. |
| cnMaestro Account<br>ID             | The ID that the device is currently using to be managed by the Cambium Networks Cloud Server.                                                                                                    |

## **Monitor > Wireless page**

Figure 97 and Figure 98 shows Wireless page (AP mode) and Wireless page (SM mode).

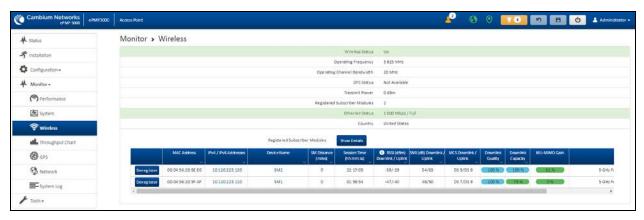

Figure 97: Monitor > Wireless page (AP Mode)

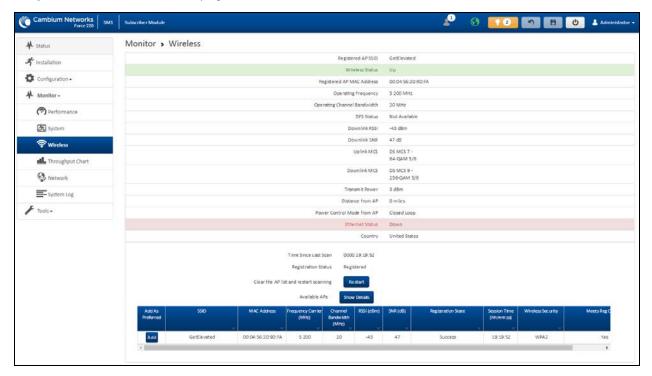

Figure 98: Monitor > Wireless page (SM Mode)

Table 141 Monitor > Wireless page attributes

| Attribute                                        | Description                                                                                                    |
|--------------------------------------------------|----------------------------------------------------------------------------------------------------|
| Registered Access<br>Point SSID (SM<br>mode only | SSID of the AP to which the SM is registered.                                                                                                    |
| Wireless Status (AP                              | <b>Up</b> : The wireless interface of the device is functioning and sending beacons.                                                                                                    |
| mode)                                            | <b>Down</b> : The wireless interface of the device has encountered an error disallowing full operation. Reset the device to re-initiate the wireless interface.                                              |
| Wireless Status (SM mode)                        | <b>Up</b> : The device wireless interface is functioning and the device has completed network entry.                                                                                                    |
|                                                  | <b>Down</b> : The device's wireless interface has encountered an error disallowing full operation. Evaluate radio and security configuration on the AP and SM device to determine the network entry failure. |
| Registered AP MAC<br>Address (SM mode)           | Wireless MAC address of the AP to which the SM is registered.                                                                                                    |
| Range (SM mode)                                  | The calculated distance from the AP, determined by radio signal propagation delay.                                                                                                    |
| Operating<br>Frequency                           | The current frequency at which the device is operating.                                                                                                    |

| Attribute                                     | Description                                                                                                    |
|-----------------------------------------------|----------------------------------------------------------------------------------------------------|
| Operating Channel<br>Bandwidth                | The current channel size at which the device is transmitting and receiving.                                                                                                    |
| DFS Status                                    | N/A: DFS operation is not required for the region configured in parameter Country Code.                                                                                                    |
|                                               | Channel Availability Check: Before transmitting, the device must check the configured Frequency Carrier for radar pulses for 60 seconds). If no radar pulses are detected, the device transitions to state In-Service Monitoring.                                                                               |
|                                               | <b>In-Service Monitoring</b> : Radio is transmitting and receiving normally while monitoring for radar pulses that require a channel move.                                                                                                    |
|                                               | Radar Signal Detected: The receiver has detected a valid radar pulse and is carrying out detect-and-avoid mechanisms (moving to an alternate channel).                                                                                                    |
|                                               | In-Service Monitoring at Alternative Channel: The radio has detected a radar pulse and has moved the operation to a frequency configured in DFS Alternative Frequency Carrier 1 or DFS Alternative Frequency Carrier 2.                                                                                         |
|                                               | System Not In Service due to DFS: The radio has detected a radar pulse and has failed channel availability checks on all alternative frequencies. The non-occupancy time for the radio frequencies in which radar was detected is 30 minutes.                                                                   |
| Downlink SNR (SM mode)                        | The Signal-to-Noise Ratio of the signal being received from the AP.                                                                                                    |
| Transmitter Power                             | The current power level at which the device is transmitting.                                                                                                    |
| Uplink MCS (AP mode)                          | Specifies the current MCS utilized for uplink transmission.                                                                                                    |
| Registered<br>Subscriber Modules<br>(AP mode) | The count of registered AP.                                                                                                    |
| Ethernet Status                               | The speed and duplex at which the configured LAN port is operating.                                                                                                    |
| Country                                       | Defines the country code being used by the device. The country code of the Subscriber Module follows the country code of the associated Access Point unless it is an FCC SKU in which case the country code is the United States or Canada. Country code defines the regulatory rules in use for the device.    |
| Registered<br>Subscriber Modules<br>(AP mode) | Use the <b>Registered Subscriber Modules</b> table to monitor the registered Subscriber Module device, their key RF status, and statistics information. The Subscriber management interface may also be accessed by clicking the hyperlinks in the <b>IPv4 / IPv6 Addresses</b> and <b>Device Name</b> columns. |
| Deregister                                    | Click <b>Deregister</b> to disassociate the SM device from the AP.                                                                                                    |
| MAC Address (AP<br>Mode)                      | The MAC address of the SM wireless interface.                                                                                                    |

| Attribute                               | Description                                                                                                    |
|-----------------------------------------|----------------------------------------------------------------------------------------------------|
| IPv4 / IPv6<br>Addresses (AP<br>mode)   | The IP address of the SM wireless interface.                                                                                                    |
| Device Name (AP mode)                   | The configured device name of the SM wireless interface.                                                                                                    |
| SM Distance (miles)                     | Indicates the calculated distance of the SM from the AP.                                                                                                    |
| Session Time<br>(hh:mm:ss) (AP<br>mode) | The time duration for which the SM has been registered and in session with the AP.                                                                                                    |
| RSSI (dBm)<br>Downlink / Uplink         | Indicates the estimated RSSI of the AP at the SM (first value) and the RSSI of the SM measured at the AP (second value).                                                                |
| SNR (dB) Downlink<br>/ Uplink           | Indicates the estimated SNR of the AP at the SM (first value) and the SRN of the SM measured at the AP (second value).                                                                  |
| MCS Downlink /<br>Uplink (AP mode)      | Current MCS at which the downlink (first value) and uplink (second value) are operating.                                                                                                |
| Downlink Quality<br>(AP mode)           | The downlink quality is based on the current MCS and PER (Packet Error Rate) for this SM.                                                                                               |
| Downlink Capacity<br>(AP mode)          | The downlink capacity is based on the current DL MCS for the highest supported MCS (MCS15). The downlink capacity is based on the current DL MCS for the highest supported MCS (MCS15). |
| MU-MIMO Gain                            | Indicates if MU-MIMO is supported by the subscriber and the MU-MIMO gain achieved by MU-MIMO capable subscribers.                                                                       |
| Model Name                              | Model of SM.                                                                                                    |
| Add As Preferred (SM mode)              | Click <b>Add</b> to add the AP to the <b>Preferred Access Points List</b> under <b>Configuration</b> > <b>Radio</b> .                                                                   |
| SSID (SM mode)                          | The SSID of the visible AP.                                                                                                    |
| MAC Address<br>(SM mode)                | The MAC address of the visible AP.                                                                                                    |
| Frequency Carrier<br>(MHz) (SM mode)    | The current operating frequency of the visible AP.                                                                                                    |
| Channel Bandwidth<br>(MHz) (SM mode)    | The current operating channel bandwidth of the visible AP.                                                                                                    |
| RSSI (dBm)<br>(SM mode)                 | The current measured Received Signal Strength Indicator at the AP.                                                                                                    |
| SNR (dB) (SM mode)                      | The current measured Signal-to-Noise Ratio (SNR) of the SM to AP link.                                                                                                    |
| Registration State<br>(SM mode)         | The indication of the result of the Subscriber Module device network entry attempt:                                                                                                    |

| Attribute                               | Description                                                                                                    |
|-----------------------------------------|----------------------------------------------------------------------------------------------------|
|                                         | Successful: The SM registration is successful.                                                                                                    |
|                                         | Failed - Out of Range: The SM is out of the Access Point's configured maximum range (Max Range parameter).                                                                                       |
|                                         | Failed- Capacity limit reached at Access Point: The AP is no longer allowing SM network entry due to capacity reached.                                                                           |
|                                         | Failed - No Allocation on Access Point: The SM to AP handshaking failed due to a misconfigured pre-shared key between the SM and AP.                                                             |
|                                         | Failed - SW Version Incompatibility: The version of software resident on<br>the AP is older than the software version on the SM.                                                                 |
|                                         | <ul> <li>Failed - PTP Mode: ACL Policy: The AP is configured with PTP Access set<br/>to MAC Limited and the SM's MAC address is not configured in the AP's<br/>PTP MAC Address field.</li> </ul> |
|                                         | Failed - Other: The AP does not have the required available memory to allow network entry.                                                                                                    |
| Session Time<br>(hh:mm:ss) (SM<br>Mode) | This timer indicates the time elapsed since the SM registered to the AP.                                                                                                    |
| Wireless Security<br>(SM mode)          | This field indicates the security state of the AP to SM link.                                                                                                    |
| Meets Reg Criteria<br>(SM Mode)         | <b>Yes</b> : The scanned AP meets the Network Entry criteria defined by the internal Network Algorithm.                                                                                          |
|                                         | <b>No:</b> The scanned AP does not meet the Network Entry criteria defined by the internal Network Algorithm.                                                                                    |

## **Monitor > Throughput Chart page**

Use the Throughput Chart page to reference a line chart visual representation of system throughput over time. The blue line indicates downlink throughput and the orange line indicates uplink throughput. The X-axis may be configured to display data over seconds, minutes, or hours, and the Y-axis is adjusted automatically based on average throughput. Hover over data points to display details. Figure 99 shows the Throughput Chart page.

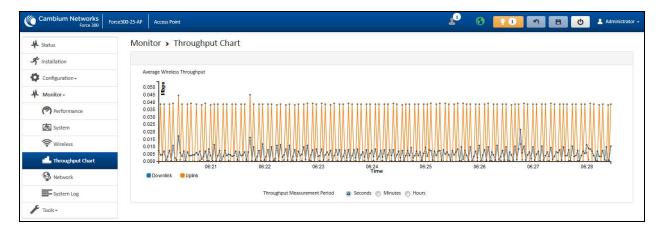

Figure 99: Monitor > Throughput Chart page

Table 142 Monitor > Throughput Chart page attributes

| Attribute                           | Description                                                                      |
|-------------------------------------|----------------------------------------------------------------------------------|
| Throughput<br>Measurement<br>Period | Adjust the X-axis to display throughput intervals in seconds, minutes, or hours. |

## Monitor > GPS page (AP mode)

Use the GPS Status page to reference key information about the device's GPS readings, tracked satellites, and firmware version. Figure 100 shows the GPS page (AP mode).

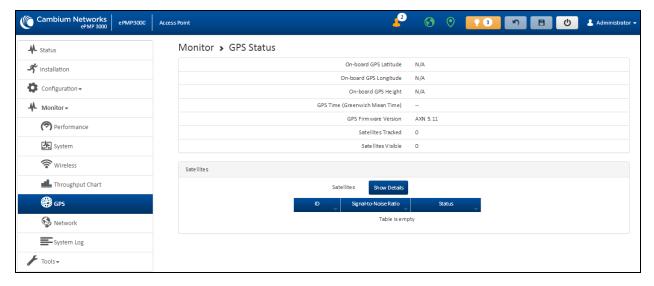

Figure 100: Monitor > GPS page attributes (AP mode)

Table 143 Monitor > GPS page attributes (AP mode)

| Attribute                                   | Description                                                                                                    |
|---------------------------------------------|----------------------------------------------------------------------------------------------------|
| On-board GPS Latitude (AP mode)             | On a GPS Synchronized ePMP radio, the field is automatically populated with the Device Latitude information from the on-board GPS chip.                                        |
| On-board GPS Longitude (AP mode)            | On a GPS Synchronized ePMP radio, the field is automatically populated with the Device Longitude information from the on-board GPS chip.                                       |
| On-board GPS Height (AP mode)               | On a GPS Synchronized ePMP radio, the field is automatically populated with the Device height above sea level from the onboard GPS chip.                                       |
| GPS Time (Greenwich<br>Mean Time) (AP mode) | On a GPS Synchronized ePMP radio, the field is automatically populated with the time from the onboard GPS chip.                                                                |
| GPS Firmware version (AP mode)              | On a GPS Synchronized ePMP radio, the field indicates the current firmware version of the onboard GPS chip.                                                                    |
| Satellites Tracked (AP mode)                | On a GPS Synchronized ePMP radio, the field indicates the number of satellites currently tracked by the onboard GPS chip.                                                      |
| Satellites Visible (AP mode)                | On a GPS Synchronized ePMP radio, the field indicates the number of satellites visible to the onboard GPS chip.                                                                |
| Satellites (AP mode)                        | The <b>Satellites</b> table provides information about each satellite that is visible or tracked along with the Satellite ID and Signal to Noise Ratio (SNR) of the satellite. |
| ID (AP mode)                                | Represents the Satellite ID.                                                                                                    |
| Signal-to-Noise Ratio (AP mode)             | This is an expression of the carrier signal quality concerning signal noise.                                                                                                   |
| Status (AP mode)                            | Status of each Satellite available.                                                                                                    |

## **Monitor > Network page**

Use the Network Status page to reference key information about the device network status. Figure 101 shows the Network page.

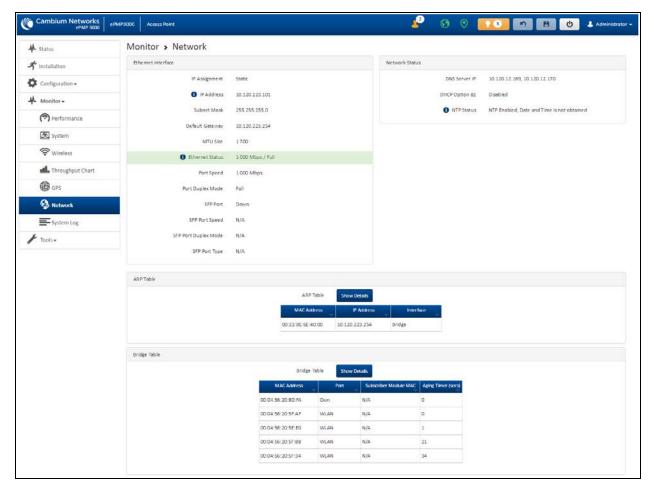

Figure 101: Monitor > Network page

Table 144 Monitor > Network page attributes

| Attribute          | Description                                                                                                    |  |
|--------------------|----------------------------------------------------------------------------------------------------|--|
| Ethernet Interface | Ethernet Interface                                                                                                    |  |
| IP Assignment      | Static: Device management IP addressing is configured manually in fields IP Address, Subnet Mask, Gateway, Preferred DNS Server, and Alternate DNS Server.                                                                                                |  |
|                    | DHCP: Device management IP addressing (IP Address, Subnet Mask, Gateway, and DNS Server) is assigned through a network DHCP server, and parameters IP Address, Subnet Mask, Gateway, Preferred DNS Server, and Alternate DNS Server are not configurable. |  |
| IP Address         | Internet protocol (IP) address. This address is used by the family of Internet protocols to uniquely identify this unit on a network.                                                                                                    |  |
|                    | If IP Address Assignment is set to DHCP and the device is unable to retrieve IP address information via DHCP, the device management IP is set to fallback IP 192.168.0.1 (Access Point) or 192.168.0.2 (Subscriber Module).                               |  |

| Attribute             | Description                                                                                                    |  |  |
|-----------------------|----------------------------------------------------------------------------------------------------|--|--|
| Subnet Mask           | Defines the address range of the connected IP network. For example, if Device IP Address (LAN) is configured to 192.168.2.1 and IP Subnet Mask (LAN) is configured to 255.255.255.0, the device will belong to subnet 192.168.2.X.                                                                                                  |  |  |
| Default Gateway       | Configure the IP address of the device on the current network that acts as a gateway. A gateway acts as an entrance and exit to packets from and to other networks.                                                                                                    |  |  |
| MTU Size              | The currently configured <b>Maximum Transmission Unit</b> for the device Ethernet (LAN) interface. Larger MTU configurations can enable the network to operate with greater efficiency, but in the case of retransmissions due to packet errors, efficiency is reduced since large packets must be resent in the event of an error. |  |  |
| Main PSU Port         | The speed and duplex at which the configured LAN port is operating.                                                                                                    |  |  |
| Port Speed            | The speed at which the configured LAN port is operating.                                                                                                    |  |  |
| Port Duplex Mode      | The duplex at which the configured LAN port is operating.                                                                                                    |  |  |
| Network Status        |                                                                                                    |  |  |
| DNS Server IP         | The configured IP address(es) of the network DNS servers.                                                                                                    |  |  |
| DHCP Option 82        | Status of DHCP Option 82 operation in the network.                                                                                                    |  |  |
| NTP Status            | Represents the status of NTP retrieval in the network.                                                                                                    |  |  |
| ARP Table             | ARP Table                                                                                                    |  |  |
| MAC Address           | MAC Address of the devices on the bridge.                                                                                                    |  |  |
| IP Address            | IP Address of the devices on the bridge.                                                                                                    |  |  |
| Interface             | The interface on which the ePMP identified the devices on.                                                                                                    |  |  |
| Bridge Table          |                                                                                                    |  |  |
| MAC Address           | The hardware address of the ePMP device.                                                                                                    |  |  |
| Port                  | The port to which the device is connected.                                                                                                    |  |  |
| SM MAC                | MAC Address for the connected SM device.                                                                                                    |  |  |
| Aging Timer<br>(secs) | Time set for the MAC addresses in the Bridge table before renewal.                                                                                                    |  |  |

## **Monitor > System Log page**

The **System Log** page is used to view the device system log and to download the log file to the accessing PC/device. Figure 102 shows the System Log page.

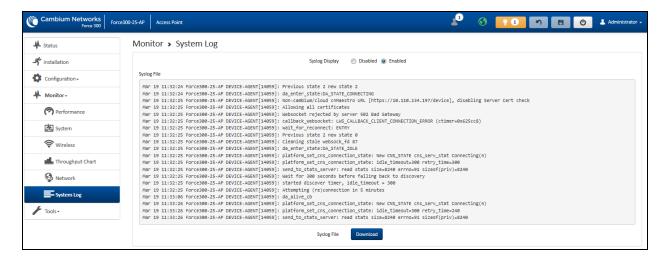

Figure 102: Monitor > System Log page

Table 145 Monitor > System Log page attributes

| Attribute      | Description                                                            |
|----------------|------------------------------------------------------------------------|
| Syslog Display | Enabled: The system log file is displayed on the management UI.        |
|                | <b>Disabled</b> : The system log file is hidden on the management UI.  |
| Download       | Used to download the full system log file to a connected PC or device. |

### **Tools menu**

The **Tools** menu provides several options for upgrading device software, configuration backup/restore, managing licenses, analyzing RF spectrum, testing the wireless link, testing network connectivity, and analyzing interferers.

### **Tools > Software Upgrade page**

The **Software Upgrade** page is used to update the device radio software to take advantage of new software features and improvements. Figure 103 shows the Software Upgrade page.

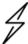

### Attention

Refer to **Release Notes** associated with each software release for special notices, feature updates, resolved software issues, and known software issues.

The Release Notes can be found at Cambium Networks Support Center.

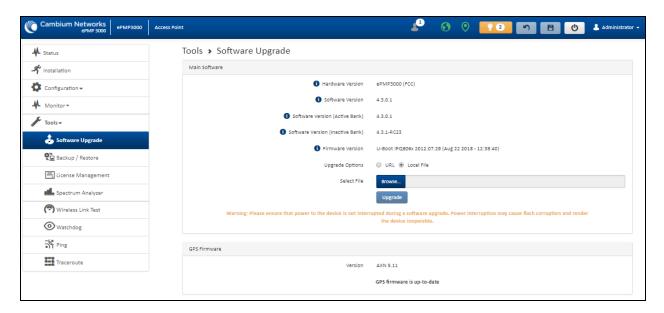

Figure 103: Tools > Software Upgrade page

Table 146 Tools > Software Upgrade page attributes

| Attribute                              | Description                                                                                                    |
|----------------------------------------|----------------------------------------------------------------------------------------------------|
| Main Software                          |                                                                                                    |
| Hardware<br>Version                    | Defines the board type and frequency band of operation.                                                                                                    |
| Software<br>Version                    | Defines the current operating software version.                                                                                                    |
| Software<br>Version (Active<br>Bank)   | ePMP devices two banks of flash memory which each contain a version of the software. The version of the software last upgraded onto the flash memory is made the active bank. This software is used by the device when rebooted.                                                                                                    |
| Software<br>Version<br>(Inactive Bank) | The version of the software that was the Active Bank is made the Inactive Bank when another version of the software is upgraded onto the Flash memory. The Inactive Bank of the software is used by the device in case the Active Bank cannot be used due to a failure condition.                                                                                                    |
| Firmware<br>Version                    | The current U-boot version.                                                                                                    |
| Upgrade<br>Options                     | URL: A web server may be used to retrieve software upgrade packages (downloaded to the device through the webserver). For example, if a web server is running at IP address 192.168.2.1 and the software upgrade packages are located in the home directory, an operator may select an option From URL and configure the Software Upgrade Source field to http://192.168.2.1/ <software_upgrade_package>.</software_upgrade_package> |
|                                        | <b>Local File</b> : Click <b>Browse</b> to select the local file containing the software upgrade package.                                                                                                    |

| Attribute           | Description                                                                                                    |
|---------------------|----------------------------------------------------------------------------------------------------|
| Select File         | Click <b>Browse</b> to select a local file (located on the device accessing the web management interface) for upgrading the device software.                                                                                                    |
| Upgrade             | Click the <b>Upgrade</b> button to begin the software upgrade process.                                                                                                    |
|                     | Ensure that the power to the device is not interrupted during a software upgrade.  Power interruption may cause flash corruption and render the device inoperable.                                                                                                    |
| GPS Firmware        |                                                                                                    |
| Firmware<br>Version | The current firmware of the on-board GPS chip.                                                                                                    |
| Upgrade<br>Options  | URL: A web server may be used to retrieve GPS firmware upgrade packages (downloaded to the device through the webserver). For example, if a web server is running at IP address 192.168.2.1 and the firmware upgrade packages are located in the home directory, an operator may select an option From URL and configure the GPS Firmware Upgrade Source field to http://192.168.2.1/ <firmware_upgrade_package>.</firmware_upgrade_package> |
|                     | <b>Local File</b> : Click <b>Browse</b> and select the local file containing the GPS firmware upgrade package.                                                                                                    |
| Select File         | Click <b>Browse</b> and select a local file (located on the device accessing the web management interface) for upgrading the on-board GPS chip firmware.                                                                                                    |

# Tools > Backup/Restore page

The **Backup/Restore** page is used to update the device radio software to take advantage of new software features and improvements. Figure 104 shows the Backup/Restore page.

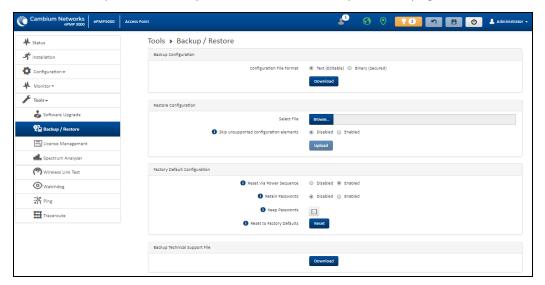

Figure 104: Tools > Backup/Restore page

Table 147 Tools > Backup/Restore page attributes

| Attribute                               | Description                                                                                                    |  |  |
|-----------------------------------------|----------------------------------------------------------------------------------------------------|--|--|
| Backup Configuration                    | Backup Configuration                                                                                                    |  |  |
| Configuration File<br>Format            | <b>Text (Editable)</b> : This option downloads the configuration file in the <b>.json</b> format and can be viewed and/or edited using a standard text editor.                                                                                                    |  |  |
|                                         | <b>Binary (Secured)</b> : This option downloads the configuration file in the .bin format, and cannot be viewed and/or edited using an editor. Use this format for a secure backup.                                                                                                    |  |  |
| Restore Configuration                   |                                                                                                    |  |  |
| Select File                             | Click <b>Browse</b> and select a local file (located on the device accessing the web management interface) for restoring the device configuration.                                                                                                    |  |  |
| Skip unsupported configuration elements | In the case of configuration incompatibility, the unsupported configuration elements can be ignored and skipped.                                                                                                    |  |  |
| Factory Default Configu                 | ration                                                                                                    |  |  |
| Reset Via Power<br>Sequence             | Enabled: When enabled, it is possible to reset the radio's configuration to factory defaults using the power cycle sequence explained under Resetting ePMP to factory defaults by power cycling.                                                                                            |  |  |
|                                         | <b>Disabled</b> : When disabled, it is not possible to factory default the radio's configuration using the power cycle sequence.                                                                                                    |  |  |
| Retain Passwords                        | When set to <b>Enabled</b> , then after a factory default of the radio for any reason, the passwords used for UI and CLI access does not be defaulted and remains unchanged. The default value of this field is <b>Disabled</b> .                                                           |  |  |
|                                         | If the passwords cannot be retrieved after the factory default, access to the radio will be lost/unrecoverable. This feature prevents unauthorized users from gaining access to the radio for any reason, including theft.                                                                  |  |  |
| Keep Passwords                          | When the <b>Keep Passwords</b> checkbox is selected, the passwords used for GUI and CLI access will not be the default and remains unchanged. This is a one-time option, and it does not apply to factory default procedures completed by power cycling (Reset through the Power Sequence). |  |  |
| Reset to Factory                        | Use this button to reset the device to its factory default configuration.                                                                                                    |  |  |
| Defaults                                | A reset to factory default configuration resets all device parameters. With the SM device in the default configuration, it may not be able to register to an AP device configured for your network.                                                                                         |  |  |
| Backup Technical Support File           |                                                                                                    |  |  |
| Download                                | The Backup Technical Support File is a compressed archive of the applicable statistics and configuration parameters used by <u>Cambium Networks Support</u> for troubleshooting. This file is downloaded from the ePMP device to the accessing device.                                      |  |  |

### **Tools > License Management page (Access Point mode)**

The AP's **License Management** page is used to:

- Install licensing for ePMP Elevate subscriber access allotments
- Convert the AP from Lite (10 subscribers) to Full (120 subscribers)
- Configure the Country Code ETSI-locked devices.

There are two types of ePMP elevate license management mechanisms available on the ePMP device – Flexible and Fixed, described below:

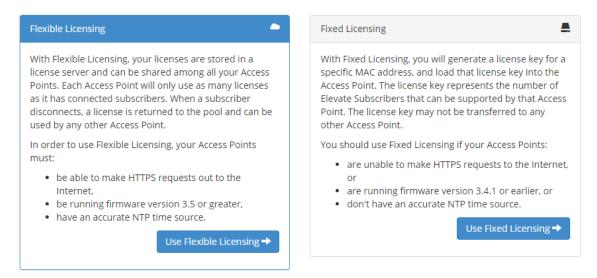

Figure 105: AP ePMP Elevate license management options

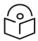

### Note

Elevate Flexible Licensing is available only for ePMP AP devices with GPS sync.

Country Code configuration for ETSI locked device and Full Capacity Keys for AP Lite devices are available only via Fixed License Management. Elevate is available via Fixed or Flexible License Management. Figure 106 shows the License Management page.

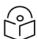

### Note

To use flexible licensing, the AP must have DNS server access to be able to resolve URLs (and communicate with the license server). Also, the AP must have a valid, accurate time server (NTP) connection.

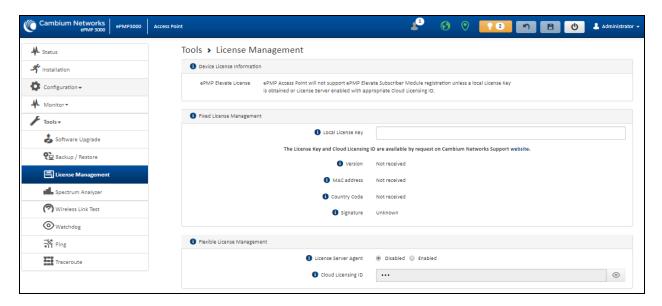

Figure 106: Tools > License Management page

Table 148 Tools > License Management attributes

| Attribute                  | Description                                                                                                    |
|----------------------------|----------------------------------------------------------------------------------------------------|
| Flexible License Manage    | ement                                                                                                    |
| License Server Agent       | <b>Disabled:</b> No communication with the License Server is established.                                                                                                    |
|                            | <b>Enabled:</b> Enables the <b>License Server</b> functionality to obtain the number of allowed ePMP Elevate SMs to be connected to the AP.                                                                                           |
| Cloud Licensing ID         | This field represents a Cambium Networks customer identification used for AP identification on the License Server. This identifier is generated upon License Entitlement activation at the Cambium Networks web-based Support Center. |
| Connection Status          | The <b>Connection Status</b> displays the License Server process state when the <b>License Server Agent</b> is <b>Enabled</b> . This status may also be referenced on the device <b>Home</b> page.                                    |
| Enable Proxy               | <b>Disabled</b> : The AP must have a valid internet connection to reach the license server.                                                                                                    |
|                            | <b>Enabled</b> : A proxy server is specific for the license server access from a private network.                                                                                                    |
| Proxy Server IP<br>Address | Specify the IP address of the proxy server used for internet access from a private network.                                                                                                    |
| Proxy Server Port          | Specify the port used on the proxy server for internet access from a private network.                                                                                                    |
| Refresh Requests<br>Failed | The number of failed refresh (polling) requests to the License Server. The <b>ePMP Elevate Subscriber Module Limit</b> resets to 1 after the 3 <sup>rd</sup> failed refresh request.                                                  |

| Attribute                                  | Description                                                                                                    |  |
|--------------------------------------------|----------------------------------------------------------------------------------------------------|--|
| Update Requests<br>Failed                  | The number of failed updates (licensing information transfer) requests to the License Server. The <b>ePMP Elevate Subscriber Module Limit</b> resets to 1 after the 5 <sup>th</sup> failed updated request.         |  |
| NTP Status                                 | Represents whether the current time and date are retrieved from the configured NTP server.                                                                                                    |  |
| ePMP Elevate<br>Subscriber Module<br>Limit | The number of ePMP Elevate devices allowed to register to the AP.                                                                                                    |  |
| Flexible License Management                |                                                                                                    |  |
| Local License Key                          | The <b>License Key</b> is obtained from <u>support.cambiumnetworks.com</u> and must be entered into this field to enable additional functionality (registration capacity, ePMP Elevate support) of the ePMP device. |  |
| Version                                    | Specifies the licensing version scheme for the license key.                                                                                                    |  |
| MAC address                                | The MAC Address is extracted from the license key and must match the MAC Address of this device for the licenses to be enacted.                                                                                     |  |
| Country Code                               | A two-character value representing the licensed country.                                                                                                    |  |
| Subscriber Module<br>Limit                 | ePMP Lite / Force 110 devices are limited to 10 SMs in AP TDD mode. <b>SM Limit</b> displays <b>Unlocked</b> if a license is present which allows no limit of SMs to register to the device in AP TDD mode.         |  |
| Signature                                  | A valid license key must have a valid signature included. The status is displayed after a license key is entered and saved. Licenses can only be used if the signature is valid.                                    |  |

## **Tools > Spectrum Analyzer page**

The Spectrum Analyzer feature is no longer available from the web User Interface. This tool is now available as a stand-alone application and available at: https://support.cambiumnetworks.com/files/epmp\_tools\_and\_docs.

### Tools > eAlign page

The eAlign page is used to aid with subscriber link alignment. Figure 107 shows the eAlign page.

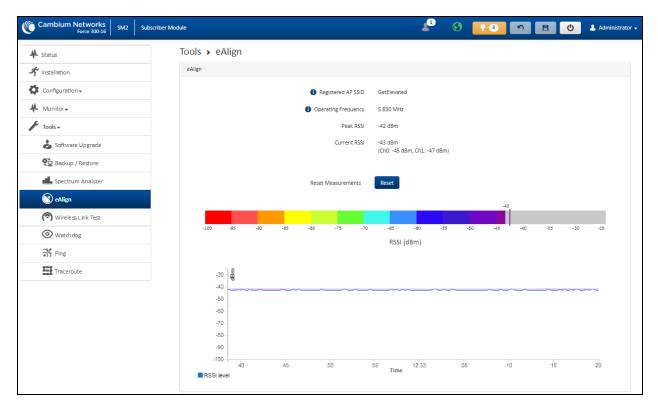

Figure 107: Tools > eAlign page

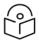

### Note

A valid link to an SM is required to provide meaningful RSSI measurements.

ePMP supports Automatic Transmit Power Control (ATPC) where the Subscriber Module devices are instructed by the Access Point to adjust their Tx power for the Subscriber Module device signal (UL RSSI) to arrive at the Access Point at a predetermined RSSI level (configurable on the Access Point under Configuration > Radio > Power Control > Subscriber Module Target Receive Level). This feature is beneficial to keep the overall noise floor in the sector to an acceptable level. However, the feature negates the purpose of eAlign measurements on the Access Point device since, during the alignment, the Subscriber Module may constantly change its Tx power. It is recommended to turn off ATPC and set the Subscriber Module Tx power to maximum allowable power during alignment.

While aligning the link using eAlign, perform the following steps:

- 1. On the Subscriber Module, set Configuration > Radio > Power Control > Max Tx Power to Manual.
- 2. Set Configuration > Radio > Power Control > Transmitter Power to 26 dBm (or maximum value allowed by regulations).
- 3. Click Save.
- 4. Perform link alignment using eAlign.
- Once alignment is complete, set Configuration > Radio > Power Control > Max Tx Power back to Auto.
- 6. Click Save.

### **Tools > Wireless Link Test page**

The Wireless Link Test page is used to conduct a simple test of wireless throughput. This allows the user to determine the throughput that can be expected on a particular link without having to use external tools. Figure 108 shows the Wireless Link Test page.

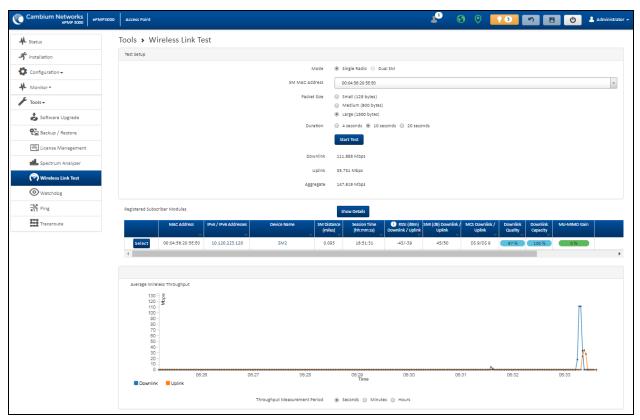

Figure 108: Tools > Wireless Link Test page

Table 149 Tools > Wireless Link Test page attributes

| Attribute         | Description                                                                                                    |
|-------------------|----------------------------------------------------------------------------------------------------|
| Test Setup        |                                                                                                    |
| Mode              | Single Radio: The link test is conducted between the AP and one SM.                                               |
|                   | <b>Dual SM:</b> The link test is conducted between the AP and two grouped SM (must be operating in MU-MIMO mode). |
| SM MAC<br>Address | Choose the MAC Address of the SM with which the wireless link test is conducted.                                  |
| Packet Size       | Choose the Packet Size to use for the throughput test.                                                            |
| Duration          | Choose the time duration in seconds to use for the throughput test.                                               |
| Downlink          | Indicates the result of the throughput test on the downlink, in Mbps.                                             |
| Uplink            | Indicates the result of the throughput test on the uplink, in Mbps.                                               |

| Attribute     | Description                                                            |
|---------------|------------------------------------------------------------------------|
| Average       | An auto-adjusting chart displaying the average throughput of the link. |
| Registered SM | Provides information about the wireless link of each registered SM.    |

## Tools > Watchdog page

The Watchdog performs ping checks to determine the reachability of a target IP address. If the target IP address is unreachable, a chosen action is performed. Figure 109 shows the Watchdog page.

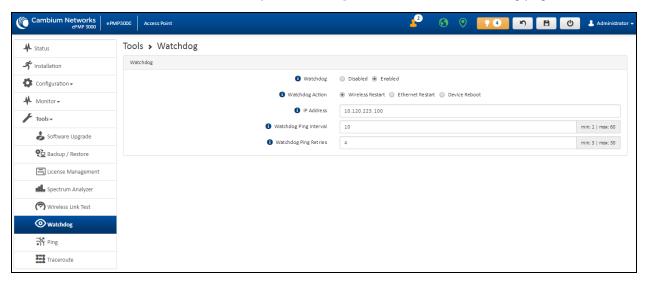

Figure 109: Tools > Watchdog page

Table 150 Tools > Watchdog page attributes

| Attribute          | Description                                                                                                    |
|--------------------|----------------------------------------------------------------------------------------------------|
| Test Setup         |                                                                                                    |
| Watchdog           | <b>Disabled</b> : The device does not ping a specified IP address periodically for verification of connectivity                                                 |
|                    | <b>Enabled</b> : The device periodically pings the IP address specified. If IP connectivity is lost, the action defined in <b>Watchdog Action</b> is performed. |
| Watchdog<br>Action | <b>Wireless Restart</b> : In case of lost ping connectivity to the specified IP address, the device automatically restarts the wireless interface.              |
|                    | <b>Ethernet Restart</b> : In case of lost ping connectivity to the specified IP address, the device automatically restarts the Ethernet interface.              |
|                    | <b>Device Reboot</b> : In case of lost ping connectivity to the specified IP address, the device automatically reboots.                                         |
| IP Address         | Indicates the target IP address for which the device attempts ping connectivity diagnostics.                                                                    |

| Attribute                    | Description                                                                                                    |
|------------------------------|----------------------------------------------------------------------------------------------------|
| Watchdog<br>Ping<br>Interval | Indicates the interval in minutes between each ping connectivity diagnostic.                                                                                   |
| Watchdog<br>Ping Retries     | Indicates the number of ping retries executed by the device before considering the test failed (and conducting the action defined in <b>Watchdog Action</b> ). |

### Tools > Ping page

The Ping page is used to conduct a simple test of IP connectivity to other devices that are reachable from the network. If no ping response is received or if **Destination Host Unreachable** is reported, the target may be down, there may be no route back to the device, or there may be a failure in the network hardware (DNS server failure).

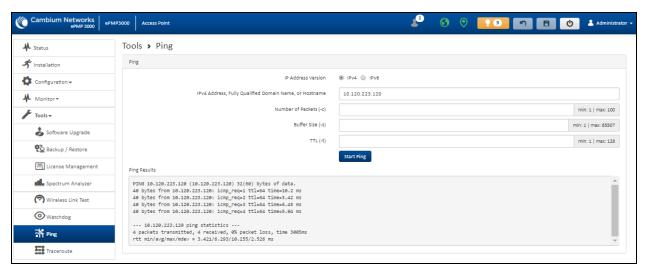

Figure 110: Tools > Ping page

Table 151 Tools > Ping page attributes

| Attribute              | Description                                                                                                    |
|------------------------|----------------------------------------------------------------------------------------------------|
| Ping                   |                                                                                                    |
| IP Address Version     | IPv4: The ping test is conducted via the IPv4 protocol.                                                           |
|                        | IPv6: The ping test is conducted via the IPv6 protocol.                                                           |
| IP Address             | Enter the IP address of the ping target.                                                                          |
| Number of packets (-c) | Enter the total number of ping requests to send to the target.                                                    |
| Buffer size (-s)       | Enter the number of data bytes to be sent.                                                                        |
| TTL (-t)               | Set the IP Time-To-Live (TTL) for multicast packets. This flag applies if the ping target is a multicast address. |
| Ping results           | The results of the ping test are displayed in the box.                                                            |

## **Tools > Traceroute page**

The Traceroute page is used to display the route (path) and associated diagnostics for IP connectivity between the device and the destination specified. Figure 111 shows the Traceroute page.

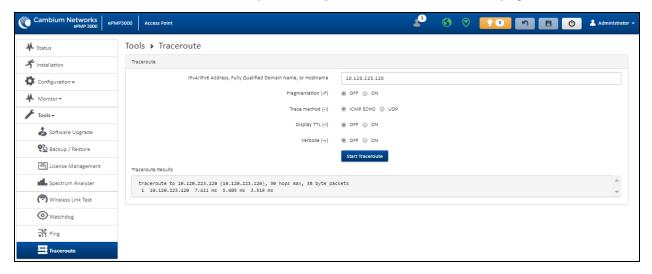

Figure 111: Tools > Traceroute page

Table 152 Tools > Traceroute page attributes

| Attribute          | Description                                                                            |
|--------------------|----------------------------------------------------------------------------------------|
| Traceroute         |                                                                                        |
| IP Address         | Enter the IP address of the target of the traceroute diagnostic.                       |
| Fragmentation (-F) | ON: Allow the source and target to fragment probe packets.                             |
|                    | <b>OFF:</b> Do not fragment probe packets (on the source or target).                   |
| Trace method (-I)  | ICMP ECHO: Use ICMP ECHO for traceroute probes.                                        |
|                    | UDP: Use UDP for traceroute probes.                                                    |
| Display TTL (-I)   | ON: Display TTL values for each hop on the route.                                      |
|                    | <b>OFF:</b> Suppress display of TTL values for each hop on the route.                  |
| Verbose (-v)       | ON: ICMP packets other than TIME_EXCEEDED and UNREACHABLE are displayed in the output. |
|                    | <b>OFF</b> : Suppress display of extraneous ICMP messaging.                            |
| Traceroute Results | Traceroute test results are displayed in the box.                                      |

# **Chapter 5: Operation and Troubleshooting**

This chapter provides instructions for operators of ePMP networks. The following topics are described in this chapter:

- General Planning for troubleshooting
- Upgrading device software
- Testing the hardware
- Troubleshooting the radio link
- Resetting ePMP to factory defaults by power cycling

# **General Planning for troubleshooting**

Effective troubleshooting depends in part on measures taken before experiencing the trouble in the network. Cambium Networks recommends the following measures for each site:

### **Procedure**

- 1. Identify troubleshooting tools that are available at your site (such as a protocol analyzer).
- 2. Identify commands and other sources that can capture baseline data for the site. These may include:
  - Ping
  - · tracert or traceroute
  - · Throughput Test results
  - Throughput data
  - Configure GUI page captures
  - Monitor GUI page captures
  - Session logs
- 3. Start a log for the site, including:
- 4. Operating procedures
  - · Site-specific configuration records
  - Network topology
  - Software releases
  - Types of hardware deployed
  - Site-specific troubleshooting process

- Escalation procedures
- GPS latitude/longitude of each network element

## **Upgrading device software**

To take an advantage of new features and software improvements for the ePMP system, visit Cambium Networks ePMP Software website: https://support.cambiumnetworks.com/files/epmp

To upgrade the device software, perform the following steps:

- 1. Login to the device UI through the management IP.
- 2. Navigate to page Tools, Software Upgrade.
- 3. Under the Main Software section, set the Upgrade Option to URL to pull the software file from a network software server or select Local File to upload a file from the accessing device.

  If URL is selected, enter the server IP address, Server Port, and File path.
- 4. If Local File is selected, click Browse to launch the file selection dialogue.
  - Click Upgrade
- 5. Do not power off the unit in the middle of an upgrade process.
- 6. Once the software upgrade is complete, click the **Reset** icon.

# Testing the hardware

This section describes the procedure to test the hardware when it fails while starting or during operation.

Before start testing the hardware, verify that all the outdoor cables which connects the device to equipment inside the building, are of the supported type, as defined in <a href="Ethernet cabling">Ethernet cabling</a>.

# Checking the power supply LED

When the power supply is connected to the main power supply, the expected LED behavior is:

• The power LED illuminates continuously in Green color.

If the expected LED operation does not occur, or if a fault is suspected in the hardware, check the LED states and choose the correct test procedure.

- Power LED is off
- Ethernet LED is off

### Power LED is OFF

**Meaning**: Either the power supply is not receiving power from the AC/DC outlet, or there is a wiring fault in the unit.

**Action**: Remove the device cable from the PSU and observe the effect on the power LED. If the power LED does not illuminate, confirm that the main power supply is working, for example, check the plug. If the power supply is working, report a suspected power supply fault to Cambium Networks.

### **Ethernet LED is OFF**

Meaning: There is no Ethernet traffic between the device and the power supply.

**Action**: The fault may be in the LAN or device cable:

- Remove the LAN cable from the power supply, examine it, and confirm it is not faulty.
- If the PC connection is working, remove the AP/SM cable from the power supply, examine it, and check that the wiring to pins 1, 2 and 3, 6 are correct and not crossed.

### Test Ethernet packet errors reported by the device

Login to the device and click **Monitor**, **Performance**. Click **Reset System Counters** at the bottom of the page and wait until LAN RX – Total Packet Counter has reached 1 million. If the counter does not increment or increments too slowly, because for example the ePMP system is newly installed and there is no offered Ethernet traffic, then license this procedure and consider using the <u>Test ping packet loss</u> procedure.

Check the LAN RX - Error Packet Counter statistic. The test has passed if this is less than 10.

### Test Ethernet packet errors reported by managed switch or router

If the device is connected to a managed Ethernet switch or router, it may be possible to monitor the error rate of Ethernet packets. Refer to *ePMP User Guide* of the managed network equipment. The test has passed if the rate of packet errors reported by the managed Ethernet switch or router is less than 10 in one million packets.

### Test ping packet loss

Using a computer, it is possible to generate and monitor packets lost between the power supply and the AP/SM. This can be achieved by executing the Command Prompt application which is supplied as standard with Windows and Mac operating systems.

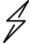

### **Attention**

This procedure disrupts network traffic carried by the device under test.

### **Procedure**

- 1. Ensure that the IP address of the computer is configured appropriately for connection to the device under test, and does not conflict with other devices connected to the network.
- 2. If the power supply is connected to an Ethernet switch or router then connect the computer to a spare port, if available.
- 3. If it is not possible to connect the computer to a spare port of an Ethernet switch or router, then the power supply must be disconnected from the network in order to execute this test:
  - Disconnect the power supply from the network.
  - Connect the computer directly to the LAN port of the power supply.
- 4. On the computer, open the Command Prompt application.

5. Send 1000 ping packets of length 1500 bytes. The process takes 1000 seconds, which is approximately 17 minutes.

If the computer is running a Windows operating system, this is achieved by typing (for an IPv6 address, use the ping6 command):

```
ping -n 1000 -l 1500 <ipaddress>
```

where <ipaddress> is the IP address of the AP or SM under test.

If the computer is running a MAC operating system, this is achieved by typing:

```
ping -c 1000 -s 1492 <ipaddress>
```

where <ipaddress> is the IP address of the AP/SM under test.

6. Record how many ping packets are lost. This is reported by Command Prompt on completion of the test.

The test has passed if the number of lost packets is less than 2.

# Troubleshooting the radio link

This section describes the process of testing the link when there is no radio communication, when it is unreliable, or when the data throughput rate is too low. It may be necessary to test both ends of the link.

### The module has lost or does not establish radio connectivity

If there is no wireless activity, then perform the following steps:

- 1. Check that the devices are configured with the same Frequency Carrier.
- 2. Check that the Channel Bandwidth is configured the same at both ends of the link.
- 3. On the AP, verify that the **Max Range** setting is configured to a distance slightly greater than the distance between the Access Point and the other end of the link.
- 4. Check that the Access Point **Synchronization Source** is configured properly based on the network configuration.
- 5. Verify the authentication settings on the devices. if **Authentication Type** is set to **WPA2**, verify that the **Pre-shared Key** matches between the AP and the SM **Preferred Access Points List**.
- 6. Check that the software at each end of the link is the same version.
- 7. Check that the desired AP SSID is configured in the SM Preferred Access Points List.
- 8. On the SM, check the **DL RSSI** and **DL CINR** values. Verify that for the SM installed distance, that the values are consistent with the values reported by the LINKPlanner tool.
- 9. Check Tx Power on the devices.
- 10. Check that the link is not obstructed or misaligned.
- 11. Check the DFS status page (Monitor, System Status) at each end of the link and establish that there is a quiet wireless channel to use.

- 12. If there are no faults found in the configuration and there is absolutely no wireless signal, retry the installation procedure.
- 13. If this does not work then report a suspected device fault to Cambium Networks.

## Module exhibiting frequent boots or disconnects

For any Force 300-16 units exhibiting frequent disconnects or reboots, the 4.4 official release must be applied twice to ensure both banks are updated. Once completed, ensure both banks are running 4.4 under **Monitor** > **System**. In general, this practice can be followed for all 802.11ac models as they support two banks for software storage.

### Link is unreliable or does not achieve the data rates required

If there is some activity but the link is unreliable or does not achieve the data rates required, then perform the following steps:

- 1. Check that the interference has not increased by monitoring the uplink and downlink CINR values reported in the Access Point page **Monitor** > **Wireless Status**.
- 2. Check that the RSSI values reported at the device are proper based on the distance of the link the LINKPlanner tool is designed to estimate these values.
- 3. Check that the path loss is low enough for the communication rates required.
- 4. Check that the device has not become misaligned.
- 5. Review the Quality of Service configuration and ensure that traffic is properly classified and prioritized.

# Resetting ePMP to factory defaults by power cycling

Operators may reset an ePMP radio to the default factory configuration by a sequence of power cycling (removing and re-applying power to the device). This procedure allows operators to perform a factory default reset without a tower climb or additional tools. The procedure is depicted in .

- 1. Remove the Ethernet cable from the PoE jack of the power supply for at least 10 seconds.
- 2. Reconnect the Ethernet cable to re-supply power to the ePMP device for **3-5 seconds** and disconnect the cable to power off the ePMP device for **3-5 seconds**. (1st power cycle).
- 3. Reconnect the Ethernet cable to re-supply power to the ePMP device for **3-5 seconds** and disconnect the cable to power off the ePMP device for 3-5 seconds. (2<sup>nd</sup> power cycle).
- 4. Reconnect the Ethernet cable to re-supply power to the ePMP device for **3-5 seconds** and disconnect the cable to power off the ePMP device for 3-5 seconds. (3<sup>rd</sup> power cycle).
- 5. Reconnect the Ethernet cable to re-supply power to the ePMP device for **3-5 seconds** and disconnect the cable to power off the ePMP device for 3-5 seconds. (4<sup>th</sup> power cycle).
- 6. Reconnect the Ethernet cable to re-supply power to the ePMP device for at least 30 seconds and

allow it to go through the boot-up procedure

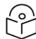

### Note

Device goes through an additional reset automatically. This resets the current configuration files to factory default configuration (such as IP addresses, Device mode, and RF configuration). The device can be pinged from a PC to check if boot-up is complete (Successful ping replies indicate boot-up is complete).

7. Access the ePMP device using the default IP address of 192.168.0.1 (AP) or 192.168.0.2 (SM).

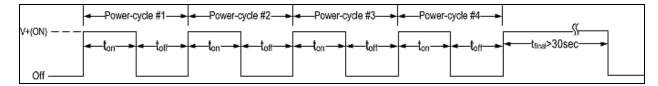

Figure 112: Power cycle timings

| Where:           | ls:                                                                                |
|------------------|------------------------------------------------------------------------------------|
| V+(ON)           | Power through PoE has been applied to the device                                   |
| Off              | Power through PoE has been removed from the device                                 |
| t <sub>on</sub>  | The time duration for which the device is powered on. This should be 3-5 seconds.  |
| t <sub>off</sub> | The time duration for which the device is powered off. This should be 3-5 seconds. |

# Glossary

| Term    | Definition                                        |
|---------|---------------------------------------------------|
| AES     | Advanced Encryption Standard                      |
| ANSI    | American National Standards Institute             |
| CINR    | Carrier to Interference plus Noise Ratio          |
| СММ     | Cluster Management Module                         |
| DFS     | Dynamic Frequency Selection                       |
| EIRP    | Equivalent Isotropically Radiated Power           |
| EMC     | Electromagnetic Compatibility                     |
| EMD     | Electromagnetic Discharge                         |
| ETH     | Ethernet                                          |
| ETSI    | European Telecommunications Standards Institute   |
| FCC     | Federal Communications Commission                 |
| FEC     | Forward Error Correction                          |
| GUI     | Graphical User Interface                          |
| HTTP    | Hypertext Transfer Protocol                       |
| IC      | Industry Canada                                   |
| IEEE    | Institute of Electrical and Electronics Engineers |
| IP      | Internet Protocol                                 |
| LAN     | Local Area Network                                |
| LED     | Light Emitting Diode                              |
| LoS     | Line of Sight                                     |
| MIMO    | Multiple In Multiple Out                          |
| MIR     | Maximum Information Rate                          |
| MU-MIMO | Multi-User Multiple In Multiple Out               |
| MTU     | Maximum Transmission Unit                         |
| nLOS    | Near Line of Sight                                |
| NTP     | Network Time Protocol                             |
| OFDM    | Orthogonal Frequency Division Multiplexing        |
| PC      | Personal Computer                                 |

Glossary 261

| Term | Definition                                     |
|------|------------------------------------------------|
| PMP  | Point to Multipoint                            |
| PTP  | Point to Point                                 |
| QAM  | Quadrature Amplitude Modulation                |
| QPSK | Quadrature Phase Shift Keyed                   |
| RF   | Radio Frequency                                |
| RMA  | Return Merchandise Authorization               |
| RSSI | Received Signal Strength Indication            |
| RTTT | Road Transport and Traffic Telematics          |
| RX   | Receive                                        |
| SAR  | Standard Absorption Rate                       |
| SNMP | Simple Network Management Protocol             |
| SW   | Software                                       |
| TDD  | Time Division Duplex                           |
| TDWR | Terminal Doppler Weather Radar                 |
| TX   | Transmit                                       |
| UNII | Unlicensed National Information Infrastructure |
| URL  | Uniform Resource Locator                       |

Glossary 262

# **Cambium Networks**

Cambium Networks delivers wireless communications that work for businesses, communities, and cities worldwide. Millions of our radios are deployed to connect people, places and things with a unified wireless fabric that spans multiple standards and frequencies of fixed wireless and Wi-Fi, all managed centrally via the cloud. Our multi-gigabit wireless fabric offers a compelling value proposition over traditional fiber and alternative wireless solutions. We work with our Cambium certified ConnectedPartners to deliver purpose-built networks for service provider, enterprise, industrial, and government connectivity solutions in urban, suburban, and rural environments, with wireless that just works.

| User Guides                 | http://www.cambiumnetworks.com/guides                                                                            |
|-----------------------------|----------------------------------------------------------------------------------------------------|
| Technical training          | https://learning.cambiumnetworks.com/learn                                                                       |
| Support website (enquiries) | https://support.cambiumnetworks.com                                                                              |
| Main website                | http://www.cambiumnetworks.com                                                                                   |
| Sales enquiries             | solutions@cambiumnetworks.com                                                                                    |
| Warranty                    | https://www.cambiumnetworks.com/support/standard-warranty/                                                       |
| Telephone number list       | http://www.cambiumnetworks.com/contact-us/                                                                       |
| Address                     | Cambium Networks Limited, Unit B2, Linhay Business Park, Eastern Road, Ashburton, Devon, TQ13 7UP United Kingdom |

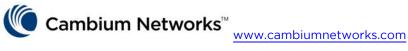

Cambium Networks and the stylized circular logo are trademarks of Cambium Networks, Ltd. All other trademarks are the property of their respective owners.

© Copyright 2023 Cambium Networks, Ltd. All rights reserved.

Cambium Networks 263